# MITSUBISHI HEAVY INDUSTRIES, LTD.

# General Purpose Robot PA10 SERIES

# PROGRAMMING MANUAL

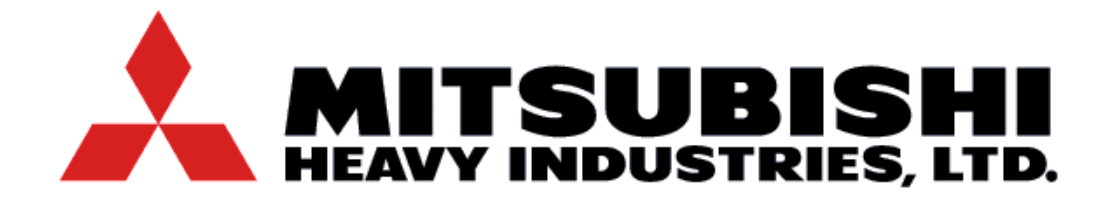

# INDEX

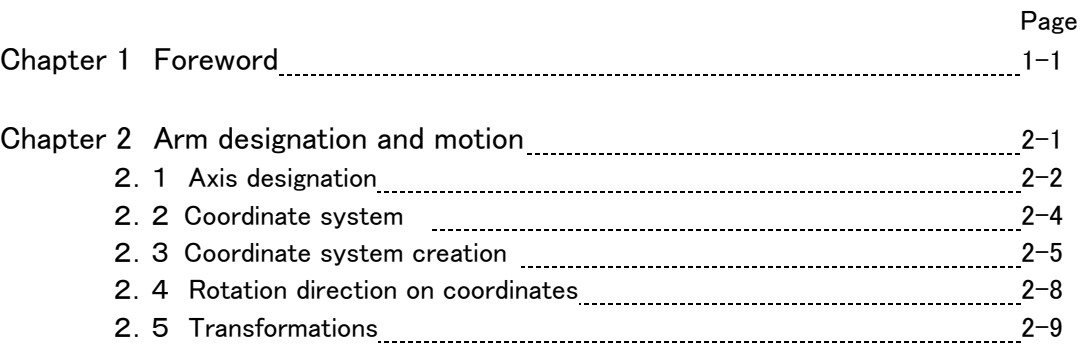

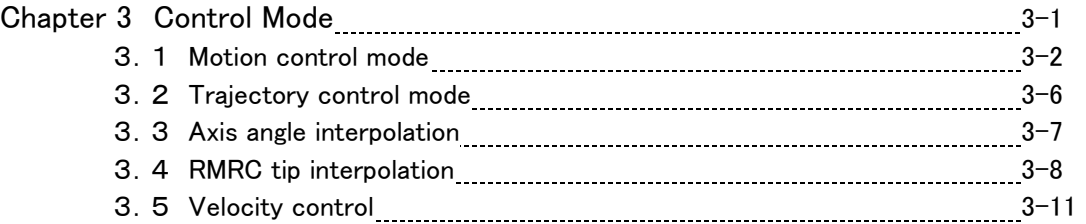

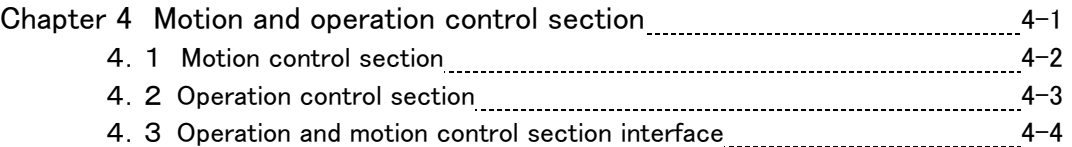

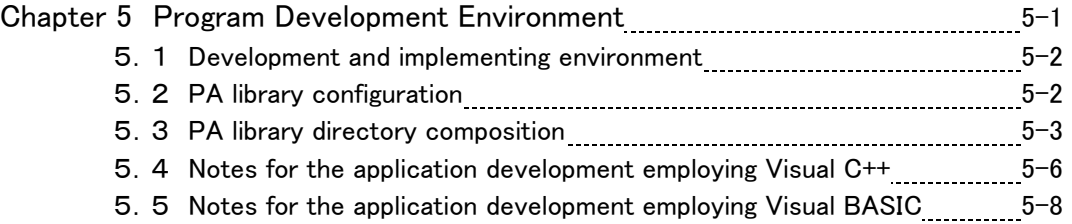

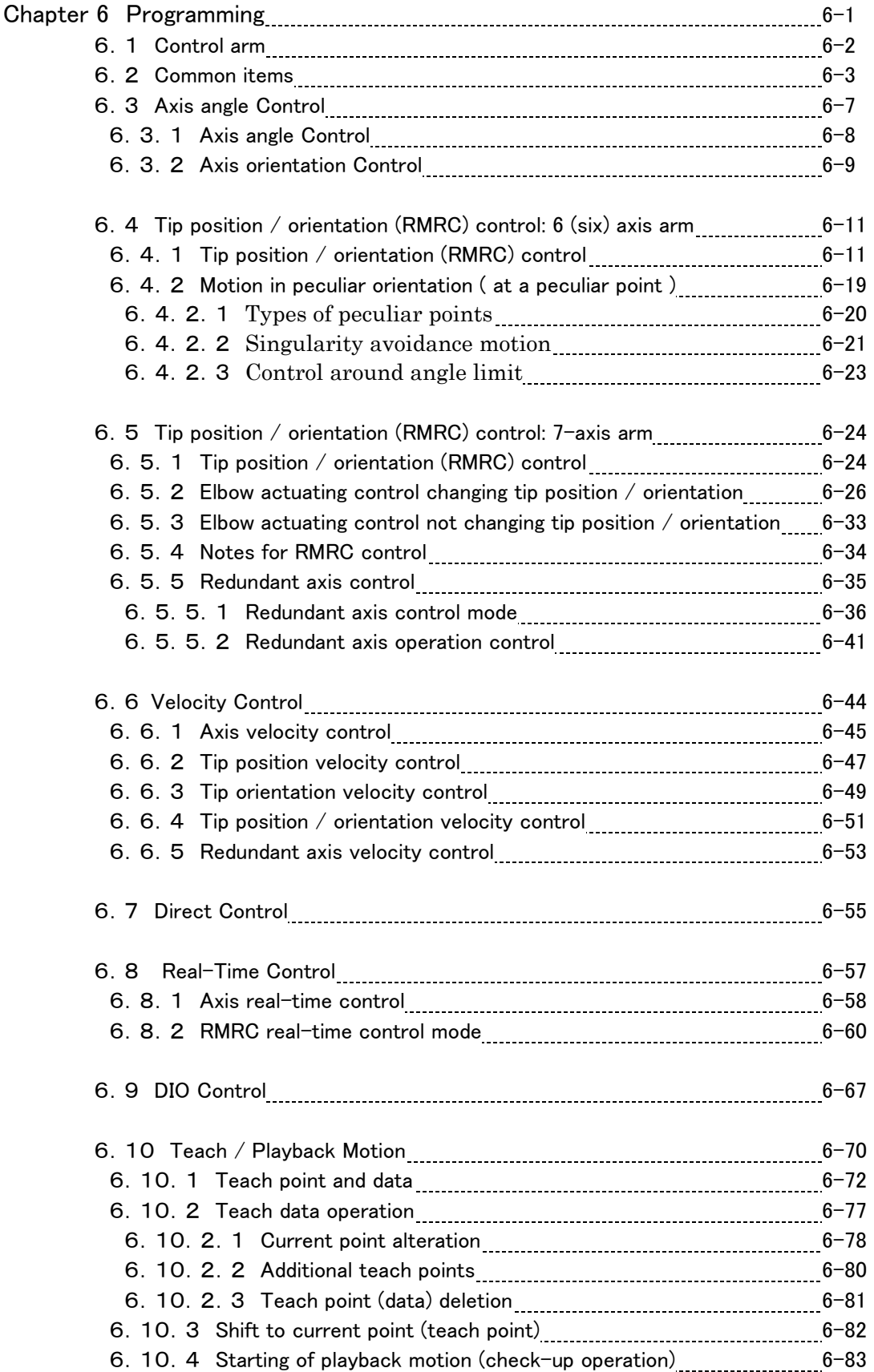

PA10 Series Programing Manual SKC-GC20002

Rev. 0

# Chapter 1. Foreword

 This is the programming manual of the new concept robot "Mitsubishi heavy Industries, Ltd. – General Purpose Robot: PA" to be employed in various ways for a wide range of customers.

 The "PA" has two controllers: at the operation and motion control section. At the operation control section, the C- language library (PA library) is provided to access the motion control section.

 This manual explains how to use this "PA library" in C and BASIC language.

**Remark**

 In this manual both 6-axis and 7-axis arm are explained as the same. If there is a different function either in 6 or 7 axis, it is respectively shown as follows.

 ・The only function obtained by 6-axis arm ・The only function obtained by 7-axis arm

6 axis arm function 7 axis arm function

# Chapter 2. Arm Designation and Motion

# 2.1 AXIS DESIGNATION

 Joint structure, axis designation and motion of "Mitsubishi heavy Industries, Ltd. – General Purpose Intelligent Robot PA" are shown in the drawing below. It might have a difference between configuration of the actual machines and this illustration. However, the coordinate system is the same to both.

# 6 -AXIS ARM

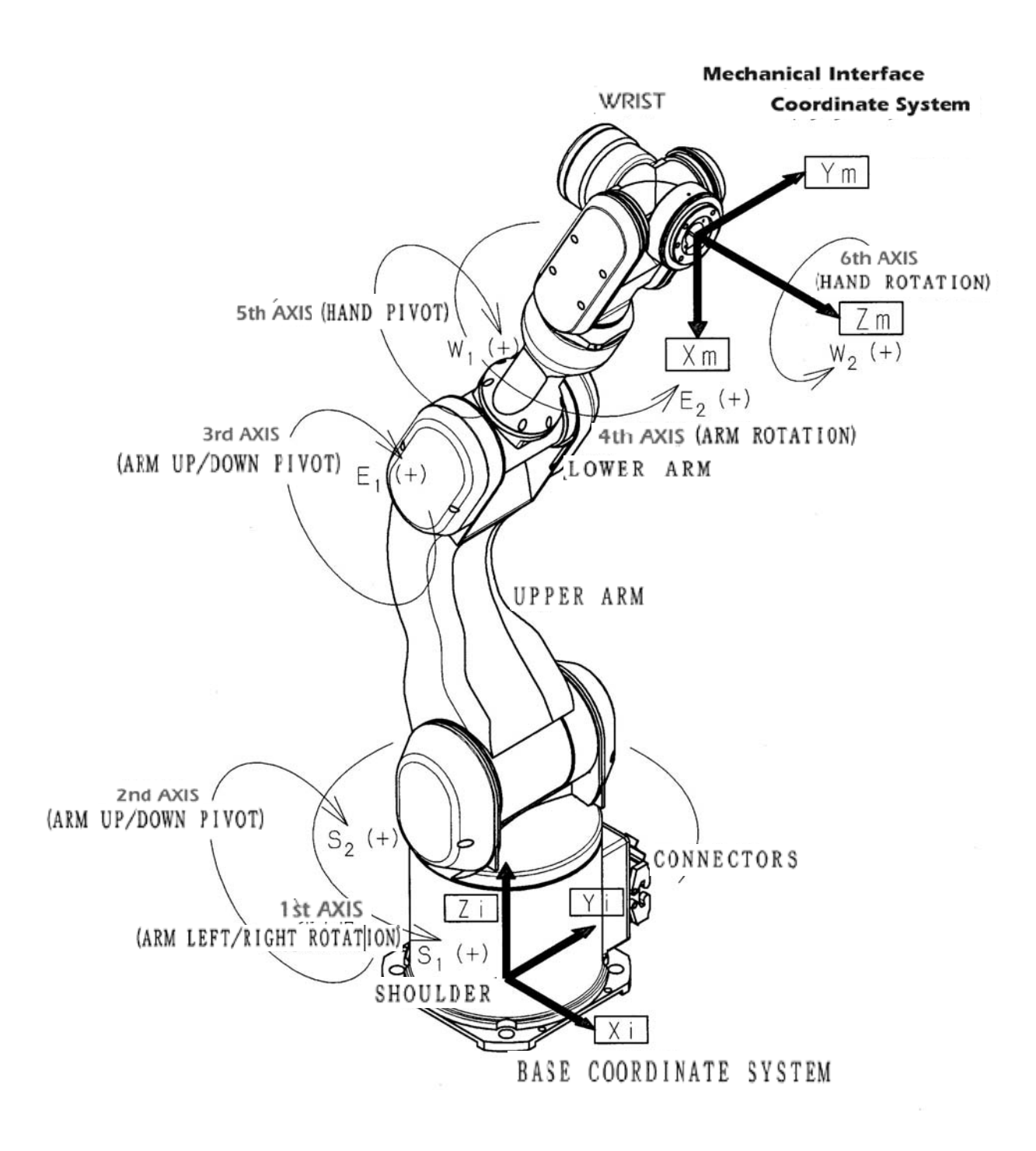

# 7 -AXIS ARM

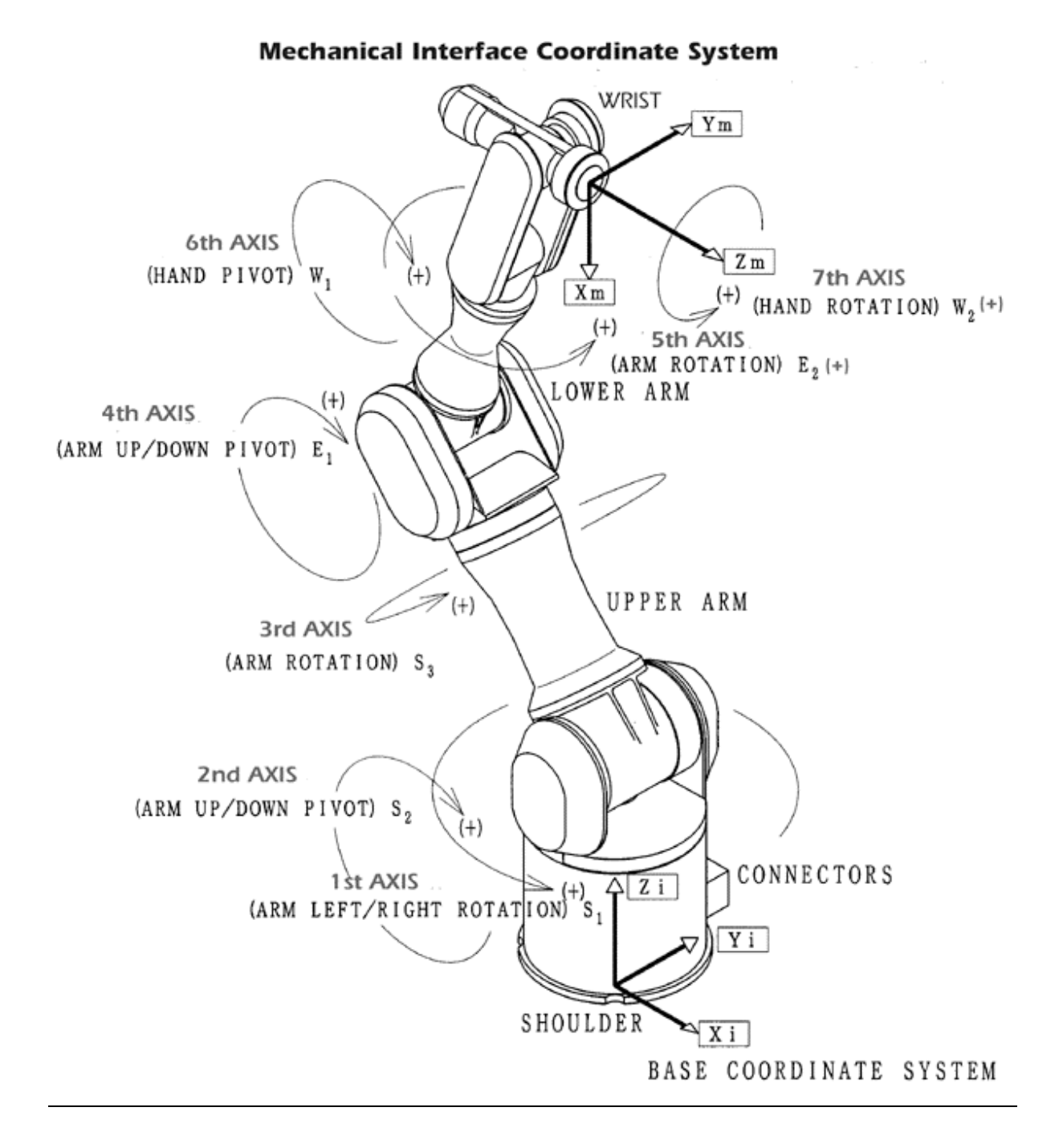

# 2.2 COORDINATE SYSTEMS

 In manipulator control, to indicate the current position/orientation and the target position/orientation, the standard coordinate system is needed. Inputting the deviation of position and orientation (rotation angle on the standard axis) for coordinates they can be controlled.

The coordinate systems used in the motion controller are as follows:

 $\cdot$  Base Coordinates  $\cdots$  The manipulator origin is the basic standard. Its standard is for all coordinate systems and will never change. ・Mechanical Interface Coordinates ・・The coordinate system is altered by changes of each axis angle in the manipulator tip coordinate (included tool + offset.) (Tip coordinate system)

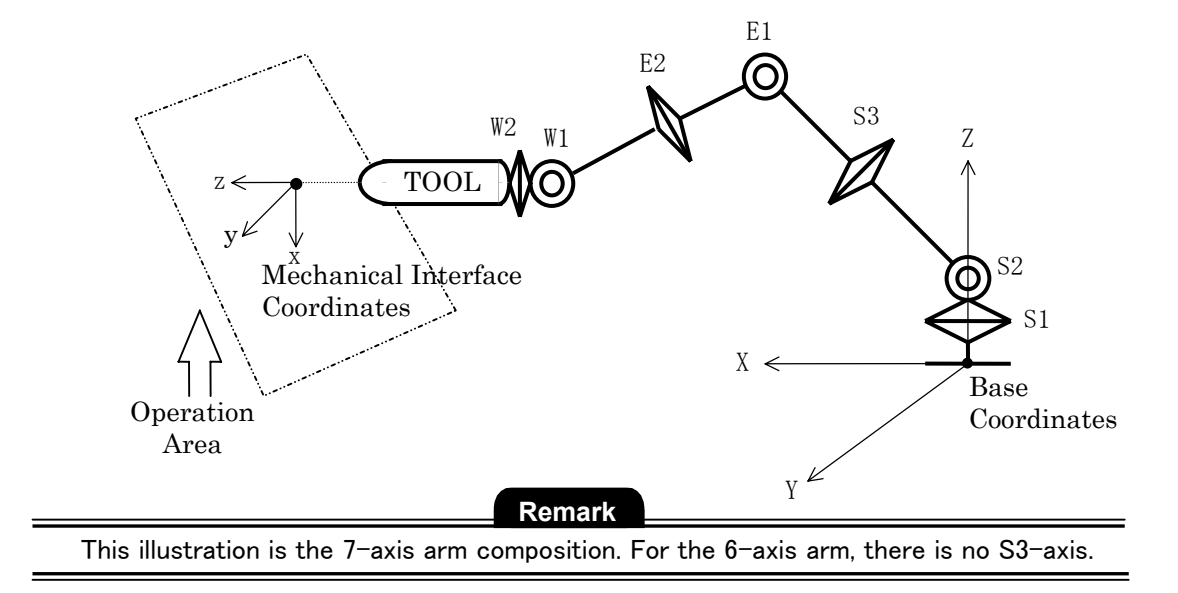

Memo

Later on, this kind of coordinate system will be needed if combining with motion mechanism or attaching sensors.

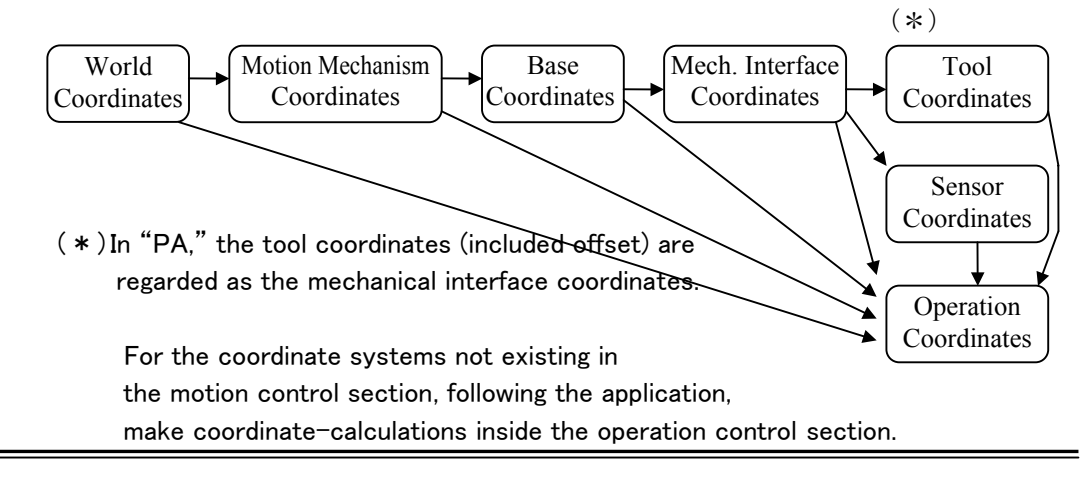

#### 2.3 COORDINATE SYSTEM CREATION

How should the coordinate system shown in the section 2.2 be created:

 Here it is explained how to assign coordinate to each link which constructs a manipulator.

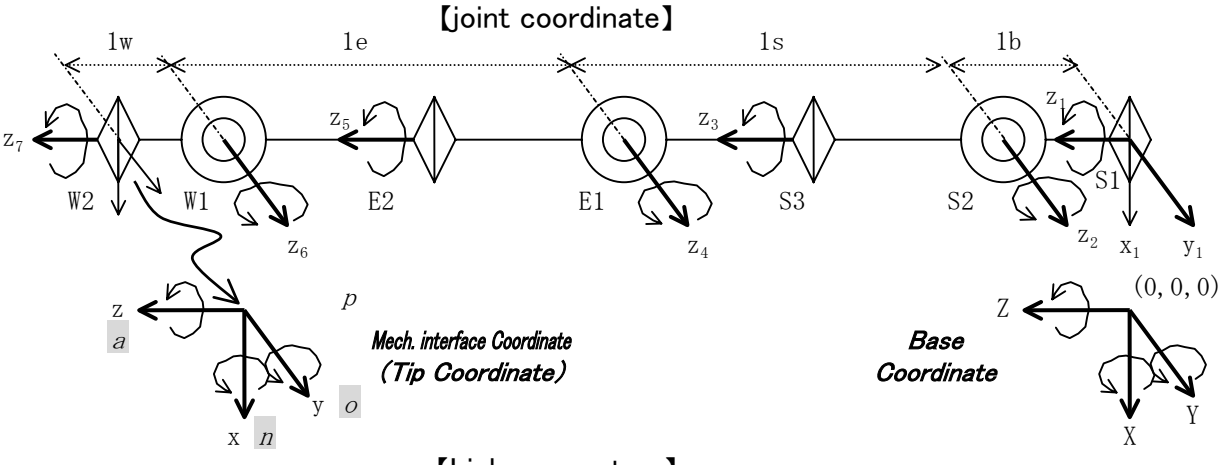

#### 【Link parameters】

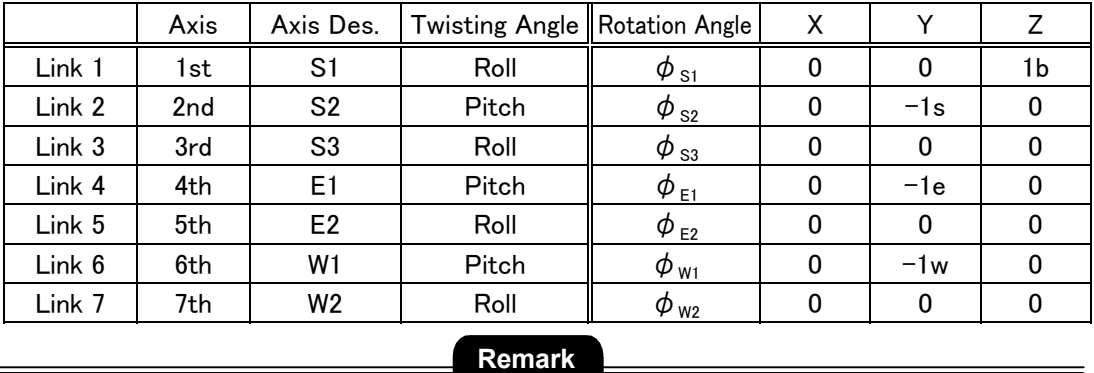

This chart shows only the 7-axis arm composition. For the 6-axis arm, there is no Link 3.

#### Twisting Angles

Roll :Rotation around Z-axis of the base coordinate.

Pitch:Rotation around Y-axis of the base coordinate.

Yaw:Rotation around X-axis of the base coordinate.

#### Joint Coordinates

Roll coordinate:the same as the base coordinate.

Pitch coordinate:90 degrees diverted around X-axis of the base coordinate.

Yaw coordinate:90 degrees rotated around Y axis of the pitch coordinates.

#### $<$ A-Matrix $>$

 Any manipulator is constructed with a series of links connected by joints. At each link (each axis) the coordinate is fixed one by one. At this point, the conversion matrix showing the relation between a link and another one is called A-matrix. To summarize: the A-matrix indicates a relative translation and rotation between link coordinates.

#### <T-Matrix>

 It can be indicated by the A-matrix product if seeing each link from the base coordinate (the origin. of the manipulator coordinate.) This A-matrix product is called T-matrix. T-matrix of each link seeing from the base coordinate is indicated with  $T_i(=^0T_i)$ .

#### (1)Base Coordinate Systems

 The base coordinate is the origin of a manipulator. This coordinate itself becomes the standard coordinate system (the absolute coordinate system) as follows:

$$
T_0 = \begin{pmatrix} 1 & 0 & 0 & 0 \\ 0 & 1 & 0 & 0 \\ 0 & 0 & 1 & 0 \\ 0 & 0 & 0 & 1 \end{pmatrix}
$$

#### (2)Mechanical Interface Coordinates

Mechanical interface coordinates (tool tip coordinate) will be created as follows:

・First of all, create the conversion matrix A1 from the manipulator origin, indicating the S1 origin.  $\rightarrow$ The coordinate of S1 origin located at base coordinate:

 $T_1 = T_0A_1$ 

・Then, create conversion matrix: A2 indicating the S2 origin for the S1 origin (T1 coordinate.)  $\rightarrow$ The coordinate of S2 origin located at the base coordinate:

$$
T_2 = T_1 A_2 = A_1 A_2
$$

・Then, create conversion matrix: A3 indicating the S3 origin for the S2 origin (T2 coordinate.)  $\rightarrow$ The coordinate of S3 origin located at the base coordinate:

$$
T_3 = T_2 A_3 = A_1 A_2 A_3
$$

・Then, create conversion matrix: A4 indicating the E1 origin for the S3 origin (T3 coordinate.)  $\rightarrow$ The coordinate of E1 origin located at the base coordinate:

$$
T_4 = T_3 A_4 = A_1 A_2 A_3 A_4
$$

・Then, create conversion matrix: A5 indicating the E2 origin for the E1 origin (T4 coordinate.)  $\rightarrow$ The coordinate of E2 origin located at the base coordinate:

$$
T_5 = T_4 A_5 = A_1 A_2 A_3 A_4 A_5
$$

・Then, create conversion matrix: A6 indicating the W1 origin for the E2 origin (T5 coordinate.)  $\rightarrow$ The coordinate of W1 origin located at the base coordinate:

$$
T_6 = T_5 A_6 = A_1 A_2 A_3 A_4 A_5 A_6
$$

・Then, create conversion matrix: A7 indicating the W2 origin for the W1 origin (T6 coordinate.)  $\rightarrow$ The coordinate of W2 origin located at the base coordinate:

$$
T_7 = T_6A_7 = A_1A_2A_3A_4A_5A_6A_7
$$

・Then, create conversion matrix: A tool indicating tool tip for the W2 origin (T7 coordinate.)  $\rightarrow$ The tool tip coordinate located at the base coordinate:

$$
T_{\text{tool}} = T_7 A_{\text{tool}} = A_1 A_2 A_3 A_4 A_5 A_6 A_7 A_{\text{tool}}
$$

 Thus, if it is successively indicated with a conversion for new coordinates, multiply the conversion matrix of each joint on the right.

To summarize: the finally created  $T_{\text{tool}}(^{0}T_{t})$  matrix indicates the position / direction of the mechanical interface coordinate (included the tool) seen from the base coordinate. Using this matrix, it also makes the conversion from the mechanical interface coordinate to the base coordinate.

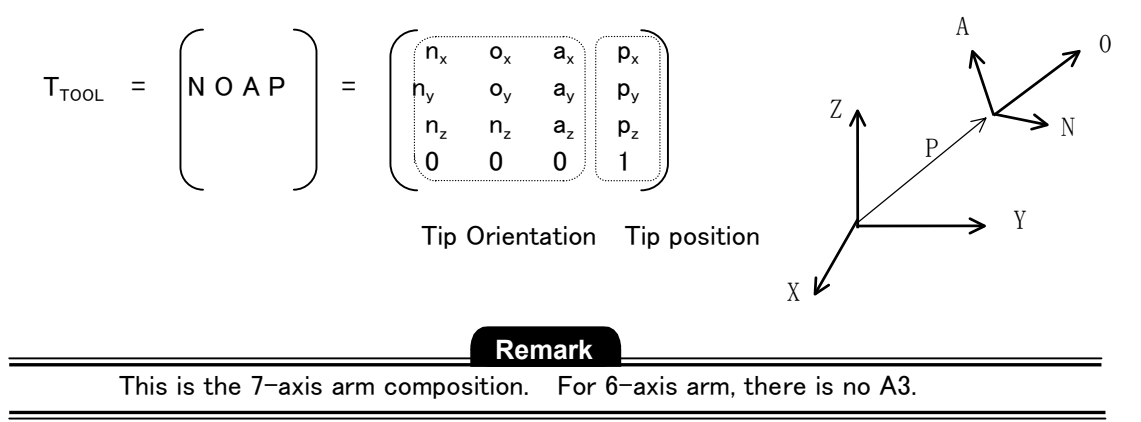

# 2.4 ROTATION DIRECTION FOR COORDINATE SYSTEMS

Input values for each coordinate as follows.

#### (1)Input values in the base coordinate

 $<$ Position $>$ 

- Deviation toward  $X(\Delta X)$
- $\cdot$ Deviation toward Y $($  $\Delta$ Y $)$
- Deviation toward  $Z(\Delta Z)$
- ・Velocity toward X(VX)
- ・Velocity toward Y(VY)
- ・Velocity toward the V-axis(VZ)
- $\langle$ Orientation $>$ 
	- Rotation deviation on  $X(\Delta Yaw)$
	- ・Rotation deviation on Y(△Pitch)
	- $\cdot$  Rotation deviation on  $Z(\triangle$ Roll)
	- ・Rotation velocity on X(VYaw)
	- ・Rotation velocity on Y(VPitch)
	- ・Rotation velocity on Z(VRoll)

#### (2)Input value in the mechanical interface coordinate

#### <Position>

- Deviation toward  $X(\Delta x)$
- Deviation toward  $Y(\Delta v)$
- Deviation toward  $Z(\Delta z)$
- ・Velocity toward X(Vx)
- ・Velocity toward Y(Vy)
- ・Velocity toward Z(Vz)

#### $\langle$  Orientation $>$

- Rotation deviation on  $X(\Delta yaw)$
- $\cdot$  Rotation deviation on Y( $\Delta$ pitch)
- Rotation deviation on  $Z(\Delta \text{roll})$
- ・Velocity toward X(Vyaw)
- ・Velocity toward Y(Vpitch)
- ・Velocity toward Z(Vroll)

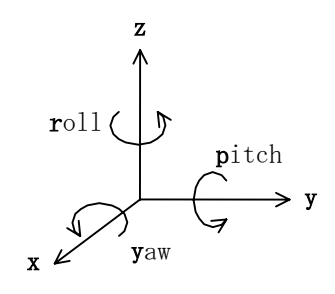

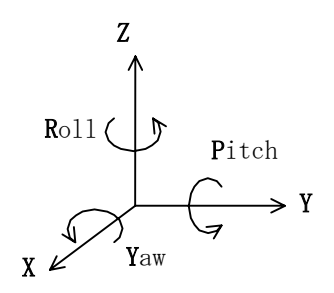

# 2.5 CONVERSION

Space conversion with a 4x4 Matrix can indicate the conversion of translation and rotation. Using these conversions and coordinates, they designate the position and orientation of a

manipulator.

#### (1)Position designation

Position designation (conversion) is to translate X, Y and Z directions of the basic coordinate T.

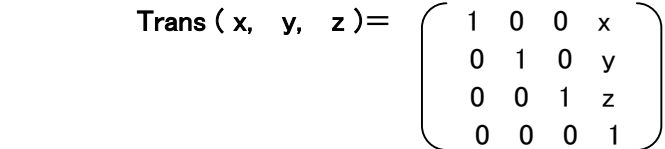

## (2)Orientation designation ( Roll, Pitch, Yaw )

Roll, pitch and yaw is generally used for the orientation designation (conversion).

In a standard coordinate T, Yaw is the rotation around X-axis. Pitch is the rotation around Y-axis. Roll is the rotation around Z-axis.

Memo

As these three conversions are based on the original coordinate, pay attention to the conversion formula, the multiplication order is reversed.

#### R P Y ( roll, pitch, yaw )

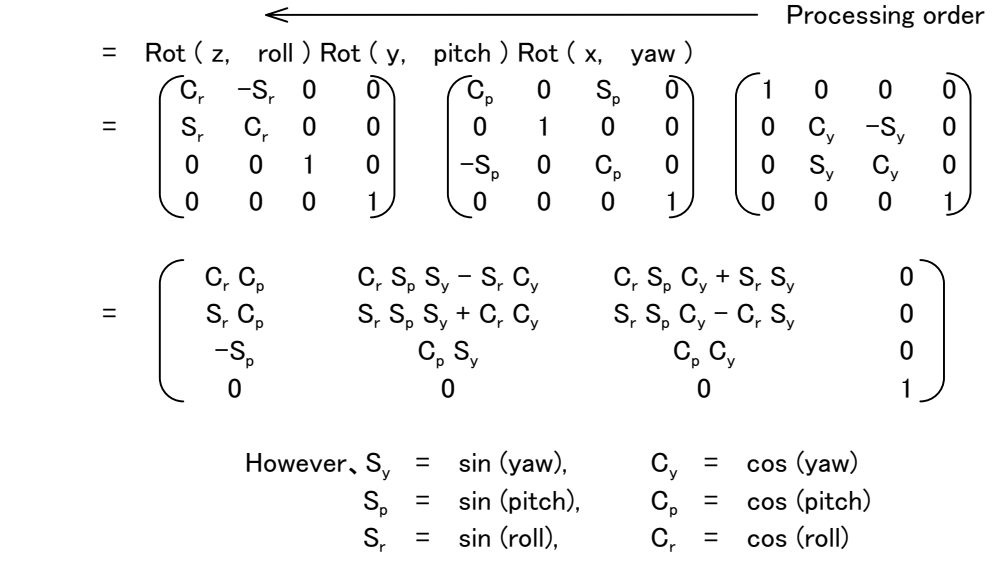

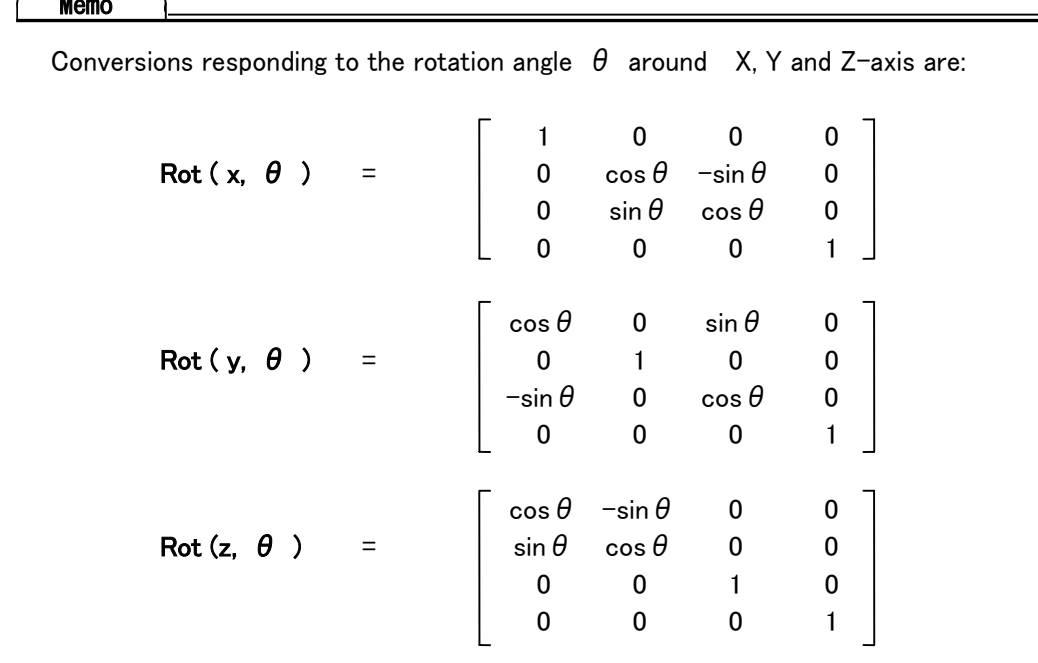

 $\equiv$ 

# Memo

 $2 - 10$ 

# Chapter 3. CONTROL MODE

Looking at the nearest point to H/W in the manipulator control, command values are given to each axis. As the actual operation method, not only makes each axis move, but also needs complex movements controlling orientation or the tip position to be straight.

# 3.1 ACTUATING CONTROL MODE

 Actuating control methods for PA, are provided as follows: Also data interpolation will be performed when it operates for all modes.

- ・Axis angle control
- ・Axis speed control
- ・6 direction deviation control for the RMRC base coordinate system
- ・6 direction velocity control for the RMRC base coordinate system
- ・Tip coordinate matrix control for the RMRC base coordinate system
- ・6 direction deviation control for the RMRC mechanical interface coordinate system
- ・6 direction velocity control for the RMRC mechanical interface coordinate system
- ・Redundant axis control for RMRC control
- ・Teach data acquisition control
- ・Playback (axis / linear / circle / arc interpolation) control
- ・Coordinate conversion control for playback
- ・redundant axis control for playback
- Direct control ... optional function
- ・Axis angle real-time control
- ・RMRC real-time control
- ・Absolute target position / orientation designation control
- ・others

Direct teaching is optional.

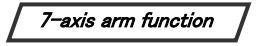

#### (1)Axis angle Control

 Operation method ordering each axis target angle or previously defined each axis value, through the operation controller.

Reference

Programming is explained in Section 6-3.

#### (2)Tip Position /Tip Orientation Control

Method to shift the tip straight or rotate the tip direction by inputting the tip position/orientation deviation for the defined coordinate axis by the operation controller.

The Motion controller calculates the linear interpolation for each tip position/orientation and control position/orientation feedback.

In PA10, tip position/orientation control is called RMRC control.

#### Reference

Programming for the 6 axis arm is explained in section 6-4 and for the axis arm, in section 6-5.

#### (3)Velocity Control

Operation method to select the axis for velocity control and input command value. Input to each axis or to the coordinate system axis is accessible.

Reference

Programming is explained in section 6-6.

#### (4)Redundant Axis Control

7-axis arm function

 For the 7-axis arm, the same as PA, there are several axis values at the same tip position/orientation. The arm, with these characteristics, is called "Redundant axis arm".

By controlling this redundant axis, complex movements can be achieved.

For instance, even if the elbow encounters obstacles, this elbow position can be shifted, without changing the tip position/orientation.

 The redundant axis control is the mode restricting each axis of the 7-arm axis to any direction.

There are two types of redundant axis control, as follows:

・The control restricts the redundant axis altering the tip position/ orientation.

 ・The control shifts, only, the redundant axis (elbow) position not altering the tip position/orientation.

#### Reference

Programming is explained in section 6-5.

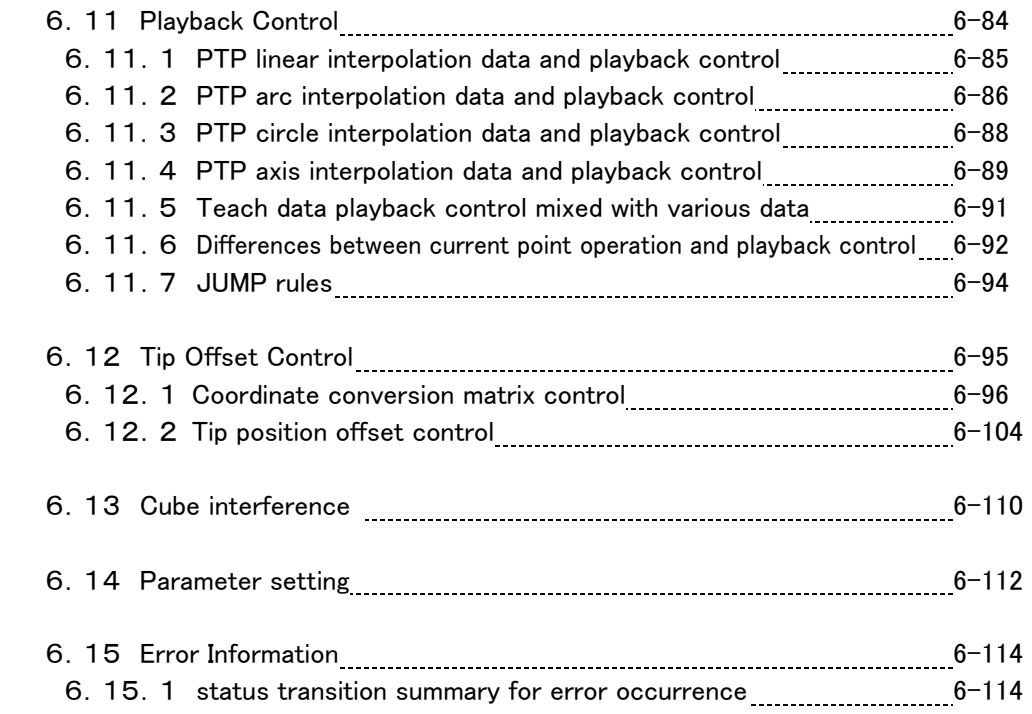

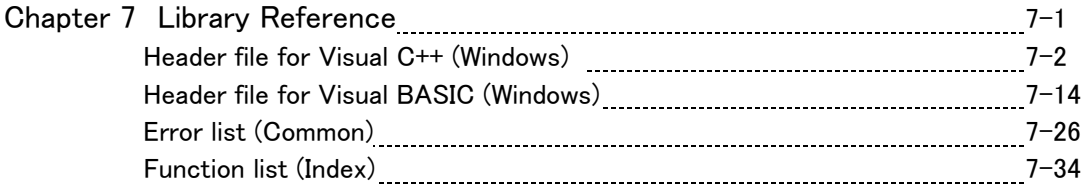

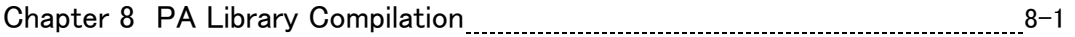

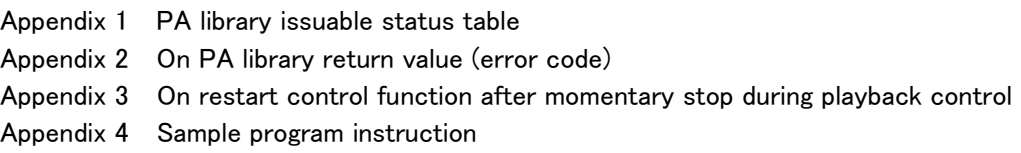

#### (7)Real-Time Control

This mode controls the arm in position/orientation or each axis angle, at actual time, inputting tip position/ orientation or each axis angle every control cyclic time.

The command ( tip position/orientation Matrix or each axis angle every control cyclic time) has to be issued every time-out.

#### Reference

Programming is explained in the section 6.8.

#### (5)Direct Control (Optional function)

After switching on the torque control and releasing the brake, this direct control is for the manually arm operation mode.

This control mode memorizes each axis data as the teach (PTP) data when an arm is operated manually. It revives the movements through the playback control.

・Simple weight compensation control

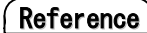

Programming is explained in section 6-7.

#### (6)Playback Control

This playback control is managed by continuous teach data (each axis value or NOAP) Between a non continuous teach data the playback control will be interpolated adjusting the data types.

```
Teach data 1 ( \theta_{s11}, \theta_{s21}, \cdots \theta_{w21} )
                Teach data 2 ( \theta_{s12}, \theta_{s22}, \cdots \theta_{W22} )
Service State State State State State
                Teach data n ( \theta_{S1n}, \theta_{S2n}, \cdots \theta_{W2n} )
```
The teach data is as follows:

**•PTP** for axis interpolation each axis ( $\theta_{S1} \sim \theta_{W2}$ ) data •PTP for linear interpolation each axis ( $\theta_{\rm S1}$   $\sim$   $\theta_{\rm W2}$ ) data **•PTP** for arc interpolation each axis ( $\theta_{S1} \sim \theta_{W2}$ ) data •PTP for circle interpolation each axis ( $\theta_{\rm{S1}} \sim \theta_{\rm{W2}}$ ) data

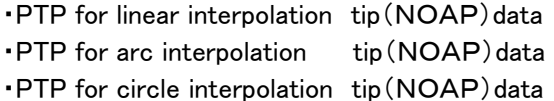

Interpolation methods are as follows:

- ・Axis angle interpolation
- ・Tip linear interpolation
- ・Tip arc interpolation
- ・Tip circle interpolation

#### Reference

Interpolation methods are explained in the section  $3.2 - 3.5$ . Programming is explained in the section 6.10 and 6.7.

#### Memo

 The teaching data is the PTP data. The PTP data is the abbreviation for "Point to Point". The trajectory between different data is haphazard. But when the playback control is operated, the interpolation has to be surely performed between different PTP data.

# 3.2 Trajectory Control Mode

How to operate each axis or tip position/orientation of a manipulator: In PA10, the interpolation is as follows:

#### a. Trajectory Interpolations

- ・Axis angle interpolation
- ・Tip linear interpolation
- ・Tip arc interpolation
- ・Tip circle interpolation
- ・Tip orientation interpolation
- b. Velocity Control
- ・Constant velocity interpolation
- ・( Acceleration + Constant velocity ) Interpolation
- $\cdot$  (Constant velocity + deceleration) Interpolation
- ・( Acceleration + Constant velocity + deceleration) Interpolation

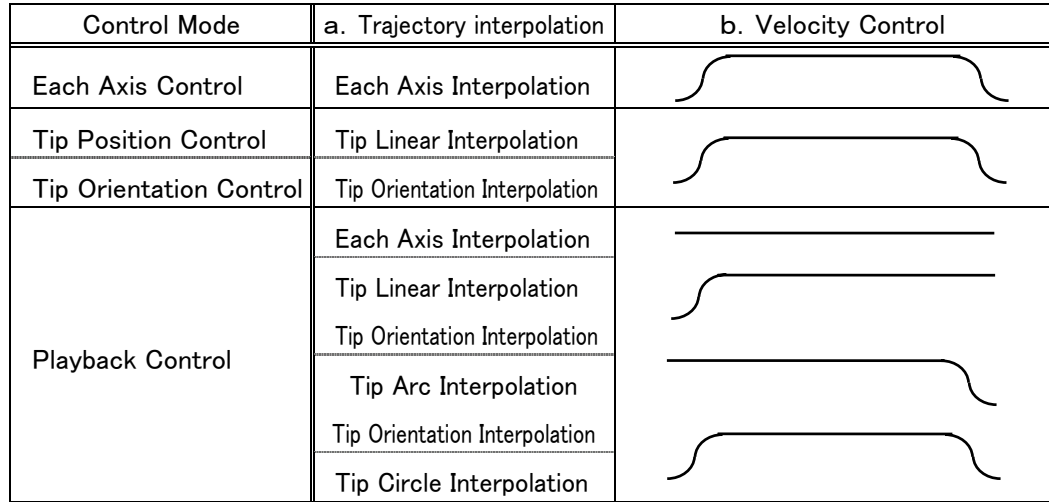

### 3.3 Axis Angle Interpolation

Here is the explanation for each axis angle control in the trajectory control mode.

#### Each axis angle control

 $<$ Input value $>$ 

target angle( $\theta$ r<sub>S1</sub>,  $\theta$ r<sub>S2</sub>,  $\cdot \cdot \theta$ r<sub>W2</sub>)

<Calculation>

① Calculate deviation angle and subtract the current value from the target one, at each axis.

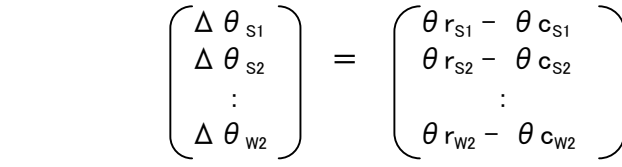

② From the calculation, dividing each axis deviation by each axis default . velocity, the axis, obtaining the biggest shifting time, is defined as the basic axis of interpolation.

$$
\begin{pmatrix}\n\Delta T_{s1} \\
\Delta T_{s2} \\
\vdots \\
\Delta T_{w2}\n\end{pmatrix} = \begin{pmatrix}\n\Delta \theta_{s1} / V_{s1} \\
\Delta \theta_{s2} / V_{s2} \\
\vdots \\
\Delta \theta_{w2} / V_{w2}\n\end{pmatrix}
$$

The axis obtained the biggest  $\Delta T_{\text{io}}$  is defined as the standard of interpolation.

③ Calculate each axis command angle on the basis of the interpolation basic axis deviation( $\Delta$   $\theta$ <sub>i</sub>). In the interpolation method, calculate the target trajectory ( command angle ) to control the velocity to form the letter "S" shape.

#### Reference

For the velocity control, refer to the section 3.5.

### 3.4 RMRC Tip Interpolation

The method to shift a manipulator tip position/orientation to the next target position/orientation in the trajectory control mode is explained here.

Tip position/orientation interpolation methods currently provided in PA10 are three as follows:

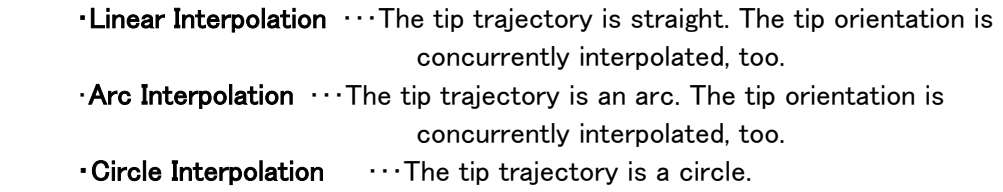

The target tip position/orientation " $Tr_n$ " is calculated from interpolation every sampling period to shift on the trajectory to the target position/orientation from the current position/orientation.

7-axis arm function

For the  $7$ -axis arm, when the redundant axis control modes  $-$  "S3-axis restriction" and "S3-axis interpolation" – are selected and the interpolation above is operated, the S3-axis angle deviation (difference between the current angle and the target angle) is simultaneously interpolated and target "S3-axis" angles are calculated every sampling period.

For trajectory interpolation methods, the target tip position/orientation trajectory (command angle) is calculated for velocity to form the letter "S" shape.

Reference

Refer to the section 3.5 for velocity control.

# (1)Linear interpolation

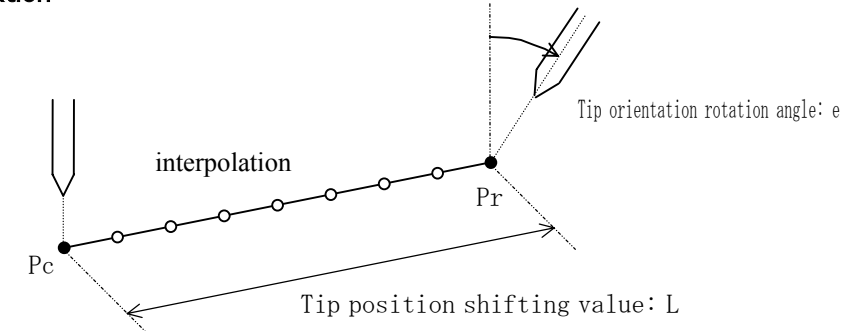

## <When the redundant axis control mode is NOT "S3-axis restriction" and "S3-axis interpolation mode in 6-axis and 7-axis arm>

#### OUTLINE PROCEDURE FOR LINEAR INTERPOLATION

- 1. Calculate the current tip position and the tip orientation (Tc).
- 2. Calculate the target tip position and the tip orientation (Tr).
- 3. Calculate the tip moving distance (L) from the current tip position and the target position.
- 4. Calculate the tip orientation/rotation angle  $(\theta)$  from the current orientation and the target tip orientation.
- 5. To simultaneously operate the position and the orientation, the standard must be chosen.
- 6. Following the selected velocity control method, interpolate and calculate the target tip position/target orientation  $(Tr_1, \cdots, Tr_{n-1}, Tr_n, \cdots Tr)$  of each sampling.
- 7. If the work coordinate conversion Matrix is designated, multiply " $Tr_n$ " by the coordinate conversion Matrix.

# <When the redundant axis control mode is "S3-axis restriction" and "S3-axis interpolation mode>

7-axis arm function

## OUTLINE PROCEDURE FOR LINEAR INTERPOLATION

- 1. Calculate the current tip position and the tip orientation (Tc).
- 2. Calculate the target tip position and the tip orientation (Tr).
- 3. Calculate the tip moving distance (L) from the current tip position and the target position.
- 4. Calculate the tip orientation/rotation angle  $(\theta)$  from the current orientation and the target tip orientation.
- 5. Calculate the S3-axis angle/rotation angle( $\theta_{\text{ss}}$ ) from the current S3-axis angle and the target S3-axis angle.
- 6. To operate the position and the orientation, the standard for interpolation must be chosen from the position, the orientation or the S3-axis.
- 7. Following the selected velocity control method, interpolate and calculate the target tip position, the target orientation and the S3-axis of each sampling.
- 8. If the work coordinate conversion Matrix is designated, multiply " $Tr_n$ " by the coordinate conversion Matrix.

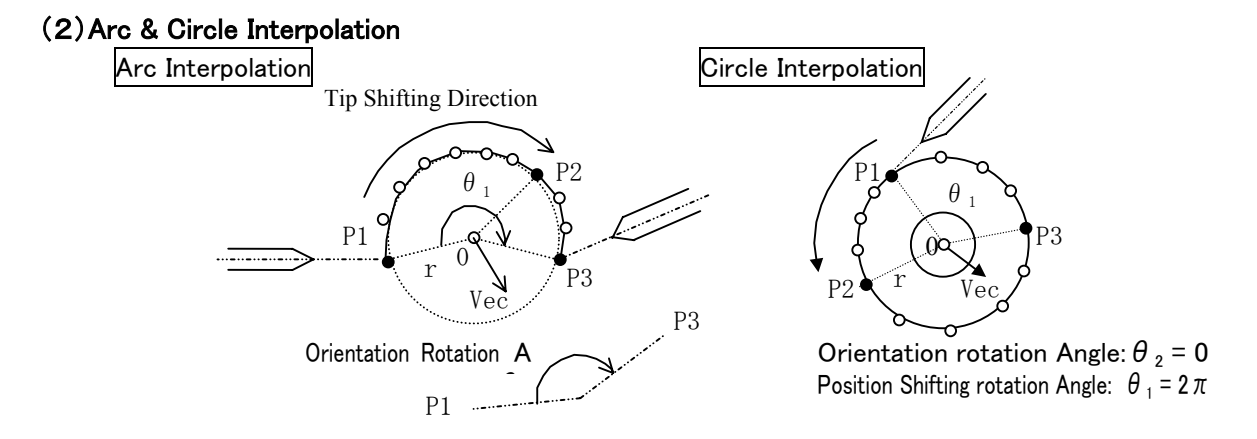

### <When the redundant axis control mode is NOT "S3-axis restriction" and "S3-axis interpolation mode in 6-axis and 7-axis arm>

#### OUTLINE PROCEDURE FOR ARK & CIRCL INTERPOLATION

- 1. Calculate the current tip position (P1) and the tip orientation (T1).
- 2. Calculate the tip position and the tip orientation (T2) of the passing point (P2).
- 3. Calculate the tip position and the tip orientation (T3) of the target value (P3). In the case of the circle, P3-point is also the passing point.
- 4. Calculate the center point (O), the semi-diameter (r) and the normal vector (Vec) of the circle trajectory from three points.
- 5. Calculate the angle of the tip accurate motion ( $\theta_1$ ) from the tip position of the current value P1 and P3. For the circle,  $\theta_1 = 2\pi$ .
- 6. Calculate the rotation angle of the tip orientation  $(\theta_2)$  from the tip position of the current value P1 and P3. For the circle,  $\theta_2 = 0$  (current orientation maintained.)
- 7. To simultaneously operate the position and the orientation, the standard must be chosen.
- 8. Following the selected velocity control method, interpolate and calculate the target tip position/target orientation  $(Tr_1, \cdots, Tr_{n-1}, Tr_n, \cdots Tr)$  of each sampling.
- 9. If the work coordinate conversion Matrix is designated, multiply " $Tr_n$ " by the coordinate conversion Matrix.

### <When the redundant axis control mode is **"**S3-axis restriction**"** and **"**S3-axis interpolation mode>

7-axis arm function

#### OUTLINE PROCEDURE FOR LINEAR INTERPOLATION

- 1. Calculate the current tip position (P1) and the tip orientation (T1).
- 2. Calculate the tip position and the tip orientation (T2) of the passing point (P2).
- 3. Calculate the tip position and the tip orientation (T3) of the target value (P3). In the case of the circle, P3-point is also the passing point.
- 4. Calculate the center point (O), the semi-diameter (r) and the normal vector (Vec) of the circle trajectory from three points.
- 5. Calculate the angle of the tip accurate motion  $(\theta_1)$  from the tip position of the current value P1 and P3. For the circle,  $\theta_1 = 2\pi$ .
- 6. Calculate the rotation angle of the tip orientation ( $\theta$ <sub>2</sub>) from the tip position of the current value P1 and P3. For the circle,  $\theta_2 = 0$  (current orientation maintained.)
- 7. Calculate rotation angle  $(\theta_{s3})$  if S3-axis orientation from the S3-axis angle, of the current value (P1) and the S3-axis angle of the target value (P3). In the case of the circle, it is  $(\theta_{s3}) = 0.0$  [rad] (in the case of circle interpolation, S3-axis DOES NOT move and make the same motion as "S3-axis fixed".
- 8. To operate the position and the orientation, the standard for interpolation must be chosen from the position, the orientation or the S3-axis.
- 9. Following the selected velocity control method, interpolate and calculate the target tip position/target orientation/target S3-axis angle of each sampling.
- 10. If the work coordinate conversion Matrix is designated, multiply " $Tr_n$ " by the coordinate conversion Matrix.

#### 3.5 Velocity Control

When a manipulator plus a machine operator perform, if, command value is given intermittently, it causes undesirable mechanical oscillation. For this reason, the command speed at the start has to be controlled, to gradually accelerate and at stop to gradually decelerate.

On manipulator trajectory, velocity is generally controlled to make a trapezoid wave.

With this trapezoid wave, the acceleration wave becomes non continuous. It causes acceleration shock and mechanical oscillation. In PA10, to create a target trajectory to reduce acceleration shock, interpolation methods are employed to create the letter "S" shaped target trajectory for velocity.

This satisfies conditions to keep each curve continuity and hold the maximum velocity, lower. The most reliable curve, even if used in a situation when the load characteristic is unpredictable, the maximum velocity is lowered

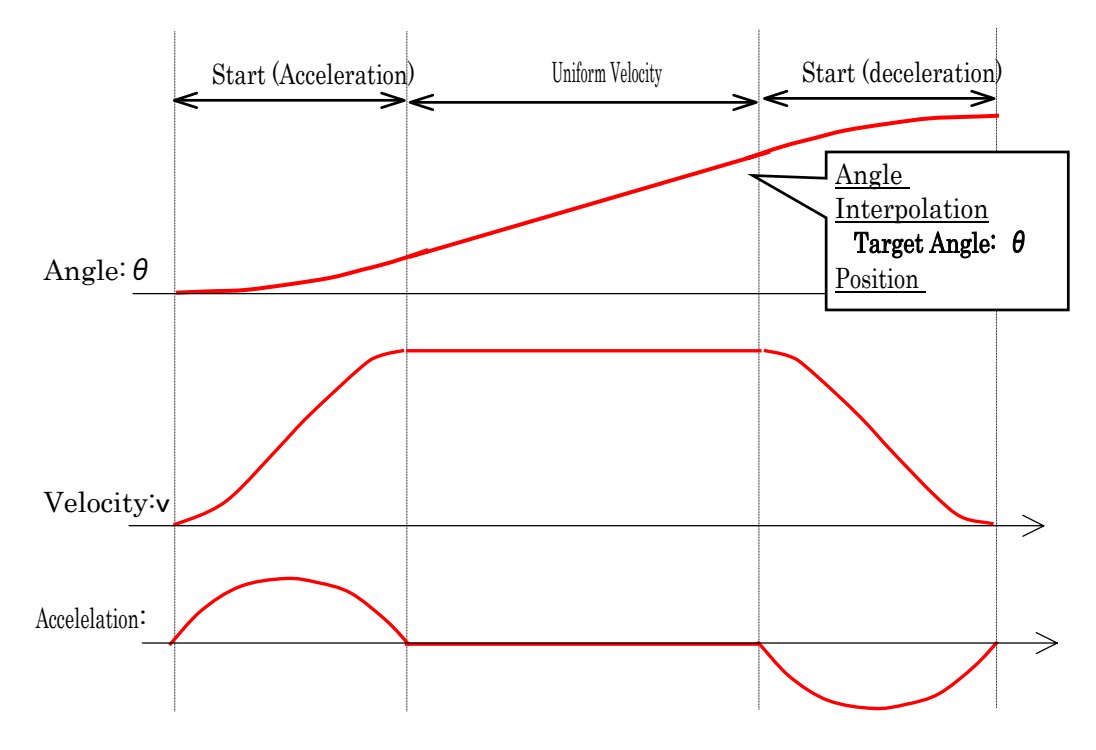

These options below are available for a velocity control type.

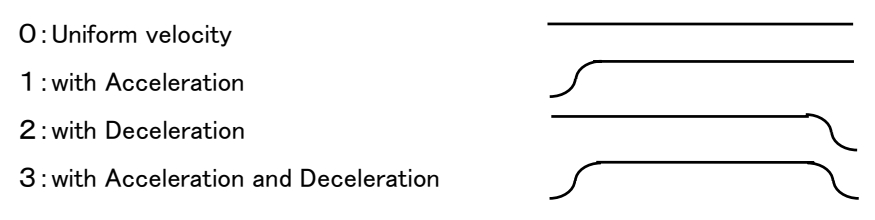

#### Memo

For position change, the trapezoid control is available. Not available for velocity change. When in a continuous movement as: $(ex)p1 \rightarrow p2$  is v1[mm/s], p2 $\rightarrow p3$  is v2[mm/s], velocity command is intermittently changed at p2 point. In this case, velocity command intermittent change has to be lowered and controlled at the servo driver side.

# Chapter 4. Motion & OperationControl Section

The PA controller consists of two sections shown below:

- Motion Control Section
- Operation Control Section (man-machine controller)

## 4.1 Motion Control Section

The motion control section – the controller handles the basic control for PA – operates following each control mode explained in chapter 3. The limitation cycle is 2ms.

 Regarding the program for this section, as long as PA is employed, even if the operation contents are changed, the program remains the same.

# 4.2 Operation Control Section

The operation control section  $-$  the controller handles the operation procedures. The program for this section changes depending on the operation: (on each application: weddings, painting, etc)

 The standard software for PA: the operation support program (man- machine) and PA Library (the motion and control section and interface section) are provided.

The motion control board is compatible with PCI bus. Employ a PC with PCI bus sold in the market.

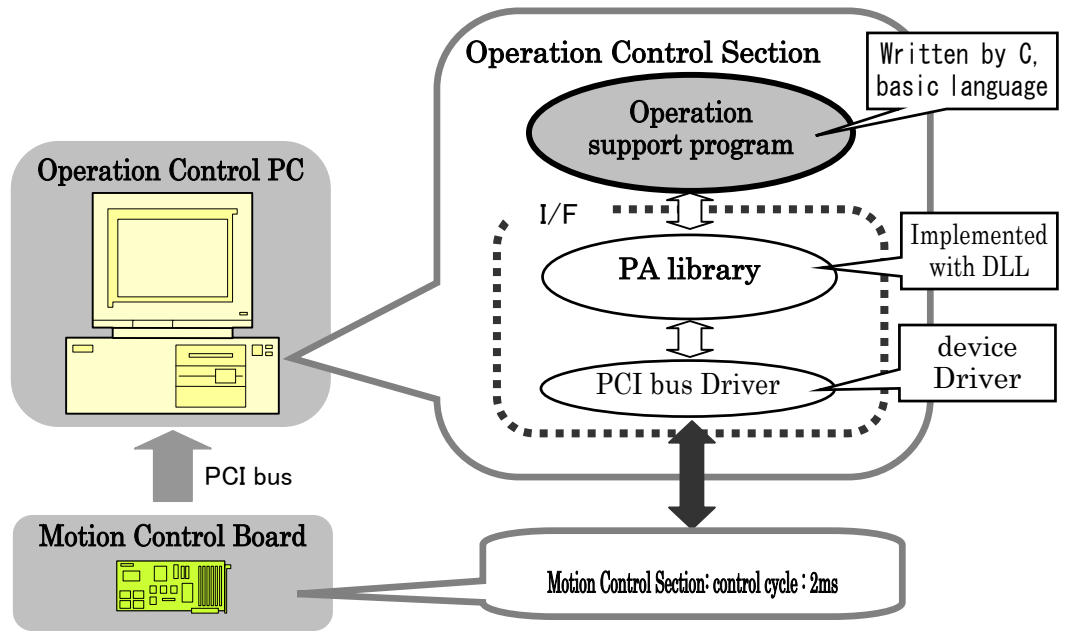

## Application development

To develop and implement an application a device driver is needed besides PA library. With PCI bus sold in the market, using "WinnRT" (created by bSQUARE Co.).

 The PA Library is created through the DLL form. The program will be kinetically linked when it is employed. The standard Windows version "PA library is created by Compiler Visual C ++ Ver. 6.0. Some application samples, created by Visual C++ and Visual BASIC, are attached.

## 4.3 Operation & Motion Control Section Interface

 The Operation section and the Motion Control section are connected by PCI bus. The memory area is shared at the PCI space.

The operation control section sets the target command (event) to this memory area. The motion control section operates following a event. The arm movement can be observed at actual time.

Using this memory area, the one provided to ease the motion control section from the operation one, is: the "PA library."

# Chapter5 Program Development & Processing Conditions

#### 5.1 Development & Processing Conditions

 For processing conditions, if you intend to provide your own operation control section (Personal Computer), you must need the following:

・OS :Windows NT/2000/XP

・Memory :More than 128 MB

Further more, for development, the following are needed.

・Compiler:Visual C++ Compiler Ver.6.0 or

Visual BASIC Compiler Ver.6.0

#### 5.2 PA Library Status

#### The PA library stands for:

・A library to develop an application program for the operation control section.

- ・ The interface library to ease the operation of all actuating functions for the motion control section. To access the motion control CPU, besides the PA library, a driver for PCI bus created by the device driver – WinRT – sold in the market, is needed.
- ・ The PA library is the DLL (Dynamic-link library) model created employing Visual C++ ver.6.0.

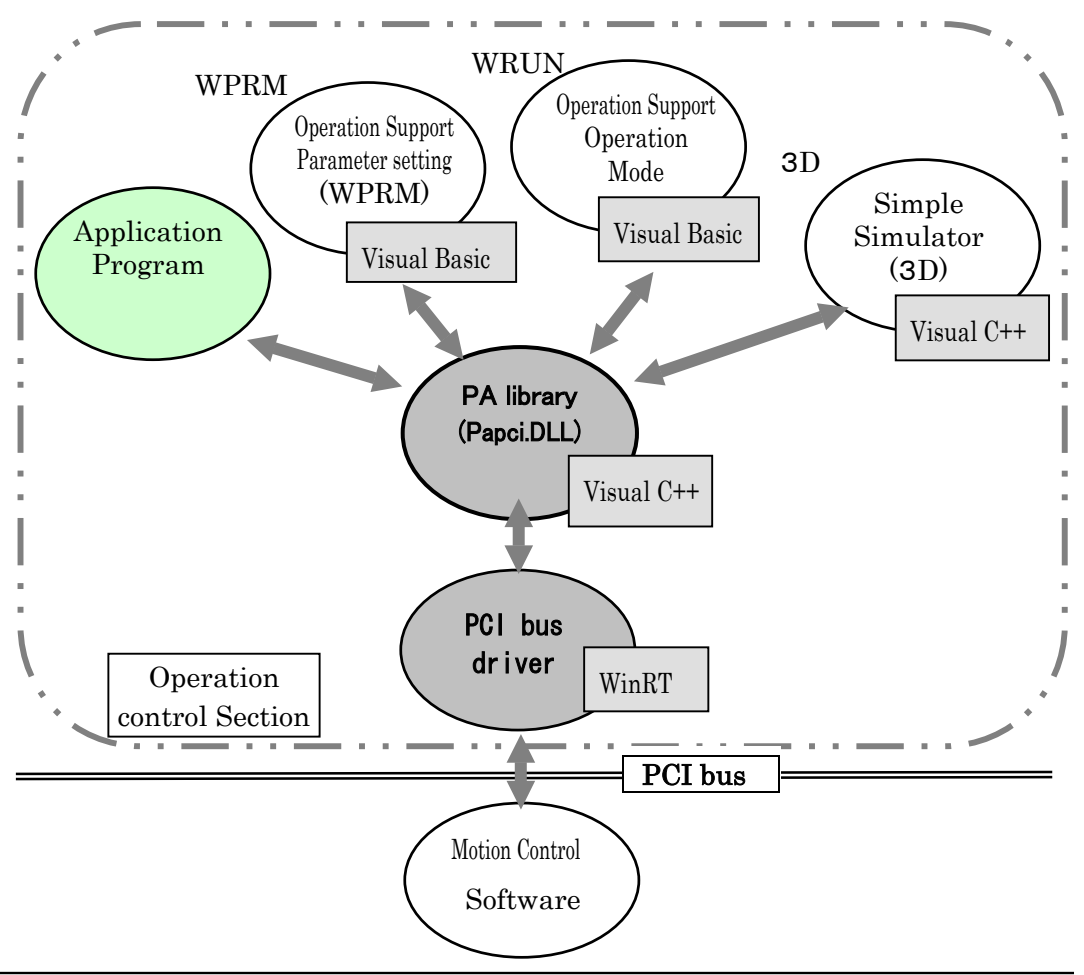

### 5.3 PA library Directory Composition

The PA library is provided by the CD-ROM.

When the CD-ROM is set, installation starts automatically. (For further information, refer to the installation manual.)

#### **Reference**

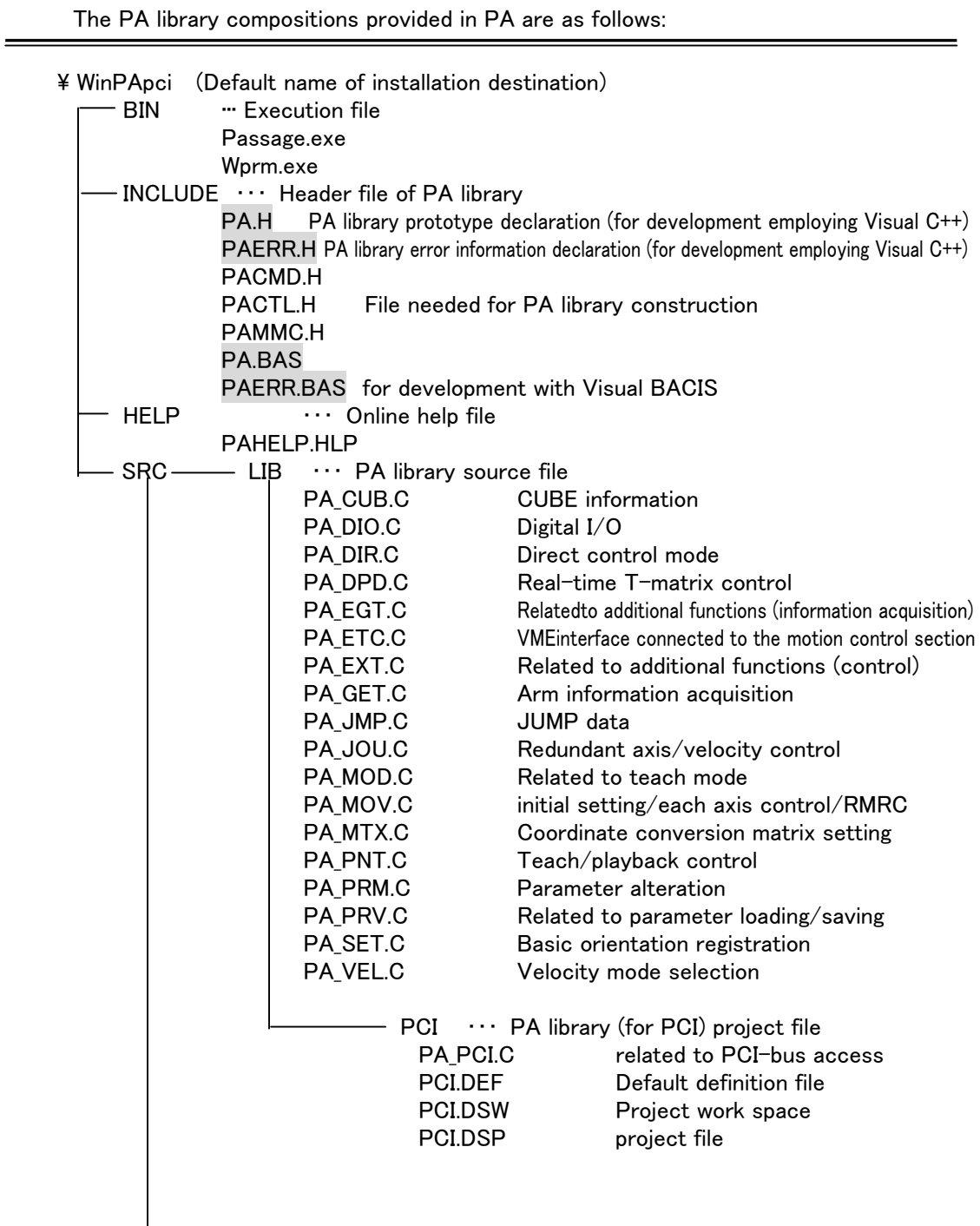

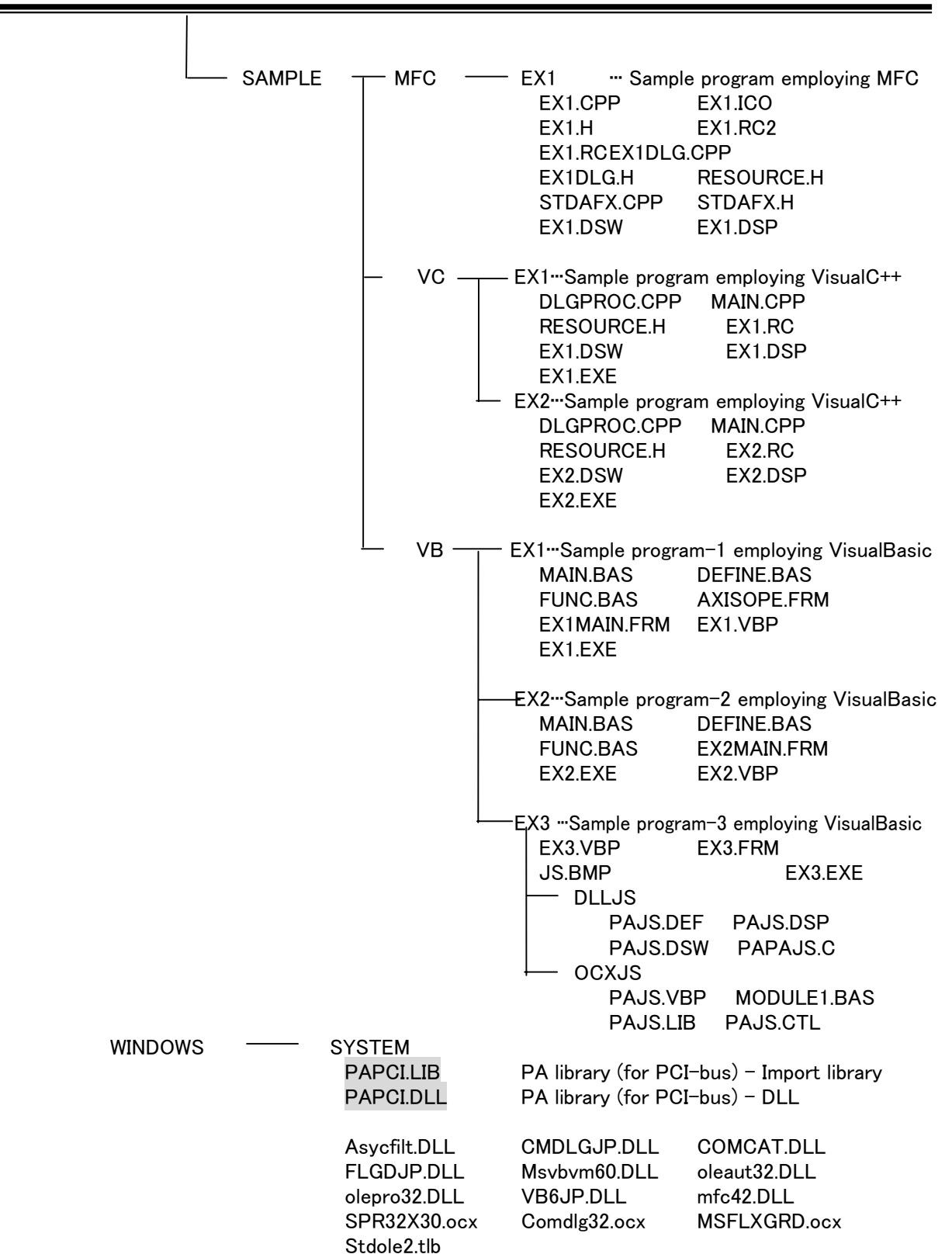
Additionally, if the operation support software is purchased together, the following files are installed into the system directory.

CMCTLJP.DLL MSSTDFMT.DLL msvcrt.DLL scrrnjp.DLL Scrrun.DLL STDFTJP.DLL MSCMCJP.DLL MSCOMJP.DLL MSCOMM32.ocx MSCOMCTL.ocx

・ Files needed to develop an application program for the operation control section employing Visual C++ (Ver.6.0) are the following, indicated on gray background: PA.H PAERR.H PAPCI.LIB PAPCI.DLL(needed for implementation) **Remark**

・ Files needed to develop an application program for the operation control section employing Visual BASIC (Ver.6.0) are the following, indicated on gray background:

 PA.BAS PAERR.BAS PAPCI.DLL(needed for implementation)

# 5.4 Notes for application development employing Visual C++

## (1)Header files are needed to be included.

 Using the PA library, if an application program is developed employing Visual C++ ver.6.0, the following header files have to be included. (using MFC, likewise.)

PA.H ···· PA library prototype declaration is described.

PAERR.H · · · · PA library error code declaration is described.

<Setting method> Choose "Setting…" inside "Project" of the menu bar, then, choose "the preprocessor" in the category of C/C++, then, set the path (c:¥winpapc¥include) to the header file of the PA library.

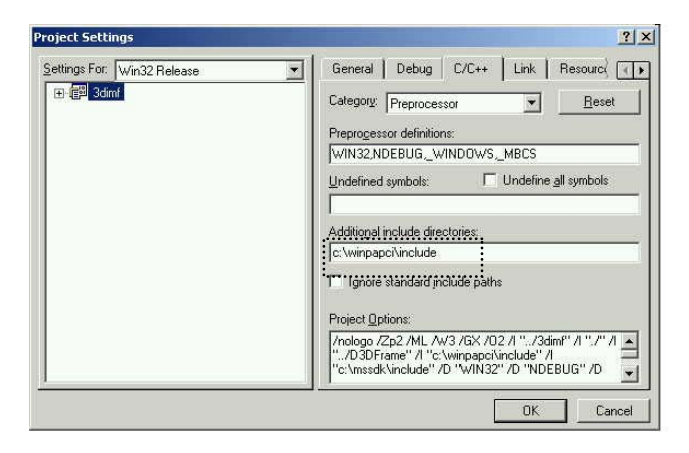

## (2)Needed library files to be linked.

As far as developing an application employing Visual C++ Ver.6.0, using the PA library, the following import library files have to be linked.

PAPCI.LIB  $\cdots$  The import library file including the PA library.

<Setting Method> Choose "Setting…" inside "Project" of the menu bar, then, choose "general" in the link category, then, set the PA library intended to be linked.

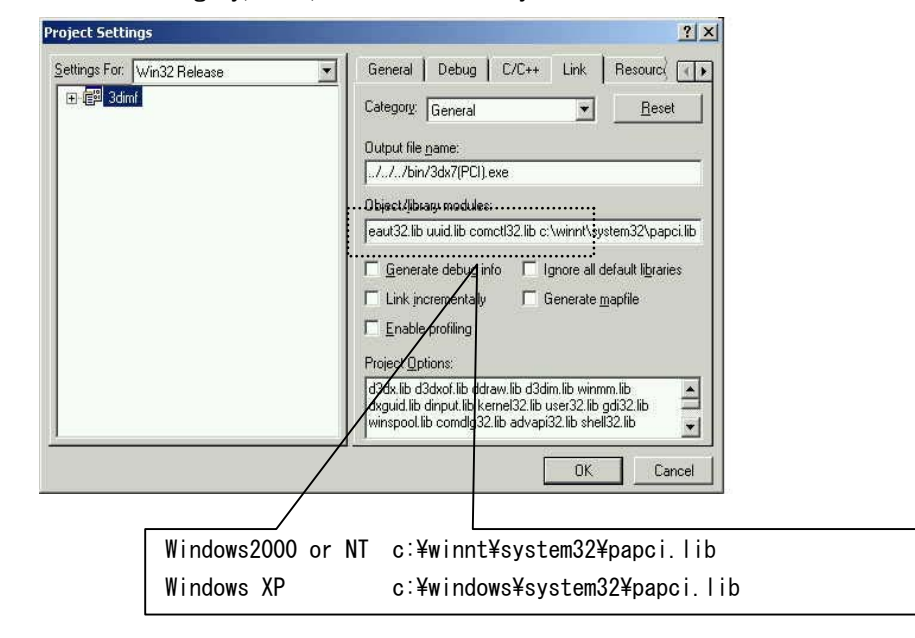

## (3)Structural Member Alignment Alteration

Structural member alignment has to be set for 2 bytes. (default is 8 bytes)

<Setting Method> Choose "Setting…" inside "Project" of the menu bar, then choose "code creation" in the C/C++ category, then, change the structural member alignment for 2 bytes.

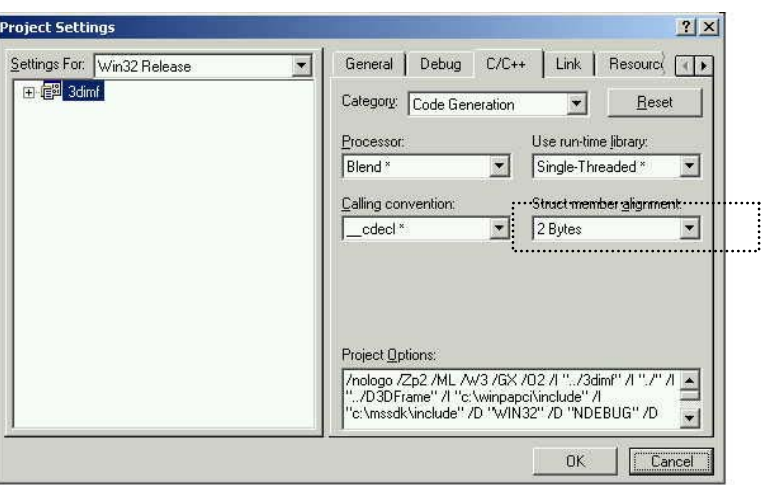

#### (4)Needed DLL file for processing

 To process the application program the following DLL is needed to be located in the designated place:

> Windows2000/NT: \WINNT\SYSTEM32, Windows XP: ¥WINDOWS¥SYSTEM32. (There is no need to operate any linking or such.)

PAPCI.DLL  $\cdots$  The file keeping the PA library processing module.

# 5.5 Notes for application development employing Visual BASIC

#### (1)Necessary header files to include

 Using the PA library, if develop an application program employing BASIC ver.6.0, add the following header files. (the standard module file) to the "project."

 $PA.BAS$   $\cdots$  The prototype declaration is described when load the PA library created with C-programming language employing BASIC.

<Setting method> Choose "Add the standard module" inside "Project" of the menu bar, then, add "ps.bas."

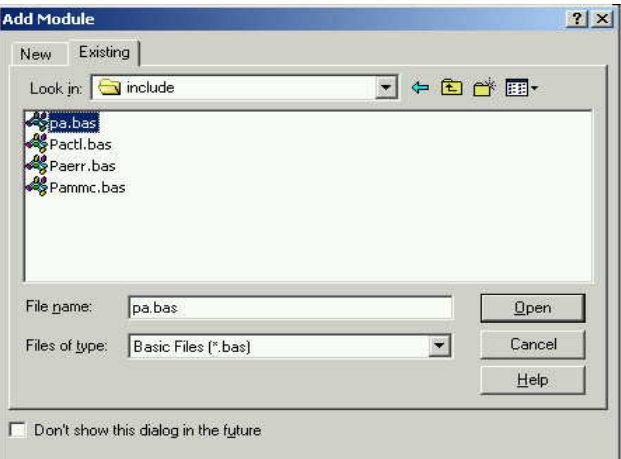

#### (2)Necessary DLL file for implementation

 To process the application program the following DLL is needed to be located in the designated place:

> Windows2000/NT: \WINNT\SYSTEM32 Windows XP: ¥WINDOWS¥SYSTEM32.

(There is no need to operate any linking or such.)

PAPCI.DLL  $\cdots$  The file keeping the PA library processing module.

# Chapter 6 Programming

How to create an application using the PA library.

# 6.1 Control Arm

## (1)6-axis and 7-axis arm

 The PA library for 6-axis and 7-axis is described as the same. Some libraries can only be used for the 7-axis arm, not for the 6-axis one. A processable library inter-lock is checked at the motion control side.

 For the 6-axis arm, on command values to each axis, the S3-axis (configuration [2]) value becomes invalid.

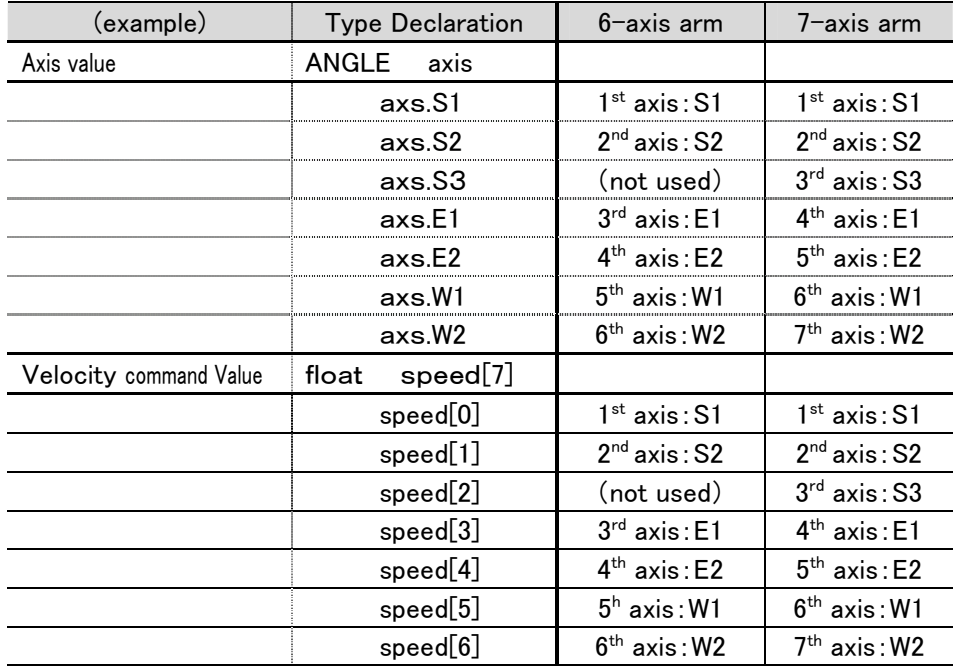

## (2)Plural Arm Control

For one operation control PC (Personal Computer), plural motion control boards can be inserted. Besides, two arms can be controlled with one motion control board. In the case of plural arms, the controlled arm is classified with its own number.

For the PA library, all arm numbers are needed. pa\_opn\_arm(ARM armno,……..)

> ARM =ARMO =ARM1 =ARM2 : =ARM16

## **Reference**

 For arm number settings, refer to "the PROGRAMING MANUAL (ADDITIONAL EDITION)."

# 6.2 Common Items

 On the control programming using the PA library, there are some that must be known and followed through.

#### (1)Synchronization between controllers

One command is issued for one PA library from the operation control section to the motion control section. The motion control section performs the

motion/processing, responding to this command.

Synchronization between controllers is operated by the control counter. When the motion/processing is completed, the count value of the control counter will be increased one counter value.

During processing, if any error occurs, it stops processing, adds one counter value, then, returns an error code.

If the return value (error code) of the library shows "ERROR-OK." It means the control is normally terminated.

#### (2)Minimum required programming procedures

 If controlling the motion control section using the PA library, the following descriptions are needed:

#### ①PA Library Initialization :pa\_ini\_sys

Declaration to use the PA library.

#### ②Open Arm (Control Arm Selection) :pa\_opn\_arm

 Plural motion control sections (arm) can be controlled by one operation control section. The control arm and the number of the arm (ARMO  $\degree$  ARM15) have to be designated by the motion control section.

#### **Reference**

٦

For the arm number setting, refer to the section  $4.3$  - the operation & motion control interface.

## ③Control Start (Motion Control Section) : pa\_sta\_arm or pa\_sta\_sim

If issuing the "pa\_sta\_arm" library, the communication with the servo driver will be started. If issuing the "pa\_sim\_arm" library, the simulation mode starts. In this mode, regarding all commands issued from hereafter, the motion and the program can be confirmed without operating any actual machine.

#### ④Control Stop (Motion Control Section) : pa\_ext\_arm or pa\_ext\_sim

 If issuing the "pa\_ext\_arm" library, the communication with the servo driver will be terminated. If issuing the "pa\_ext\_arm" library, the simulation mode will be terminated.

#### ⑤Close the arm : pa\_cls\_arm

Separates the selected arm from the motion control section.

#### ⑥PA library Exit : pa\_ter\_sys

Explanation on the programming employing samples.

- ・ Example: for Visual C++ the one written with the visual C++6.0 programming language is indicated.
- ・ It is the same as other C-programming language (either Windows or not)
- ・ Example: for Visual BASIC the one written with the visual BASIC programming language is indicated.

Remark

In the sample, making easier to understand the description method, function return values ARE NOT checked. When you actually make programming, check any error shown by a return value.

Depending on the error type, the motion control section terminates the control automatically.

**Reference** 

Regarding errors, refer to the error table.

## Program Description:

Example: for Visual C++

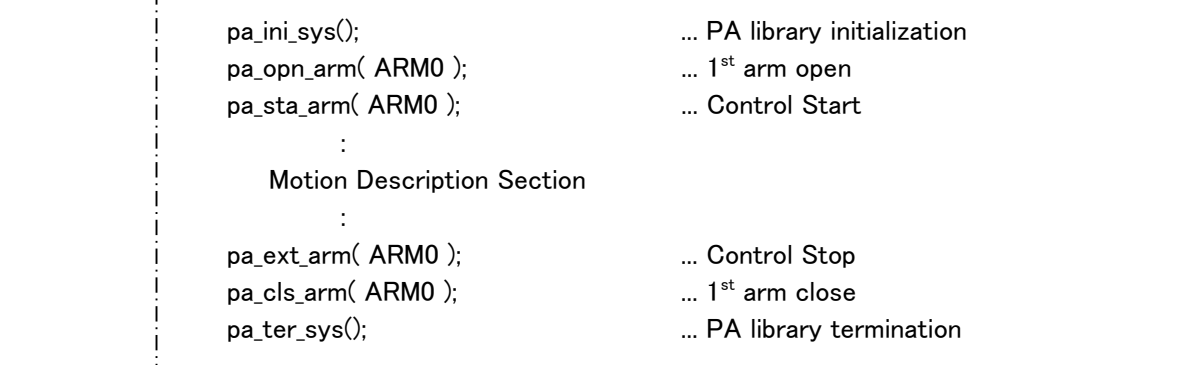

Example: for Visual BASIC

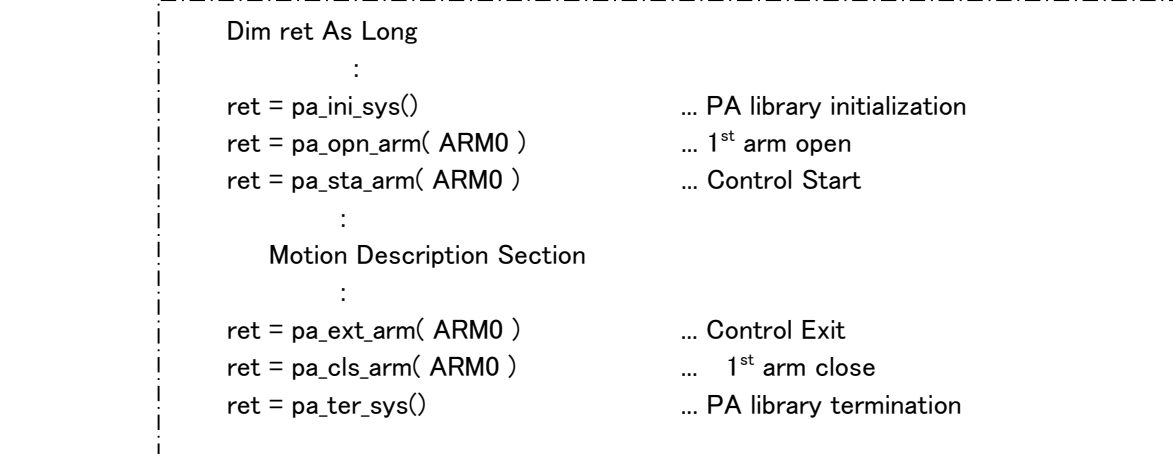

This is the minimum necessary description library.

## (3)Processing during a library performance

 Explaining processing methods while a library describing motion is performing. func = WM\_WAIT : Wait until the arm motion is terminated.

= WM\_NOWAIT:No wait until the arm motion is terminated.

func = WM\_WAIT : Wait until the arm motion is terminated

<Library Processing Contents>

・Issues command to the motion control section.

・Observes the motion termination.

 ・If any error occurs, terminates processing. An error number is shown as a return value.

Example: for Visual C++ \_\_\_\_\_\_\_\_\_\_\_\_\_\_\_\_\_\_\_\_ if( pa\_exe\_hom(ARM0, WM\_NOWAIT) != ERR\_OK ) Error termination else Normal termination 

Example: for Visual BASIC

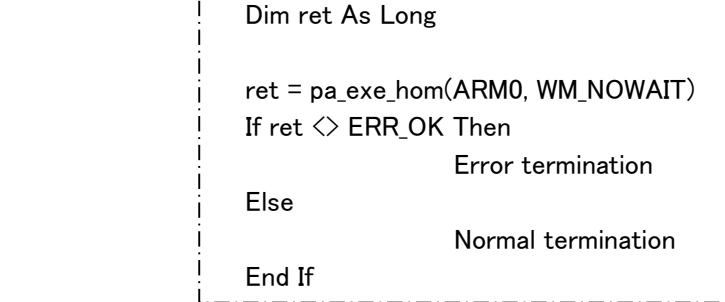

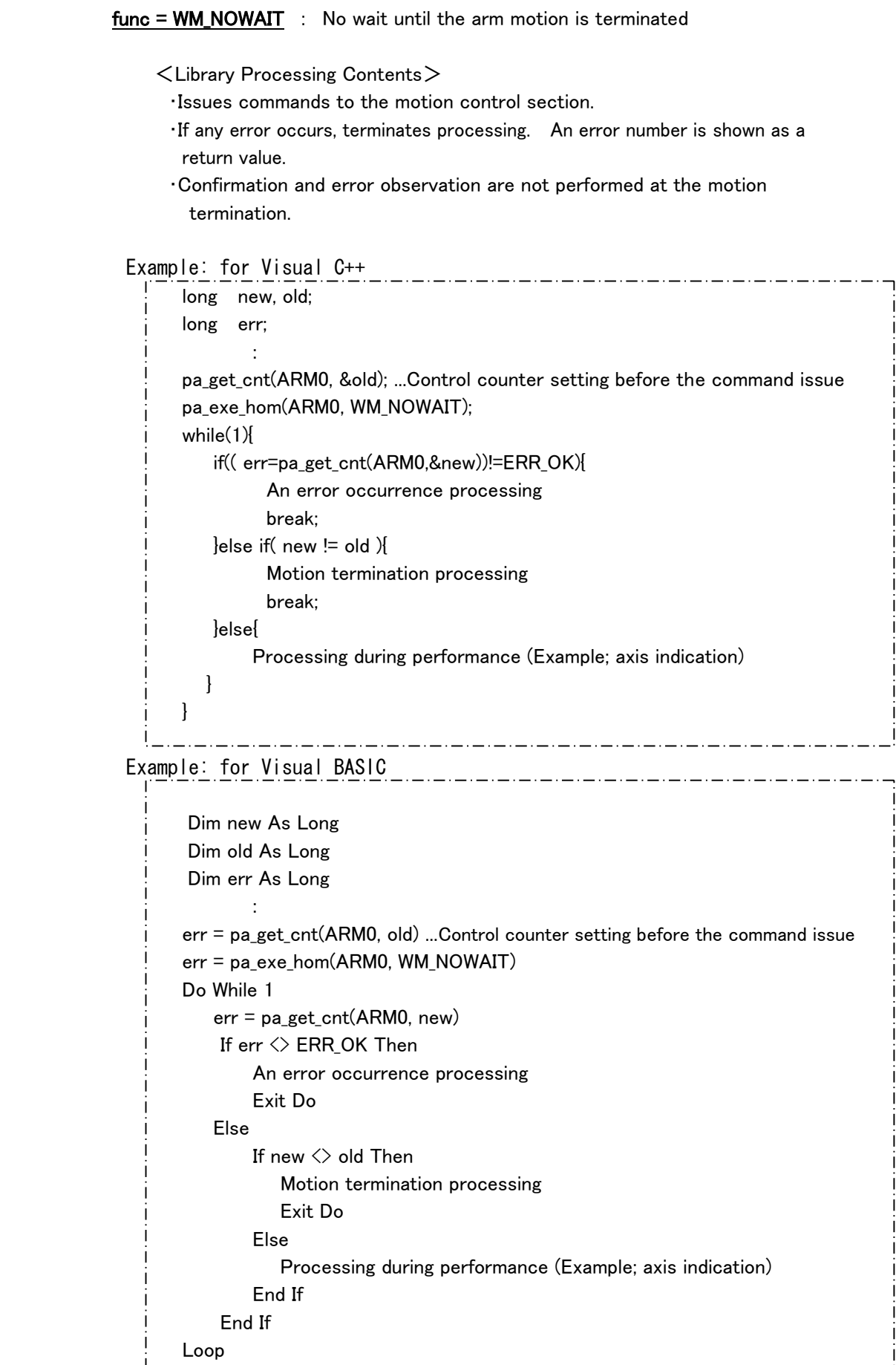

6-6

## 6.3 Axis Angle Control

 Method to control from the operation control section providing axis target angle. The motion control section calculates each axis interpolation and controls angle feedback. Current angle of axis θ

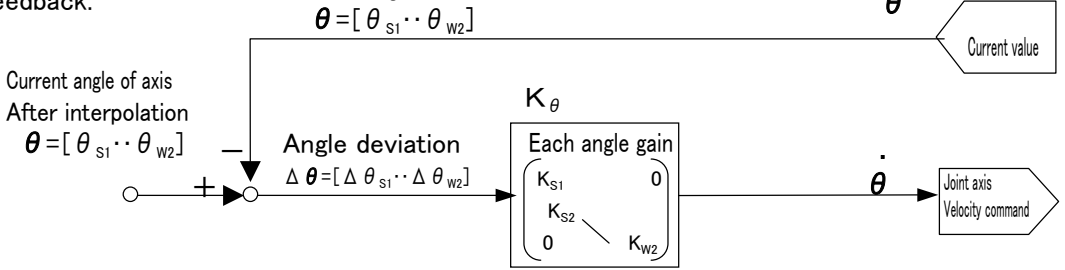

The method to provide target values is as follows:

## $\leq$  Method to input angles  $>$

Axis angle control(  $\theta_{S1}$ ,  $\theta_{S2}$ ,  $\cdots$   $\theta_{W2}$  )

#### $\leq$  Axis Angle Control $>$  The method to use a orientation previously registered.

- ・Basic Orientation Control
- ・Escape orientation control
- ・Safety Orientation Control

#### Axis Angle Interpolation Method

This method to control the selected axis to the target angle, calculating axis interpolation.

This method interpolates the velocity command to form a letter "S" shape.

The motion velocity is interpolated adjusting to the default velocity.

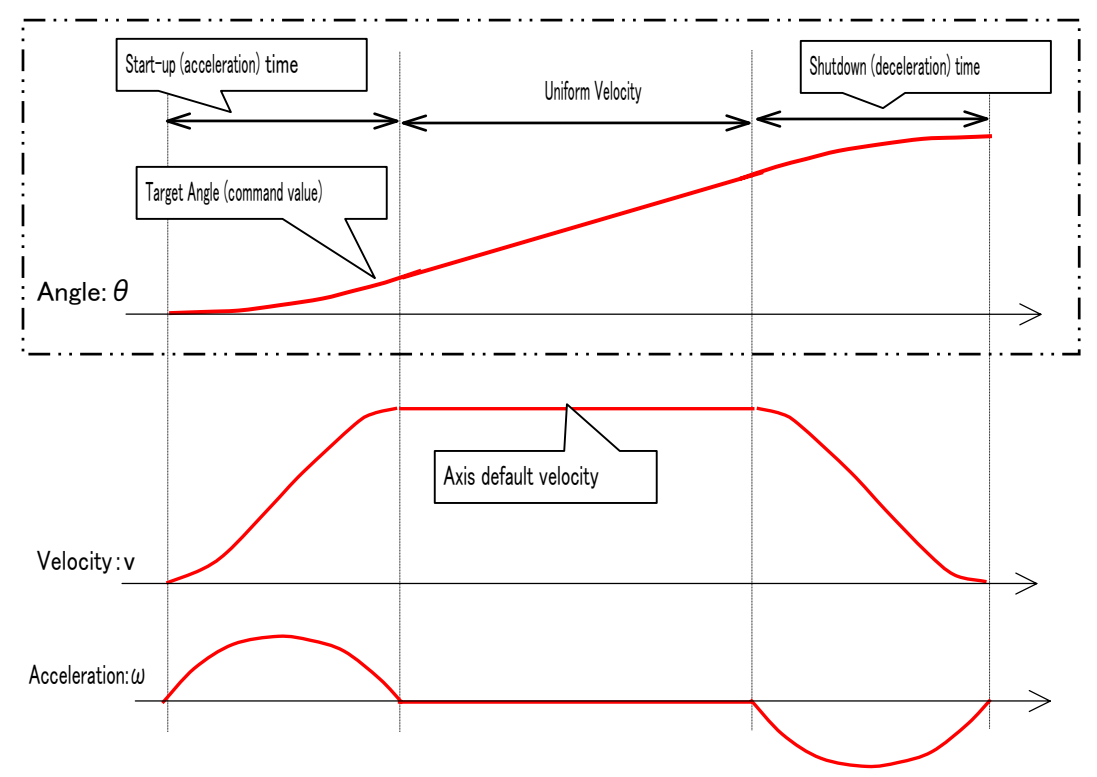

# 6.3.1 Axis Angle Control

Designates axes to be controlled and provides target angles.

# Program Description::

Example: for Visual C++ To control only S1,S2 and E1 at 90 [deg]

: 1999 - 1999 - 1999 - 1999 - 1999 - 1999 - 1999 - 1999 - 1999 - 1999 - 1999 - 1999 - 1999 - 1999 - 1999 - 199 ANGLE angle; and the state of the state of the angle.s1 = 1.57; (=  $90.0 * M_P1 / (double)180.0)$ angle.s $2 = 1.57$ ;  $angle.e1 = 1.57;$  pa\_exe\_axs( ARM0, S1|S2|E1, & angle, WM\_NOWAIT );  $\overline{\phantom{a}}$  .  $\overline{\phantom{a}}$  .  $\overline{\phantom{a}}$  .  $\overline{\phantom{a}}$  .

Example: for Visual BASIC

: 1999 - 1999 - 1999 - 1999 - 1999 - 1999 - 1999 - 1999 - 1999 - 1999 - 1999 - 1999 - 1999 - 1999 - 1999 - 199 Dim ret As Long Dim axs As Long Dim agl As ANGLE and the state of the state of the state of the state of the state of the state of the state of the state of the  $agls1 = 1.57$  $agl.s2 = 1.57$  $ag1e1 = 1.57$  axs = S1 Or S2 Or E1 ret = pa\_exe\_axs( ARM0, axs, agl, WM\_NOWAIT ) 

> The motion speed is adjusted to the default one and interpolated forming a letter "S" shape.

# 6.3.2 Axis Orientation Control

This control method is the same as the axis control.

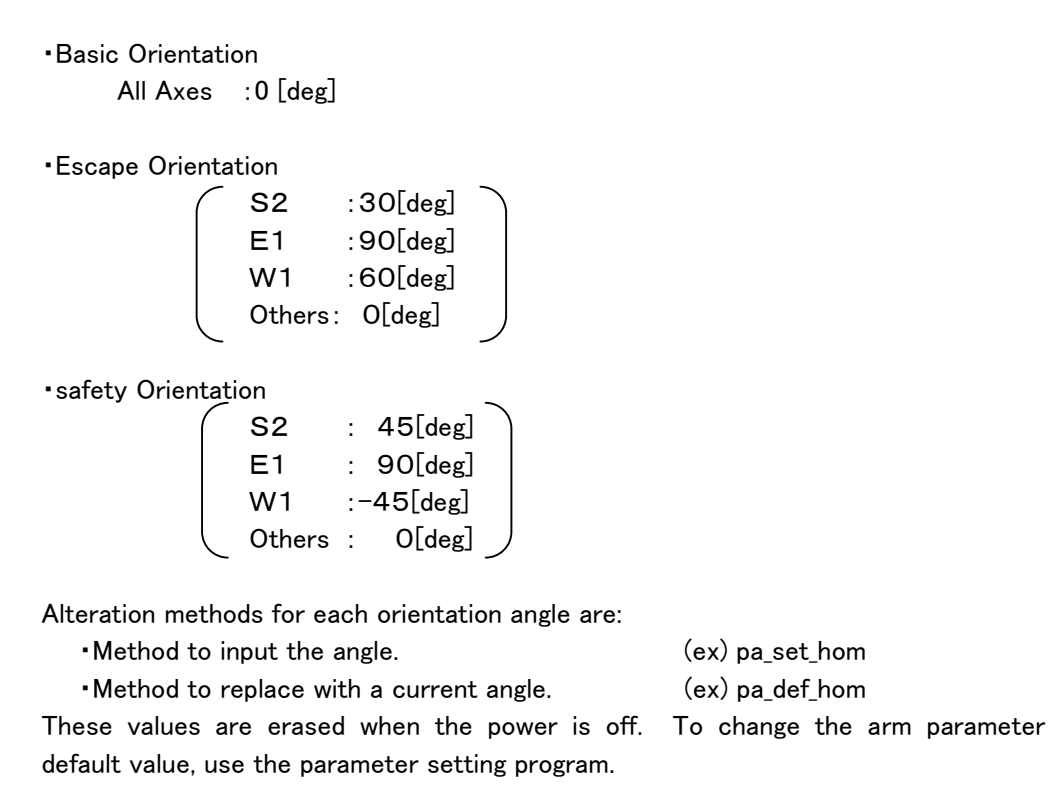

# Program Description:

```
 Example: for Visual C++ 
                                                   <u> — . — . — . — . — . — . — . — .</u>
                   ANGLE angle; 
the control of the control of the
                  pa_exe_esc( ARM0, WM_NOWAIT ); to default escape orientation.
Service State State State
                   angle.s1 = 1.57; [rad]( = 90.0[deg]*M_PI/(double)180.0) 
                  angle.s2 = 1.57;
                  angle.e1 = 1.57;
the control of the control of the
                  angle.w2 = 1.57;
                  pa_set_esc( ARM0, & angle ); escape orientation alteration
                  pa_exe_esc( ARM0, WM_NOWAIT ); all axes to 90[deg]
Service State State State
                  angle.s1 = 0.785;
                  angle.s2 = 0.785;
                  pa_exe_axs( ARM0, S1|S2, & angle , WM_NOWAIT); to S1, S2 = 45[deg]: 1999 - 1999 - 1999 - 1999 - 1999 - 1999 - 1999 - 1999 - 1999 - 1999 - 1999 - 1999 - 1999 - 1999 - 1999 - 199
                  pa_def_esc( ARM0 ); loading as escape orientation
```
Example: for Visual BASIC

```
 Dim agl As ANGLE 
                  Dim ret As Long 
                  Dim axs As Long 
                  ret = pa_exe_esc( ARM0, WM_NOWAIT ) to the default escape orientation. 
                  agl.s1 = 1.57 
                 agl.s2 = 1.57agl.e1 = 1.57Service State State State State
                 ag1.w2 = 1.57 ret = pa_set_esc( ARM0, agl ) escape orientation alteration 
                 ret = pa\_exe\_esc(ARMO, WM_NOWAIT) all axes to 90[deg]Service State State State
                 agl.s1 = 0.785agl.s2 = 0.785axs = S1 Or S2
                  ret = pa_exe_axs( ARM0, axs, agl ,WM_NOWAIT) 
Service State State State State
                 ret = pa_def_esc(ARM0) loading as escape orientation
```
It would be useful to register angles often used following operation purposes.

(\*1) The arm parameter is the file setting data needed for a control, located in the motion control section.

## **Reference**

For further information, refer to "parameter setting" in the section 6.13.

The contents can be seen with the command – pa get prm – from the operation control section. They cannot be directly changed in the program.

But, the operation support program (parameter setting) for alteration is provided.

#### Reference

For the alteration method, refer to the operation support program (parameter setting) instruction.

## 6.4 Tip Position/Orientation (RMRC) Control: 6-axis arm

The following explanation about the tip position/orientation control for the 6-axis arm is the summarized one. For the 7-axis arm, it is explained in the section 6.5.

# 6.4.1 Tip Position/Orientation (RMRC) Control

 PA10 tip position/orientation (RMRC) control is the method to control arm providing its tip position/orientation as the target value from the operation control section. The motion control section calculates interpolation of each tip position/orientation and controls the position feedback.

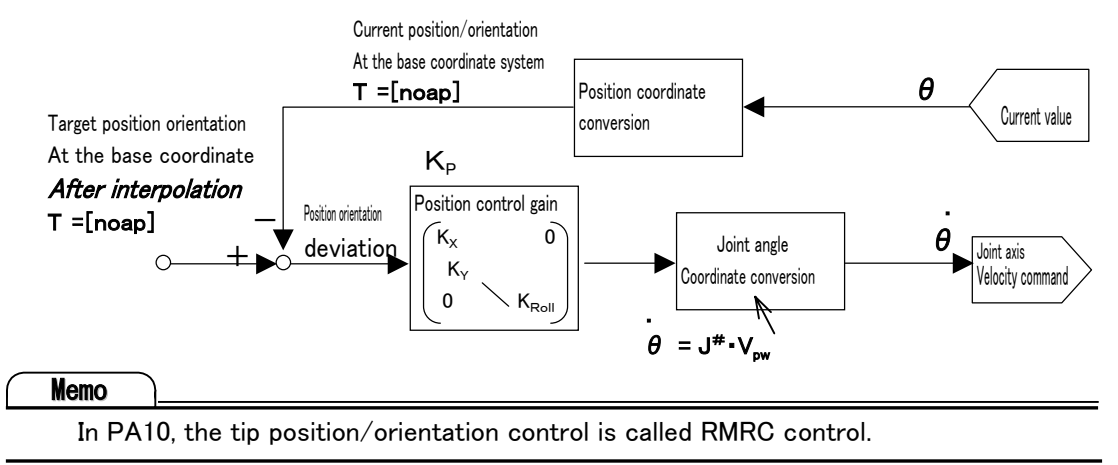

#### As target value, there are input values below:

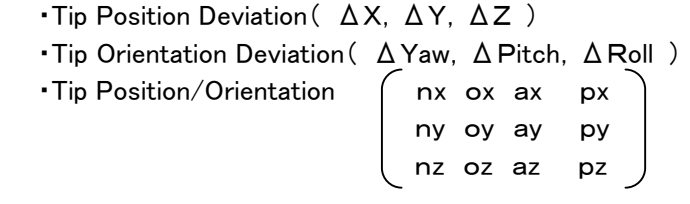

#### Tip position/orientation (RMRC) control are as follows:

- ・Tip position deviation control
- ・Tip position orientation control
- ・Absolute position/orientation designation control
- ・Tip position/orientation/velocity control
- ・Current point motion control (Tip linear motion)
- ・Playback control (Except data for PTP axis interpolation)
- ・RMRC real-time control mode

## Tip Position/Orientation Interpolation Method

 This method calculates the tip position/orientation interpolation and controls the tip to the input target position/orientation.

This method interpolates the velocity command to form a letter "S" shape.

The motion velocity, adjusting to the position/orientation default velocity, is interpolated to form a letter "S" shape.

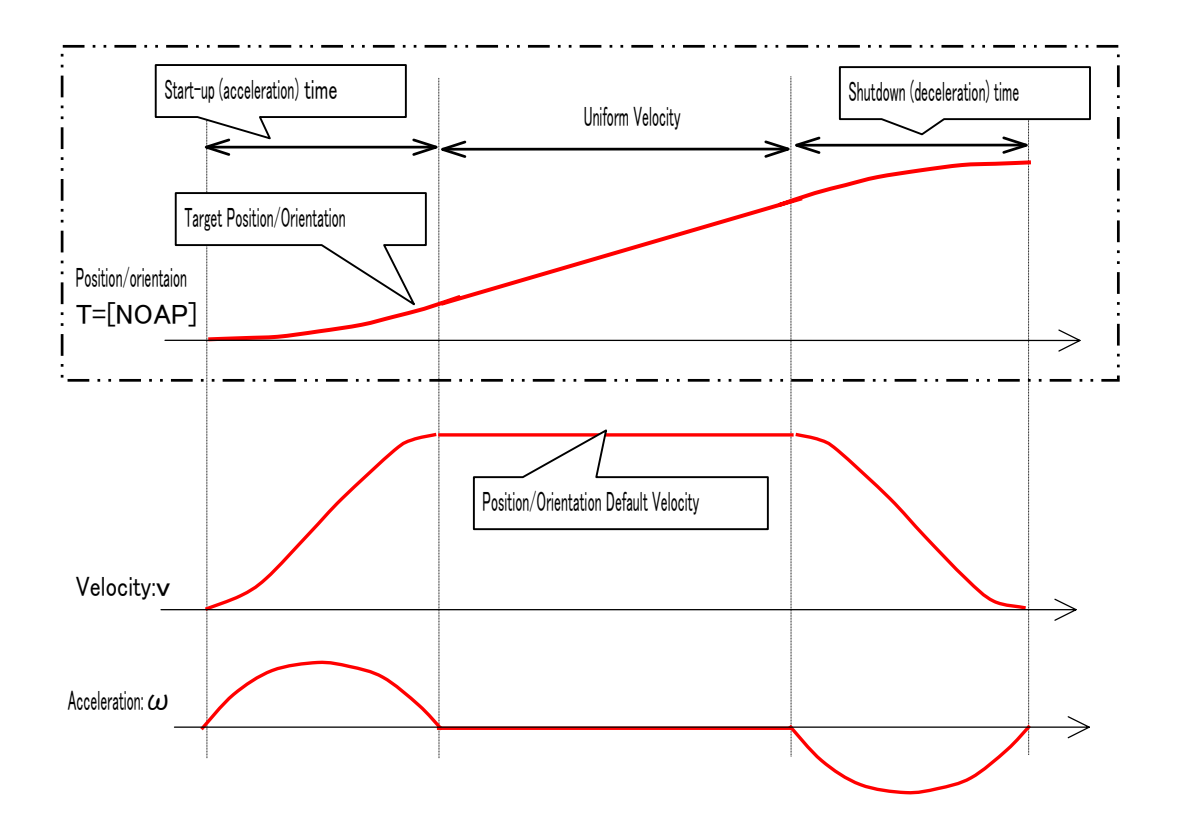

## (1)Tip Position Deviation Control

Position deviations ( $\Delta X$ ,  $\Delta Y$ ,  $\Delta Z$ ) from the current tip position are provided to each axis in the selected coordinate system.

- ・Base coordinate tip position control:pa\_mov\_XYZ( ARM0, dX, dY, dZ, WM\_WAIT )
- ・Mechanical interface coordinate tip position control:pa\_mov\_xyz( ARM0, dx, dy, dz, WM WAIT)

( Visual BASIC: pa\_mov\_XYZ0( ARM0.dx,dv, dz, WM\_WAIT ) )

In Visual BASIC, there is no distinction between capital and small letters.

#### Control Method:

- ・ The target position is defined by adding the current tip position to the input position deviation.
- ・ The tip position is interpolated linearly.
- ・ The arm parameter default tip linear velocity is interpolated to form the letter "S" shape
- ・The tip orientation does not change.

## Program Description:

 $\Omega$  Adjusts the axis value to the RMRC controllable one.: pa exe esc

The possible start range for RMRC control is limited.

The entry to the RMRC control is not allowed when  $E1=0$  [deg].

 The entry to the RMRC control from the basic orientation is not allowed. One of the ways to enter the RMRC control is to shift to the escape orientation.

#### ② Chooses the coordinate system and provides deviation. : pa\_mov\_XYZ

It moves 100 (mm) toward X (axis) in the base coordinate.

A coordinate system selection depends on the intended direction to shift. The one to be applied should be chosen.

Example: for Visual C++

i a strategic and the state of the state of the state of the state of the state of the state of the state of the

 pa\_exe\_esc( ARM0, WM\_WAIT ); ・・・to RMRC controllable orientation pa\_mov\_XYZ( ARM0, 100.0, 0.0, 0.0,WM\_WAIT );  $\cdots$ Proceed X=100.0 in the base coordinate.

Example: for Visual BASIC

 Dim ret As Long : ret = pa\_exe\_esc( $ARMO$ , WM\_WAIT )  $ret = pa$  mov XYZ( ARM0, 100.0, 0.0, 0.0, WM WAIT )

## (2)Tip Orientation Deviation Control

Orientation deviations ( $\Delta$ Yaw,  $\Delta$  Pitch,  $\Delta$  Roll) from the current tip orientation are provided to each axis in the selected coordinate system.

・Base coordinate tip orientation control:

pa\_mov\_YPR(ARM0, dYaw,dPitch,dRoll,WM\_WAIT)

・Mechanical interface coordinate tip orientation control:

pa\_mov\_ypr(ARM0,dyaw,dpitch,droll, WM\_WAIT )

(In the case of Visual BASIC: pa\_mov\_YPRO(ARM0,dyaw,dpitch, droll, WM\_WAIT) )

## Control Method:

・

- ・The tip position does not change.
- ・The target orientation is defined by adding the current tip orientation to the input orientation deviation.
- ・The rotation angle deviation of the tip orientation is interpolated.
- The arm parameter default tip rotational velocity  $-$  the rotational velocity  $-$  is i nterpolated to form the letter "S" shape

## Program Description:

 $\Omega$  Adjusts the axis value to the RMRC controllable one.: pa exe esc

The possible start range for RMRC control is limited.

The entry to the RMRC control is not allowed when  $E1=0$  [deg].

 The entry to the RMRC control from the basic orientation is not allowed. One of the ways to enter the RMRC control is to shift to the escape orientation.

## ② Chooses the coordinate system and provides deviation.: pa\_mov\_ypr

 It moves around an axis in a mechanical interface coordinate. The tip position does not change. If tool information/offset values are set, it rotates around the tip. A coordinate system selection depends on the intended direction to shift. The one to be applied should be chosen.

Example: for Visual C++

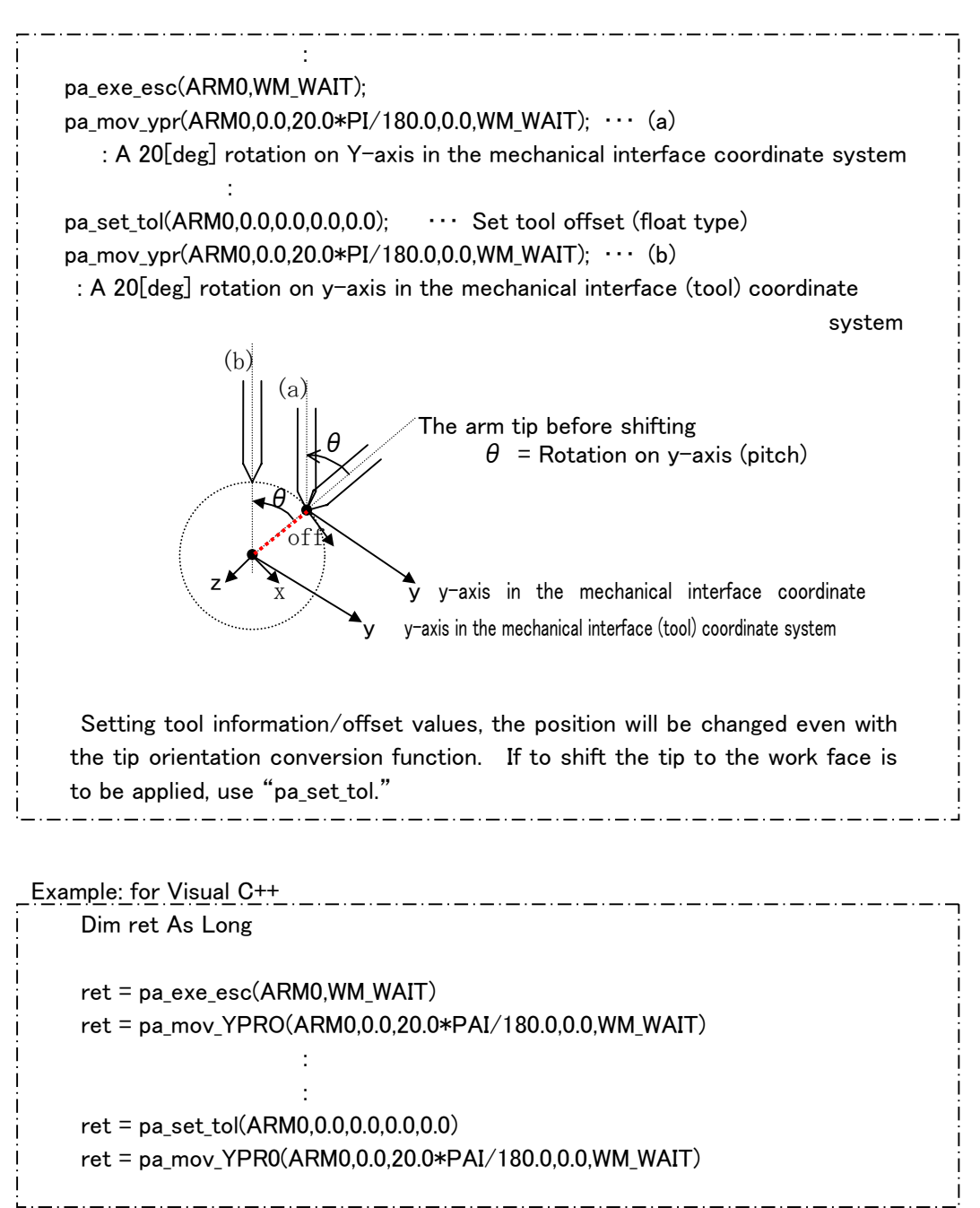

## (3)Designated Absolute Position/Orientation Control

 The tip matrix (T-matrix) on the base coordinate system and each axis value for restriction data are provided.

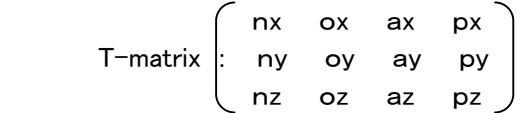

#### Target matrixes are as follows:

- ・Absolute position target matrix: controls only positions and orientation does not change.
- ・Absolute orientation target matrix: controls only orientation and positions do not change.
- ・Absolute position/orientation matrix: controls positions and orientations.

## Control methods:

- ・The input tip position/orientation becomes the target position/orientation.
- ・The tip position is interpolated linearly.
- ・The rotation angle of the tip orientation is interpolated.
- ・Calculates the motion and the rotational velocity from a default tip motion and rotational velocity of the arm parameter.

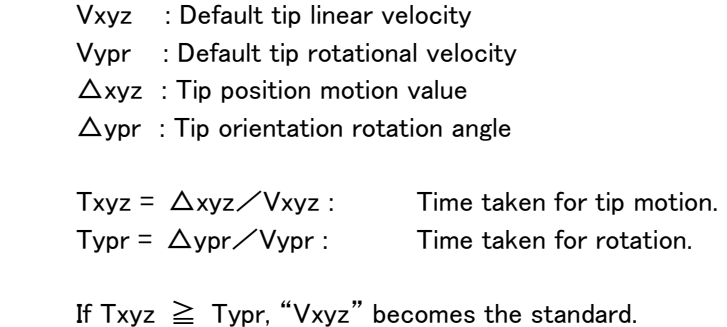

If Txyz < Typr. "Vypr" becomes the standard.

## Program Description:

#### ① Adjusts the axis value to the RMRC controllable one.: pa\_exe\_saf

The possible start range for RMRC control is limited.

The entry to the RMRC control is not allowed when  $E1=0$  [deg].

 The entry to the RMRC control from the basic orientation is not allowed. One of the ways to enter the RMRC control is to shift to the safety orientation.

## ② The tip position/orientation matrix described in the base coordinate system is provided.:pa\_mov\_mat

 It moves toward the tip matrix (T-matrix) indicated in the base coordinate. A coordinate system selection depends on the intended direction to shift. The one to be applied should be chosen.

\_\_\_\_\_\_\_\_\_\_\_\_\_\_\_\_\_\_\_\_\_\_\_\_\_\_\_\_\_\_\_\_\_\_

\_\_\_\_\_\_\_\_\_\_\_\_\_\_\_\_\_\_\_\_\_\_\_\_\_\_\_\_\_\_\_\_\_

MOVEMODE types are:

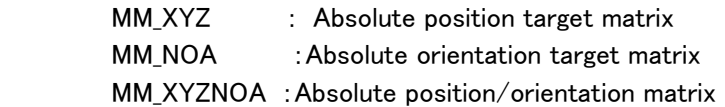

```
 Example: for Visual C++
```
MATRIX mat; ANGLE an;

i – 1990 – 1991

:<br>i

:

pa\_exe\_saf(ARM0, WM\_WAIT);

 : Tip T-matrix :mat set Set 0.0 for "an" which is not used for 6-axis arm.

pa\_mov\_mat(ARM0,MM\_XYZNOA,mat,&an,WM\_WAIT);

 From the current position, perform the RMRC interpolation and shift to the tip position/orientation indicated by "mat."

Example: for Visual BASIC

 Dim mat As MATRIX Dim an As ANGLE Dim ret As Long : ret = pa\_exe\_saf(ARM0) is a construction of the construction of the construction of the construction of the construction of the construction of the construction of the construction of the construction of the construction of the construction of t ret = pa\_mov\_mat(ARM0,MM\_XYZNOA,mat,an,WM\_WAIT)

والمسابس واستروس وسواري

## (4)Tip Position/Orientation/velocity Control

 Method to control providing linear motion velocity (Vx, Vy, Vz) and rotational velocity (Vyaw, Vpitch, Vroll.) on each coordinate axis in the selected coordinate system

#### **Reference**

For further information, refer to "Velocity Control" in the section 6.6

#### (5)Current Point Motion Control (Tip Linear motion)

 Shifts, interpolating the tip position/orientation linearly with the RMRC control to the current point.

#### Reference

For further information, refer to "shift to the current point" in the section 6.10.3

#### (6)Playback Control

 The playback control is performed using teach data acquired in various control situations.

#### Reference

For further information, refer to "Playback Control" in the section 6.10  $\degree$  6.11

#### (7)RMRC Real-Time Control Mode

 The control method providing target axis angles and T-matrix indicating the target tip linear motion and rotation in the maximum 1000msec cycle.

#### Reference

For further information, refer to "Real-Time Control" in the section 6.8

# 6.4.2 Motion at the singular posture (singularity)

Awareness on RMRC control operation.

In RMRC control, arm is usually actuated by providing commands to the tip position and orientation of the manipulator, calculating joint angle velocity to actualize.

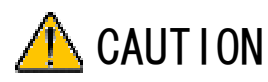

When the tip takes a position/orientation called a singularity, to maintain a consistent tip trajectory and motion velocity, it is needed to instantly increase some joint velocity. THIS OPERATION, IF ACTUALIZED, CAUSES ENORMOUS DANGER, CREATING UNCONTROLABLE POSITION/ORIENTATION.

# 6.4.2.1 Singularity types

On singularity, there are three inner singularities (wrist, elbow and shoulder singularity) and the outer singularity located out of the arm movable range.

## <Inner Singularity>

Inside the arm movable range, the position/orientation cannot be controlled when a joint angle is exceeded, or lowers the control accuracy.

Wrist Singularity ··· Rotational axes of E2 and W2-axis are linear. = W1-axis is 0 (E2 and W2-axis are indeterminate.)

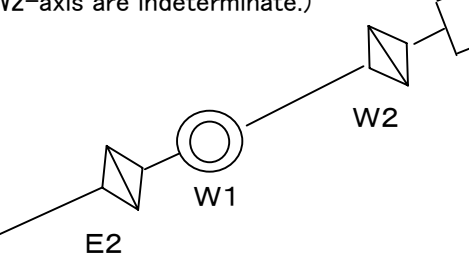

Shoulder Singularity…the intersecting point of E2,W1 and W2 rotational axis is on the S1 rotational axis. (the tip cannot be moved to left or right.)

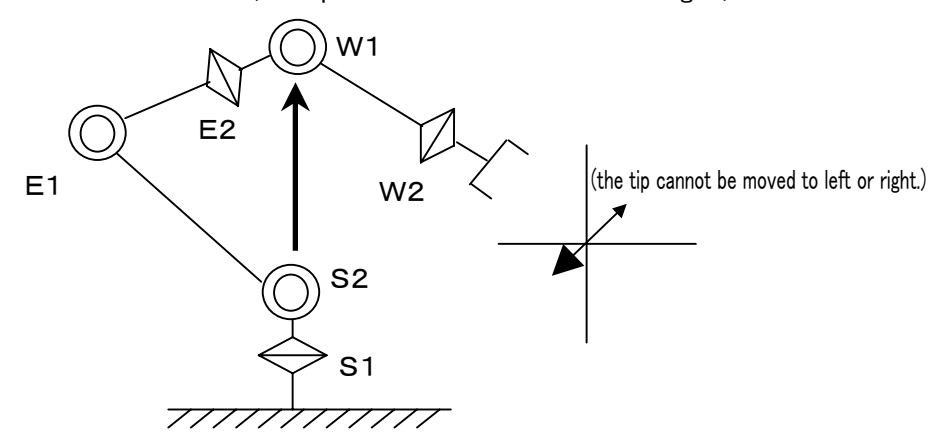

Elbow Singularity…the intersecting point of E2,W1 and W2 rotational axis is on the plane including the S2 and E1 rotational axis.

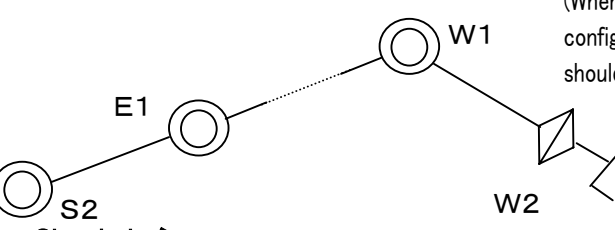

(When the wrist is at foreground position, the arm configuration cannot be performed which side it should be.)

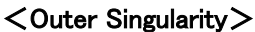

 the target position/orientation are designated outside the movable range. It is impossible to actuate the arm. It usually stops motion with an error indication or cuts the target value.

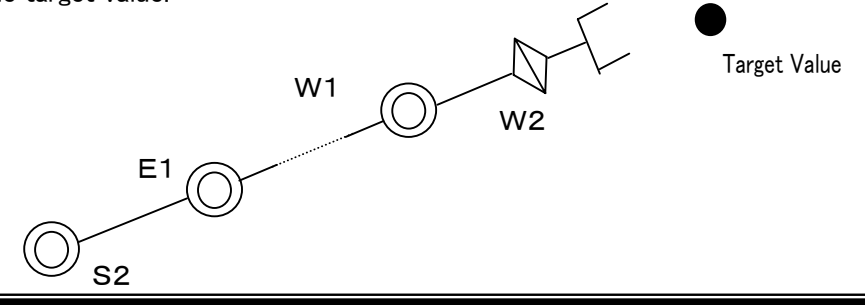

# 6.4.2.2 Singularity Avoidance Motion

 Singularity avoidance algorism in PA10 customized on the basis of the SC (singularity – Consistency) method discoursed by Professor Tsumaki, Tohoku university. Its outline is explained below.

 If needed exceeding velocity to any axis during RMRV control, the SC method – the algorism – lowers the tip velocity and maintains its position and posture. During RMRC control, in PA10, the operation is always controlled by the SC method. If any axis exceeds the rated velocity, the tip velocity is decelerated without any alert. It is not good for the operations needed to maintain velocity.

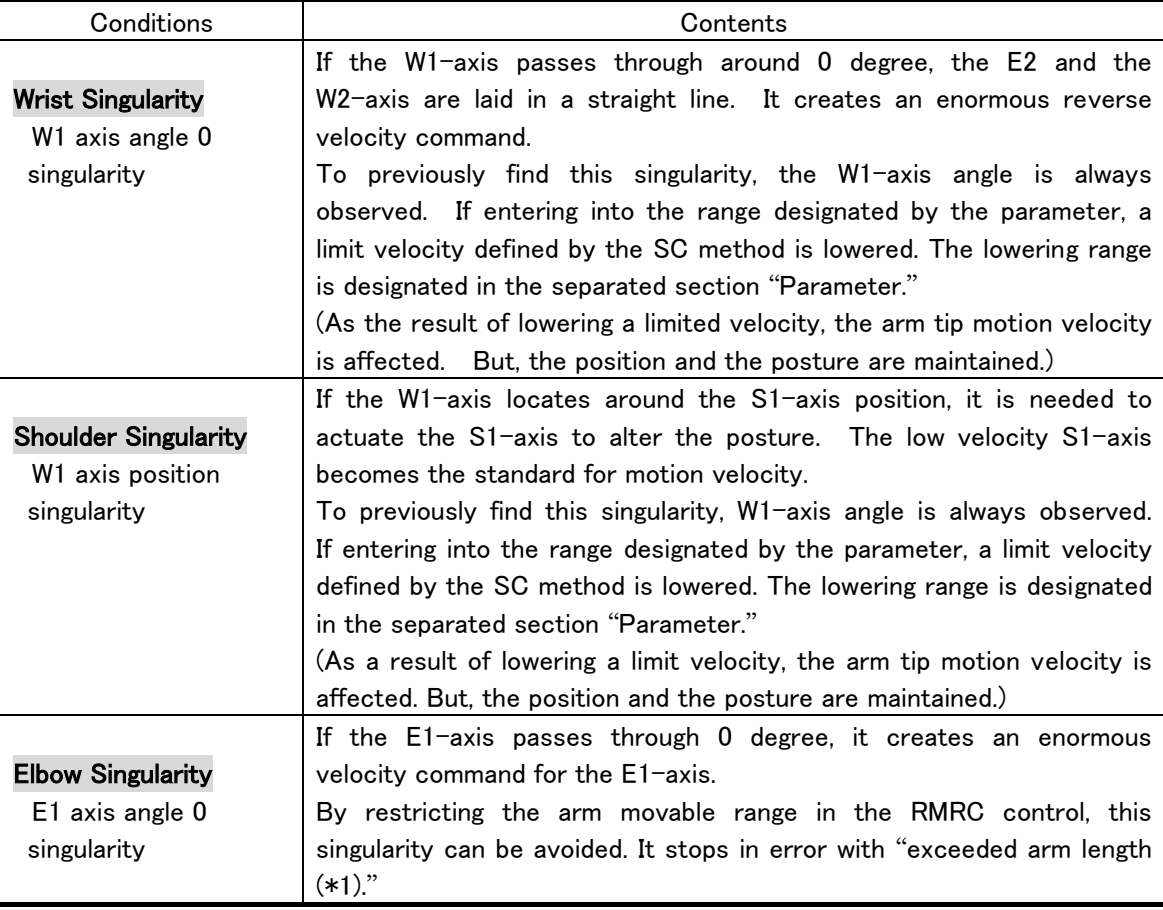

## Remark

The singularity avoidance processing acs avoiding an undesirable emergency such as arm hazardous motion. If arm motion is in teach and playback mode, it is most important NOT TO TAKE those positions and posture.

 Around a singularity it is not always possible to make all avoidance motions. At a singularity below, arm stops in error.

#### <Wrist Singularity>

 Around the wrist singularity, in unstable areas, the velocity command sends an error signal to the brake to stop.

## <Elbow Singularity> Exceeded arm length:

 If E1-axis passes through 0[deg] (the length from S2 rotation origin to W1 rotation origin: 930 [mm],) the RMRC control is not allowed to enter.

For RMRC control, when creating the current value and the target one, it is checked whether arm length is exceeded or not.

When acquiring teach data other than PTP axis interpolation data, if arm length is exceeded, data cannot be obtained.

In the error message, LENGTH is indicated as "Arm Length."

- ・ERR\_NOT\_ENUGH:The arm length target value is exceeded more than 925 [mm]. In this case, in interpolation calculation, the target values are automatically corrected. The arm does not stop.
- ・ERR\_OVER900 : During operation, when the arm length becomes 930 [mm], the brake stops it.
- ・ERR\_CANT\_MOVE: If the arm length current value is exceeded more than 925 [mm], the RMRC control is not allowed to enter.

(Example) at the basic orientation,  $E1 = 0$ . The RMRC control is not allowed to enter.

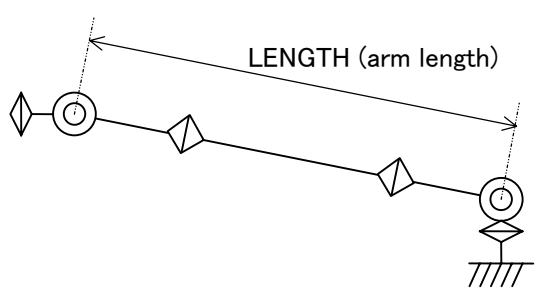

# 6.4.2.3 Control around Angle Limit

## Entry protection to the angle limit:

The SC method is the algorism built-in originally for singularity avoidance. In PA10, using this algorism, processing to decelerate the whole motion of a manipulator just before the angle limit.

Conditional analyses are performed to all moving axes. If any of them approaches to the angle limit, it is forcefully decelerated following SC method.

The deceleration range is from 3 degrees before axis angle limit, where starts decelerating linearly, to the angle limit where the velocity is reduced up to 10% (the rated velocity.)

## Teach mode motion

 In teach mode the velocity limit is lowered by force. As the velocity limit in the SC method is basically lowered.

# 6.5 Tip Position/Orientation (RMRC) Control: 7-axis arm

The tip position/orientation control for the 7-axis arm is as follows:

# 6.5.1 Tip Position/Orientation (RMRC) Control

 PA10 tip position/orientation (RMRC) control method to control arm providing its tip position/orientation as the target value from the operation control section. The motion control section calculates interpolation of each tip position/orientation and controls the position feedback.

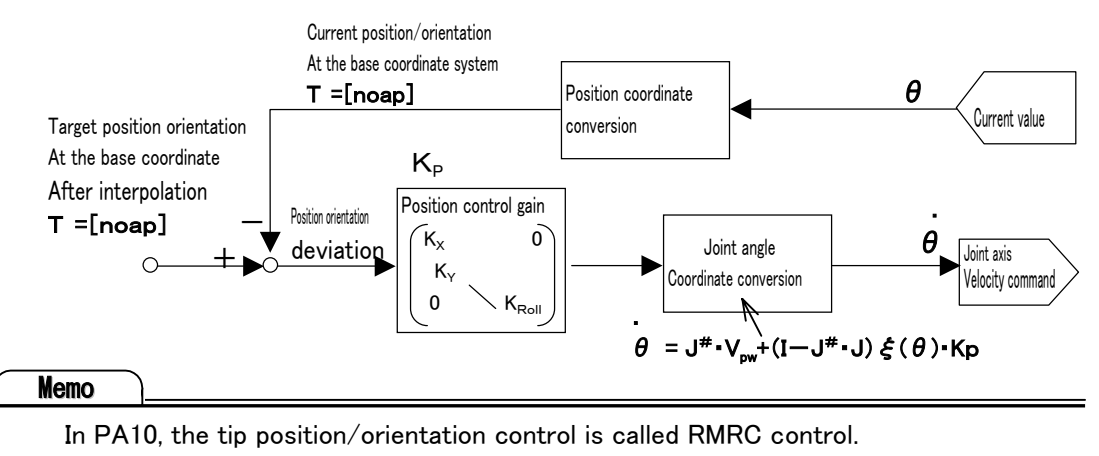

#### As target value, there are input values below:

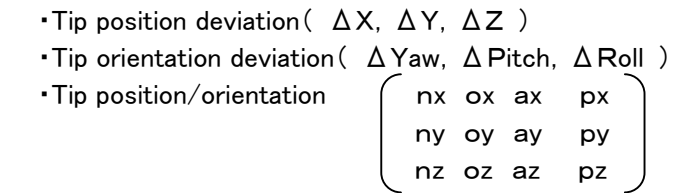

Axis value for restriction data during a redundant axis control ( $\theta$ S1,  $\theta$ S2,  $\cdots$   $\theta$ W2 )

 In the 7-axis arm, when the RMRC control, chooses a redundant axis control mode, a redundant axis (elbow) can be controlled.

# In 7-axis arm, the tip position/orientation (RMRC) control can be classified in two on a large scale.

- ① Elbow control changing the tip position/orientation.
	- ・Tip position deviation control
	- ・Tip orientation deviation control
	- ・Designated absolute position/orientation control
	- ・Designated position/orientation/velocity control
	- ・Current point motion control (tip linear motion)
	- ・Playback control (except data for PTP axis interpolation)
	- ・RMRC real-time control mode
- ② Elbow control not changing the tip position/orientation.
	- ・Redundant axis velocity control
	- ・Redundant axis restriction parameter control
	- ・Redundant axis motion control

#### Tip Position/Orientation Interpolation Method:

This method calculates the tip position/orientation interpolation and controls the tip to the input target position/orientation.

This method interpolates the velocity command to form a letter "S" shape.

The motion velocity, adjusting to the position/orientation default velocity, is interpolated to form a letter "S" shape.

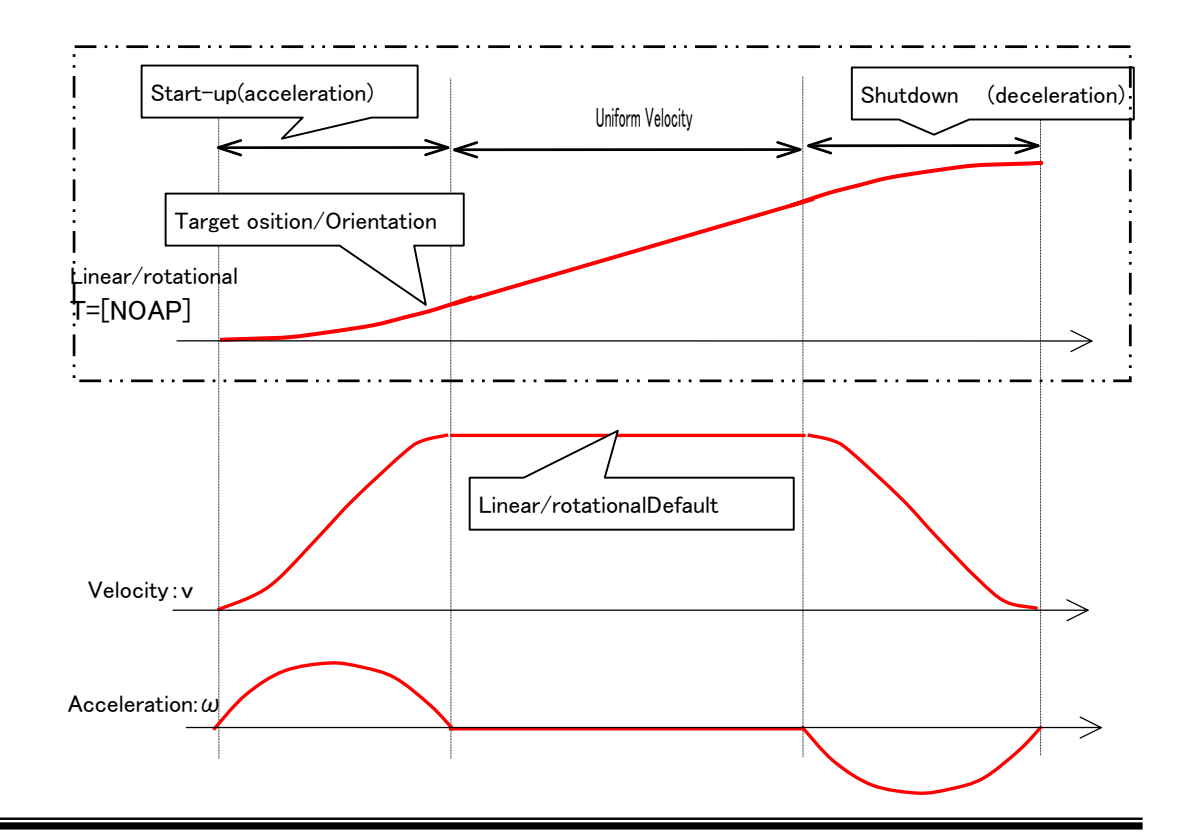

## 6.5.2 Elbow Control changing the tip position/posture

## (1)Tip Position Deviation Control

Position deviations ( $\Delta X$ ,  $\Delta Y$ ,  $\Delta Z$ ) from the current tip position are provided to each axis in the selected coordinate system.

•Base coordinate tip position control: pa\_mov\_XYZ( ARM0, dX, dY, dZ, WM\_WAIT )

・Mechanical interface coordinate tip position control:pa\_mov\_xyz( ARM0, dx, dy, dz, WM WAIT)

( Visual BASIC: pa\_mov\_XYZ0( ARM0,dx,dy, dz, WM\_WAIT ) )

In Visual BASIC, there is no distinction between capital and small letters.

#### Control Method:

- ・The target position is defined by adding the current tip position to the input position deviation.
- ・The tip position is interpolated linearly.
- ・The arm parameter default tip linear velocity is interpolated to form the letter "S" shape
- ・The tip orientation does not change.

#### Program Description:

① Adjusts the axis value to the RMRC controllable one.: pa\_exe\_esc

The possible start range for RMRC control is limited.

The entry to the RMRC control is not allowed when  $E1 = 0$ [deg].

 The entry to the RMRC control from the basic orientation is not allowed. One of the ways to enter the RMRC control is to shift to the escape orientation.

#### ② Chooses the coordinate system and provides deviation. : pa\_mov\_XYZ

It moves 100 (mm) toward X (axis) in the base coordinate.

A coordinate system selection depends on the intended direction to shift. The one to be applied should be chosen.

Example: for Visual C++

pa exe\_esc( ARM0, WM\_WAIT );  $\cdots$  to RMRC controllable orientation pa\_mov\_XYZ( ARM0, 100.0, 0.0, 0.0,WM\_WAIT );

: ・・・Proceed X=100.0 in the base coordinate.

Example: for Visual BASIC

```
 Dim ret As Long
```
i and the second contract of the second second second second second second second second second second second second second second second second second second second second second second second second second second second

```
 : 
      ret = pa_exe_esc( ARM0, WM_WAIT )
```
ret = pa\_mov\_XYZ( ARM0, 100.0, 0.0, 0.0,WM\_WAIT )

## (2)Tip Orientation Deviation Control

Orientation deviations ( $\Delta$  Yaw,  $\Delta$  Pitch,  $\Delta$  Roll) from the current tip orientation are provided to each axis in the selected coordinate system.

・Base coordinate tip position control:pa\_mov\_YPR(ARM0, dYaw,dPitch,dRoll,WM\_WAIT)

・Mechanical interface coordinate tip orientation control:

 pa\_mov\_ypr(ARM0,dyaw,dpitch,droll, WM\_WAIT ) (In the case of Visual BASIC: pa\_mov\_YPRO(ARM0,dyaw,dpitch, droll, WM\_WAIT) )

## Control Method:

・The tip position does not change.

- ・The target orientation is defined by adding the current tip orientation to the input orientation deviation.
- ・The rotation angle deviation of the tip orientation is interpolated.

• The arm parameter default tip rotational velocity  $-$  the rotation velocity  $-$  is interpolated to form the letter "S" shape

# Program Description:

① Adjusts the axis value to the RMRC controllable one.: pa\_exe\_esc

The possible start range for RMRC control is limited.

The entry to the RMRC control is not allowed when  $E1=0$  [deg].

 The entry to the RMRC control from the basic orientation is not allowed. One of the ways to enter the RMRC control is to shift to the escape orientation.

## ② Chooses the coordinate system and provides deviation.: pa\_mov\_ypr

 It moves around an axis in a mechanical interface coordinate. The tip position does not change. If tool information/offset values are set, it rotates around the tip.

A coordinate system selection depends on the intended direction to shift. The one to be applied should be chosen.

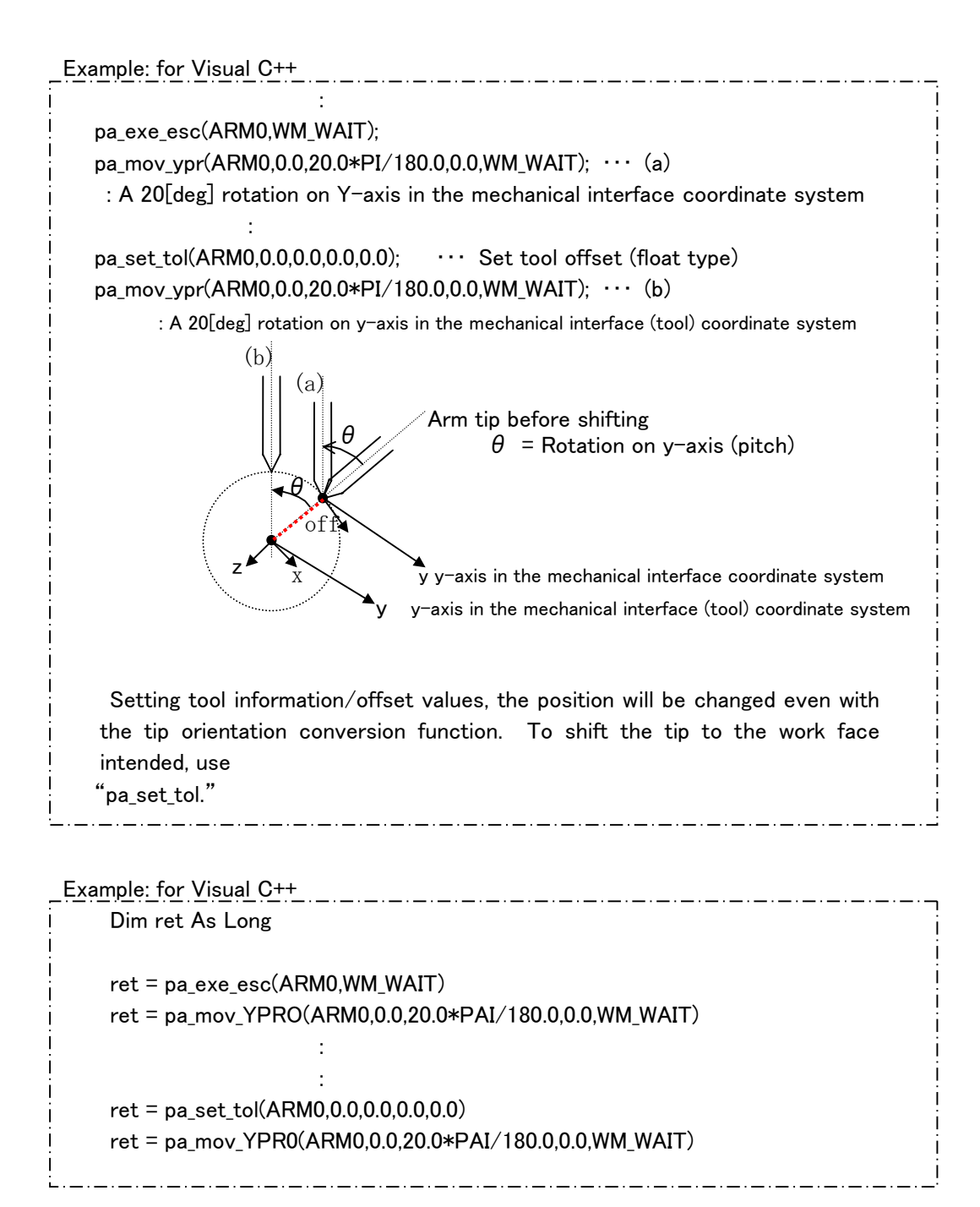

## (3)Designated Absolute Position/Orientation Control

 The tip matrix (T-matrix) on the base coordinate system and axis value for restriction data is provided for the target tip orientation.

 nx ox ax px T-matrix  $\vert n_y$  oy ay py nz oz az pz

axis value for restriction data : ( $\theta$ S1,  $\theta$ S2,  $\cdots$   $\theta$ W2)

#### Target matrixes are as follows:

- ・Absolute position target matrix: controls only positions. Orientations do not change.
- ・Absolute orientation target matrix: controls only orientation. Positions do not change.
- ・Absolute position/orientation matrix: controls positions and orientations.

#### Axis value for restriction data

Due to the redundant axis control mode selected before performing the designated absolute position/orientation control, axis value for restriction data will be effective as follows:

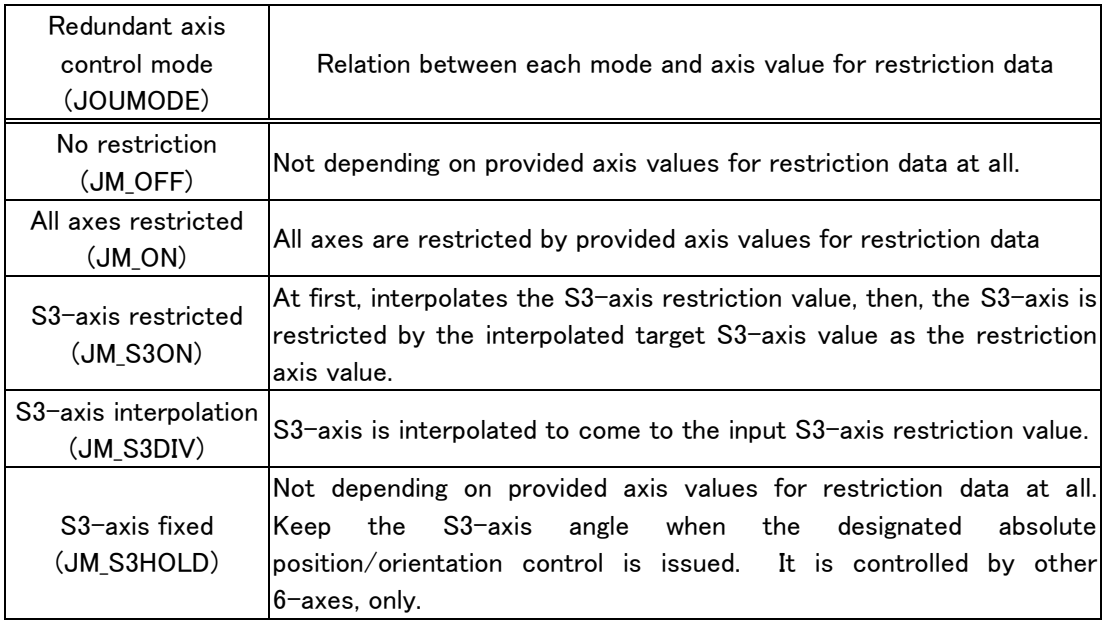

#### **Reference**

For further information, refer to "Redundant axis control."

#### Control method:・・・

#### <NOT S3-axis Interpolation Mode>

・The input tip position/orientation becomes the target position/orientation

・The tip position trajectory is interpolated linearly.

- ・The tip orientation/rotation angle is interpolated.
- ・Calculates the shifting and rotation velocity from the arm parameter default tip linear/ rotational velocity.

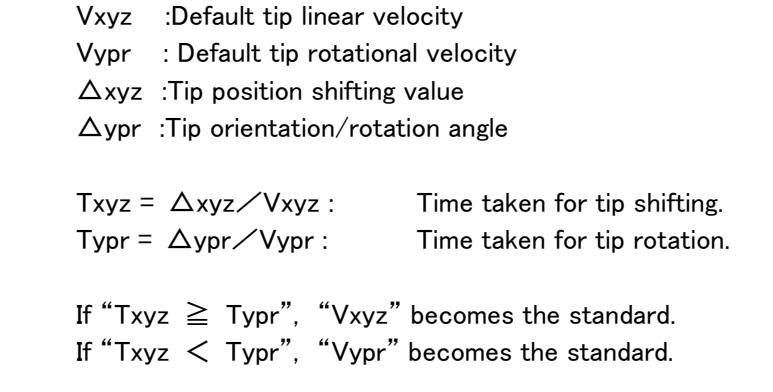

## <S3-axis interpolation mode>

 Interpolates, taking into account of S3-axis rotation angle as the interpolation standard.

- ・The input tip position/orientation becomes the target position/orientation
- ・The tip position trajectory is interpolated linearly..
- ・The tip orientation/rotation angle is interpolated.
- ・The S3-axis rotation angle is interpolated linearly..
- ・Calculates the shifting and rotation velocity from the arm parameter default tip linear/ rotational velocity.
- ・Calculates S3-axis shifting angle from the default S3-axis angle velocity.

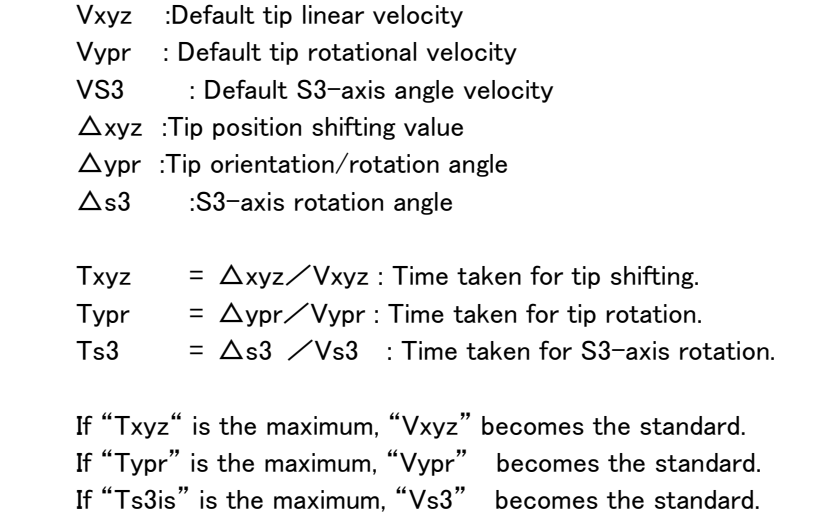

## Program Description:

#### ① Adjusts the axis value to the RMRC controllable one.: pa\_exe\_saf

The possible start range for RMRC control is limited.

The entry to the RMRC control is not allowed when  $E1 = 0$  [deg].

The entry to the RMRC control from the basic orientation is not allowed. One

of the ways to enter the RMRC control is to shift to the safety orientation.

## ② sets the redundant axis control mode: pa\_mod\_jou

A default is not restricted.

## ③ The tip position/orientation matrix described in the base coordinate system is provided.:pa\_mov\_mat

It moves toward the tip matrix (T-matrix) indicated in the base coordinate.

A coordinate system selection depends on the intended direction to shift. The one to be applied should be chosen.

MOVEMODE types are:

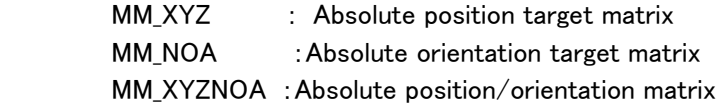

Example: for Visual C++

MATRIX mat; ANGLE an;

:

:

:

:

:

pa exe saf(ARM0);

Tip T-matrix : mat set Axis value for restriction data :an set

pa\_mod\_jou(ARM0,JM\_ON);

••• the redundant axis control mode setting (all axes are restricted) pa\_mov\_mat(ARM0,MM\_XYZNOA,mat,&an,WM\_WAIT);

Shifts from the current position to the tip position/orientation indicated in "mat" with RMRC interpolation in the selected redundant axis control mode (all axes are restricted).

Example: for Visual BASIC

```
Dim mat As MATRIX 
Dim an As ANGLE 
Dim ret As Long 
ret = pa_exe_saf(ARM0)
ret = pa_mod_jou(ARM0,JM_ON) 
ret = pa_mov_mat(ARM0,MM_XYZNOA,mat,an,WM_WAIT)
```
## (4)Tip linear/rotational velocity Control

 Method to control linear motion velocity (Vx, Vy and Vz) and rotational velocity (Vyaw, Vpitch and Vroll.) on each coordinate axis in the selected coordinate system

#### Reference

For further information, refer to "Velocity Control" in the section 6.6

## (5)Current Point Motion Control (Tip Linear Motion)

 Shifts, interpolating the tip position/orientation linearly with the RMRC control to the current point.

#### Reference

For further information, refer to "shift to the current point" in the section 6.10.3

## (6)Playback Control

 The playback control is performed using teach data acquired in various control situations.

#### Reference

For further information, refer to "Playback Control" in the section 6.10  $\degree$  6.11

## (7)RMRC Real-Time Control Mode

 The control method providing target axis angles and T-matrix indicating the target tip linear motion and rotation in the maximum 1000msec cycle.

#### Reference

For further information, refer to "Real-Time Control" in the section 6.8
# 6.5.3 Elbow Control NOT changing the tip position/orientation

# (1)Redundant Axis Velocity Control

 One of the methods to control elbow position without changing the tip position/ orientation. In this PA10 link composition, the S3-axis is the KEY axis for elbow control. In this control, the rotation shift velocity ( $V \theta$  s3) is provided to the S3-axis to actuate the elbow.

# **Reference**

For further information, refer to "Redundant axis Control" in the section 6.6

# (2)Redundant Axis Restriction Parameter Control

The control method is as similar as (1).

## Reference

For further information, refer to "Redundant axis Control" in the section 6.5.5

# (3)Redundant Axis Shifting Control

The control method is as similar as (1).

# Reference

For further information, refer to "Redundant axis Control" in the section 6.5.5

# 6.5.4 Notes on RMRC Control

Precautions on the RMRC control are described below.

## Exceeded Arm Length:

 Regarding the RMRC control in PA, there are uncontrollable areas. When the current and target value exist out of the motion area, if the E1-axis passes through the 0[deg] point (the length from S2 rotation origin to W1 rotation origin: 930 [mm]), called a singularity, the RMRC control is not allowed to enter.

In the case of RMRC control, when creating the current value and the target one, the RMRC checks whether arm length is exceeded or not.

When acquiring teach data other than PTP axis interpolation data, if arm length exceeds, data cannot be obtained.

In the error message, LENGTH is indicated as "Arm Length."

・ERR\_NOT\_ENUGH:The arm length target value exceeds more than 925 [mm]. In this case, in interpolation calculation, the target values are automatically corrected. The arm does not stop.

・ERR\_OVER900:During operation, when the arm length becomes 930 [mm], the brake stops.

• ERR CANT MOVE: If the arm length current value exceeds more than 925 [mm], the RMRC control is not allowed to enter.

(Example) at the basic orientation,  $E1 = 0$ . The RMRC control is not allowed to enter.

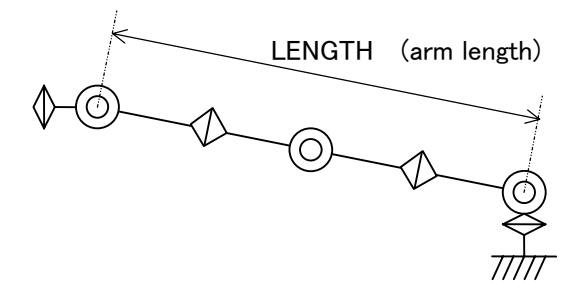

# 6.5.5 Redundant Axis Control

 The redundant axis control is the restriction mode to control each 7-axis value to a certain direction in the RMRC and playback control.

There are two meanings in these redundant controls below.

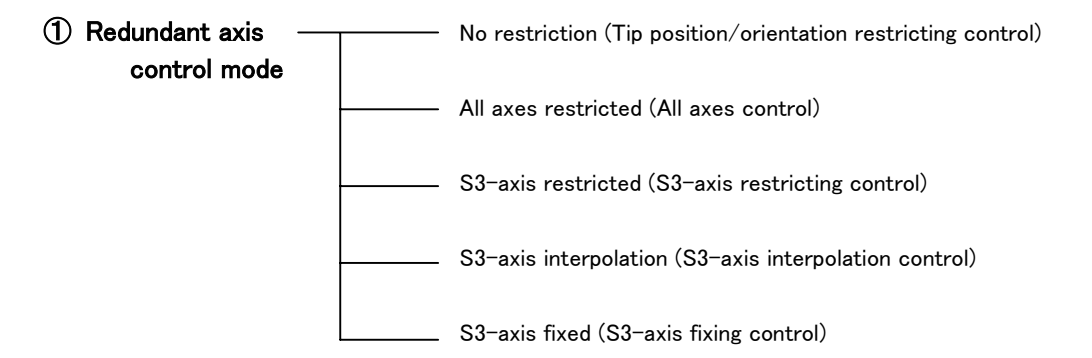

 The mode to choose how much restriction should be made or not make it at all for a redundant axis (elbow) while in operation.

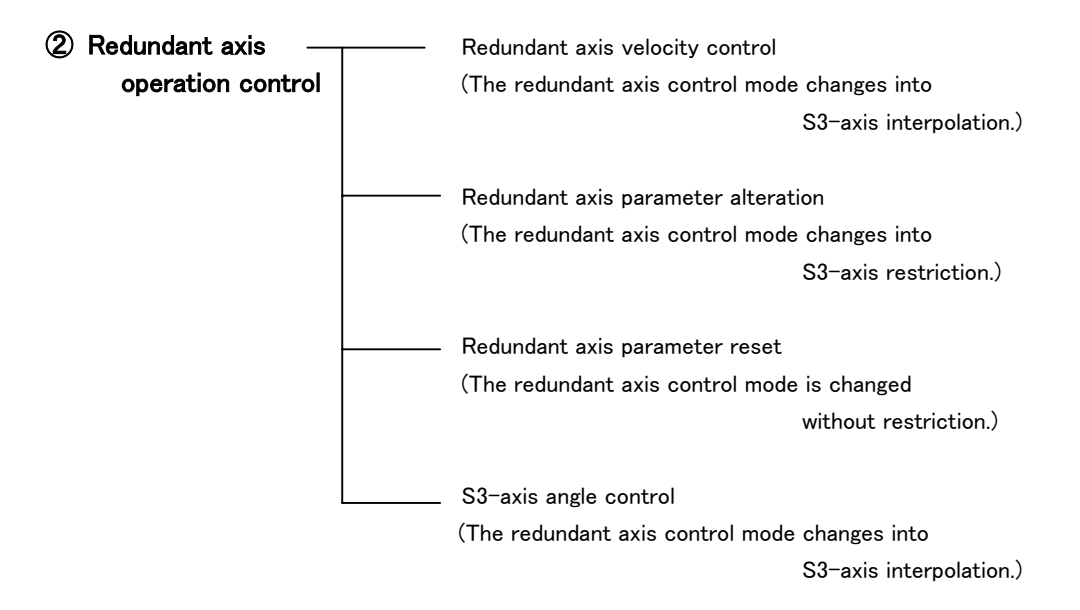

 Control to actuate the redundant axis (elbow) without changing the tip position and posture.

# 6.5.5.1 redundant Axis Control Mode

The redundant axis control mode is available for the controls below:

・When in the RMRC position/orientation control

・When in the designated absolute position/orientation control

・when in the playback control (except data for PTP axis interpolation)

Redundant axis control mode restriction is as follows:

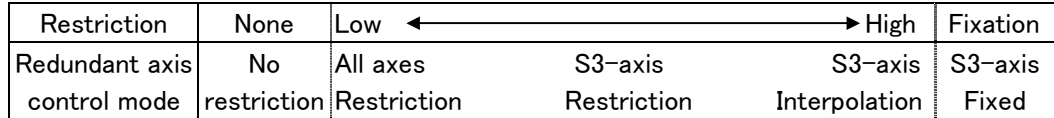

The following are advantages and disadvantages of each mode.

#### (a) Redundant Axis Control – No Restriction

This control creates the most stable angles for all 7 axes (reliable orientation for the arm)

Advantages: On account of no axis restriction, it has a more tip position/orientation motion ability than other redundant axis control mode.

Disadvantages: If this mode is chosen even though the target axis angle or axis value for restriction data is input, the target axis angle and axis value for restriction data are ignored.

#### (b) Redundant Axis Control – All Axes Restriction Mode

This controls for all 7 axes to approach the target axis angle as much as possible.

Advantages: Restriction is not strict. It has a tip position/orientation motion ability.

Disadvantages: As this control restricts the 7 axes, all axes usually do not move to the target axis angle. (especially when the target orientation shows arm malfunction.)

#### (c) Redundant Axis Control – S3-axis Restriction Mode

This control has some strong restrictions for the S3-axis to move to the target angle.

- Advantages: As this control has some strong restrictions, the axis has much possibility to approach the target orientation. This is most balanced control method among these five modes.
- Disadvantages: The arm might be shifted faster toward the target angle. If the S3-axis angle deviation is large, the tip position/orientation and the S3-axis are interpolated with the interpolation value calculated by "S3-axis deviation divided by S3-axis default velocity." The tip position/orientation/velocity becomes invalid.

## (d) Redundant Axis Control – S3-axis Interpolation Mode

Interpolating the S3-axis deviation (difference between the current and the target angle), when the tip position/orientation is reached the target value, the S3-axis is controlled to reach the target angle at the same time. This restriction is stricter than ( c ).

- Advantages: The S3-axis surely arrives to the target angle. This gives much possibility for all seven axes to get to the target angle. To summarize, arm can obtain the target posture and can be controlled holding its posture following exactly the teach data.
- Disadvantages: As this mode has rather strict restriction, the tip position/orientation motion capability is low. If the S3-axis angle deviation is significant, the tip position/orientation and the S3-axis are interpolated with the interpolation quantity calculated by "S3-axis deviation divided by S3-axis default velocity." The tip position/orientation/velocity becomes invalid.

## (e) Redundant Axis Control – fixed S3-axis Restriction Mode

Fixing the S3-axis angle is controlled by the axes, except the S3-axis, as a 6 axes manipulator. Choosing the fixed mode, keeps the S3-axis at the angle of the RMRC control starting.

- Advantages: It is available when chosen to control the elbow without changing its position
- Disadvantages: One (S3-axis) of the 7 axes is fixed to use as the 6 axes manipulator. It loses the advantages of the 7 axes manipulator.

## (1)Redundant axis control mode as of RMRC position/orientation/deviation control

Selects to restrict the input axis value for restriction data or not when in the RMRC position control. In the S3-axis fixed mode, regardless of input axis value for restriction data, fix the S3-axis at the angle of the RMRC position/orientation deviation control start. The arm is controlled as the 6 axes manipulator.

In other redundant axis control mode, axis value at the RMRC position/orientation deviation control starting is defined as a value for restriction data. Therefore, the S3-axis interpolation mode used only the restricted S3-axis value and the S3-axis fixed mode make the same motion.

## (2)Redundant axis control mode as of designated absolute position/orientation/ deviation control

Selects to restrict the input axis value for restriction data or not, when in the designated absolute position/orientation control. In the S3-axis fixing mode, however, regardless of input axis value for restriction data, fixes the S3-axis at the angle of the designated absolute position/orientation control starting, the arm is controlled as the 6 axes manipulator.

The S3-axis restriction mode and the S3-axis interpolation mode are controlled using only axis value for restriction data. Other axis value for restriction data becomes invalid.

#### (3)Redundant axis control mode as of playback control

Selects whether or not to restrict teach data axis value when in playback control. In S3-axis fixing mode, however, regardless of input axis value for teach data, fix the S3-axis at the angle of the playback control start or when axis angle control changed to the RMRC control during playback. The arm is controlled as the 6 axes manipulator, not using the S3-axis.

The S3-axis interpolation mode controls, using only each S3-axis value for restriction data. Other axis values for restriction data become invalid.

## Program Description:

#### ① Choose the redundant axis control mode : pa\_mod\_jou

JOUMODE of pa\_mod\_jou uses the macro-definitions below:

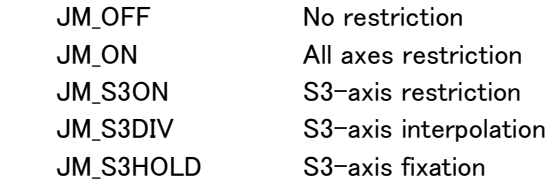

 The default is JM\_OFF (no restriction) In any mode, each tip trajectory is the same. However, each elbow makes a different motion.

## ② Shifts to the current point with axis angle control.: pa\_axs\_pnt

## ③ Performs the playback control.: pa\_ply\_pnt

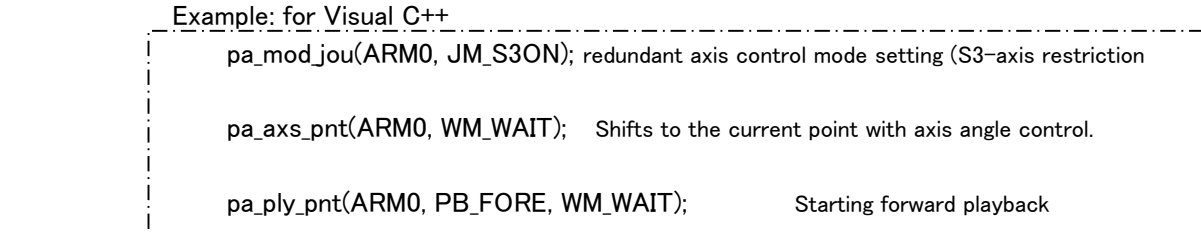

Example: for Visual BASIC

```
Dim ret As Long
```
ret = pa\_mod\_jou(ARM0, JM\_S3ON)

ret = pa\_axs\_pnt(ARM0, WM\_WAIT)

ret = pa\_ply\_pnt(ARM0, PB\_FORE, WM\_WAIT)

## When to alter the redundant axis control mode during the playback control:

 During the playback control, makes the temporary stop (pa\_sus\_arm), then, sets the redundant axis control mode with pa\_mod\_jou. It can be altered.

 Except the case explained below, after mode alteration, if a temporary stop is put in motion (pa\_rsm\_arm), the control is restarted.

 The reason why a temporary-stop-release does not work after a mode alteration is on account of altering the redundant axis control mode to the "S3-axis restriction mode" or the "S3-axis interpolation mode" during performing playback in RMRC feedback control, After the mode alternation, the playback control is terminated.

 Why the playback control stops when changes to "S3-axis restriction/interpolation mode" during playback performance in RMRC feedback control? There are two:

 First of all, the redundant axis control mode can be employed for RMRV feedback control. During a playback performance of axis feedback control, any redundant axis control mode is invalid. Next, for example, as explained in the section 6.5.5, if the "S3-axis interpolation mode" is chosen, not only the tip position/orientation target value, but also the S3-axis target value at every controlling cycle are provided. So that this mode is more strict than others. If changes suddenly to the "S3-axis interpolation mode," the playback cannot be performed as the current and target S3-axis value are not equivalent.

To perform the playback control again, alter the current point (if needed), shift (pa\_mov\_pnt) to the current point, then, start (pa\_ply\_pnt) the playback.

## 6.5.5.2 Redundant Axis Operation Control

The redundant axis control has the advantage of a 7-axis manipulator. It controls elbow position, only, without changing the tip position/orientation.

To shift the redundant axis control, choose JMMODE in "pa\_mod\_jouin," use the macro-definition as follows:

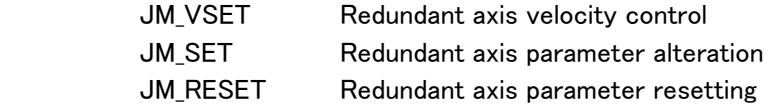

#### (1)Redundant axis velocity control

 The parameter of the redundant axis control is operated at a constant velocity The parameter operation method uses "pa\_odr\_vel."

#### Reference

For further information, refer to "velocity Control" in the section 6.6

 In this control, redundant axis control mode is automatically shifted to the S3-axis interpolation mode.

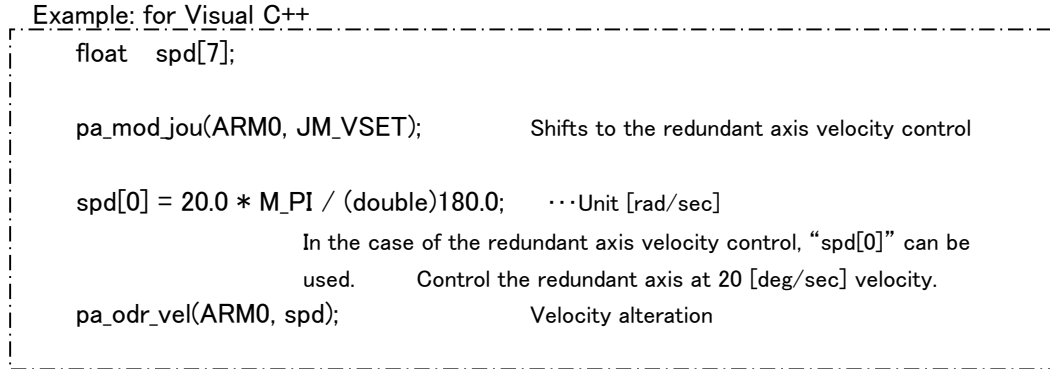

```
 Example: for Visual BASIC 
     Dim spd(6) As Single 
     Dim ret As Long 
    ret = pa_mod_jou(ARM0, JM_VSET) 
    sd(0) = 20.0 * PAI / 180.0ret = pa\_odr\_vel(ARMO, spd(0))
```
 In this control, after "pa\_mod\_jou" is issued, "pa\_odr\_vel" has to be issued every 1000msec. at maximum.

#### **Reference**

 For further information, refer to "velocity control" in the section 6.6 and "(4) Redundant axis velocity control.)

## (2)redundant axis parameter alteration

Here, operates the redundant axis control parameter.

 (Axis value needed to be restricted is operated. In the case here, the S3-axis value for restriction data is operated.)

 In this control, redundant axis control mode is automatically shifted to the S3-axis interpolation mode.

 Example: for Visual C++ pa\_mod\_jou(ARM0, JM\_SET); Shifts to the redundant axis parameter alteration pa\_odr\_jou(ARM0, JM\_RIGHT); Swings the redundant axis to the right : : pa\_odr\_jou(ARM0, JM\_HOLD); maintains the redundant axis position 

<u> . . . . . . . . . . . . . . . . . .</u>

Example: for Visual BASIC

```
Dim ret As Long 
                  ret = pa_mod_jou(ARM0, JM_SET) 
                  ret = pa_odr_jou(ARM0, JM_RIGHT) 
and the state of the state of the state of
Service State State State
                   ret = pa_odr_jou(ARM0, JM_HOLD)
```
#### (3)Redundant axis parameter reset

 If resets, parameter value in the redundant axis control returns to the default value. When the elbow position is strongly restricted, if resets, the elbow position get stable and might happen to slowly approach the arm moving range center.

If issues parameter reset, the redundant axis control mode is automatically shifted to the non restriction mode.

## (4)S3-axis angle control

 Method to shift the elbow without changing the tip position/orientation commanding S3-axis absolute angle [rad] – the "KEY" of the redundant axis (elbow) control.) It is interpolated with the provided angle command and S3-axis angle deviation using the S3-axis default velocity, and controlled.

 In this S3-axis angle control, the redundant axis control mode is automatically shifted to the S3-axis interpolation mode.

```
 Example: for Visual C++ 
                                           <u>. . . . . . . . . . . . . . . . . .</u>
      float S3; 
     S3 = 80.0 * M_P1 / (double)180.0;pa_mov_jou(ARM0, S3, WM_WAIT); Move the elbow until 80[deg] 
                : 
                : 
     pa_mov_xyz(ARM0, 0.0, 100.0, 0.0 WM_WAIT); 
            S3-axis moves maintaining 80 [deg] angles in the S3-axis interpolation mode without 
            changing modes.
```
Example: for Visual BASIC

 Dim axsS3 As Single Dim ret As Long  $axsS3 = 80.0 * PAI / 180.0$ ret = pa\_mov\_jou(ARM0, axsS3, WM\_WAIT) **Service State State State Service State State State** ret = pa\_mov\_XYZ0(ARM0, 0.0, 100.0, 0.0 WM\_WAIT)

# 6.6 Velocity Control

# Velocity controls are as follows:

- ・Axis velocity control( VS1, VS2, … VW2 )
- Tip linear velocity ( Vx, Vy, Vz )
- Tip rotational velocity ( Vyaw, Vpitch, Vroll )
- Tip position/orientation velocity (Vx, Vy, Vz ), (Vyaw, Vpitch, Vroll)
- ・Redundant axis velocity control( VS3 )

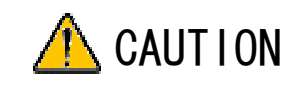

Pay attention to initialize the velocity command value before entering the velocity control mode.

 During the velocity control, from the entry to the end of the mode, the velocity command library (pa\_odr\_vel) has to be issued every time-out (set with "pa\_set\_tim".) The default value of the time-out is 1000 msec.

# 6.6.1 Axis Velocity Control

 $\overline{a}$ 

ֺ֝֡

Choosing the control axis from S1 to W2, the velocity command  $(v)$  is provided.

#### Program Description:

#### ① Sets time-out :pa\_set\_tim

 The default time-out is 1000 msec. This time can be issued only when it needs to be altered.

#### ② Initializes velocity command: pa\_odr\_vel

All has to be set " 0 " using "spd[0] $\sim$ spd[6]" located in "float spd[7]" inside "pa\_odr\_vel."

3) Chooses "motion axis = S1, W2" in the axis velocity control mode. : pa\_mod\_vel

 "VELMODE" in "pa\_mod\_vel" has to be set in "VM\_ONE" (the axis velocity control mode). Plural axes can be controlled simultaneously.

#### **Remark**

If this PA library is issued, only the control mode is changed. The arm does not move. ATTENTION! Within a set time-out, if the velocity command ("pa\_odr\_vel" and "pa chk cnt" can be used) is not issued until the velocity control termination, after issuing Pa library. It causes a brake-stop, responding as if an accident occurred during control.

#### ④ Input velocity command: pa\_odr\_vel

"spd[0] $\sim$ spd[6]" located in "float spd[7]" inside "pa\_odr\_vel" is used.

S1 axis  $-$  rotates at  $5[deg/sec]$  velocity. W2 axis  $-$ rotates at  $10$ [deg/sec]velocity.

The velocity command value has to be designated with[rad/sec].

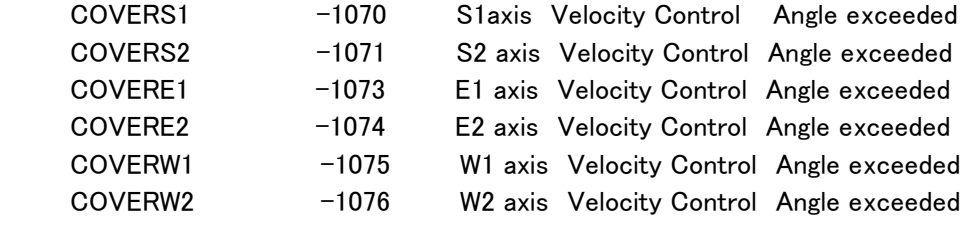

## ⑤ Input velocity command: pa\_odr\_vel

S1 axis  $-$  rotates at 10[deg/sec]velocity. W2 axis  $-$ rotates at  $5$ [deg/sec]velocity.

#### ⑥ Terminates velocity control: pa\_sus\_arm

 This command terminates velocity control with a brake-stop (pa\_stp\_arm) or temporary-stop (pa\_sus\_arm).

```
Example: for Visual C++ 
      float spd[7]; 
               : 
     pa_set_tim(ARM0, 20); Time-out setting(200msec) 
               : 
     for(i=0; i<7; i++) spd[i] = 0.0;pa_odr_vel(ARM0, spd); Velocity command initialization
     pa_mod_vel(ARM0, VM_ONE, S1|W2); M motion axis selection (S1 & W2-axis) 
               : 
     From here to "pa_sus_arm," "pa_odr_vel" or "pa_chk_cnt" has to be issued within 200 
                                                                     msec cycle. 
               : 
     spd[0] = -5.0 * M_P1 / (double)180.0;spd[6] = -10.0 * M Pl / (double)180.0;pa_odr_vel(ARM0, spd); Velocity command input
     spd[0] = 10 * M Pl / (double)180.0;spd[6] = 5 * M_P1 / (double)180.0;pa_odr_vel(ARM0, spd(0)); Velocity command input
               : 
     pa_sus_arm(ARM0, WM_WAIT); Velocity control termination
```

```
Example: for Visual BASIC
```
İ

```
 Dim spd(6) As Single 
         Dim ret As Long 
         ret = pa_set_tim(ARM0, 20) 
         For i=0 To 6 Step 1 
              spd(i) = 0.0 Next i 
        ret = pa_odr_vel(ARM0, spd(0)) Velocity command initialization
         ret = pa_mod_vel(ARM0, VM_ONE, S1+W2) 
 : 
        spd(0) = -5 * PAI / 180.0sd(6) = -10 * PAI / 180.0ret = pa\_odr\_vel(ARMO, spd\left(0\right))ing a strong part of the state of the state of the state of the state of the state of the state of the state of the state of the state of the state of the state of the state of the state of the state of the state of the st
        sd(0) = 10 * PAI / 180.0spd(6) = 5 * PAI / 180.0ret = pa\_odr\_vel(ARMO, spd(0))ret = pa_sus_arm(ARM0, WM_WAIT)
```
#### 6.6.2 Tip linear velocity Control:

 In this control, tip linear motion velocity ( Vx, Vy, Vz ) on each coordinate axis, in the selected coordinates, is provided. The tip posture does not change.

#### For Visual C++

- ・Base coordinates tip linear velocity control: pa\_mod\_vel( ARM0, VM\_XYZ, 0 )
- ・Mechanical Interface coordinate tip linear velocity control

:pa\_mod\_vel( ARM0, VM\_xyz, 0 )

#### For Visual BASIC

 ・Base coordinates tip linear velocity control: pa\_mod\_vel( ARM0, VM\_XYZ1, 0 ) ・Mechanical Interface coordinate tip linear velocity control

:pa mod vel( ARM0, VM XYZ2, 0 )

#### Program description:

#### ① Sets time-out :pa\_set\_tim

The default time-out is 1000 msec. This time can be issued only when it needs to be altered.

#### ② Initializes velocity command: pa\_odr\_vel

All has to be set " 0 " using "spd[0] $\sim$ spd[3]" located in "float spd[7]" inside "pa\_odr\_vel."

#### ③ Chooses the base coordinate linear velocity control mode.: pa\_mod\_vel

"VELMODE" in "pa\_mod\_vel" has to be set in "VM\_XYZ\*" (the base coordinate linear velocity).

#### Remark

If this PA library is issued, only the control mode is changed. The arm does not move. ATTENTION! Within a set time-out, if the velocity command ("pa\_odr\_vel" and "pa\_chk\_cnt" can be used) is not issued until the velocity control termination, after issuing Pa library. It causes a brake-stop, responding as if an accident occurred during control.

※ For Visual Basic, "VM\_XYZ1" it has to be set.

#### ④ Input command orders: pa\_odr\_vel

"spd $[0]$ ~spd $[2]$ " located in "float spd $[7]$ " inside "pa\_odr\_vel" Is used. This order controls the tip position moving linearly at the velocity of  $X=10.0$ [mm/s],  $Y=-20.0$ [mm/s],  $Z=30.0$ [mm/s]. Velocity command values have to be set with [mm/sec].

#### ⑤Input velocity command orders.: pa\_odr\_vel

This order controls the tip position moving linearly at the velocity of Y=-20.0[mm/s]. Velocity command values have to be set with [mm/sec].

#### ⑥ Terminates a velocity control.: pa\_sys\_arm

This command terminates the velocity control with a brake-stop (pa\_stp\_arm) or temporary-stop (pa\_sus\_arm).

#### Reference

 As this method is the RMRC control, regarding errors, refer to "RMRC control (6-axis arm)" in the section 6.4 and "RMRC control (7-axis arm)" in the section 6.5.

Example: for Visual C++

í

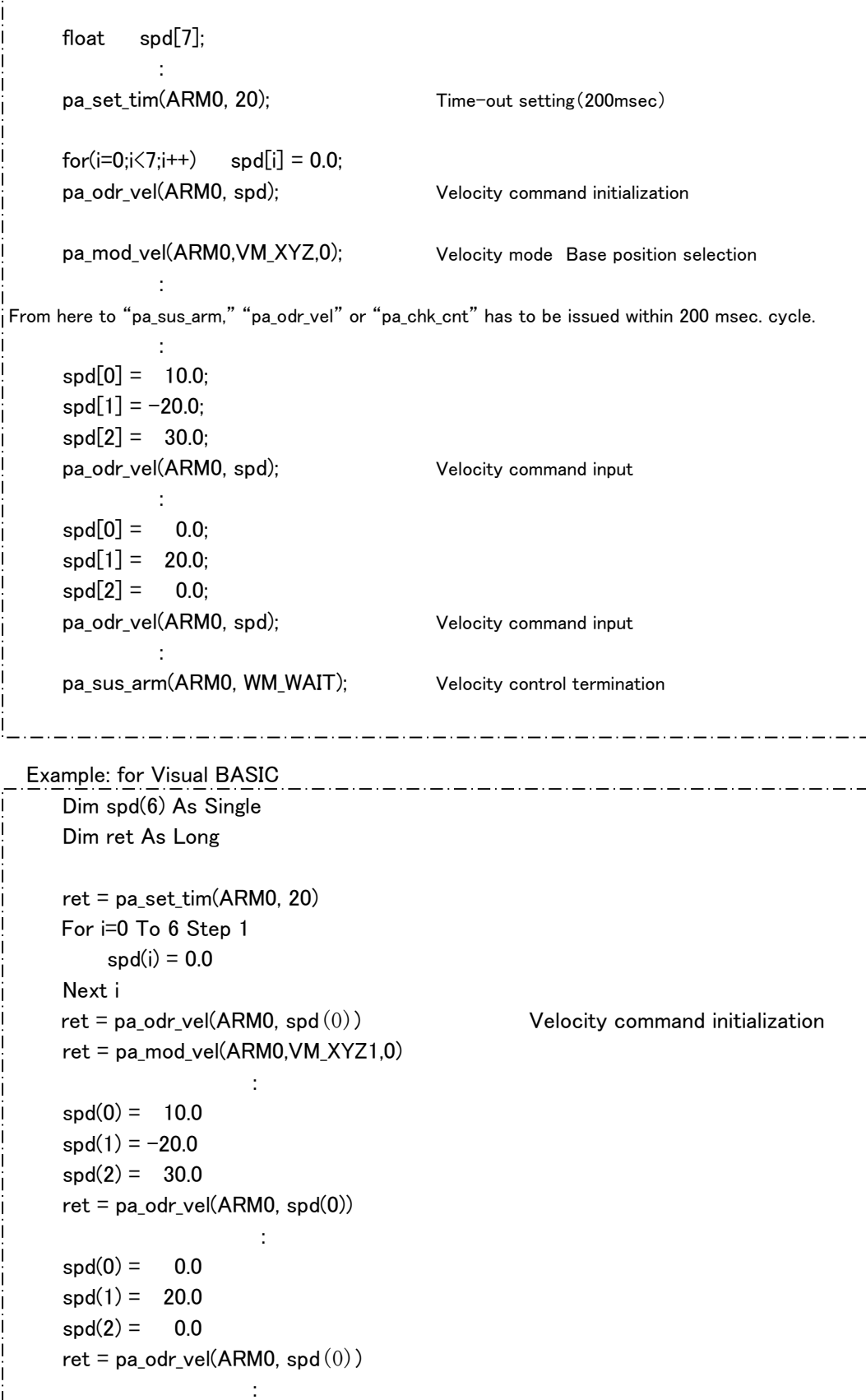

```
ret = pa_sus_arm(ARM0, WM_WAIT)
```
2020 - 2020 - 2020 - 2020 - 2020 - 2020 - 2020 - 2020 - 2020 - 2020 - 2020 - 2020 - 2020 - 2020 - 2020 - 2020

## 6.6.3 Tip rotational velocity control:

In this control, the tip linear motion velocity (Vyaw, Vpitch, Vroll) on each coordinate axis in the selected coordinates, is provided. The tip position does not change.

For Visual C++

・Base coordinates tip rotational velocity control:pa\_mod\_vel( ARM0, VM\_YPR, 0 )

・Mechanical Interface coordinate tip rotational velocity control

:pa mod vel( ARM0, VM ypr, 0 )

For Visual BASIC

・Base coordinates tip rotational velocity control:pa\_mod\_vel( ARM0, VM\_YPR1, 0 )

・Mechanical Interface coordinate tip rotational velocity control

:pa\_mod\_vel( ARM0, VM\_YPR2, 0 )

#### Program description:

#### ① Sets time-out :pa\_set\_tim

 The default time-out is 1000 msec. This time can be issued only when it needs to be altered.

## ② Initializes velocity command: pa\_odr\_vel

All has to be set "  $0$  " using "spd[0] $\sim$ spd[3]" located in "float spd[7]" inside "pa\_odr\_vel."

③ Chooses the base coordinate rotational velocity control mode.: pa\_mod\_vel

"VELMODE" in "pa\_mod\_vel" has to be set in "VM\_XPR\*" (the base coordinate rotational velocity control mode).

#### Remark

If this PA library is issued, only the control mode is changed. The arm does not move. ATTENTION! Within a set time-out, if the velocity command ("pa\_odr\_vel" and "pa chk cnt" can be used) is not issued until the velocity control, termination, after issuing Pa library. It causes a brake-stop, responding as if an accident occurred during control.

※ For Visual Basic, "VM\_YPR1" it has to be set.

## ④ Input command orders: pa\_odr\_vel

"spd $[0]$   $\sim$  spd $[2]$ " located in "float spd $[7]$ " inside "pa\_odr\_vel" is used. The tip position is, for instance, controlled to rotate on the Y-axis at the velocity of pitch=0.5[rad/s]. Velocity command values have to be set with [rad/sec].

#### ⑤ Input velocity command orders.: pa\_odr\_vel

 The tip position is, for instance, controlled to rotate on the Y-axis at the velocity of pitch=1.0 [rad/s]. Velocity command values have to be set with [rad/sec].

#### ⑥ Terminates a velocity control.: pa\_sus\_arm

 This command terminates the velocity control with a brake-stop (pa\_stp\_arm) or temporary-stop (pa\_sus\_arm).

#### Reference

 As this method is the RMRC control, regarding errors, refer to "RMRC control (6-axis arm)" in the section 6.4 and "RMRC control (7-axis arm)" in the section 6.5.

 Example: for Visual C++ float  $=$  spd $[7]$ ; pa\_set\_tim(ARM0, 20); Time-out setting(200msec) for( $i=0; i<7; i++)$  spd $[i] = 0.0;$ pa\_odr\_vel(ARM0, spd); Velocity command initialization pa\_mod\_vel(ARM0,VM\_YPR,0); Velocity mode Base position/orientation selection in the second control of the second second second second second second second second second second second second From here to "pa\_sus\_arm," "pa\_odr\_vel" or "pa\_chk\_cnt" has to be issued within 200 msec. cycle.  $\frac{1}{2}$  . The set of the set of the set of the set of the set of the set of the set of the set of the set of the set of the set of the set of the set of the set of the set of the set of the set of the set of the set of  $spd[0] = 0.0;$  $spd[1] = 0.5;$  $spd[2] = 0.0;$ pa\_odr\_vel(ARM0, spd); Velocity command input  $spd[0] = 0.0;$  $spd[1] = 1.0;$  $spd[2] = 0.0;$ pa\_odr\_vel(ARM0, spd); Velocity command input <u>l</u> en som andere andere andere andere andere andere andere andere andere andere andere andere andere andere andere andere andere andere andere andere andere andere andere andere andere andere andere andere andere andere a pa\_sus\_arm(ARM0, WM\_WAIT); Velocity control termination i Example: for Visual BASIC Dim spd(6) As Single Dim ret As Long  $\frac{1}{2}$ ret = pa\_set\_tim(ARM0, 20) For  $i=0$  To 6 Step 1  $spd(i) = 0.0$  Next i ret = pa\_odr\_vel(ARM0, spd $(0)$ ) Velocity command initialization ret = pa\_mod\_vel(ARM0,VM\_YPR1,0) :  $sd(0) = 0.0$  $spd(1) = 0.5$  $sd(2) = 0.0$  $ret = pa\_odr\_vel(ARMO, spd(0))$  $spd(0) = 0.0$  $spd(1) = 1.0$  $sd(2) = 0.0$ 

ret = pa\_sus\_arm(ARM0, WM\_WAIT)

:

 $ret = pa\_odr\_vel(ARMO, spd(0))$ 

## 6.6.4 Tip linear/rotational velocity control

In this control, tip linear motion velocity (Vx, Vy and Vz ) and rotational velocity (Vyaw, Vpitch and Vroll) on each coordinate axis in the selected coordinates system are simultaneously provided.

for Visual C++

・Base coordinate system tip linear velocity control:

pa\_mod\_vel( ARM0, VM\_XYZYPR, 0 )

・Mechanical Interface coordinate tip linear/rotational velocity control: pa\_mod\_vel( ARM0, VM\_xyzypr, 0 )

for Visual BASIC

・Base coordinate system tip linear velocity control:

pa mod vel( ARM0, VM XYZYPR1, 0 )

・Mechanical Interface coordinate tip linear/rotational velocity control:

pa\_mod\_vel( ARM0, VM\_XYZYPR2, 0 )

#### Program description:

## ① Sets time-out :pa\_set\_tim

The default time-out is 1000 msec. This time can be issued only when it needs to be altered.

## ② Initializes velocity command: pa\_odr\_vel

All has to be set " 0 " using "spd[0] $\sim$ spd[5]" located in "float spd[7]" inside "pa\_odr\_vel."

## ③ Chooses the base coordinate linear motion/rotational velocity control mode.:

pa\_mod\_vel

"VELMODE" in "pa\_mod\_vel" has to be set in "VM\_XYZYPRI\*" (the base coordinate linear motion/rotational velocity control mode).

#### Remark

If this PA library is issued, only the control mode is changed. The arm does not move. ATTENTION! Within a set time-out, if the velocity command ("pa\_odr\_vel" and "pa\_chk\_cnt" can be used) is not issued until the velocity control termination, after issuing Pa library. It causes a brake-stop, responding as if an accident occurred during control.

For Visual Basic, "VM\_XYZYPRI" it has to be set.

## ④ Input a velocity command orders.: pa\_odr\_vel

"spd $[0]$ ~spd $[5]$ " located in "float spd $[7]$ " inside "pa\_odr\_vel" Is used. The tip is controlled at the linear motion velocity: X=100.0[mm/s], Z=50.0[mm/s] and the rotation velocity: pitch=0.5[rad/s]. Velocity command values have to be set with [rad/sec].

#### ⑤ Terminates a velocity control.: pa\_sus\_arm

 This command terminates the velocity control with a brake-stop (pa\_stp\_arm) or temporary-stop (pa\_sus\_arm).

#### Reference

Ī

 As this method is the RMRC control, regarding errors, refer to "RMRC control (6-axis arm)" in the section 6.4 and "RMRC control (7-axis arm)" in the section 6.5.

```
 Example: for Visual C++ 
      float spd[7]; 
     pa_set_tim(ARM0, 20); Time-out setting(200msec)
     for(i=0; i<7; i++) spd[i] = 0.0;pa_odr_vel(ARM0, spd); Velocity command initialization 
     pa_mod_vel(ARM0,VM_XYZYPR,0);Velocity mode Base position/orientation selection 
 : 
From here to "pa_sus_arm," "pa_odr_vel" or "pa_chk_cnt" has to be issued within 200 msec. cycle. 
i sa sa san
     spd[0] = 100.0; Base coordinate system toward X [mm/s]spd[2] = 50.0; \qquad \qquad \text{toward } Z \quad [mm/s]spd[4] = 0.5; 〃 toward Pitch [rad/s] 
     pa_odr_vel(ARM0, spd); Velocity command input 
           : 
     pa_sus_arm(ARM0, WM_WAIT); Velocity control termination 
Ļ
       _ . _ . _ . _ . _ . _ .
```
Example: for Visual BASIC

```
Dim spd(6) As Single 
ret = pa_set_tim(ARM0, 20) 
 For i=0 To 6 Step 1 
    sd(i) = 0.0 Next i 
ret = pa\_odr\_vel(ARMO, spd(0)) Velocity command initialization
ret = pa_mod_vel(ARM0,VM_XYZYPR1,0) 
        : 
spd(0) = 100.0spd(2) = 50.0spd(4) = 0.5ret = pa_odr_vel(ARM0, spd(0)) 
         : 
ret = pa_sus_arm(ARM0, WM_WAIT)
```
# 6.6.5 Redundant axis velocity control

7-axis arm function

 The S3-axis rotation velocity (Vs3) is provided for the S3-axis. At this moment, the tip position/orientation does not change.

## Program description:

## ① Sets time-out :pa\_set\_tim

 The default time-out is 1000msec. This time can be issued only when it needs to be altered.

## ② Initializes velocity command: pa\_odr\_vel

In the case of the redundant axis velocity control, only "spd[0]" in "float spd[7]" can be used and has to be set " 0. "

## ③ Chooses the control axis in the redundant axis velocity control mode.:

pa\_mod\_jou

"VELMODE" in "pa\_mod\_vel" has to be set in "VM\_XPR\*"

## Remark

If this PA library is issued, only the control mode is changed. The arm does not move. ATTENTION! Within a set time-out, if the velocity command ("pa\_odr\_vel" and "pa\_chk\_cnt" can be used) is not issued until the velocity control termination, after issuing Pa library. It causes a brake-stop, responding as if an accident occurred during control.

# ④ Input command orders : pa\_odr\_vel

 For the redundant axis velocity control, only "spd[0]" in "float spd[7]" can be used. Without changing the tip position/orientation, the redundant axis is controlled at –5 [deg/sec] (S3-axis motion velocity).

Velocity command values have to be set with [rad/sec].

## ⑤ Input velocity command orders. : pa\_odr\_vel

 Without changing the tip position/orientation, the redundant axis is controlled at 30 [deg/sec] (S3-axis motion velocity).

## ⑥ Terminates a velocity control. : pa\_sus\_arm

 This command terminates the velocity control with a brake-stop (pa\_stp\_arm) or temporary-stop (pa\_sus\_arm).

```
 Example: for Visual C++ 
      float spd[7]; 
               : 
     pa_set_tim(ARM0, 20); Time-out setting(200msec)
ļ
     for(i=0; i<7; i++) spd[i] = 0.0;pa_odr_vel(ARM0, spd); Velocity command initialization
     pa_mod_jou(ARM0, JM_VSET); Redundant axis velocity control mode selection 
               : 
        From here to "pa_sus_arm," "pa_odr_vel" or "pa_chk_cnt" has to be issued within 200 
        msec. cycle. 
 : 
\mathbf{i} and \mathbf{j} and \mathbf{k}spd[0] = -5.0 * M_Pi / (double)180.0;pa_odr_vel(ARM0, spd); example the velocity command input
              : 
     spd[0] = 30.0 * M_Pi / (double)180.0;pa_odr_vel(ARM0, spd); example the velocity command input
               : 
     pa_sus_arm(ARM0, WM_WAIT); Velocity command termination
ļ
```
Example: for Visual BASIC

 Dim ret As Long Dim spd(6) As Single ret = pa\_set\_tim(ARM0, 20) For i=0 To 6 Step 1  $sd(i) = 0.0$  Next i  $ret = pa\_odr\_vel(ARMO, spd(0))$  Velocity command initialization ret = pa\_mod\_jou(ARM0, JM\_VSET) :  $sd(0) = -5.0 * PAI / 180.0$  $ret = pa\_odr\_vel(ARMO, spd(0))$ :  $sd(0) = 30.0 * PAI / 180.0$ ret = pa\_odr\_vel(ARM0, spd(0)) : ret = pa\_sus\_arm(ARM0, WM\_WAIT)

# 6.7 Direct Control ….Optional function

 This mode is to control playback performance reviving memorized each axis data, as teach data, when in a manual operation. If "pa\_chk\_cnt" is not issued every 1000 msec. (time-out) during direct control, it is recognized as malfunction. The brake stops the operation.

## Program Description:

① Sets time-out. : pa\_set\_tim

The default time-out is 1000 msec. This time can be issued only when itneeds to be altered.

 ② Switchs to the direct control. : pa\_mod\_dir DM START : It becomes at servo-stop status

# ③ Chooses the axis to be controlled, starts the self weight compensated control : pa\_wet\_ded

For the control axis selection, choose the axis of pa\_wet\_ded, then, use macro-definitions below:

For the 6-axis, it is: "LOCKAXIS\_S3 : S1 | S2 | E1 | E2 | W1 | W2."

 In the case of Visual BASIC: LOCKAXIS\_S3 : S1+S2+E1+E2+W1+W2

The default is: LOCKAXIS\_S3.

# Remark

After issuing this library, if "pa\_chk\_cnt" is not issued every 1000 msec. (time-out), it is recognized as malfunction. The brake stops the operation.

If axis angle limit is exceeded during direct control, the following errors occur and the brake stops the operation. The direct control is automatically terminated.

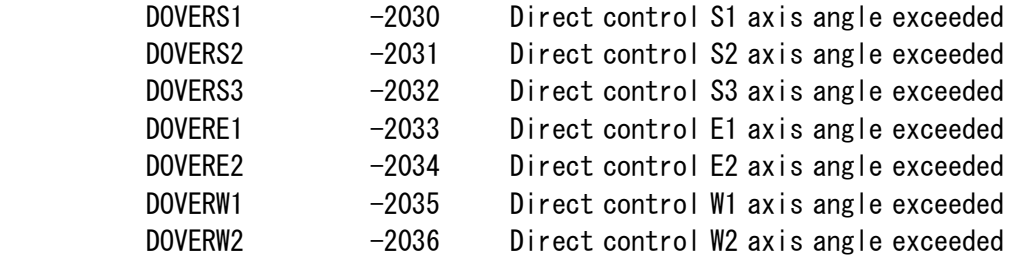

# ④ Terminate the direct control. : pa\_mod\_dir

DM STOP: It terminates the direct control.

Example: for Visual C++

 $\frac{1}{1}$ 

ļ 

ļ

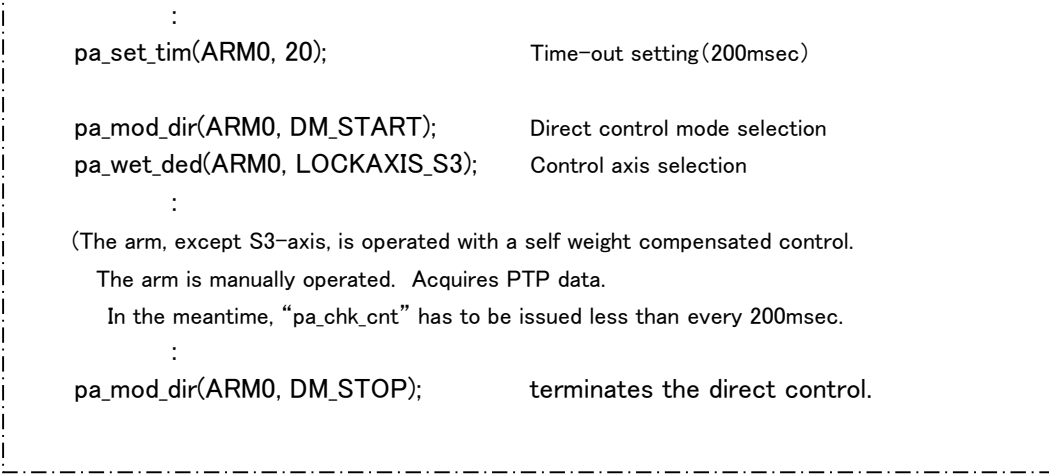

 Example: for Visual C++ Dim ret As Long

 $ret = pa_set_time(ARMO, 20)$  ret = pa\_mod\_dir(ARM0, DM\_START) ret = pa\_wet\_ded(ARM0, LOCKAXIS\_S3) : : ret = pa\_mod\_dir(ARM0, DM\_STOP)

# 6.8 Real-time Control

 This control is for complex applications. As it is explained below, if the tip position/ orientation and each axis angle in every control cycle are provided, the arm performs exactly as it is mentioned. With this method, interpolation and coordinate conversion, not used in the motion control section, can be freely employed in the operation control section.

Remark

In a real-time control, if PA library (pa\_odr\_axs or pa\_odr\_dpd), providing command value every 1000msec (time-out) maximum, is not issued, the brake stops the operation as if an accident occurred during control. The default time-out is 1000 msec. This time can be set with "pa\_set\_tim" when it is needed.

There are two real control modes as follows:

- ・Axis real-time control mode・・・controls arm providing axis target angle more than 2msec cycle without interpolation.
- ・RMRC real-time control mode・・・controls arm providing T-matrix indicating the target tip position/orientation in every cycle (more than 2msec.) and axis value for restriction data without interpolation.

 Taking into account the limit value to, to maintain motion, the providing value cannot exceed the control cycle (2msec) of the motion control CPU.

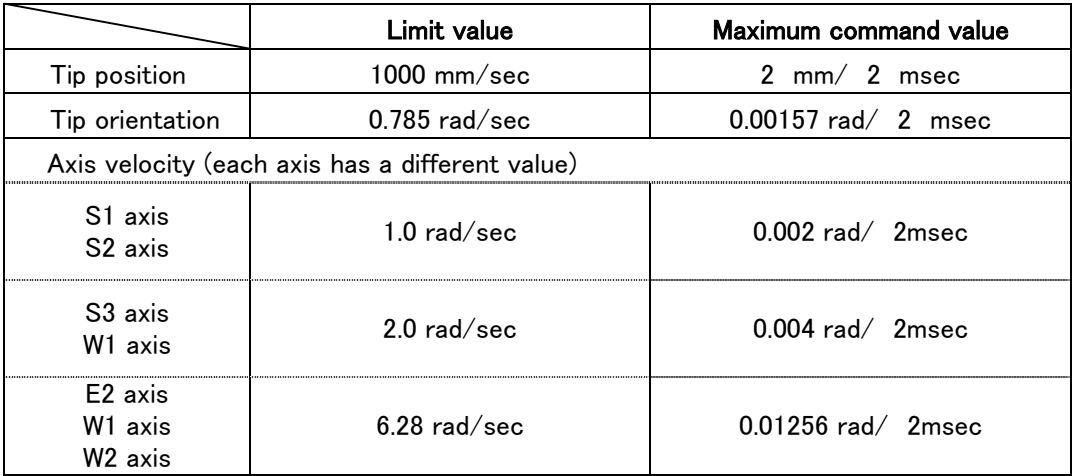

# 6.8.1 Axis Real-time Control Mode

 If the target axis value is issued as the command, every 2msec or more cycles, the axis angle (feedback) control is performed without interpolation.

## Axis Real-time Control Mode

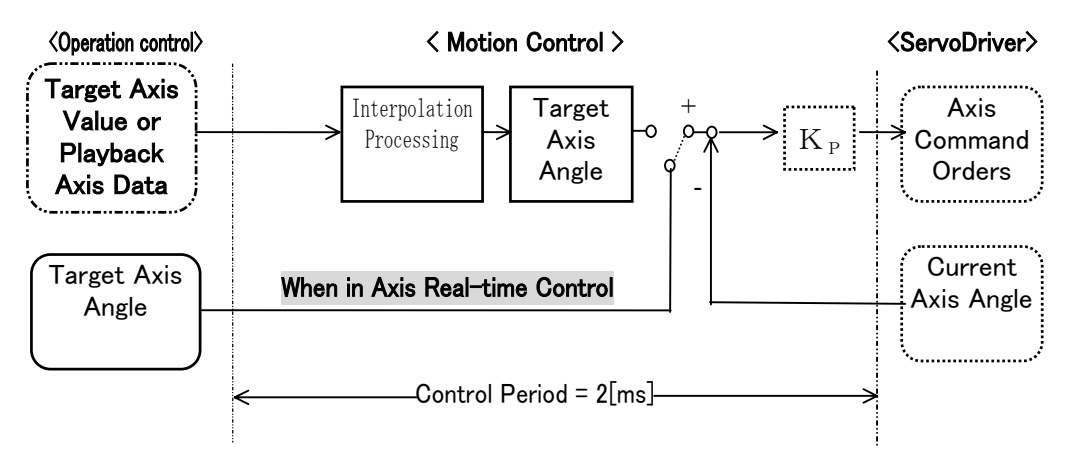

#### Program description:

#### ① Sets the time-out. :pa\_set\_tim

 The default time-out is 1000 msec. This time can be issued only when it needs to be altered.

#### ② Designates the current angle to the target angle. :pa\_odr\_axs

Sets the target angle acquiring current target angle or current angle.

If the target angle is beyond the limit, errors below occur and the brake automatically stops the arm.

#### ③ Sets the axis real-time control mode. :pa\_mod\_axs

It shifts to the real axis control mode. After this PA library is issued, until terminating axis real-time control mode, the command (pa\_odr\_axs or pa\_chk\_cnt) has to be issued within time-out.

If it is longer than time-out, an error occurs and the brake stops the operation as if an accident happened during control.

#### ④ Designates the target axis angle. :pa\_odr\_axs

 As it becomes the 2msec cycle target value, the command should be taken into account the axis limit angle. If the target axis angle is beyond the limit, the following errors occur and the brake might, automatically, stop the arm.

ERR SYNC S1 S1-axis sychronization error in axis control ERR\_SYNC\_S2 S2 in the state of the state of the state of the ERR SYNC W2 W2

④ terminates the axis real-time control mode.

 The axis real-time control mode is terminated by the brake-stop (pa\_stp\_arm) or the temporary stop (pa\_sus\_arm).

```
Example: for Visual C++
        ANGLE an; 
j
       pa_set_tim(ARM0, 20); Time-out setting (200msec)
       pa_get_agl(ARM0,&an); Current angle acquisition 
        pa_odr_axs(ARM0, &an); Target initial axis angle setting 
\frac{1}{1}pa_mod_axs(ARM0); extending a mode selection and Axis real-time control mode selection
I and the second control of the
           From here to "pa_sus_arm," "pa_odr_axs" or "pa_chk_cnt" has to be issued within 
            200 msec. cycle. 
in the state of the state of the
       while (Conditional text){ 
in the second control of the second second control of the second second control of the second second second second second second second second second second second second second second second second second second second se
            an.s1 = \ldotsan.s2 = ...an.s3 = ... Creates a target axis angle here.
            an.e1 = \ldotsan.e2 = ...an.w1 = \dotsan.w2 = ... pa_odr_axs(ARM0, &an); Target axis angle setting 
         } 
       pa_sus_arm(ARM0, WM_WAIT); Axis angle real-time control mode termination 
j,
```
Example: for Visual BASIC

```
 Dim ret As Long 
 Dim an As ANGLE 
ret = pa set tim(ARM0, 20)
ret = pa_get_agl(ARM0, an) Current angle acquisition 
ret = pa_odr_axs(ARM0, an) Target initial axis angle setting 
ret = pa_mod_axs(ARM0) 
         : 
Do While Conditional text 
         : 
   an.s1 = ...an.s2 = ...an.s3 = ...an.e1 = \ldotsan.e2 = ...an.w1 = \ldotsan.w2 = ...ret = pa_odr axs(ARM0, an) Loop 
ret = pa_sus_arm(ARM0, WM_WAIT)
```
# 6.8.2 RMRC Real-time Control Mode

 Providing each axis value for restriction data and T-matrix indicating the target position/ orientation every 2msec or more cycles, the axis angle (feedback) control is performed without interpolation.

# RMRC Axis Real-time Control Mode:

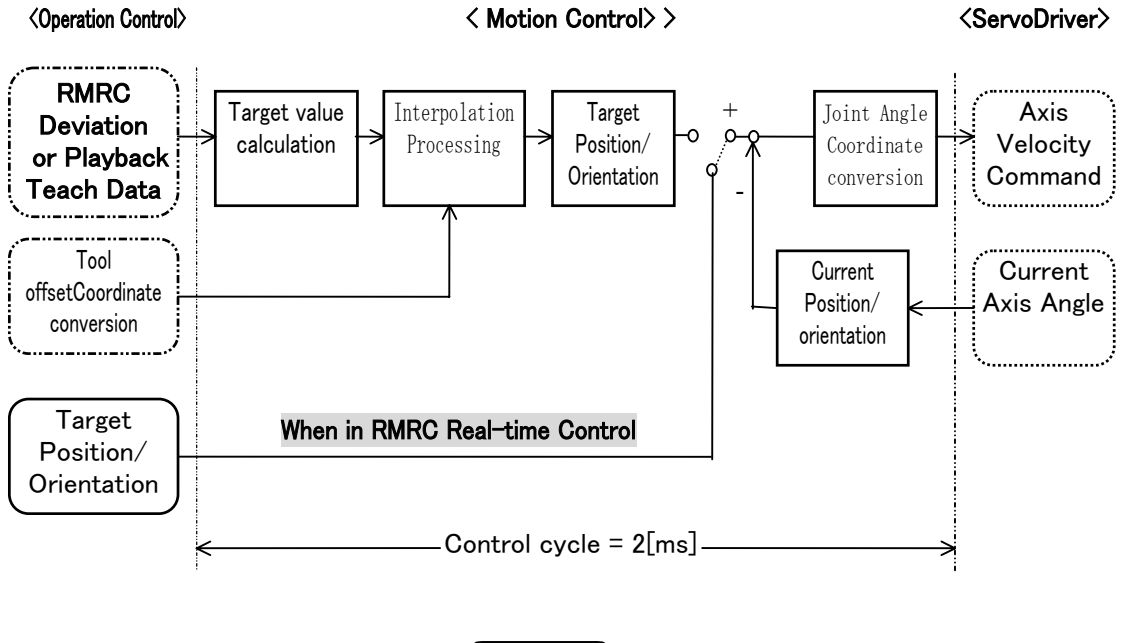

Remark

The advantage of this real-time control mode is to receive a 2 msec command. To send this command every 2 msec, it is needed to take into account the timing when the PA library (pa\_odr\_axs、pa\_odr\_dpd) is issued and when the motion control section should obtain the PA library.

Current timings are as follows:

① When PA library is issued just before the calculation in motion control section is completed.

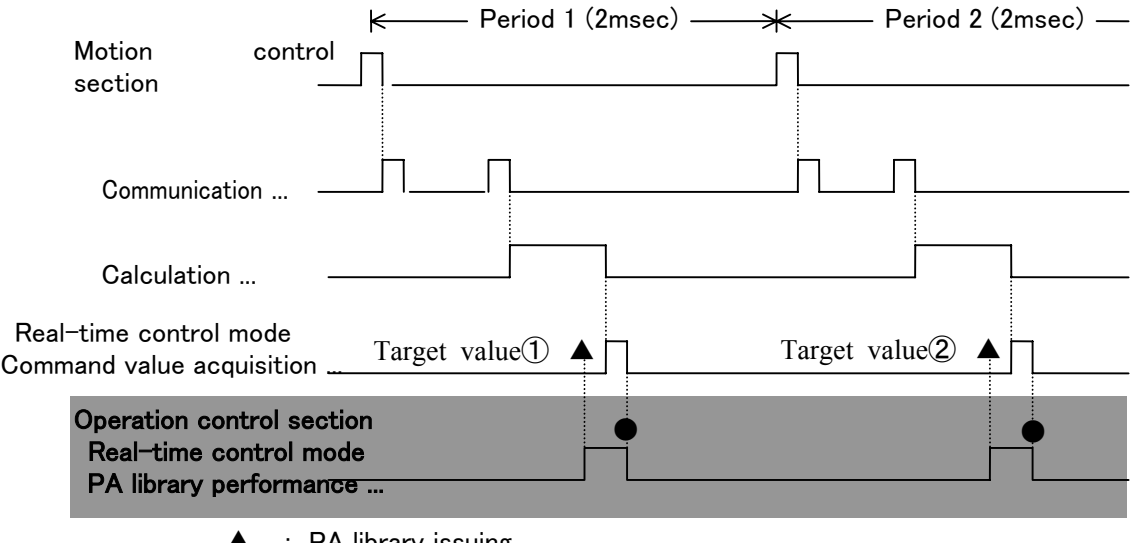

**▲** : PA library issuing

: Release from issued PA library

With this processing, the motion control section acquires the target value. When "count-up" is on time in the final processing (count-up data is reflected on the memory in the final processing.), with this " $\bullet$ " timing PA library is released from "count-up-wait." The target value ① acquired at this moment is reflected on the control in the period 2.

## ② When PA library is issued just after the calculation in motion control section is completed.

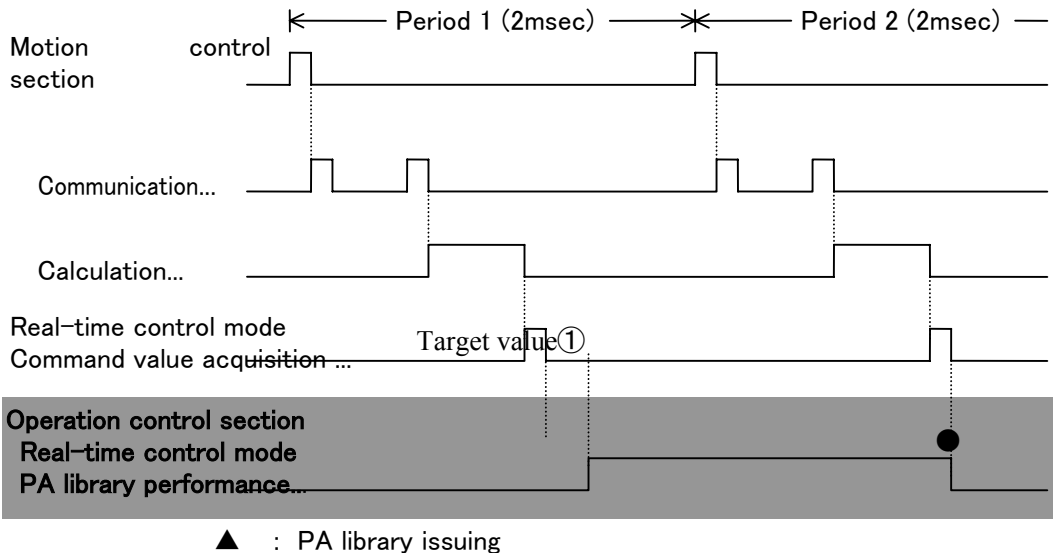

● : Release from PA library issuing

As target value  $\textcircled{1}$  acquisition is completed at this  $\textbullet$  timing in the period 2 and reflected on the control, count-up can be confirmed in the PA library, only after final processing is completed.in the cycle 2.

## Program Description:  $\overline{f}$  and  $\overline{f}$  for  $\overline{f}$  arm

## ① Sets the time-out. :pa\_set\_tim

 The default time-out is 1000 msec. This time can be issued only when it needs to be altered.

## ② Controls to the RMRC controllable position/orientation (each axis angl).:pa\_exe\_saf

## ③ Initializes the target position/orientation.: pa\_odr\_dpd

If there is not a current target position/orientation, loads and sets the current ones.

## ④ Sets the RMRC real-time control mode.: pa\_mod\_dpd

Here comes the RMRC real-time control mode.

After issuing this PA library, until the RMRC real-time control mode is completed, the command (pa\_odr\_dpd or pa\_chk\_cnt) has to be issued.

#### ⑤ Designates the target tip position/orientation: pa\_odr\_dpd

 For the target value is 2msec cycle, commands should be taken into account the RMRC limit velocity (both position and orientation).

ERR RMRC X X-axis synchronization error in RMRC control

ERR\_RMRC\_Y Y-axis synchronization error in RMRC control

ERR\_RMRC\_Z Z-axis synchronization error in RMRC control

## ⑥ Terminates the RMRC real-time control mode.

 The RMRC real-time control mode is terminated by the brake-stop (pa\_stp\_arm) or the temporary stop (pa\_sus\_arm).

```
Example: for Visual C++
        MATRIX mat; 
       ANGLE an; 
\frac{1}{2}pa_set_tim(ARM0, 20); Time-out setting (200msec)
j
       pa_exe_saf(ARM0, WM_WAIT); Moves to safe orientation
\frac{1}{1} an.s1=0.0; Restricted axis value intialization 
                                                : (Initialize "an" to "0" in the case of the 6-axis)
       pa_get_noa(ARM0, mat); Current position/orientation loading 
        pa_odr_dpd(ARM0, mat, &an); Target position/orientation initialization 
       pa mod dpd(ARM0); The RMRC real-time control mode selection
\frac{1}{2} . The contract of the contract of the contract of the contract of the contract of the contract of the contract of the contract of the contract of the contract of the contract of the contract of the contract of t
           From here to "pa_sus_arm," "pa_odr_axs" or "pa_chk_cnt" has to be issued within 
           200 msec. cycle. 
! The second contract of the second contract of the second contract of the second contract of the second contract of the second contract of the second contract of the second contract of the second contract of the second 
       while (Conditional text){ 
       Service State State
          Target position/orientation T-matrix creation : mat
            "0" initialization or 
           creation of axis value for the redundant axis restriction data :an 
in the control of the control of the
           pa_odr_dpd(ARM0, mat, &an); 
                   Setting for Target position/orientation T-matrix and axis value for the 
                  restriction data 
         } 
         pa_sus_arm(ARM0, WM_WAIT); RMRC real-time control mode termination 
 Example: for Visual BASIC
        Dim mat(3,2) As Single 
        Dim an As ANGLE 
        Dim ret As Long 
       ret = pa_set_tim(ARM0, 20) 
       ret = pa_exe_saf(ARM0, WM_WAIT) 
       ret = pa\_get\_noa(ARMO, mat(0,0))ret = pa_odr_dpd(ARM0, mat(0,0), an) Target position/orientation initialization
                     : (Initialize "an" to "0" in the case of the 6-axis) 
       ret = pa_mod_dpd(ARM0) 
                   : 
       Do While (Conditional text){ 
                   : 
          ret = pa_odr_dpd(ARM0, mat(0,0), an)
       Loop 
       ret = pa_sus_arm(ARM0, WM_WAIT)
```
# 7- axis arm function

 The redundant axis control mode can be chosen on account of RMRC control. But, depending on a redundant axis control mode to choose, each axis value for the restriction data

– a parameter of "pa\_odr\_dpd" – has a different significance.

#### $\leq$ Redundant axis control mode $\geq$

 [No restriction] :For all axes restrictively controlled by 0.0[deg], a provided axis value for the restriction data is ignored.

 [All axes restriction] :All axes are restrictively controlled by a provided axis values for the restriction data.

 [S3-axis restriction]:In this mode, axis value means the one for the restriction data when "pa\_odr\_dpd" is issued. The S3-axis is controlled by a S3 restriction axis value inside the axis values for restriction data. For this reason, a movable angle issued within a cycle has to be taken into account. Other axis values (except S3 axis value) for restriction data are ignored and restricted to 0.0[deg].

 [S3-axis interpolation]:In this mode, axis value means the target angle of S3-axis when "pa\_odr\_dpd" is issued. The S3-axis is controlled by a S3 restriction axis value inside the axis values for restriction data. For this reason, a movable angle issued within a cycle has to be taken into account. Other axis values (except S3 axis value) for restriction data are ignored.

 [S3-axis fixation]:S3 axis angle is maintained as it is when RMRC real-time control was started. For this reason, provided axis value for the restriction data is ignored.

#### Program Description: For 7-axis arm

#### ① Sets the time-out. :pa\_set\_tim

 The default time-out is 1000 msec. This time can be issued only when it needs to be altered.

#### ② Controls to the RMRC controllable position/orientation (each axis angl).:pa\_exe\_saf

#### ③ Initializes the target position/orientation.: pa\_odr\_dpd

If there is not a current target position/orientation, loads and sets the current ones.

#### ④ Chooses the redundant axis control mode.: pa\_mod\_jou

If not setting this mode, the prior set redundant axis control mode becomes available.

#### ⑤ Sets the RMRC real-time control mode.: pa\_mod\_dpd

Here comes the RMRC real-time control mode.

After issuing this PA library, until the RMRC real-time control mode is completed, the command (pa odr dpd or pa chk cnt) has to be issued within time-out.

## ⑥ Designates the target tip position/orientation.: pa\_odr\_dpd

 As the target value becomes 2msec cycle, commands should be taken into account RMRC limit velocity (both Linear and rotational velocity). If the target axis angle comes off- limits, following errors occur and the brake, might automatically stop arm.

 ERR\_RMRC\_X X-axis synchronization error in RMRC control ERR\_RMRC\_Y Y-axis synchronization error in RMRC control ERR\_RMRC\_Z Z-axis synchronization error in RMRC control

## ⑦ Terminates the axis real-time control mode.

 The axis real-time control mode is terminated by the brake-stop (pa\_stp\_arm) or a temporary stop (pa\_sus\_arm).

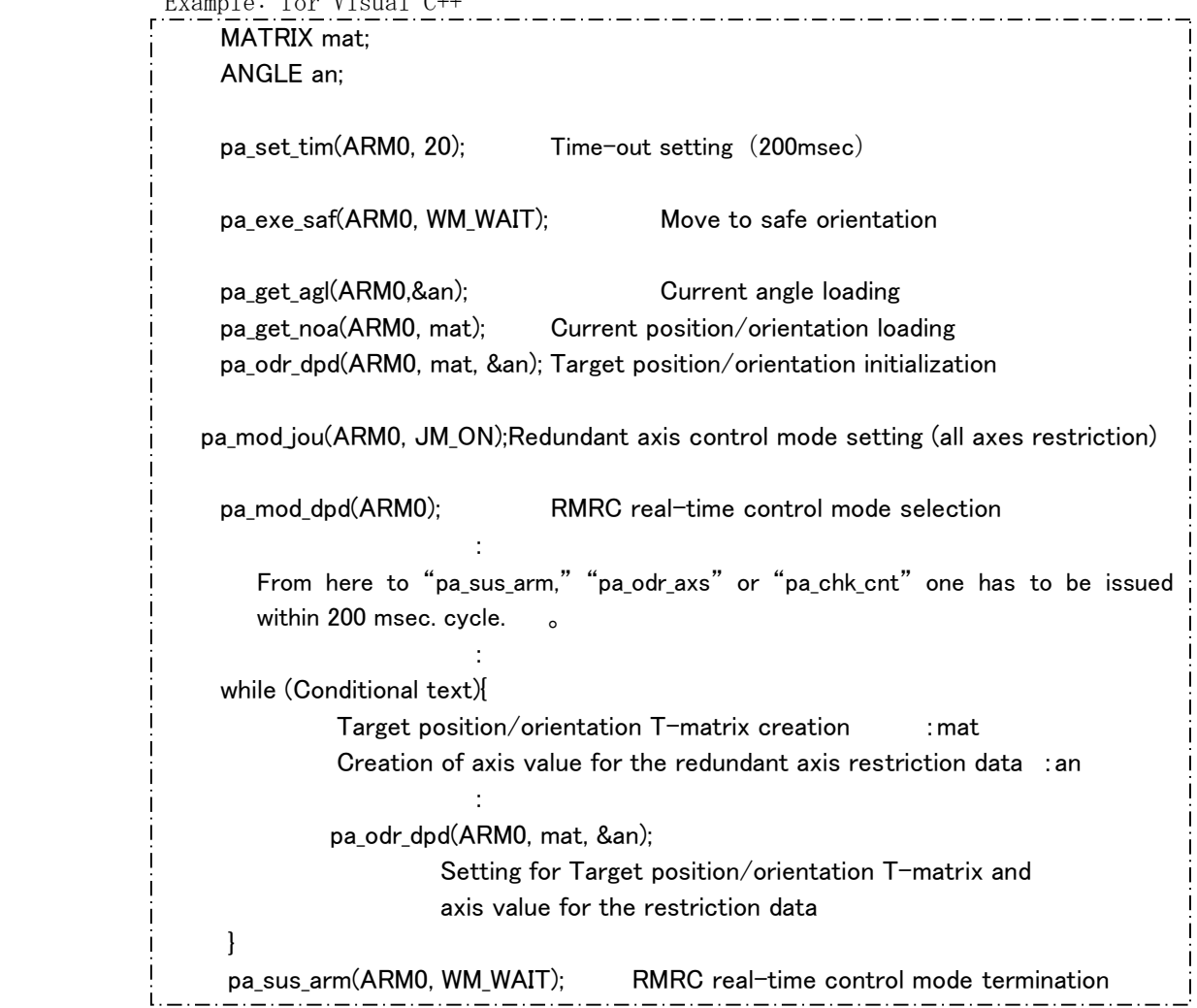

#### Example: for Visual C++

```
Example: for Visual BASIC
```

```
Dim mat(3,2) As Single
 Dim an As ANGLE 
 Dim ret As Long 
ret = pa_set_time(ARMO, 20)ret = pa_exe_saf(ARM0, WM_WAIT) 
ret = pa\_get\_noa(ARMO, mat(0,0))ret = pa_get_agl(ARM0, an) 
ret = pa\_odr\_dpd(ARMO, mat(0,0), an) Target position/orientation initialization
          : 
ret = pa_mod_jou(ARM0, JM_ON) 
ret = pa_mod_dpd(ARM0) 
         : 
Do While Conditional sentence 
         : 
   ret = pa_odr_dpd(ARM0, mat(0,0), an) 
Loop 
ret = pa_sus_arm(ARM0, WM_WAIT)
```
# 6.9 DIO control

 The Digital Input/Output (DI/O) board is equipped as the standard system for PA. The PA library is provided only for the DI/O control of this board. Channel numbers are as follows:

The Digital Input/Output (DI/O) board is directly controlled by the motion control section. Its input/output control can be performed by setting data in the designated area, from the operation control section.

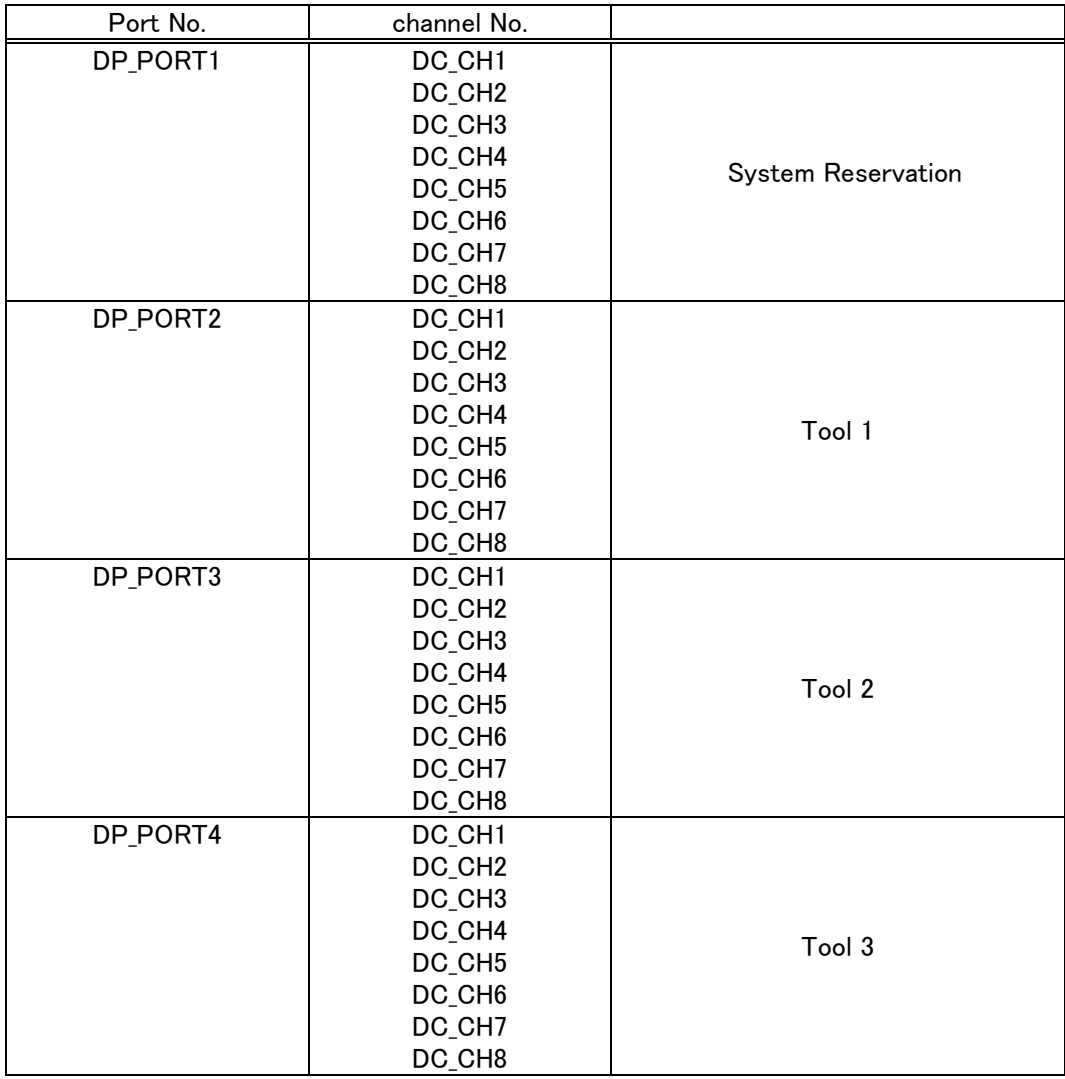

Input/output libraries are as follows:

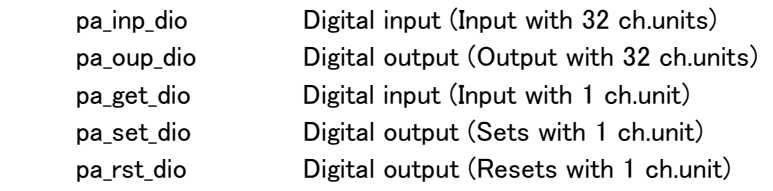

## Program description:

```
Example: for Visual C++
     The output channel 4 of tool1 (port 1) has to be switched ON. 
     When the input channel 3 turns ON, channel 4 has to be OFF. 
\frac{1}{1}UBYTE io; 
      pa_set_dio(ARM0, DP_PORT1, DC_CH4); 
      while(1){ 
             pa_get_dio(ARM0, DP_PORT1, DC_CH3, &io); 
            if(io < 0) break;
      } 
      pa_rst_dio(ARM0, DP_PORT1, DC_CH4);
```
Example: for Visual BASIC

```
 Dim io As Byte 
 Dim ret As Long 
\mathsf{io} = 0 ret = pa_set_dio(ARM0, DP_PORT1, DC_CH4) 
Do While io = 0 ret = pa_get_dio(ARM0, DP_PORT1, DC_CH3, io) 
 Loop 
 ret = pa_rst_dio(ARM0, DP_PORT1, DC_CH4);
```
### 《Playback control teach point "DO" status selection》

 Setting "DO" data attribution at the teaching point, this can be performed by choosing its DO information (valid/invalid) or (stop/non-stop) when the arm is stopped.

```
Setting & acquisition of teach point "DO" output – valid/invalid – 
while in playback control.
```
 pa\_swt\_dio(ARM armno, long sw) pa\_get\_pdo(ARM armno, long\* stat)

 Choose to make valid (output) or invalid (no output) for DO data attribution set at teach point, while in playback control.

```
Setting & acquisition of teach point "DO" output – valid/invalid – when the arm is stopped 
while in playback control.
```
 pa\_set\_dlc(ARM armno, long data) pa\_get\_dlc(ARM armno, long\* stat)

 The pre-condition is: the teach point DO output in the playback control, has to be set to be valid. When DO information is output while in playback control, if the arm is temporarily stopped or brake-stop, choose to stop output DO information or continue.

#### Program description:

Example: for Visual C++

While in playback control, make teach point DO information valid. When an arm is not in motion, stop DO output.

DIOSTATUS dis, dio;

pa swt dio(ARM0, 1); Teach point DO information available pa\_set\_dlc(ARM0, 1); When in arm-stop, DO-stop available.

Example: for Visual BASIC

 Dim dis As DIOSTATUS Dim dio As DIOSTATUS Dim ret As Long  $ret = pa$ \_swt\_dio(ARM0, 1) ret = pa set dlc(ARM0, 1)

# 6.10 Teach/Playback Motion

 Playback motion is performed using teach data acquired in various control conditions. To perform playback motion it usually needs the following four step procedures.

# ・1st….Teach data creation

Acquires teach points and creates a set.

# ・2nd….Current teach point shifting

 The moment when teach point is acquired, it instantly becomes the current point. For this reason, the teach point where intended to start the motion, has to be shifted to the current teach point.

# · 3rd….Shiftin g to the current point

Actuates arm to the position (angle) indicated at the current point.

# · 4th….Playback starts

Starts the playback motion.

 To acquire teach data and actualize playback motion (replay), all data and information are managed by the motion control program.

Before starting the control method, see important terms below:

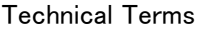

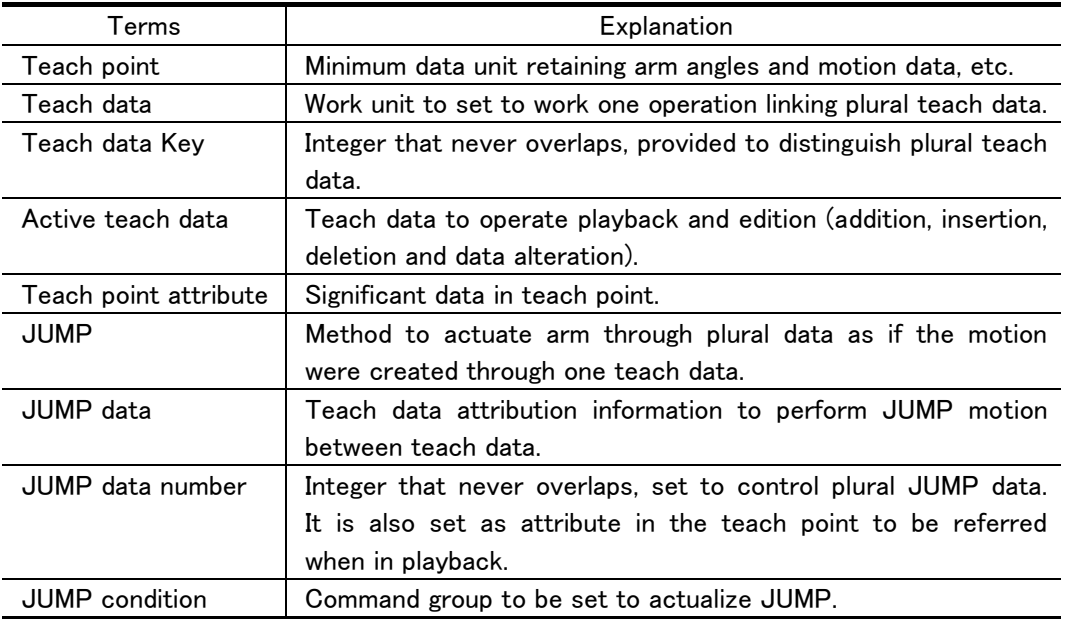

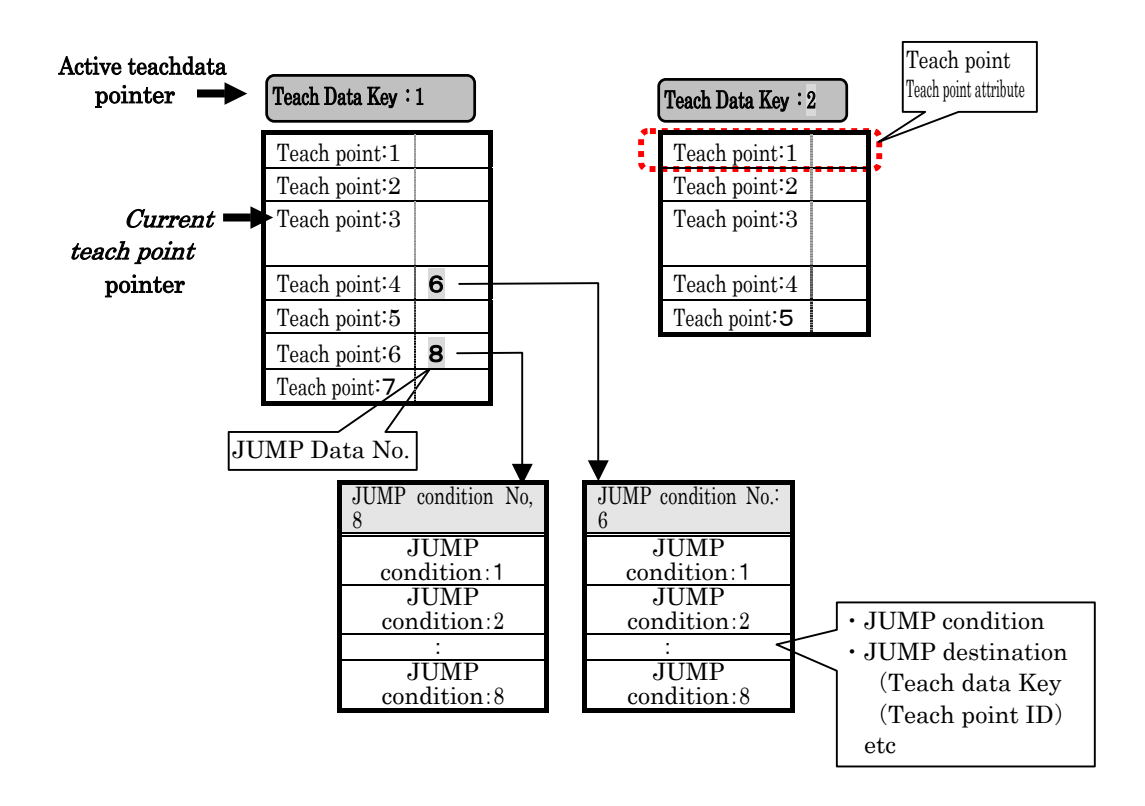

# 6.10.1 Teach Point & Teach Data Control

How to manage teach data in the teach data structure and the motion control program:

# (1) Teach point attribute

The teach point is the minimum unit of arm data needed to perform playback processing. Its attributes are shown below. Teach point data is initialized with appropriate value when teach points. are created. Then, it is processed and corrected by users.

| Structure   | Model     | Name                      | Contents                                          |
|-------------|-----------|---------------------------|---------------------------------------------------|
| <b>PLAY</b> | float     | S1 angle                  | S1 axis angle [rad]                               |
|             | float     | S2 angle                  | S2 axis angle [rad]                               |
|             | float     | S3 angle                  | S3 axis angle [rad]                               |
|             | float     | E1 angle                  | E1 axis angle [rad]                               |
|             | float     | E2 angle                  | E2 axis angle [rad]                               |
|             | float     | W1 angle                  | W1 axis angle [rad]                               |
|             | float     | W <sub>2</sub> angle      | W2 axis angle [rad]                               |
|             | float     | Linear motion velocity    | Linear motion velocity [mm/sec]                   |
|             | float     | Orientation, angle        | Angular motion velocity when in axis              |
|             |           | Motion velocity           | control, orientation velocity when in             |
|             |           |                           | RMRC control [rad/sec]                            |
|             | long      | Data type                 | PTP: 1、PTP(with NOA): 2                           |
|             | long      | Interpolation method      | Axis, linear, circle, arc                         |
|             | long      | Velocity type             | velocity,<br>acceleration,<br>Rated               |
|             |           |                           | deceleration, acceleration/deceleration           |
|             | long      | Waiting hour              | Motion-start delay time [msec]                    |
|             | long      | Serial numbers            | Serial numbers setting the primary teach point as |
|             |           | ID number                 | 1.<br>User setting discrimination number          |
|             | long      | JUMP data Number          | Numbers specified JUMP conditions                 |
|             | long      |                           |                                                   |
|             | long      | DO output                 | Digital output for outer operation                |
|             | long      | Accuracy                  | Arm-stop accuracy*2                               |
|             | long      | Start-up time             | Acceleration time designation*3                   |
|             | long      | Shutdown time             | Deceleration time designation*3                   |
|             | long      | Spare                     | Not yet used                                      |
|             | char*32   | comment                   | Comment with muximum 32 letters                   |
| <b>NOAP</b> | float*3   | Position*1                | Arm XYZcoordinate system [mm]                     |
|             | float*3*3 | Orientation* <sup>1</sup> | Arm NOA                                           |

Teach point attribute : Structure PNTDAT

 $*1$  Position and orientation data are created, only, when data type is PTP (with NOA).<br> $*2$  On arm-stop accuracy, lower 16bit for axis motion attribution teach point and for upper 16bit motion attribution teach point, are used.

\*3 If velocity type is acceleration & deceleration/acceleration/deceleration, each type refers to a necessary start-up and shut-down time attributions. If this attribute is "0", start-up time and shut-down time in parameter are used.

### Teach data types are as follows:

•Each axis ( $\theta_{s1} \sim \theta_{W2}$ ) data

・Tip position/orientation (NOAP) data

# (2)JUMP Data

 JUMP data is the annexed information related to the teach point. It has attributes such as JUMP condition and JUMP destination, etc.

 JUMP information numbers in the teach point attribute are referred when in playback. If its value is more than 1, JUMP condition search is performed. If the JUMP condition can be found, then, condition check will be performed.

 When the condition is established, JUMP destination (teach data "Key" and teach point ID) indicated in JUMP condition is searched. If its destination is found, the interval from the current teach point to the discovered one is interpolated and motion starts. This status is called motion between teach points (RMRC) or motion between teach points (each axis).)

 If motion between teach points is completed, the active teach data is replaced by the arrived teach data "Key." Hereafter, motion is controlled by its teach data.

JUMP condition data composition is as follows:

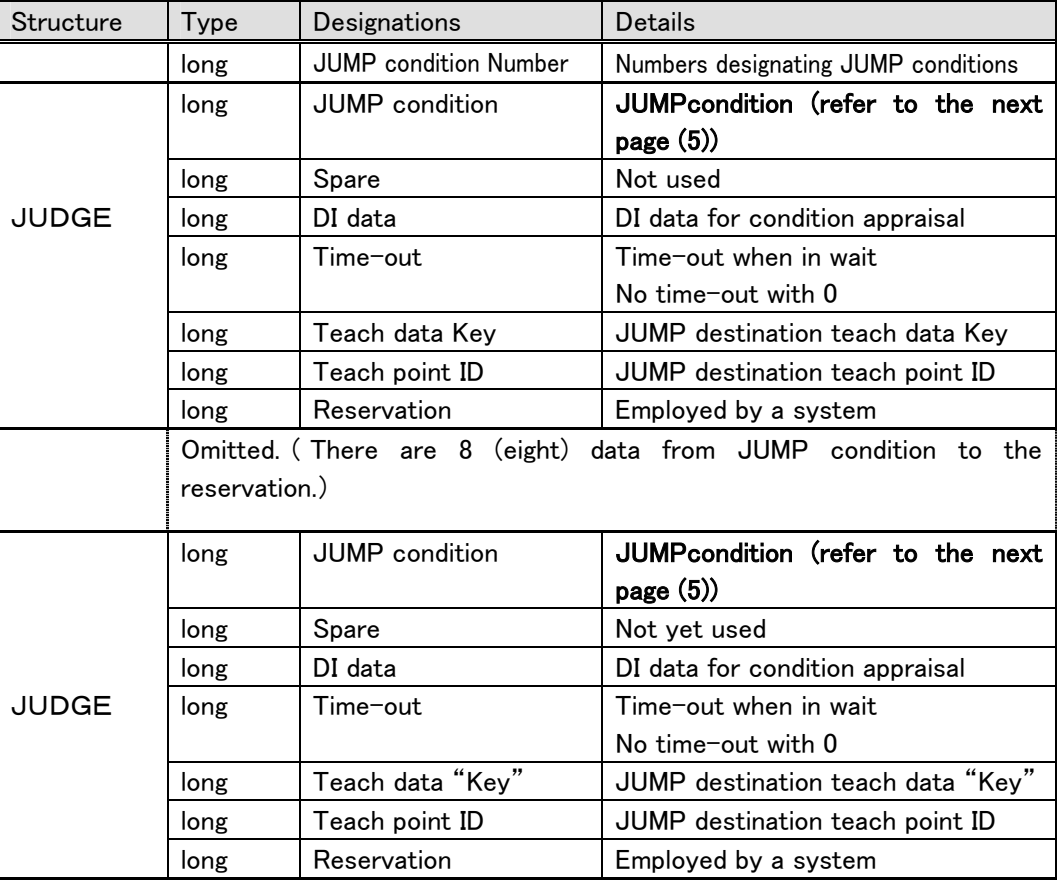

### JUMP conditional data composition

# (3)JUMP Condition

JUMP condition divides 32bit positive numbers into four and gives them significance.

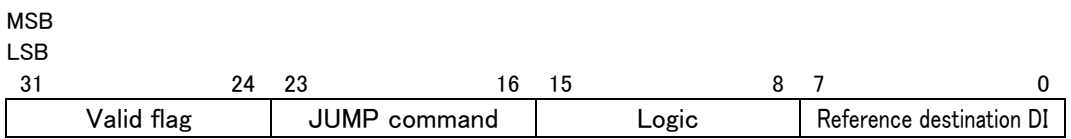

 JUMP condition consists of four: valid flag, JUMP command, logic and reference destination DI. See below: these instructions are not automatically set at the motion control side. All are performed by setting orders from the upper point.

### VALID FLAG : JUMPENABLEDISABLE

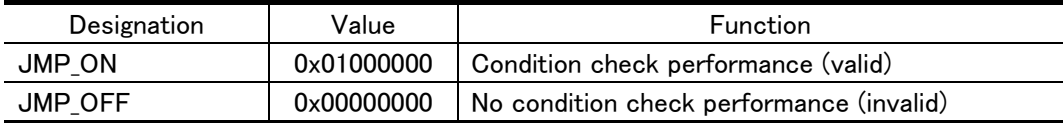

## JUMP COMMAND :JUMPORDER

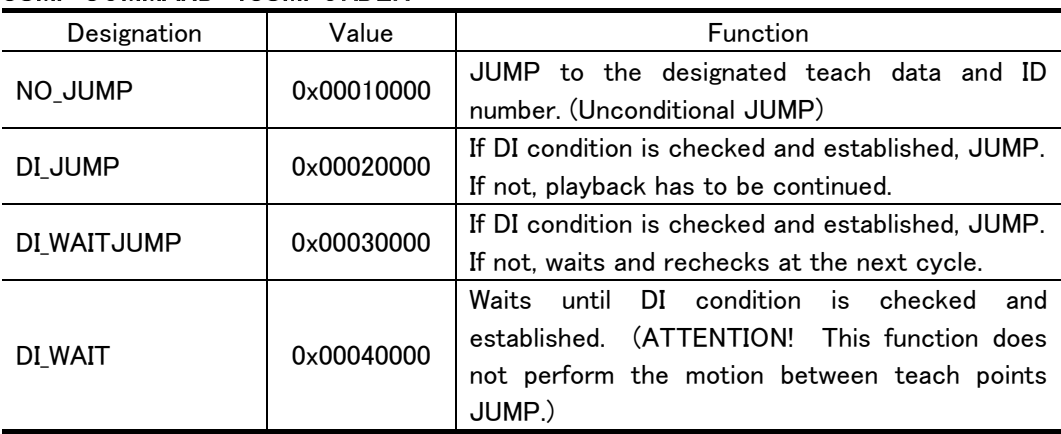

## LOGIC : JUMPDILOGIC

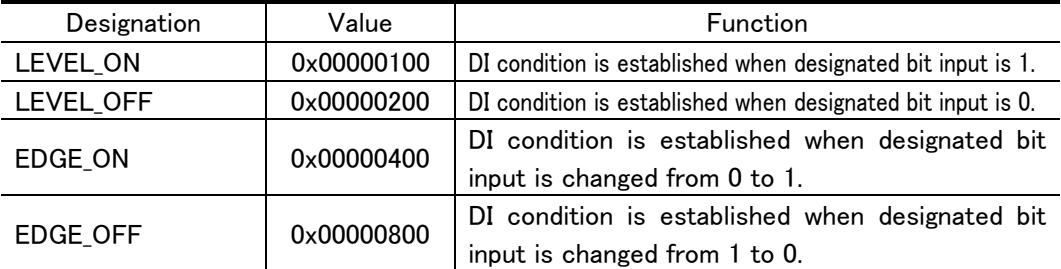

### REFFERENCE DI : DIOKIND

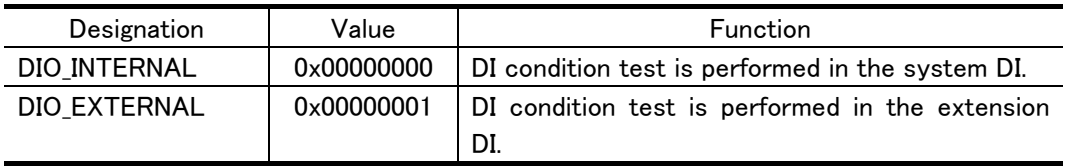

One teach data can obtain plural JUMP conditions. But, one JUMP condition cannot be obtained by plural teach data. For this reason, the same JUMP condition number 1 of two different teach data "Key" is recognized as a completely different one.

# (4)Teach Point Control

How to control teach data in the motion control program:

One teach data consists of plural teach points. Here it is shown how each point composes teach data.

・Teach data consists of six teach points.

・Three of these points have circle or arc attribute.

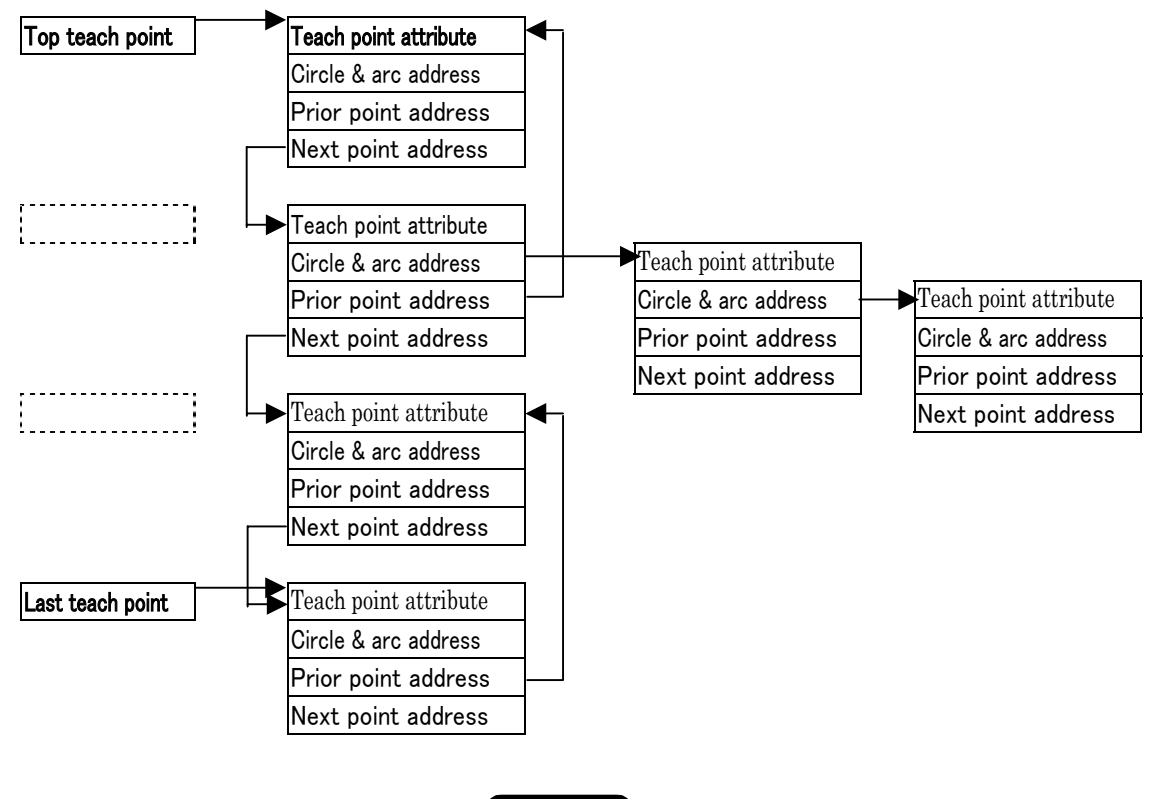

Remark

 Teach data control provides address data of before/after teach point to create smooth motion between points. On this address data, for top teach point, the prior point address is 0. For the last teach point, the next point address is 0.

 On circle and arc, to pass through the second and third teach point, these are linked adjacent to the first point.

 The current teach point can be set at the top and the last teach point, or at the place indicated with  $\frac{1}{2}$  $\frac{1}{2}$  $\frac{1}{2}$ .

(For this reason, the circle and arc second and third point cannot be the current point.)

# (5)Teach Data Control

Plural teach data is controlled by "teach data control list" as follows:

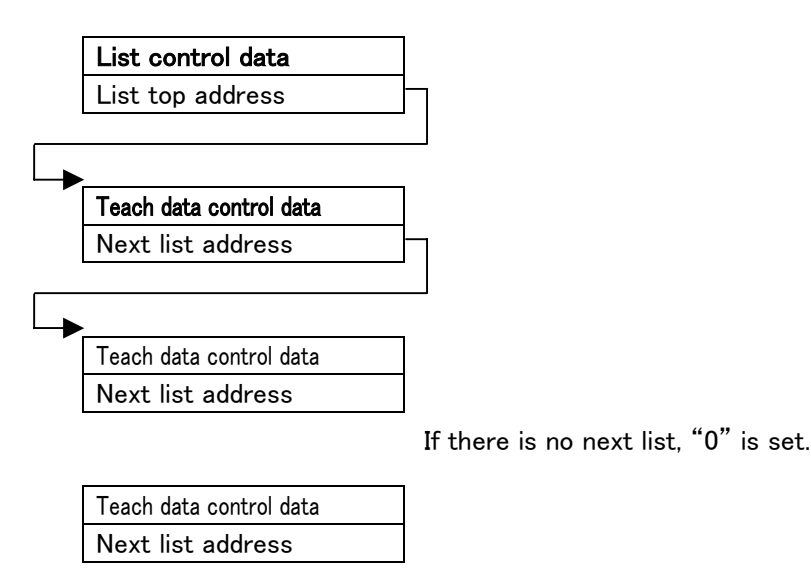

Teach data numbers, able to be controlled by teach data control list, are not particularly defined. As far as memory space allows, plural teach data can be created.

# List control data:

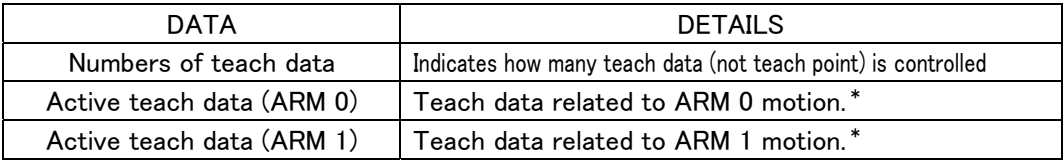

\*In active teach data, the same teach data can be obtained by ARM 0 and ARM 1.

## Teach data control data:

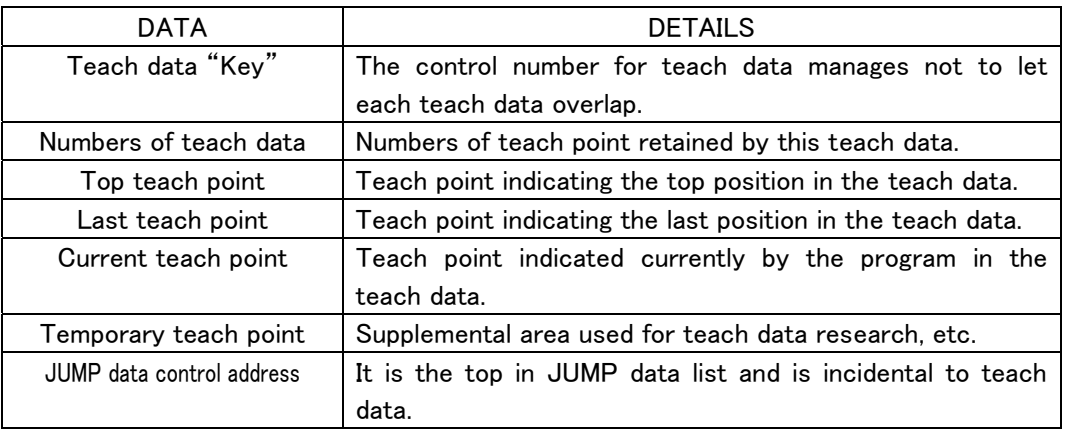

 To control each teach data, it is needed to have some information to not let each teach data overlap. This non-overlap data is called "teach data Key." Teach data "Key" is 32 bit integer. But, for practical use, only a positive value can be used.

# 6.10.2 Teach Data Operation

Some libraries for teach data operation are as follows:

### Teach data operation library:

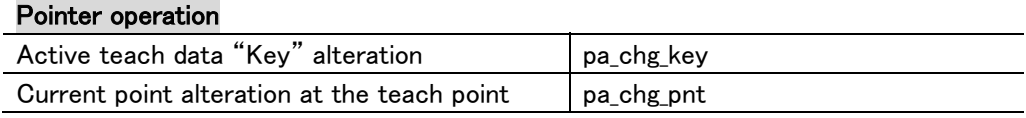

### Addition

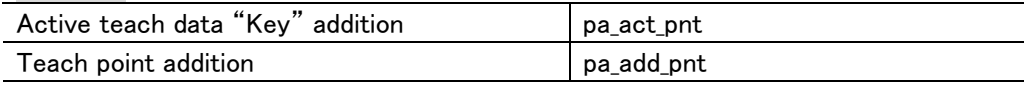

### Deletion

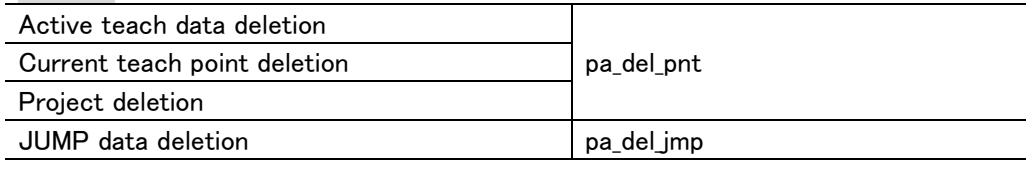

## **Replacement**

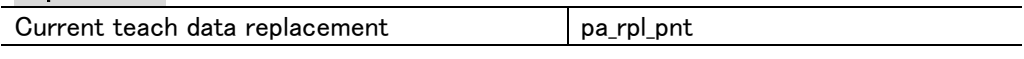

# Active teach data "Key" point:

 Among plural teach data, the one indicated by the active teach data "Key" point is the active teach data one.

 All teach data operation (acquisition, deletion and replacement) and playback control are performed for active teach data.

## Teach point:

A teach point indicated by teach point pointer is called a current point.

All teach data operation (acquisition, deletion and replacement) and playback control are performed for teach point data indicated by this teach pointer.

Teach pointer is automatically renewed when:

- ・After acquiring teach data.
- ・when in playback control.
- ・After deleting teach data (deleting current point.)

# 6.10.2.1 Current Point Alteration

# (1)Active teach data alteration

 Among plural teach data, to choose the teach data intended to work, the active teach data has to be altered as follows:

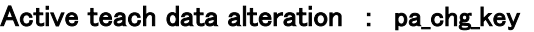

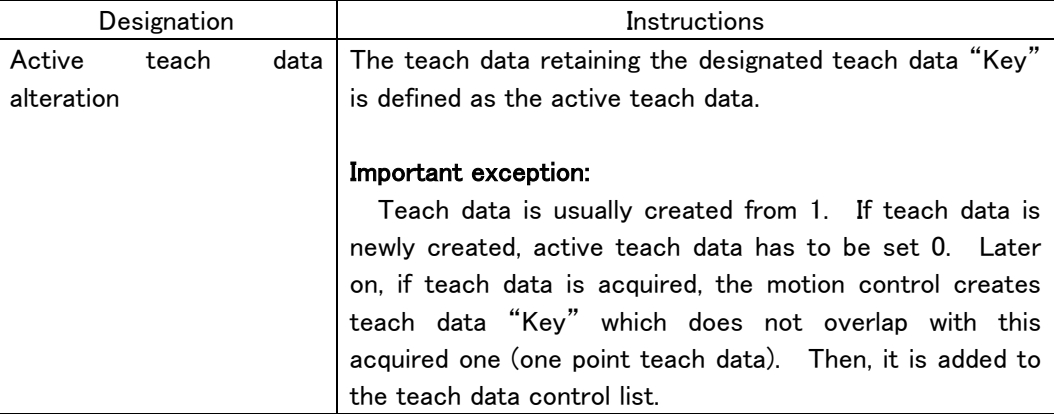

# (2)Current teach data alteration

 If each teach point attribution is altered or intending to designate playback starting point, its operation has to be performed after altering the current teach point. Methods to alter the cuurent teach point are as follows:

 (With the current teach point alteration, the real machine cannot be actualized. Also, this teach point cannot be changed during playback performance.)

 On the current point shifting, for parameter: "PNTMOVE" of "pa\_chg\_pnt", there are the following types:

| Designations        | Details                                                        |
|---------------------|----------------------------------------------------------------|
| PM TOP              | Teach point placed at the top of teach data is defined as the  |
| (Top teach point)   | current teach point.                                           |
| PM_BTM              | Teach point placed at the bottom of teach data is defined as   |
| (Last teach point)  | the current teach point.                                       |
| <b>PM NEXT</b>      | Teach point placed next to the current teach point is defined  |
| (Next teach point)  | as the current teach point.                                    |
| <b>PM PRIV</b>      | Teach point placed prior to the current teach point is defined |
| (Prior teach point) | as the current teach point.                                    |
| <b>PM JMP</b>       | Teach point retaining the designated teach point ID is defined |
| (Designated ID)     | as the current teach point.                                    |
| (Designated         | Teach point retaining the designated comment is defined as the |
| comment)            | current teach point.                                           |

Current teach point alteration : pa\_chg\_pnt(, PNTMOVE,)

# <<Current Teach Point Alteration>>

Now, the teach point is at  $\langle 2 \rangle$ . Here, if the command is issued in the next parameter, the current pointis moved to  $\rightarrow <$  >.

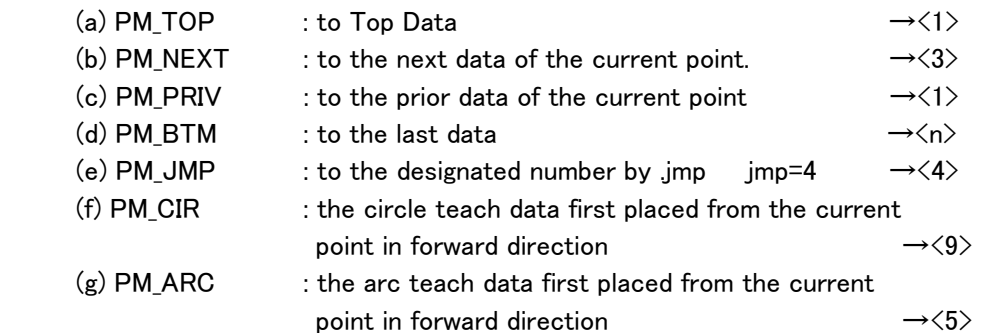

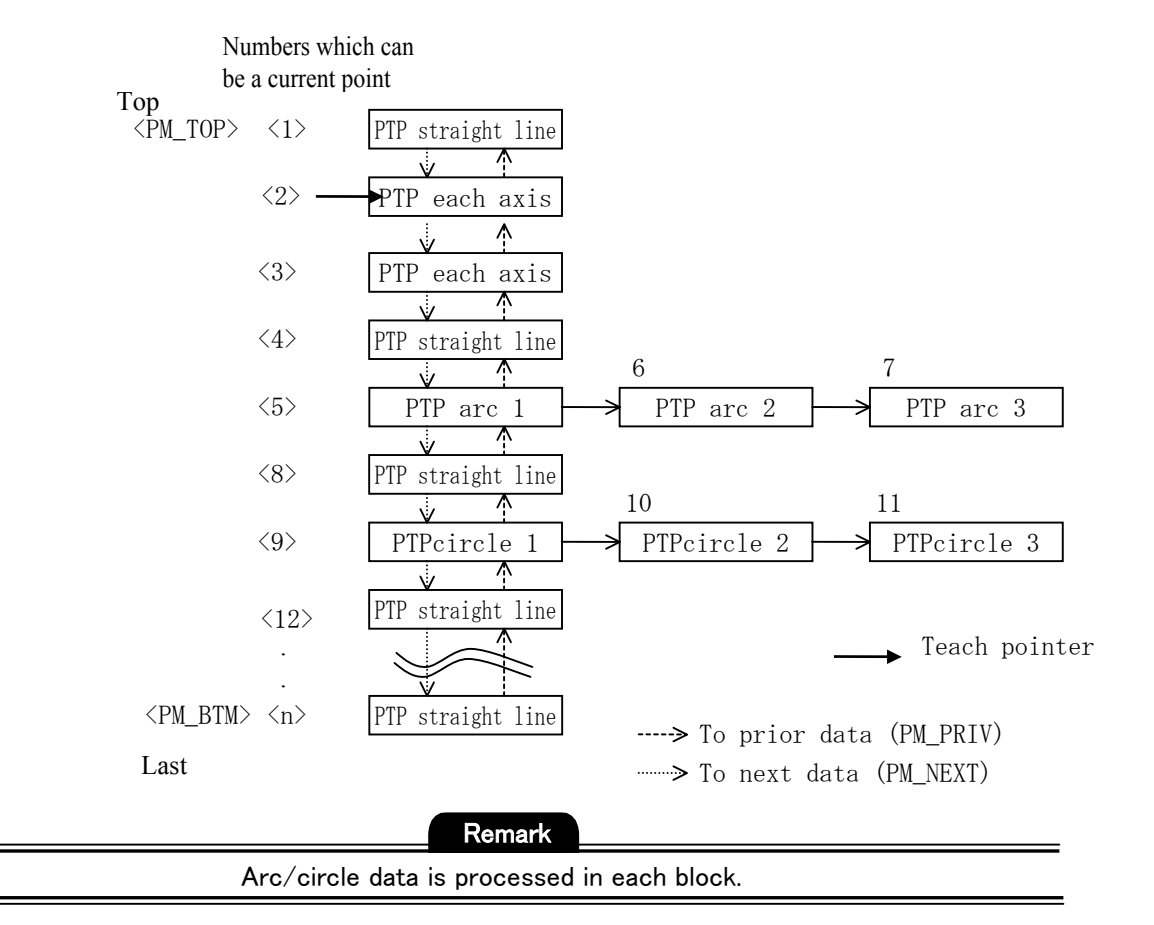

# 6.10.2.2 Teach Point Addition

For teach point acquisition one of following methods has to be employed:

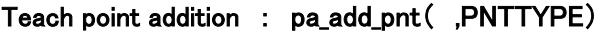

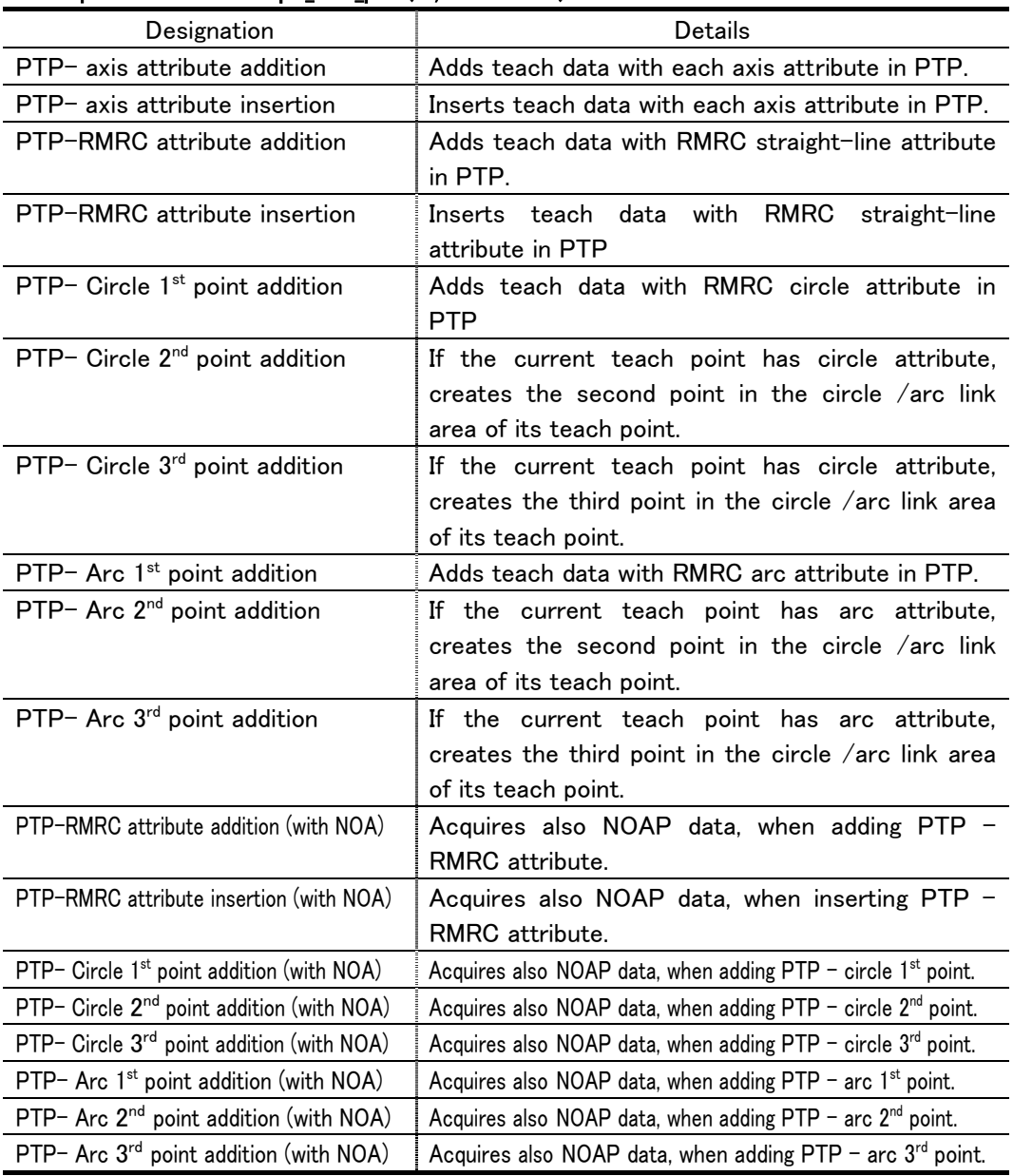

\*"addition" and "insertion" meanings in the chart:

Addition  $-$  creates new teach point after the current teach point.

Insertion  $-$  creates new teach point before the current teach point.

If a current teach point does not exist, only, a new teach point is created.

# 6.10.2.3 Teach point (Teach data) Deletion

# (1)Teach point (teach data) Deletion

Teach point and teach data deletion are provided.

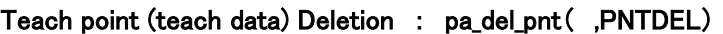

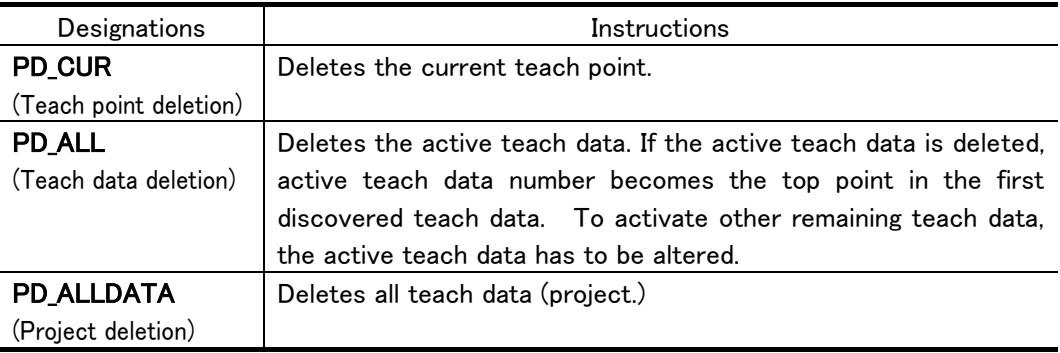

# (2)JUMP data delition

 JUMP data deletion has two ways: the teach data and JUMP data deletions. Each is performed to the active teach data.

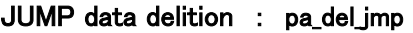

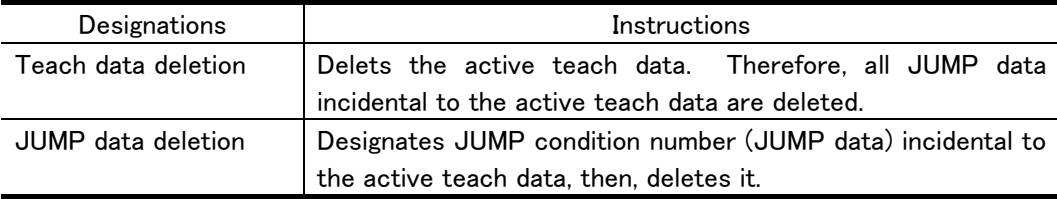

# 6.10.3 Moving to the current point (teach point)

Before starting playback, it is needed to adjust the current point and the arm position. This is called the "current teach point shifting motion." Current teach point shifting motions are as follows:

Current teach point shifting motions

| Designations         | Instructions                                                                                                    |
|----------------------|----------------------------------------------------------------------------------------------------|
| Axis shifting motion | Current teach point and arm position are adjusted through                                                                                                    |
| : pa_axs_pnt         | interpolation processing using current ideal target angle and<br>angle attribute inside teach data. For PTP data (with NOA),<br>this method cannot be employed to operate. (Angle data is<br>not reliable as the data is automatically created at the upper<br>point.) |
| RMRCshifting motion  | Current teach point and arm position are adjusted through                                                                                                    |
| : pa_mov_pnt         | interpolation processing using the position/orientation                                                                                                    |
|                      | calculated from current ideal target angle and angle attribute                                                                                                    |
|                      | inside teach data.                                                                                                    |

 RMRC shifting motion is controlled by RMRC. If the current position out of moving range or E1 axis angle is 0, RMRC control cannot be performed. First, move to RMRC control area, then, issue.

# 6.10.4 Playback motion (step operation) start

Four methods for a playback control (check-up operation) start are as follows:

| Designations             | Instructions                                                           |
|--------------------------|------------------------------------------------------------------------|
| <b>PB_FORES</b>          | Motion is created using teach point attributes (velocity,              |
| (Forward step operation) | velocity pattern etc.) of the current teach point, from the            |
|                          | current teach point to the next one.                                   |
|                          | When this motion is completed, the current teach point is              |
|                          | changed to the next one.                                               |
| <b>PB_BACKS</b>          | Motion is created using teach point attributes (velocity,              |
| (Reverse<br>step         | velocity pattern etc.) of the prior teach point from the current       |
| operation)               | teach point to the prior one.                                          |
|                          | When this motion starts, the current teach point is changed to         |
|                          | the previous one.                                                      |
| <b>PB_FORE</b>           | Motion is created backwards from the current teach point.              |
| (Forward consecutive     | This motion continues until returning again to the top teach           |
| operation)               | point after passing through at certain designated times. The           |
|                          | current teach point is changed every time when the teach               |
|                          | point is passed through while in motion.                               |
|                          | For example, if teach points are $(1)$ , $(2)$ and $(3)$ , the current |
|                          | point is $(1)$ , the designated time is once:                          |
|                          | $(1) - (2) - (3) - (1)$                                                |
|                          | if the designated times are twice:                                     |
|                          | $(1) - (2) - (3) - (1) - (2) - (3) - (1)$                              |
|                          | if the current teach point is $(2)$ and the designated times are       |
|                          | twice:                                                                 |
|                          | $(2-3-1)$ - $(2-3-1)$                                                  |
|                          | (ATTENTION! The top $(1)$ point is passed through only once.)          |
|                          |                                                                        |
|                          |                                                                        |
|                          | Teach data playback is always completed at the top teach               |
|                          | For more, refer to "JUMP rule" in the section 8.8.<br>point.           |
| <b>PB_BACK</b>           | Playback is performed with forward consecutive operation               |
| (Forward check-up        | from the current teach point to the last teach point.<br>- If          |
| operation)               | JUMP condition is established, not only JUMP performs, but             |
|                          | also this operation is completed at the last teach point of            |
|                          | each teach data.                                                       |

Playback starting methods : pa\_ply\_pnt( ,PLAYBACK,, )

# 6.11 Playback Control

# Playback controls according to teach points are as follows:

- ・Playback straight line interpolation control employing PTP straight line interpolation data
- ・Playback arc interpolation control employing PTP arc interpolation data
- ・Playback circle interpolation control employing PTP circle interpolation data
- ・Playback axis interpolation control employing PTP axis interpolation data

# 6.11.1 PTP straight line interpolation data and playback control

When teach data is acquired, if PTP straight line interpolation data is chosen, teach data is memorized as PTP straight line interpolation data.

 Playback control of PTP straight line interpolation data is RMRC feedback control. Between two PTP straight line interpolation data, the tip is interpolated linearly.

Example: for Visual C++

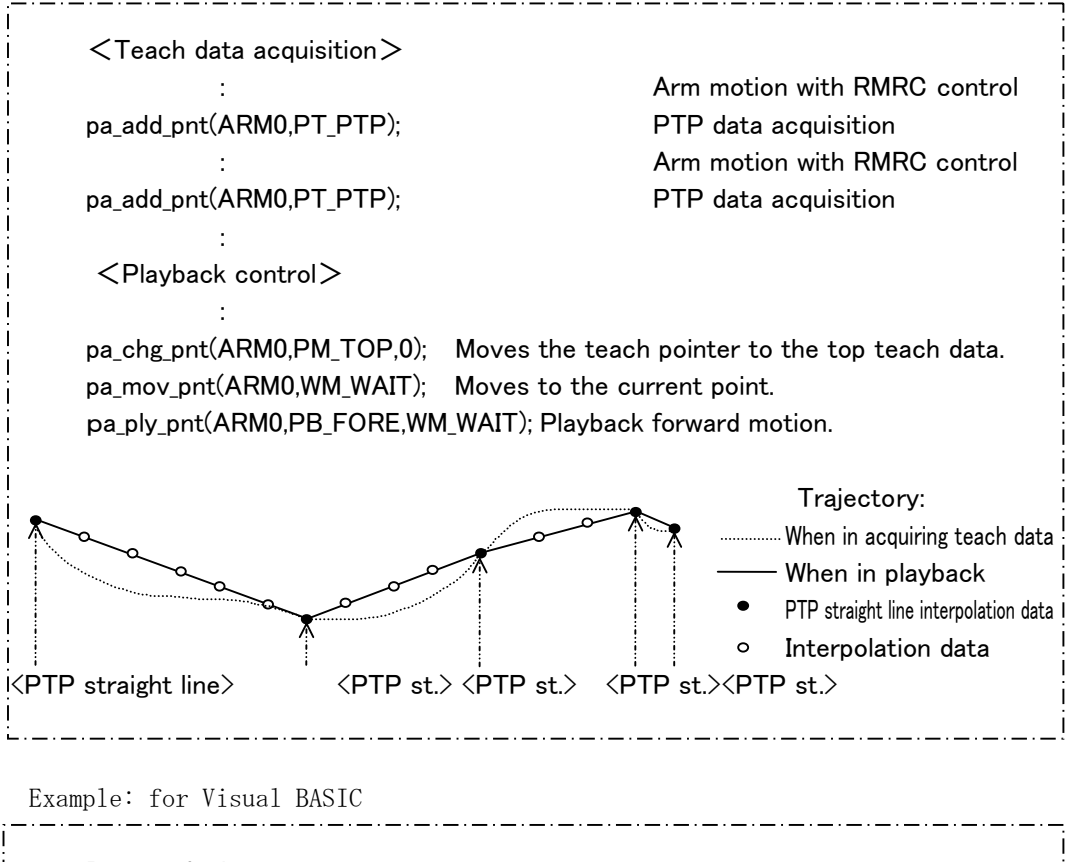

 Dim ret As Long : ret = pa\_add\_pnt(ARM0,PT\_PTP) : ret = pa\_add\_pnt(ARM0,PT\_PTP) :  $ret = pa_{chg\_pnt}(ARM0,PM\_TOP,0)$  ret = pa\_mov\_pnt(ARM0,WM\_WAIT) ret = pa\_ply\_pnt(ARM0,PB\_FORE,WM\_WAIT)

# 6.11.2 PTP arc interpolation data & playback control

 When in acquisition, if teach data type arc is designated, it is memorized as PTP arc data.

PTP arc data: PTP arc  $1^{st}$  point data : $\langle P1 \rangle$ PTP arc 2<sup>nd</sup> point data:<P2> PTP arc 3<sup>rd</sup> point data: < P3> These three constitute one block.

 In playback control, the tip is interpolated to create the arc trajectory passing through three points. The motion direction is from  $\langle P1 \rangle$  to  $\langle P2 \rangle$ , then,  $\langle P3 \rangle$ . From  $\langle P1 \rangle$  to  $\langle P3 \rangle$ , this interval is interpolated equally for orientation.

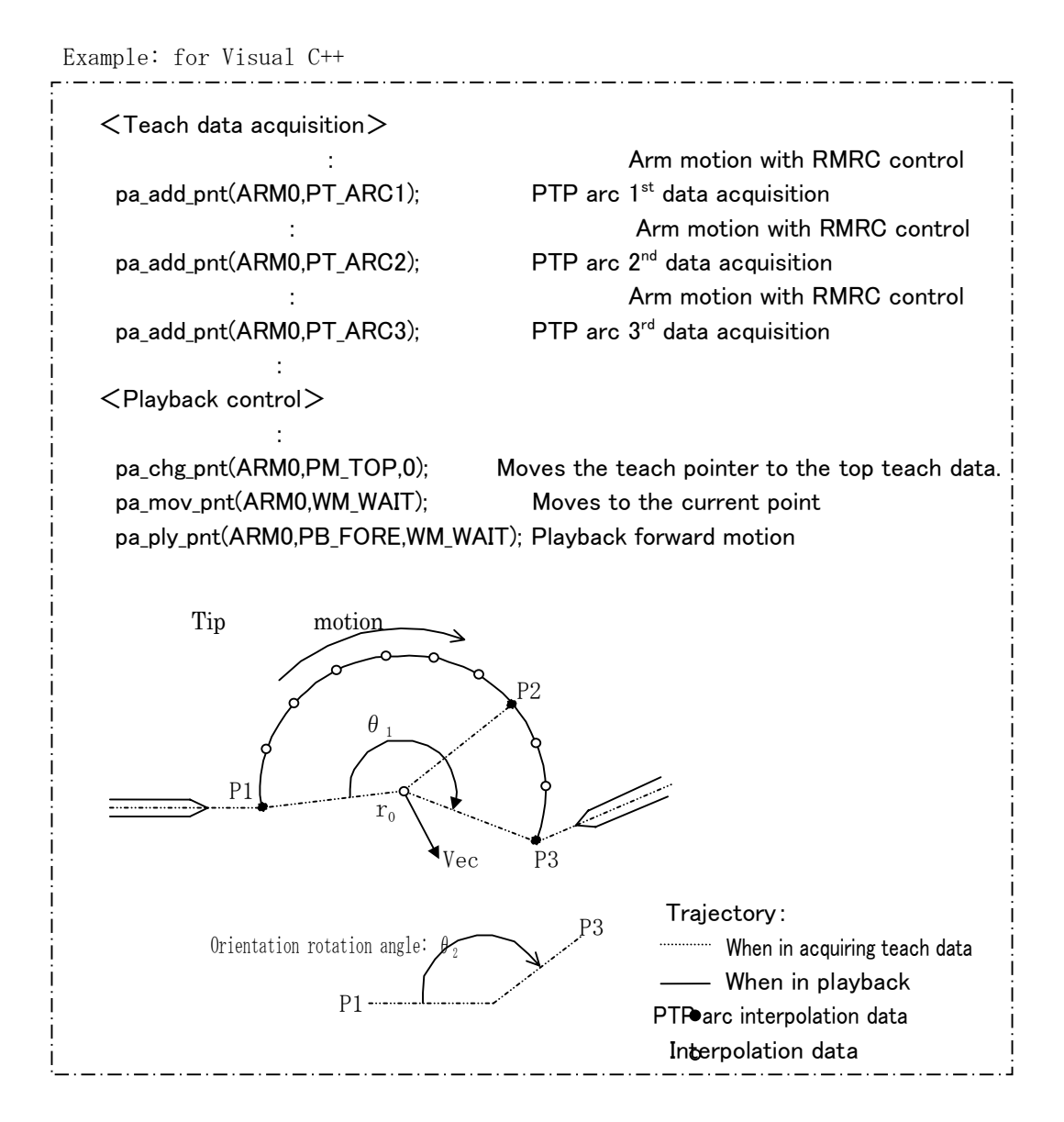

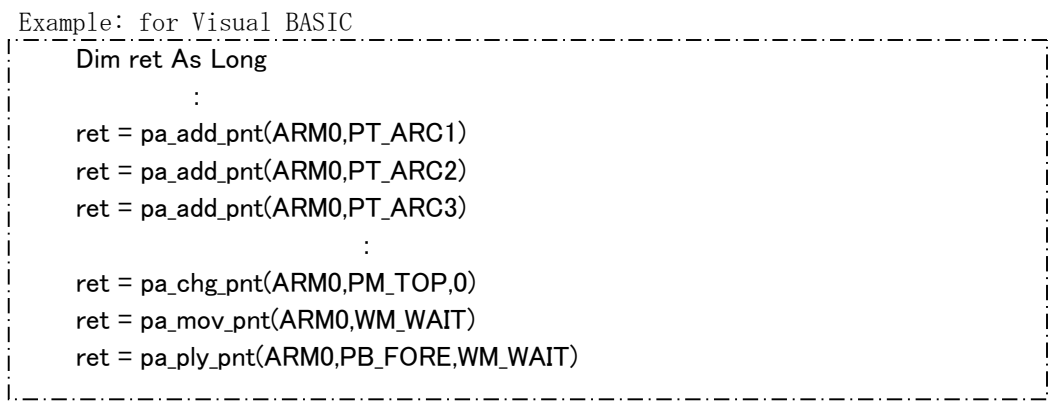

# 6.11.3 PTP circle interpolation data & playback control

 When in acquisition, if circle is designated for teach data type, it is memorized as PTP circle data.

 PTP arc data: PTP circle  $1^{st}$  point data : $\langle$ P1 $\rangle$ PTP circle 2<sup>nd</sup> point data: <P2> PTP circle 3rd point data: < P3> These three constitute one block.

 In playback control, the tip is interpolated to create the circle trajectory passing through three points. The motion direction is from  $\langle P1 \rangle$  to  $\langle P2 \rangle$ , then,  $\langle P3 \rangle$ . Posture is fixed at <P1> orientation.

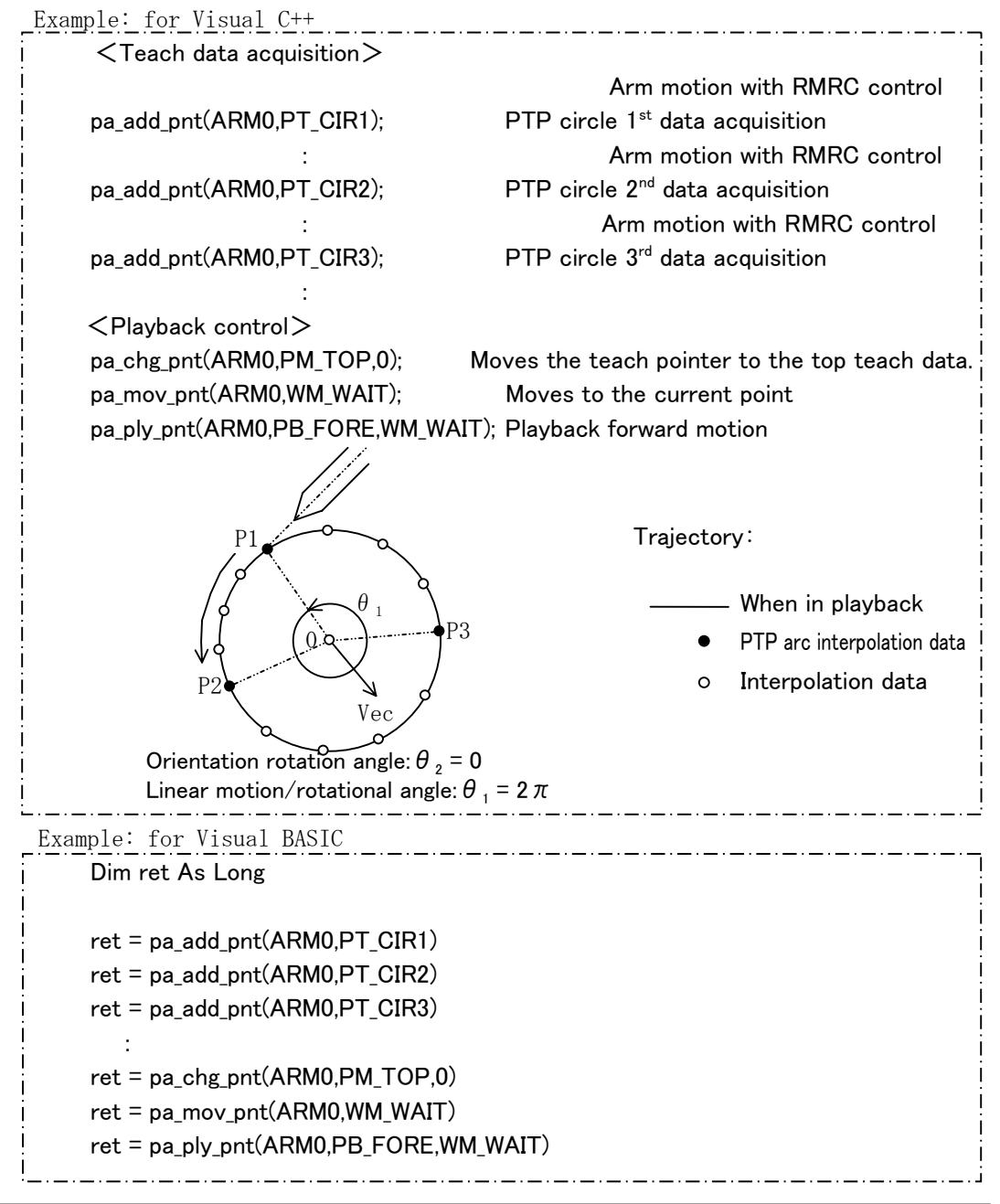

# 6.11.4 PTP axis interpolation data & playback control

 When teach data is acquired, if PTP axis interpolation data is chosen, teach data is memorized as PTP axis interpolation data. Playback control of PTP axis inerpolation data is axis angle feedback control. Between adjacent PTP axis interpolation data, each axis angle is interpolated.

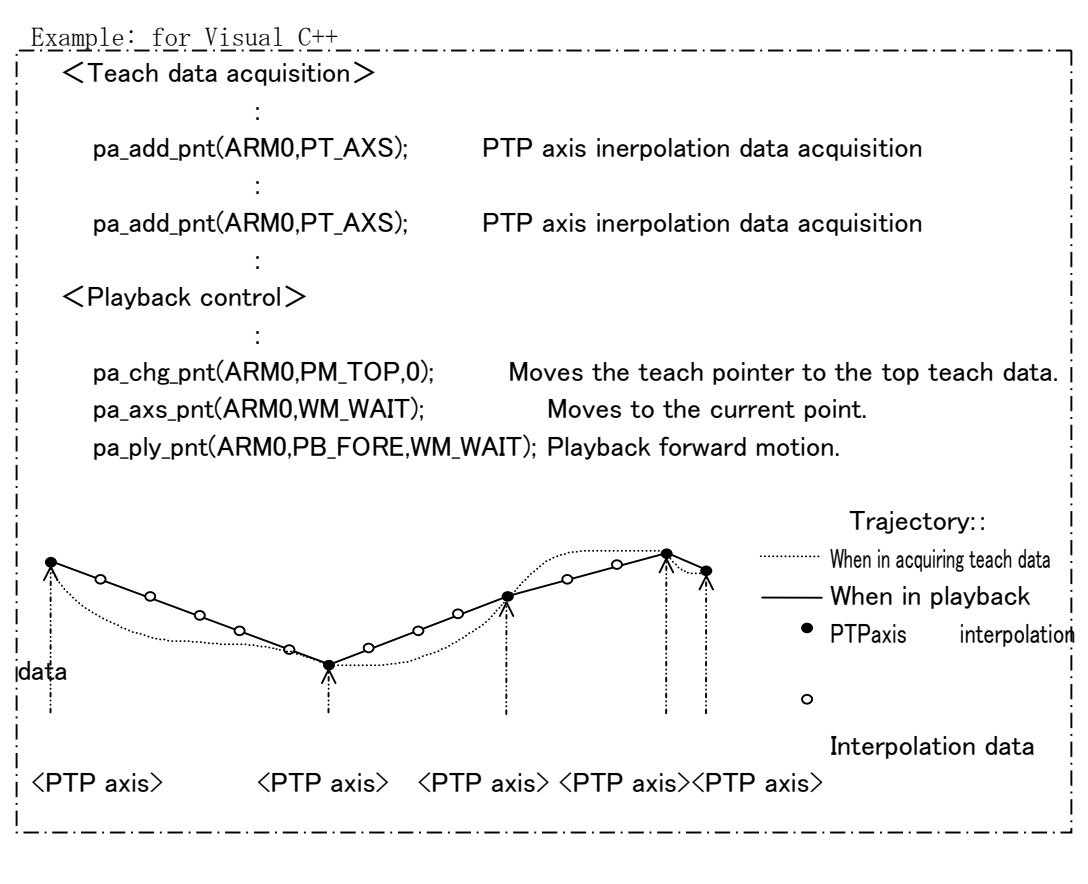

Example: for Visual BASIC

 Dim ret As Long  $ret = pa\_add\_pnt(ARMO, PT\_AXS)$ : ret = pa\_add\_pnt(ARM0,PT\_AXS) : : ret = pa\_chg\_pnt(ARM0,PM\_TOP,0) ret = pa\_axs\_pnt(ARM0,WM\_WAIT) ret = pa\_ply\_pnt(ARM0,PB\_FORE,WM\_WAIT)

### NOTE:

As an example, if teach data consisting of PTP axis interpolation data for two points is acquired:

 $1<sup>st</sup>$  point target axis angle  $\therefore$  T1[7]  $2<sup>nd</sup>$  point target axis angle  $\therefore$  T2[7]

When moving to the 1<sup>st</sup> point, if RMRC control is employed, the tip position/orientation matches the  $1<sup>st</sup>$  point target tip position/orientation. But, The possibility for each axis angle to match is low. (This is the difficulty of the 7-axis manipulator control.)

To summarize, when arm arrived at  $1<sup>st</sup>$  point, each axis angle cannot match T1[7]. Taking into account of such case, interpolation in axis angle feedback control calculates the target angle every sampling moment interpolating the current axis angle and the next target axis angle (T2[7]).

Interpolation processing with axis angle feedback control in the playback control, has a slight difference from the method explained in the section 3.3.

In the section 3.3, the maximum interpolation number is obtained as the result of dividing each axis angle deviation by each axis default velocity  $(\theta i)$  of 7 axes. Then, interpolation processing is performed.

Regarding the axis angle control in playback control, only one axis default velocity can be memorized as teach data. For this reason, all 7 axes are interpolated using one axis default velocity (default =  $2 \pi$  [rad/sec]).

# 6.11.5 Playback control with teach data and other types.

As described before, there are four teach data types.

The following explains t playback control type to be performed If these four data are put together to employ:

### ① If PTP straight line and PTP axis interpolation data are put together to employ:

 When PTP straight line and PTP axis interpolation data are adjacent, here is how to know which is RMRC feedback control or axis angle feedback control:

### Teach data

- ○:PTP straight line interpolation data
- ●:PTP axis interpolation data

#### **Trajectory**

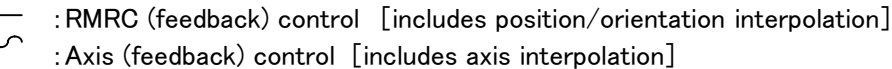

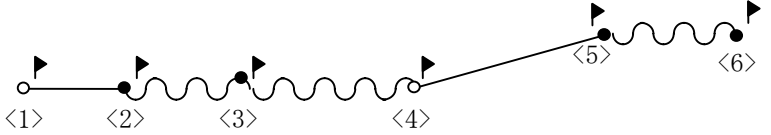

 :Data to stop arm motion with step transmission (forward step, reverse step). Feedback control system depends on an early number data type as follows:

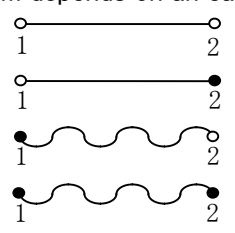

In this system, forward and reverse obtain the same result.

### ② If circle and arc are together to employ:

Here, how the arm stops if step transmission (pa\_ply\_pnt(ARM0, PB\_FORES or PB\_BACKS, WMWAIT) is performed when PTP circle and arc interpolation data are together to employ:

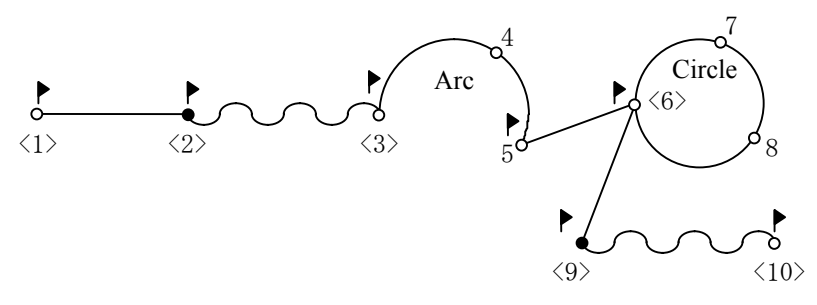

 $\blacktriangleright$ P: Data to stop arm motion with step transmission

# 6.11.6 Differences between current point operation and playback control

Here are the differences when the current point is operated with pa\_chg\_pnt - without moving arm – and when the current point is operated with pa\_ply\_pnt – moving arm–.

### If the current point is operated with ・pa\_chg\_pnt:

As described before, the only number (closed with  $\langle \rangle$ ) being able to be the current point can be changed. To summarize, after changing the current point with pa\_chg\_pnt, motion control (pa\_mov\_pnt、pa\_axs\_pnt) is performed to the current point. Data to stop arm are the only ones where flags are located below.

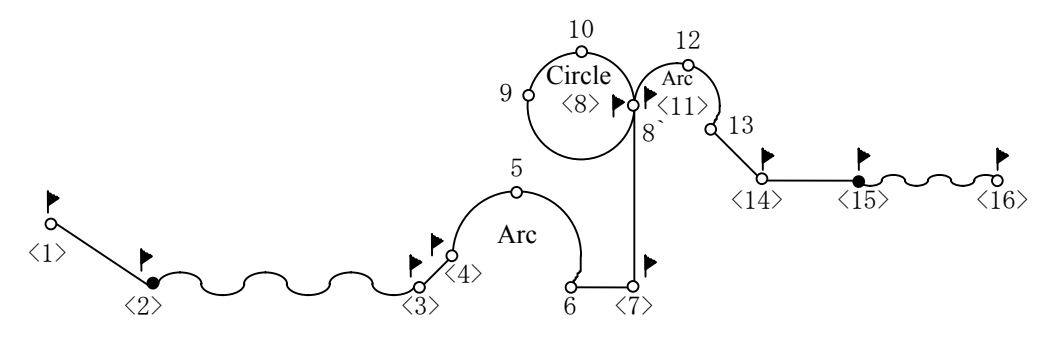

#### If the current poimt is operated with forward and reverse step of ・pa\_ply\_pnt.

Playback step control

 pa\_ply\_pnt(ARM0, PB\_FORES, WM\_WAIT) :forward pa ply pnt(ARM0, PB BACKS, WM WAIT) : reverse Arm motion can be stopped only by data where flags are located.

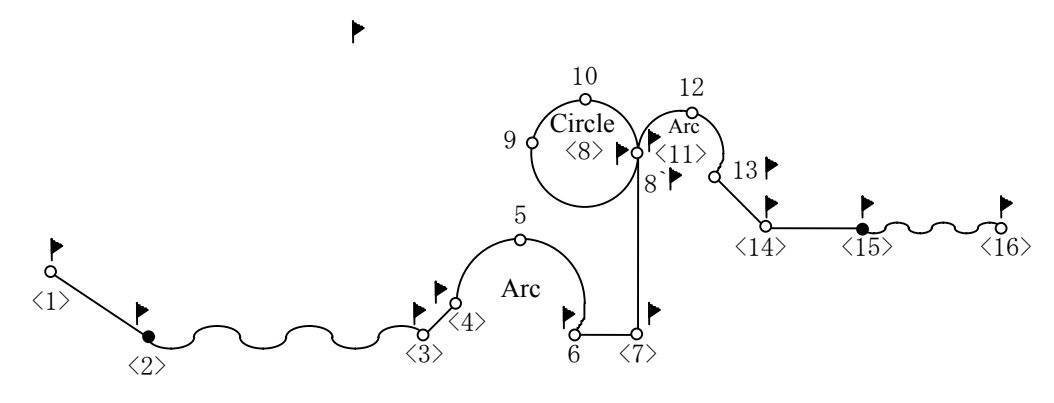

 Difference whether the circle and arc can be stopped at the last data or not. With this difference the following happens:

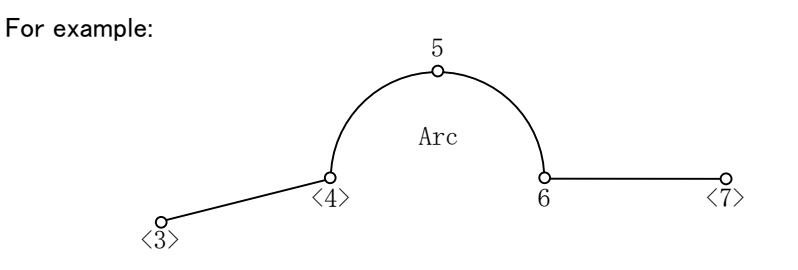

The arc is stopped at teach data 3. Current point  $\langle 3 \rangle$  Issuing "pa\_ply\_pnt(ARM0, PB\_FORES, WM\_WAIT" three times. Arm is moved to teach data 7. Current point  $\langle 7 \rangle$ 

・After issuing "pa\_chg\_pnt(ARM0, PM\_PRIV, 0)" (the current point is returned to the prior teach data.) or "pa\_chg\_pnt(ARM0, PM\_JMP, 4)" (the current point is changed to the teach data 4), if arm is moved to the current point with "pa\_mov\_pnt, pa\_axs\_pnt":

Arm is stopped at the teach data 4. (arc  $1<sup>st</sup>$  point)

・If "pa\_ply\_pnt(ARM0, PB\_BACKS, WM\_WAIT)" (reverse step) is issued:

Arm is stopped at the teach data  $6.$  (arc  $3^{rd}$  point)

Remark

For circle, the same result is obtained.

# 6.11.7 JUMP rule

 When playback is performed, the method to make the arm move between two data not directly linked as teach data, is called "JUMP rule." JUMP rule can be broadly divided in two. "Tacit JUMP": the one not needing JUMP condition. "Conditional JUMP": the one needing JUMP condition.

# ① Tacit JUMP

 "Tacit JUMP" interpolates an interval between the last and the top teach point only in forward motion and actuates the arm. (The last and the top teach point described here are located inside the same teach data "Key".) Teach data is never automatically changed by teach data "Key." This means: the end of playback performance always comes to the top teach point when in playback forward motion (Designated times are performed.)

 For this case, the control method, motion velocity and velocity pattern employ the last teach data.

## ② Conditional JUMP

Ī

 With JUMP condition inside teach data, teach data route is altered by force. This method interpolates teach data commanded from the current teach point, or interval between two teach points with ID designating Key. A playback route can be controlled by inputting DI on account of employing this conditional JUMP.

Remark

 If "tacit JUMP" and conditional JUMP are employed together, the following set-back occurs:

 Creating JUMP condition for the teach data "Key 2" (designated ID), inside the teach data "Key 1," if no JUMP condition is set inside the teach data "Kwy 2," motion is as follows:

Playback forward consecutive motion starts from teach data "Key1".

 ↓ JUMP to teach data "Key 2" (designated ID) with JUMP condition ↓ (Conditional JUMP processing) Playback teach data "Key 2". ↓ Arrival to the last teach point of teach data "Key 2". ↓ (Tacit JUMP)

Playback from the top of teach data "Key 2".

As long as JUMP condition is not clearly designated, JUMP processing is not reversed from teach data "Key 2" to teach data "Key 1".

# 6.12 Tip offset control

 Method control to input offset value to the original playback trajectory when in RMRC control during playback control.

Tip offset control can be divided broadly in two as follows:

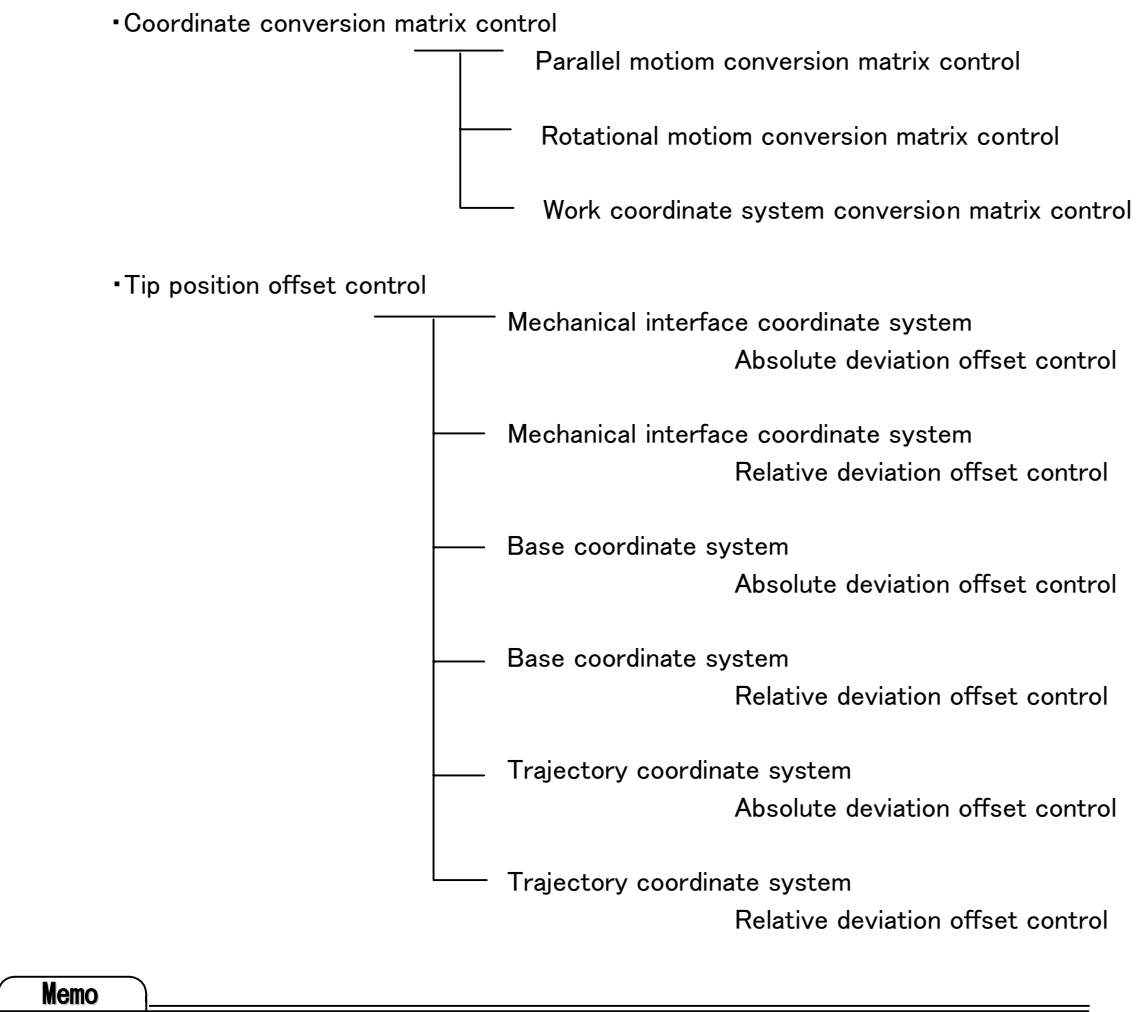

Trajectory coordinate system means the one on the playback tip trajectory.

# 6.12.1 Coordinate conversion matrix control

There are three coordinate conversions as follows:

(a) parallel motion: Add offset  $(\Delta X, \Delta Y, \Delta Z)$  to teach data.

:Parallel motion conversion matrix

- (b) Rotational motion: Add offset ( $\triangle$ Yaw,  $\triangle$  Pitch and  $\triangle$ Roll) to teach data. :Rotational motion conversion matrix
- (c)Coordinate conversion:Replace data of teach data coordinate system on the work coordinate system.

:Work coordination conversion matrix

# **Memo**

 (a) and (b) are respectively explained here. If T-matrix including offset of both parallel and rotational motion is changed to conversion matrix, parallel and rotational motion can be performed simultaneously.

### (a) Parallel motion conversion control

 Parallel motion is performed through multiplying tip position/orientation (T-matrix) of playblack trajectory created from teach data by the conversion matrix including offset value (toward V, Y and Z) of the base coordinate system.

### Program description:

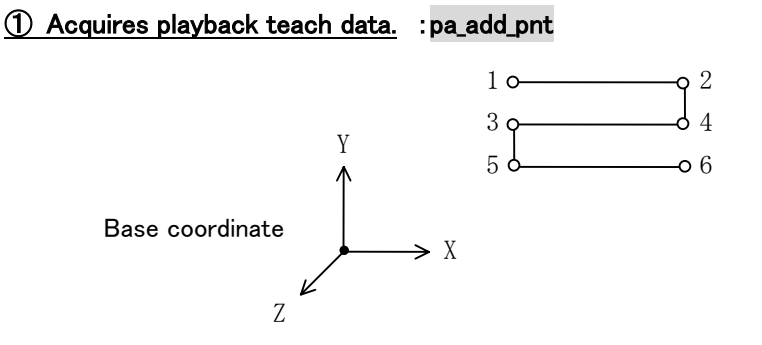

### ② Sets parallel motion conversion matrix. : pa\_set\_mtx

Creates T-matrix adding offset  $(\Delta X, \Delta Y, \Delta Z)$  toward X, Y and Z in the base coordinate system. Unit is [mm].

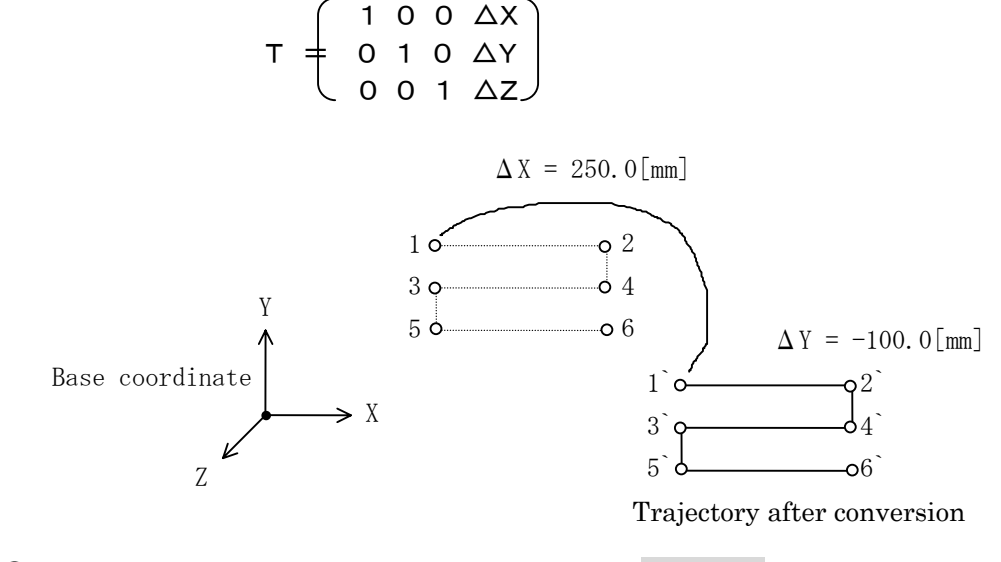

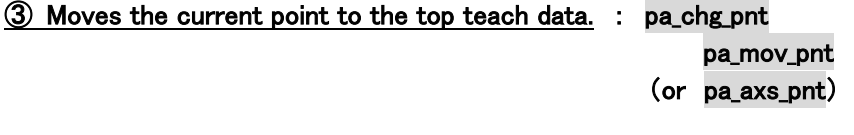

④ Starts playback control. : pa\_ply\_pnt

```
Example: for Visual C++
```
ļ.

```
MATRIX mat;
     int i,j;
:<br>1990 - Paul Barbara
    pa_add_pnt(ARM0, PT_PTP); PTP linear interpolation data acquisition
 : 
    pa_add_pnt(ARM0, PT_PTP); PTP linear interpolation data acquisition
    for (i=0; i<3; i++)for(j=0;j\langle 3; j++){
               if(i == j) mat[i][j] = 1.0;
               else mat[i][j] = 0.0;
           } 
     } 
     mat[0][3] = 250.0; \Delta X = 250.0mat[1][3] = -100.0; \Delta Y = -100.0mat[2][3] = 0.0; \Delta Z = 0.0pa_set_mtx(ARM0, mat); example and the Conversion matrix setting
    pa_chg_pnt(ARM0, PM_TOP, 0); Current point alternation
    pa_mov_pnt(ARM0, WM_WAIT); Moves to the current point.
     pa_ply_pnt(ARM0, PB_FORE, WM_WAIT); 
                         Playback control starts 
              (Parallel motion conversion matrix control is performed.)
```

```
Example: for Visual BASIC
```

```
 Dim ret As Long 
       Dim i As Integer 
       Dim j As Integer 
       Dim mat(3,2) As Single 
: 100 million 100
       ret = pa_add_pnt(ARM0, PT_PTP) 
: 100 million 100
       ret = pa_add_pnt(ARM0, PT_PTP) 
       For i=0 To 2 Step 1 
             For j=0 To 2 Step 1 
               If i = j Then
                         mat(i,j) = 1.0 Else 
                         mat(i,j) = 0.0 End If 
             Next j 
       Next i 
      mat(3,0) = 250.0mat(3,1) = -100.0mat(3,2) = 0.0 ret = pa_set_mtx(ARM0, mat(0,0)) 
       ret = pa_chg_pnt(ARM0, PM_TOP, 0) 
       ret = pa_mov_pnt(ARM0, WM_WAIT) 
       ret = pa_ply_pnt(ARM0, PB_FORE, WM_WAIT)
```
## (b)Rotational motion conversion matrix control

 Rotational motion is performed through multiplying tip position/orientation (T-matrix) of playblack trajectory created from teach data by conversion matrix including rotation offset value (on V, Y and Z axis) of the base coordinate system.

## Program description:

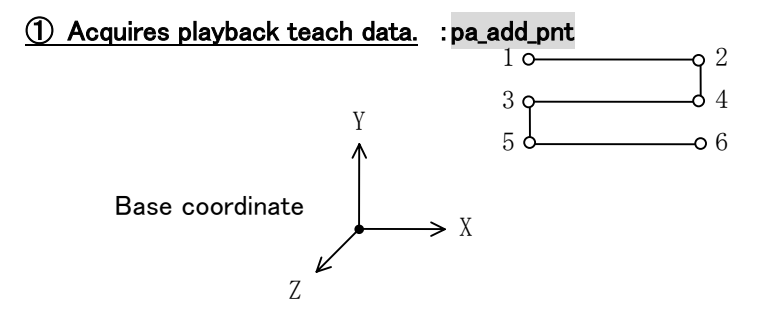

## ② Sets rotational motion conversion matrix. : pa\_set\_mtx

Creates conversion matrix (T-matrix) adding rotation offset ( $\Delta$ Yaw,  $\Delta$ Pitch and  $\Delta$ Roll) on X, Y and Z axis in the base coordinate system.

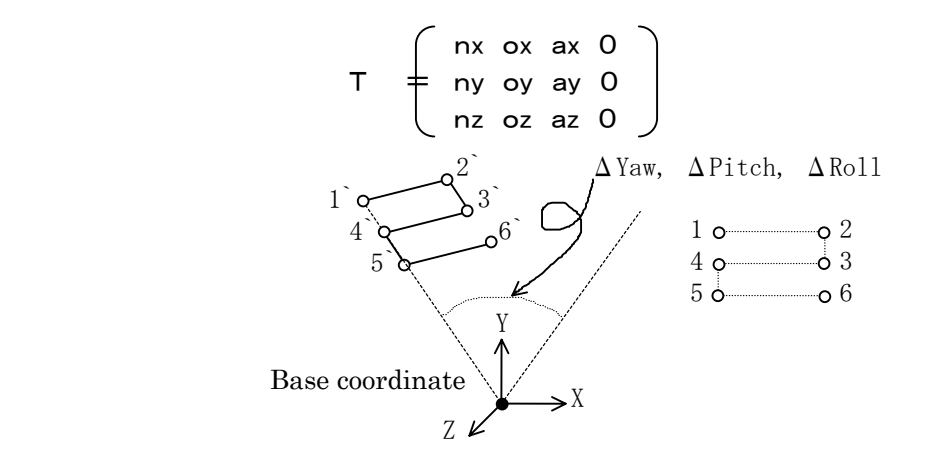

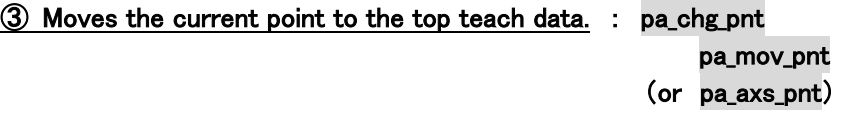

④ Starts playback control. : pa\_ply\_pnt

```
Example: for Visual C++
         MATRIX mat; 
         int i;
\frac{1}{2} : \frac{1}{2} : \frac{1}{2} : \frac{1}{2} : \frac{1}{2} : \frac{1}{2} : \frac{1}{2} : \frac{1}{2} : \frac{1}{2} : \frac{1}{2} : \frac{1}{2} : \frac{1}{2} : \frac{1}{2} : \frac{1}{2} : \frac{1}{2} : \frac{1}{2} : \frac{1}{2} : \frac{1}{2} : \frac{1 pa_add_pnt(ARM0, PT_PTP); PTP linear interpolation data acquisition 
i sa sa sa sa sa
         pa_add_pnt(ARM0, PT_PTP); PTP linear interpolation data acquisition 
        for(i=0; i\leq 3; i++) mat[i][3] = 0.0;
Production (2008)
                     T-matrix (noa section) creation 
\frac{1}{2} : \frac{1}{2} : \frac{1}{2} : \frac{1}{2} : \frac{1}{2} : \frac{1}{2} : \frac{1}{2} : \frac{1}{2} pa_set_mtx(ARM0, mat); Conversion matrix setting 
         pa_chg_pnt(ARM0, PM_TOP, 0); Current point alternation 
         pa_mov_pnt(ARM0, WM_WAIT); Moves to the current point. 
         pa_ply_pnt(ARM0, PB_FORE, WM_WAIT); 
                            Playback control satrts 
                          (Rotational motion conversion matrix control is performed.) 
                                           _ . __ . __ . __ . __ . __ . __ . __ . __ . __ . __ .
```
Example: for Visual BASIC

```
 Dim mat(3,2) As Single 
 Dim i As Integer 
 Dim ret As Long 
          : 
 ret = pa_add_pnt(ARM0, PT_PTP) 
          : 
 ret = pa_add_pnt(ARM0, PT_PTP) 
For i=0 to 2 Step 1
         mat(3,I) = 0.0 Next i 
ret = pa_set_mtx(ARMO, mat(0,0))ret = pa_chg_pnt(ARM0, PM_TOP, 0) 
 ret = pa_mov_pnt(ARM0, WM_WAIT) 
 ret = pa_ply_pnt(ARM0, PB_FORE, WM_WAIT)
```
#### (c)Coordinate conversion matrix control

 Providing two matrixes: work coordinate and teach data coordinate matrix, the trajectory in the teach data coordinate system is converted to the one in the work coordinate system.

Teach data coordinate system $[N_aO_aA_aP_d]$ : Teach data acquisition coordinate system Work coordinate system  $[N_cO_cA_cP_c]$ : Actual work coordinate system

Teach data coordinate system

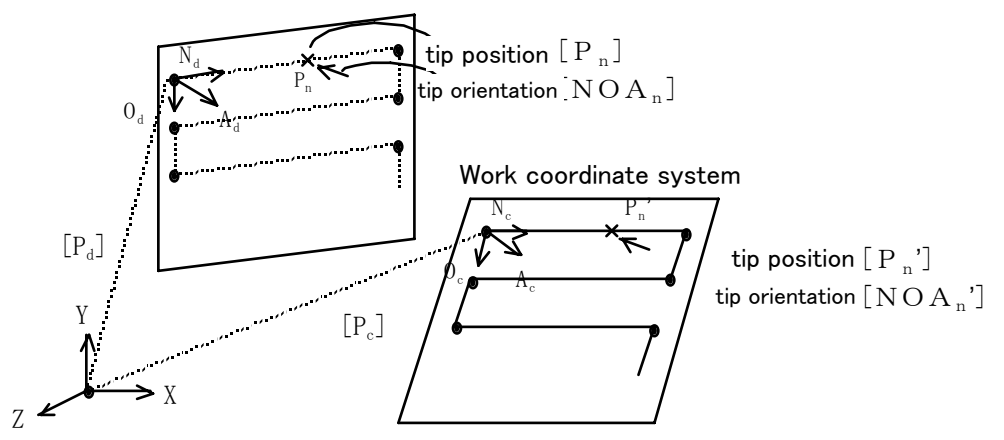

Base coordinate system

 To convert the tip position/orientation [NOAP] of playback trajectory created from teach data, into the work coordinate position/orientation [NOAP'], the deviation in teach data coordinate is replaced to the one in the work coordinate.

 A set value is indicated with absolute position matrix [P] and orientation matrix [NOA]. Only P is designated with a unit [mm]. As [NOA] is vector, it does not have a unit. For a set value, the current set conversion matrix is indicated as a default value. For resetting, a unit matrix has to be set for both absolute position matrix [P] and

$$
\begin{bmatrix}I\end{bmatrix} = \begin{bmatrix} 1 & 0 & 0 & 0 \\ 0 & 1 & 0 & 0 \\ 0 & 0 & 1 & 0 \end{bmatrix}
$$

orientation matrix [NOA]..

For a set [NOA] matrix, the following checks are performed:

・Each N, O and A vector have to be a unit vector.

・A vector has to be a cross product of N and O vector.

(N, O and A have to be a vector crossing each other at the right angle.)

# Program description:

## ① Acquires playback teach data. :pa\_add\_pnt

# ② Sets T-matrix (=mat1) of teach data coordination system and T-matrix (=mat0) of work coordination system.

: pa\_set\_mat

 Creates T-matrix (=mat1) of teach data coordination system and T-matrix (=mat0) of work coordination system.

③ Moves the current point to the top teach data. : pa\_chg\_pnt

pa\_mov\_pnt

(or pa\_axs\_pnt)

# ④ Starts playback control. : pa\_ply\_pnt

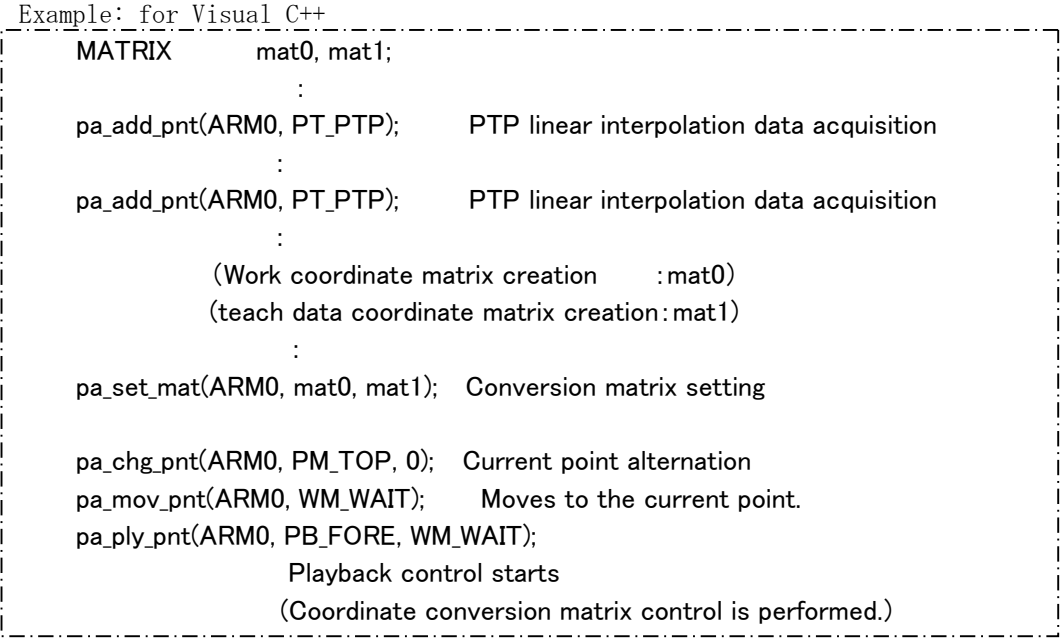

Example: for Visual BASIC

 Dim mat0(3,2) As Single Dim mat1(3,2) As Single Dim ret As Long : ret = pa\_add\_pnt(ARM0, PT\_PTP) : ret = pa\_add\_pnt(ARM0, PT\_PTP) :  $ret = pa_set_matrix(ARMO, mat0(0,0), mat1(0,0))$  ret = pa\_chg\_pnt(ARM0, PM\_TOP, 0) ret = pa\_mov\_pnt(ARM0, WM\_WAIT) ret = pa\_ply\_pnt(ARM0, PB\_FORE, WM\_WAIT)

# 6.12.2 Tip position offset control

 Method to control arm providing offset value in actual time in RMRC feedback control. If brake-stop or feedback control is performed, offset cannot be added.

What is in RMRC feedback control:

- ・RMRC feedback control servo lock status
- ・When in playback control.(except PTP axis interpolation data)
- ・When in RMRC control motion to the current point.
- ・Waiting status for playback start

 There are three coordinate systems able to input offset value. For each of them, absolute addition and relative addition are provided.

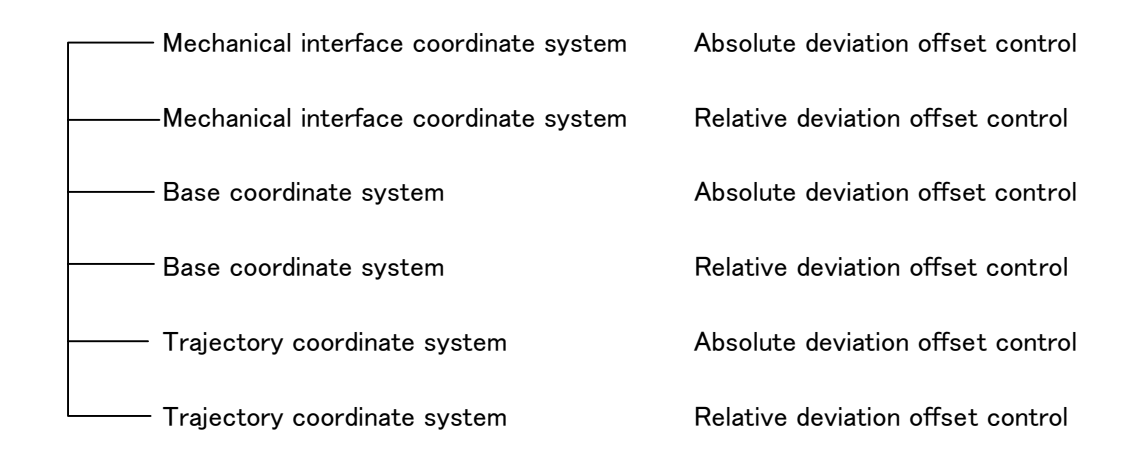

Trajectory coordinate system means the one on the playback tip trajectory. Further, more is explained later. **Memo**
#### Absolute deviation

If offset is issued, offset value is added on the basis of playback trajectory.

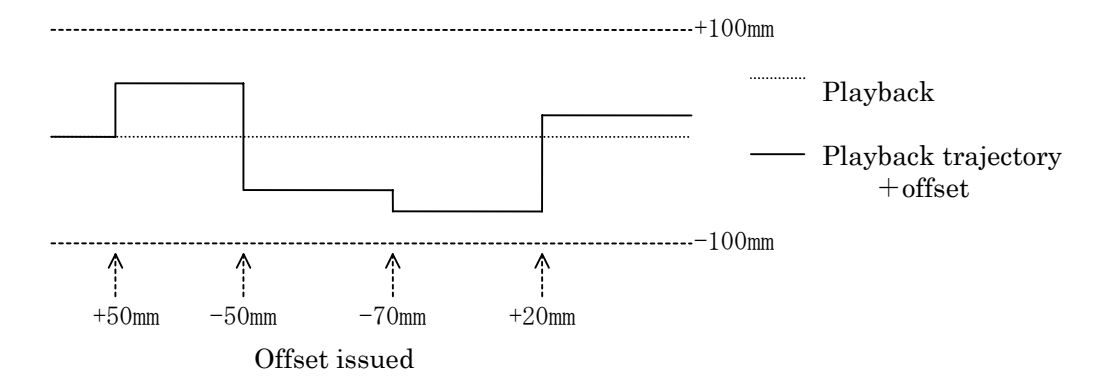

#### Relative deviation

 If offset is issued, offset value is added to the trajectory having previously added some offset value.

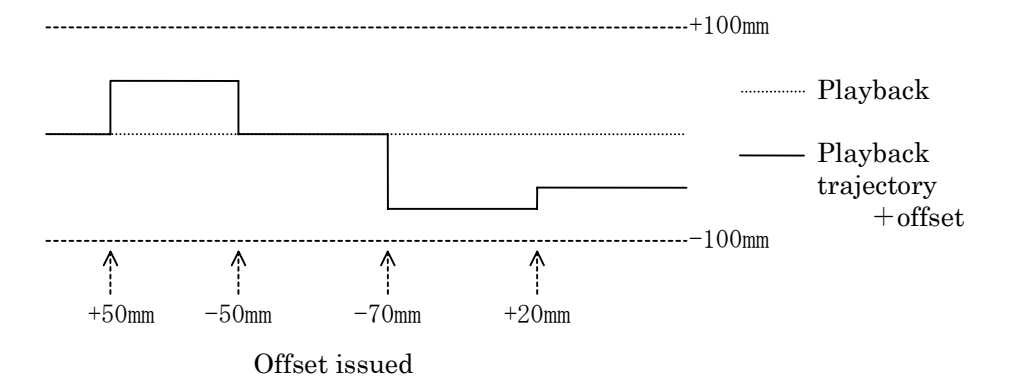

#### Offset Pool method:

 Either absolute or relative deviation offset, offset value has a limit to be added, if needed, in every cycle. Therefore, the method adopted is: to set the offset limit value added in every cycle, creating offset pool, add the provided offset value little by little in several cycle.

For example, setting a limit value (5.0 mm) when in offset addition with absolute

deviation offset control (the base coordinate system), offset value (toward X +100.0mm) is provided.

 Adding offset (5.0mm toward X in every cycle), at the twentieth cycle, it reachs 100.0 mm toward X.

《On absolute and relative deviation offset control in the trajectory coordinate system》

 Method to control adding offset value for playback trajectory coordinate system. The playback trajectory coordinate system is changeable depending on data. Therefore, the method adopted here is the provided offset value, using trajectory coordinate, when in adding offset, converts to non changeable base coordinate, then, makes an addition to the base coordinate system.

#### How to create playback trajectory coordinate system:

Three teach points of PTP linear interpolation data are defined as P1, P2 and P3

- $\leq$ Trajectory coordinate system 1 ( $x_{w1}$ ,  $y_{w1}$ ,  $z_{w1}$ ) from the 1<sup>st</sup> point P1 to the 2<sup>nd</sup> point P2 $>$ The direction created by linking linearly from the  $1<sup>st</sup>$  point P1 to the  $2<sup>nd</sup>$  point P2 is the direction of trajectory coordinate system 1 ( $x_{w1}$ ,  $y_{w1}$ ,  $z_{w1}$ ). Solve the direction of trajectory coordinate  $y_{w1}$  through calculating the direction of mechanical interface coordinate 1 and vector product of  $x_{w1}$  direction. Finally, Solve trajectory coordinatez<sub>w1</sub> from calculated $x_{w1}$  and  $y_{w1}$  direction.
- $\leq$ Trajectory coordinate system 2 ( $x_{\mu2}$ ,  $y_{\mu2}$ ,  $z_{\mu2}$ ) from the 2<sup>nd</sup> point P2 to the 3<sup>rd</sup> point P3 $>$ Likewise, the direction created by linking linearly from the  $2^{nd}$  point P2 to the  $3^{rd}$  point P3 is the direction of trajectory coordinate system 2  $(x_{w2}, y_{w2}, z_{w2})$ . Solve the direction of trajectory coordinate  $y_{w2}$  through calculating the direction of mechanical interface coordinate 1 and vector product of  $x_{w2}$  direction. Finally, Solve trajectory coordinatez<sub>w2</sub> from calculated $x_{w2}$  and  $y_{w2}$  direction.

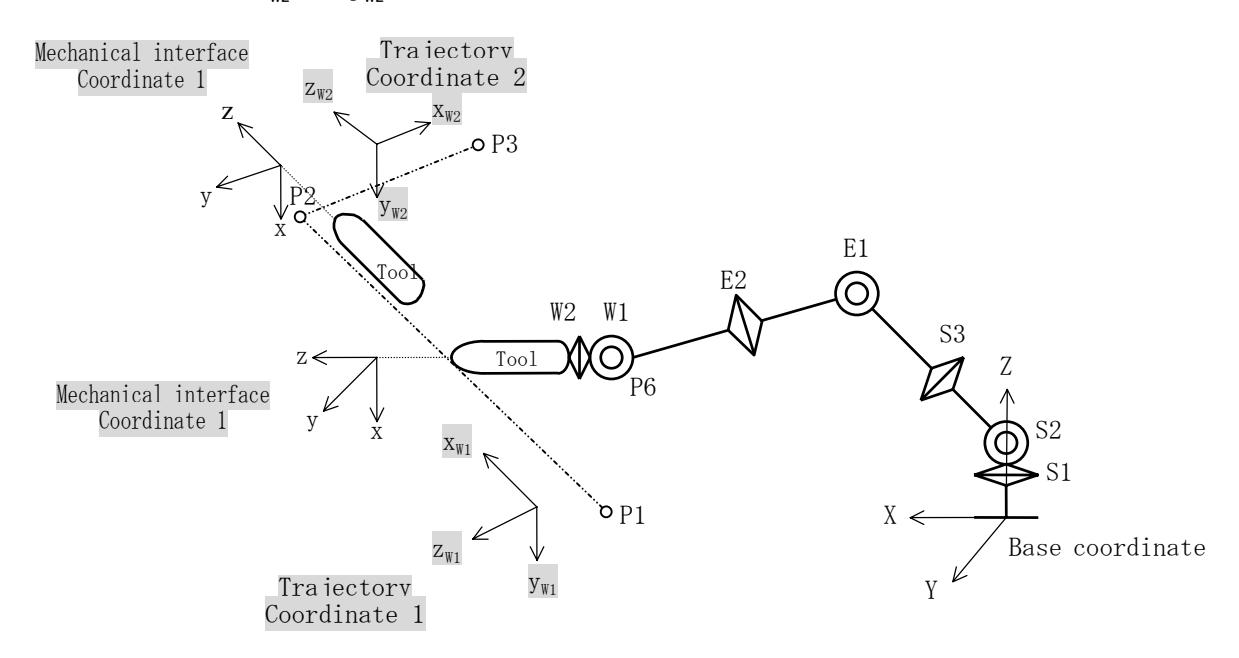

#### Program description:

#### ① Starts playback control. :pa\_ply\_pnt

 The tip position offset control is available only for the teach data able to control RMRC feedback.

#### ② Sets a limit value when in offset value addition. :pa\_lmt\_xyz

Sets offset limit value being added in every cycle, with a [mm] unit. The upper limit value is 1/100 (one hundredth) of linear limit velocity [mm/sec]. Its unit is [mm/10msec]. If this value is exceeded, the following warnings occur. The limit value is replaced with the upper one.

 ERR\_MIS\_PARAM –1051 the designated parameter value exceeds the setting range.

#### ③ Sets offset value and coordinate adding tip position offset. : pa\_odr\_xyz

With "trans.Enable" of TRNSMAT structure (TRANSMAT trans) of "pa\_odr\_xyz", sets the designated coordinate and mode (absolute and relative deviation).

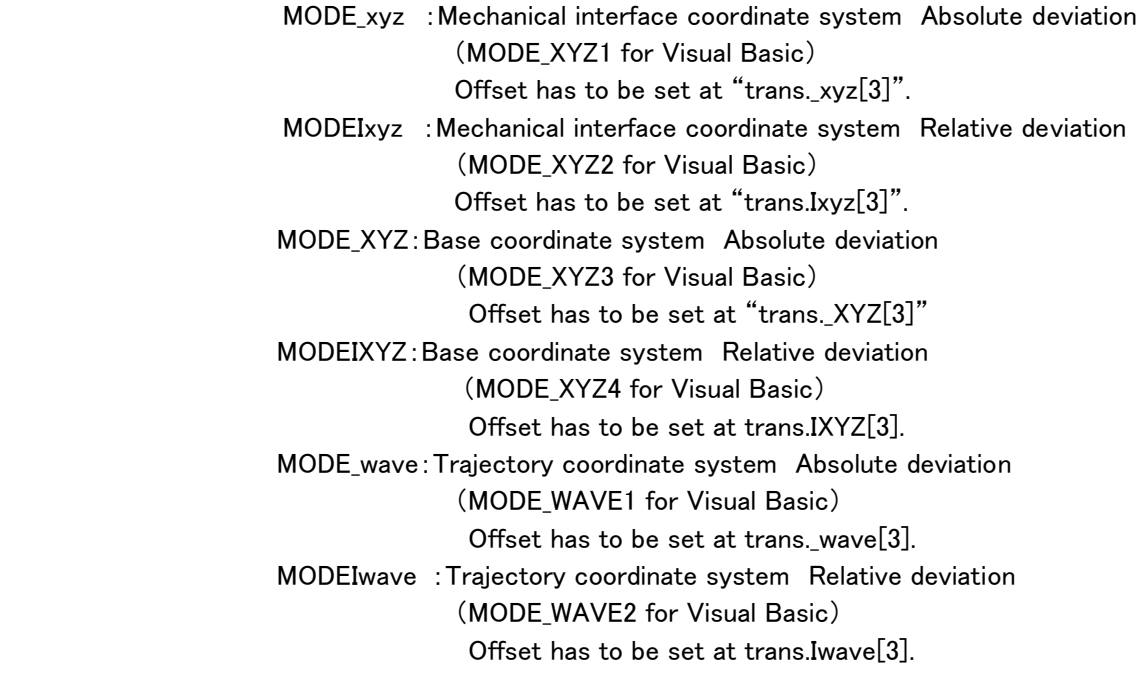

 For this example, with the base coordinate system absolute deviation offset control, offset 10 mm toward X and 25 mm toward Z are added.

trans.Enable = MODE XYZ;  $\vdots$  trans.Enable = MODE XYZ3 trans.\_XYZ[0] = 100.0; i trans.xyz21(0) = 100.0 trans.\_XYZ[1] =  $0.0$ ;  $\qquad$  : trans.xyz21(1) = 0.0 trans.  $XYZ[2] = 25.0$ ;  $\qquad \qquad$  trans.xyz21(2) = 25.0 for Visual C++  $\cdots$  for Visual BASIC

```
Example: for Visual C++
```

```
TRANSMAT trans; 
                      long data; 
               : 
                      pa_ply_pnt(ARM0, PB_FORE, WM_NOWAIT);Playback control starts 
                     data = 5.0; Limit value when in offset addition = 5.0[mm]
                      pa_lmt_xyz(ARM0, data); Limit value setting when in offset addition 
                     trans.Enable = MODE_XYZ; Base coordinate system absolute deviation selection 
                      trans._XYZ[0] = 100.0; Offset value toward X = 10.0[mm] 
                     trans. XYZ[1] = 0.0; Offset value toward Y = 0.0[mm]
                      trans._XYZ[2] = 25.0; Offset value toward Z = 5.0[mm] 
                     pa_odr_xyz(ARM0, &trans); Offset value setting 
and the state of the state of the state of the state of the state of the state of the state of the state of the<br>The state of the state of the state of the state of the state of the state of the state of the state of the st
```
Example: for Visual BASIC

```
Dim trans As TRANSMAT 
         Dim dat As Long 
         Dim ret As Long 
         100 (100) 100 (100)
         ret = pa_ply_pnt(ARM0, PB_FORE, WM_NOWAIT) 
         dat = 5.0ret = pa_lmt_xyz(ARMO, dat)trans.Enable = MODE_XYZ3 
         trans.xyz21(0) = 100.0trans.xyz21(1) = 0.0trans.xyz21(2) = 25.0ret = pa_odr_xyz(ARM0, trans) 
in a strong control of the state of the state of the state of the state of the state of the state of the state of the state of the state of the state of the state of the state of the state of the state of the state of the
```
المستحدث والمستحدث والمستحدث

《Offset trajectory if PTP axis interpolation data is included in teach data》

 As described before, offset control is available when in playback during RMRC feedback control. At brake-stop status, when in playback during axis feedback control, offset control is not available. Therefore, if PTP axis interpolation data is together with teach data, be aware: the trajectory after offset addition will be as follows:

 If PTP axis interpolation data is included in teach data, between forward playback and reverse control, playback trajectory may be different after offset addition. With teach data including only PTP axis interpolation data, offset cannot be added.

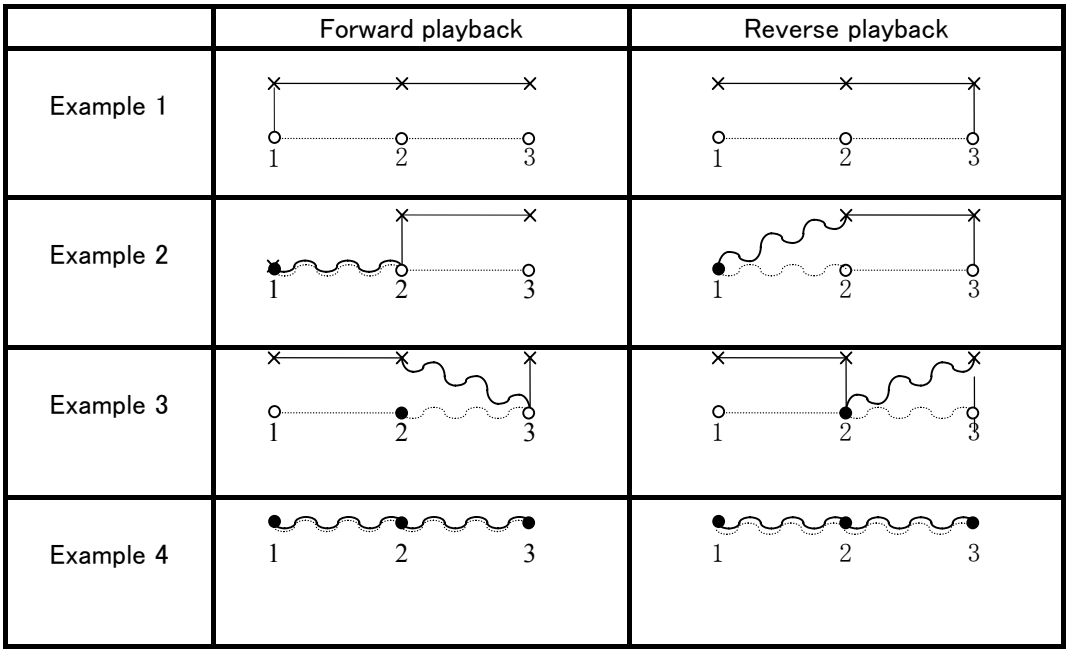

- ... Teach data after offset value addition  $\times$ 
	- ... Teach data (PTP linear interpolation data)
	- ... Teach data (PTP axis interpolation data)
	- .. Playback trajectory + offset value (RMRC feedback control)
		- ・・ Playback trajectory

 $\circ$  $\bullet$ 

n. v

- .. Playback trajectory + offset value (axis feedback control)
- ・・ Playback trajectory

### 6.13 Cube Interference

#### (1)Cube interference area

Cube interference area is the function to prevent interference from surrounding machines and tools.

24 (twenty four) cube interference area can be set at maximum.

Cube interference area is set parallel to the base coordinate system.

If the arm interferes with the cube, this arm happens to be automatically in a brake-stop status. An error is indicated.

#### (2)Setting methods:

There are three ways to set cube interference area as follows:

#### ① Input numerically the maximum/minimum value of cube coordinate.

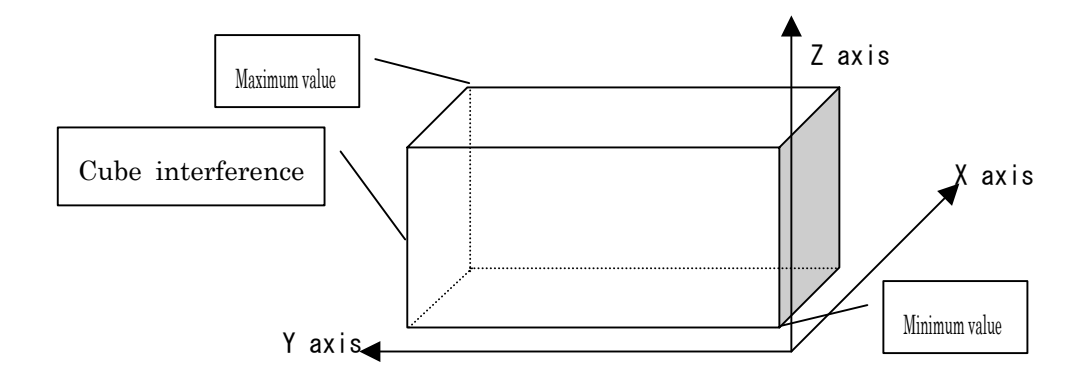

② Move the manipulator to the cube maximum/minimum value position with the axis operation.

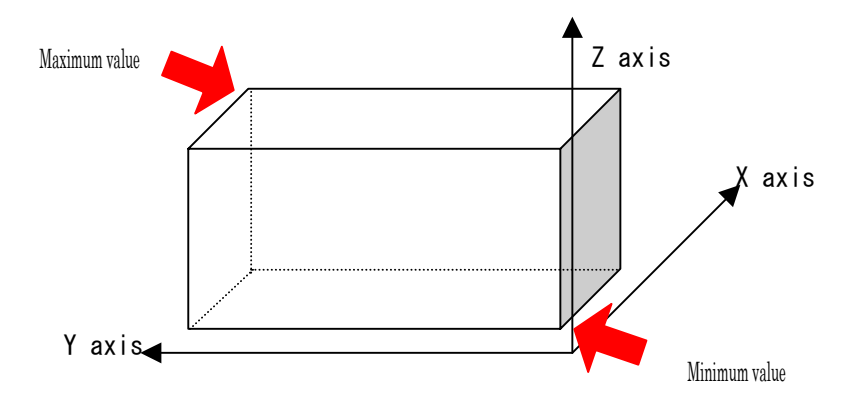

③ After numerically inputting the cube three side length (axis length), move the manipulator to the center poimt.

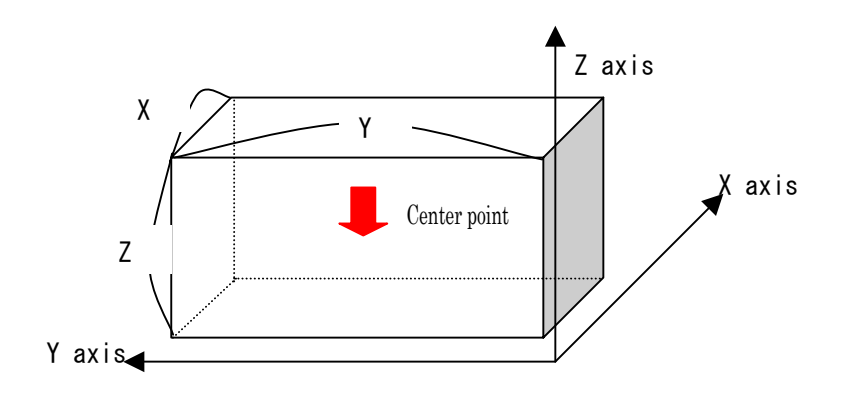

### 6.14 Parameter setting

In the motion control section, arm parameter information is as follows:

The details can be seen from the operation control section with "pa\_get\_prm". But, It cannot be altered directly by a program. For alteration, use the operation support program (parameter setting).

#### Reference

This method can be referred to the operation support program (parameter setting) instructions.

#### If the parameter is altered except the  $\bullet$  marked ones, control cannot be guaranteed. WARNING

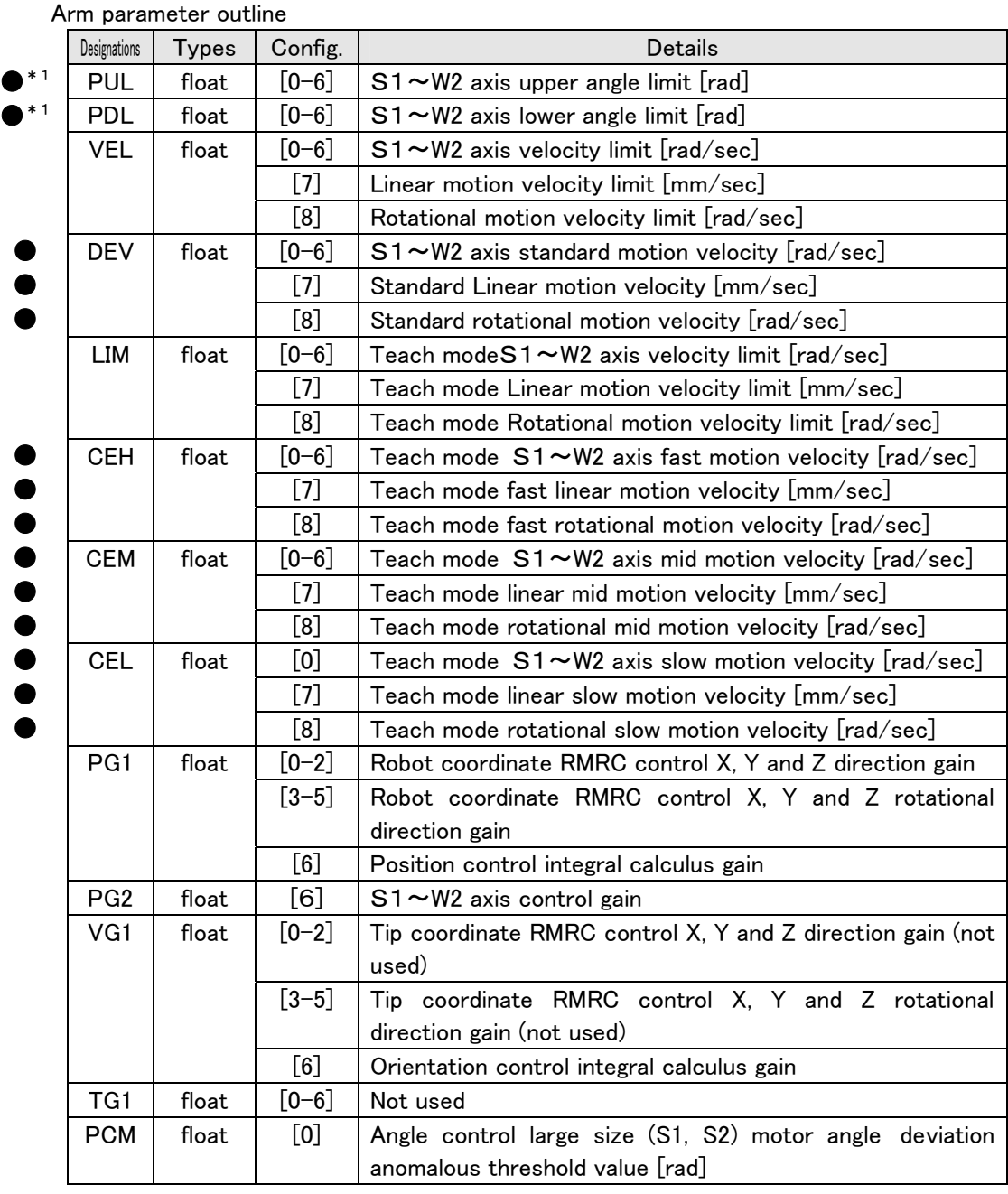

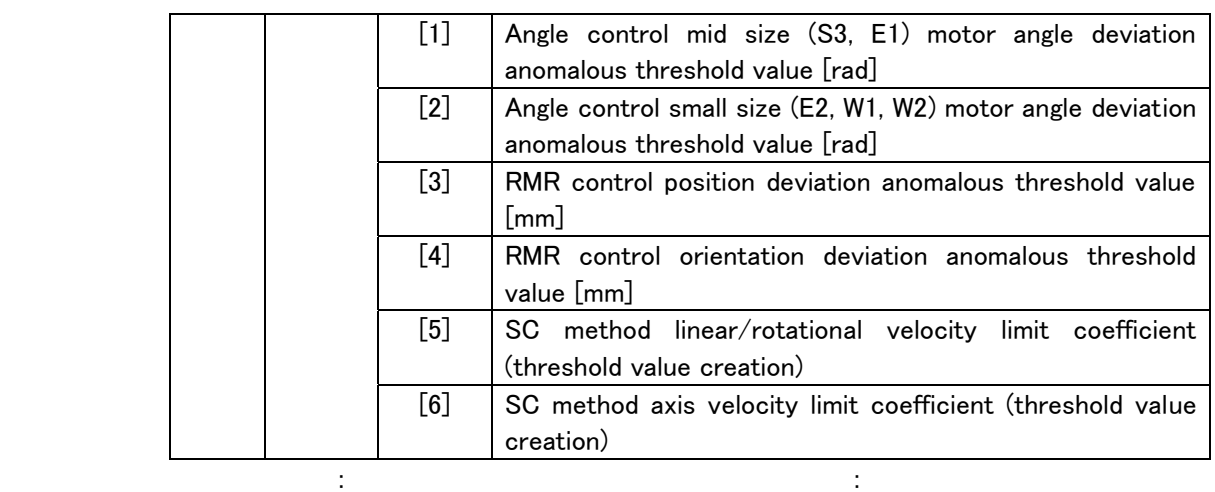

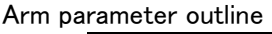

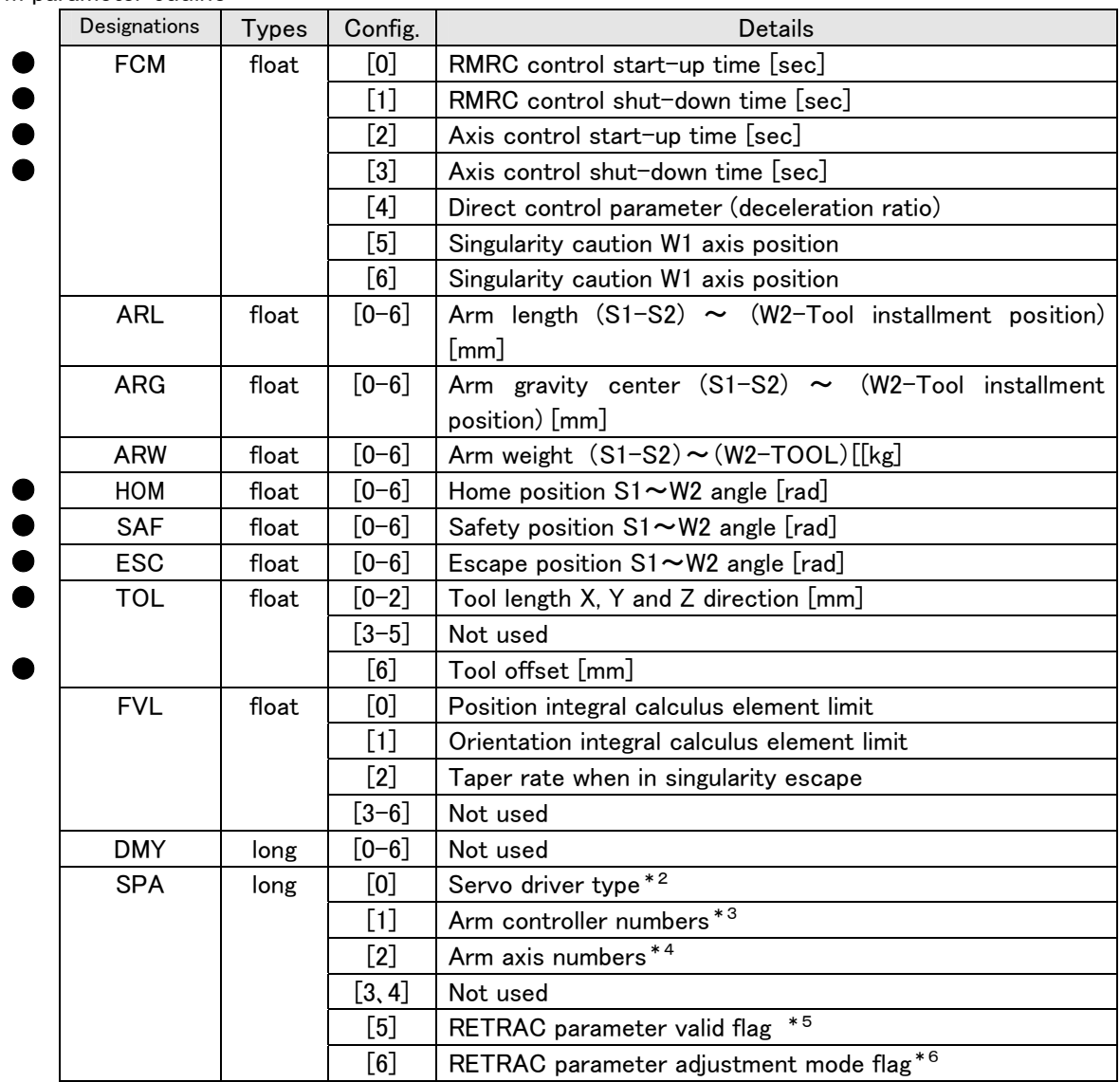

\*1 Within ranges shown in axis charts below, upper and lower angle limit can be set.

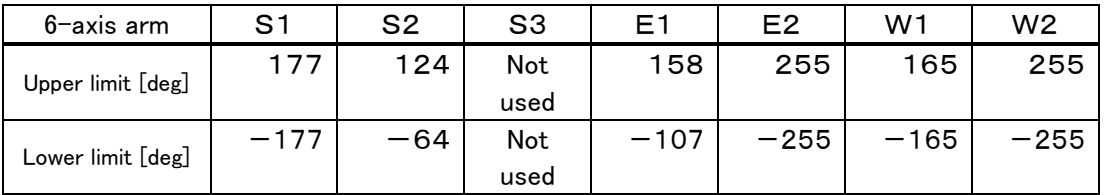

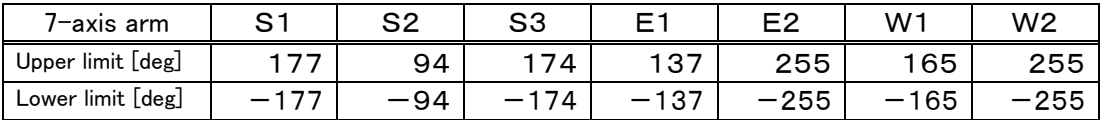

\*<sup>2</sup> Servo driver type :New type servo = 0, Old type 7-axis servo = 7, 8-axis servo = 8

<sup>\*3</sup> Possible arm controller numbers : usually 2 controllers<br><sup>\*4</sup> Arm axis numbers :6-axis arm = 6, 7-axis arm = 7 (except 6)<br><sup>\*5</sup> RETRAC parameter valid/invalid:not used = 0

(Only one arm can be used. When in valid, RETRAC initialization is processed.)

 $*$ <sup>6</sup> RETRACadjustment mode :not used  $=$  0 (It is needed for motion to create ROB and TOL file.)

# 6.15 Error Information

Error information is broadly divided in two, as follows:

・ Errors recognized by a PA library and a driver of the operation control section. ・Errors recognized by the motion control section

 If motion control recognizes an error, control status might be converted. More explanation, next page.

#### ・PA library recognition errors;

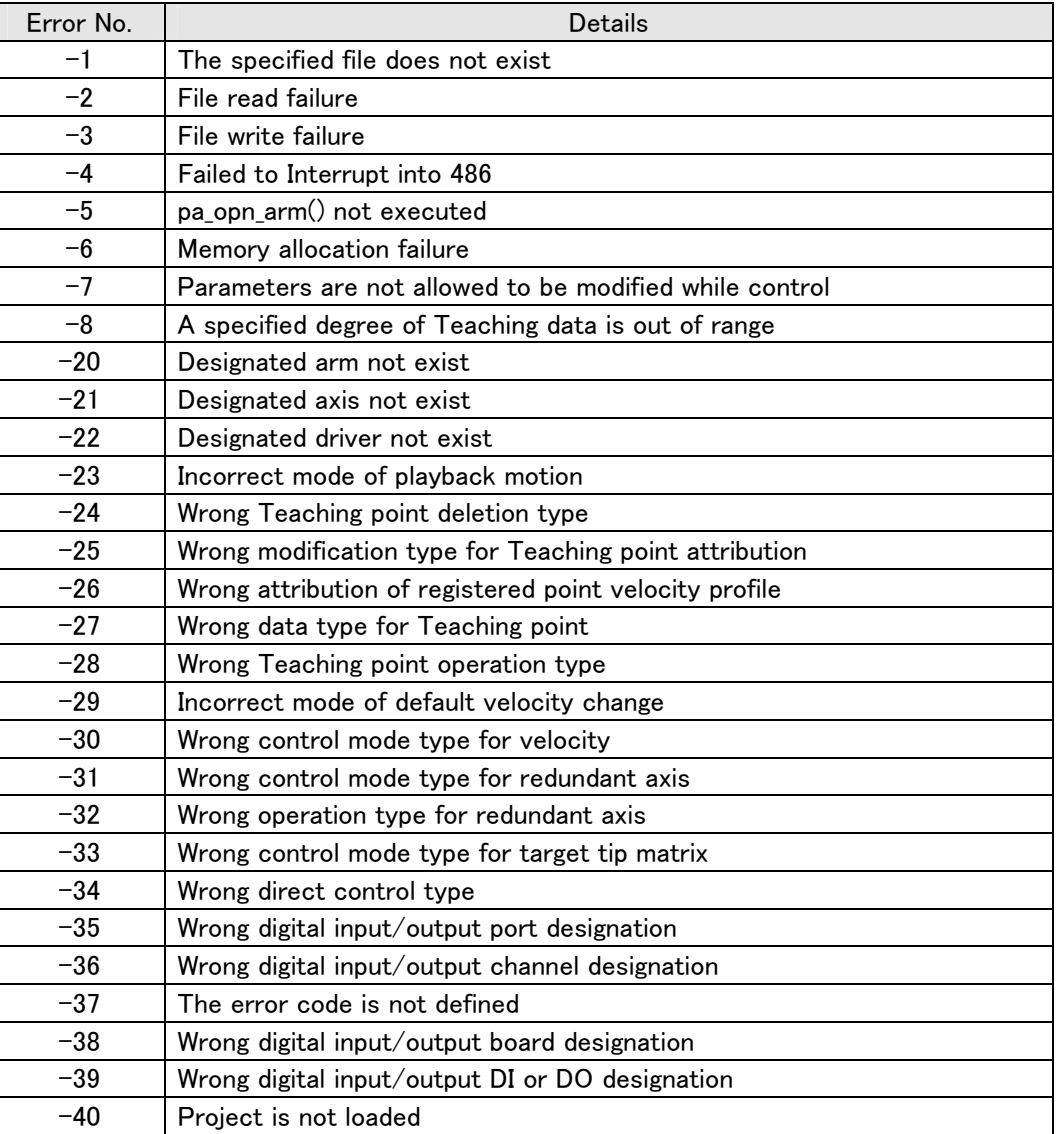

#### ・WinRT (driver) recognition errors;

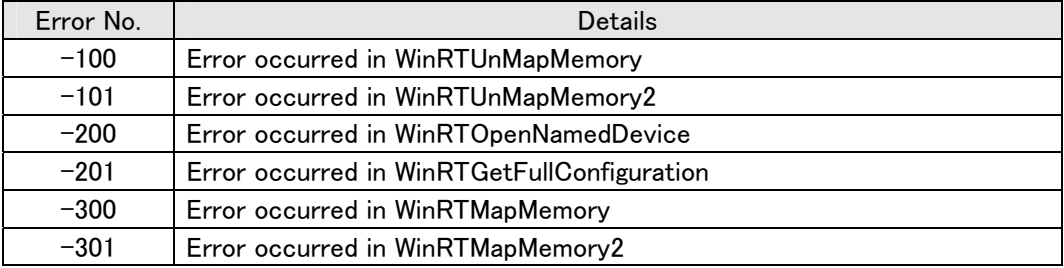

#### 6.15.1 Status conversion outline when error occurs

 For control section recognition error or control status conversion by warning, depending on a controller (motion control/servo driver) occurring (recognizing) error, the difference is as follows:

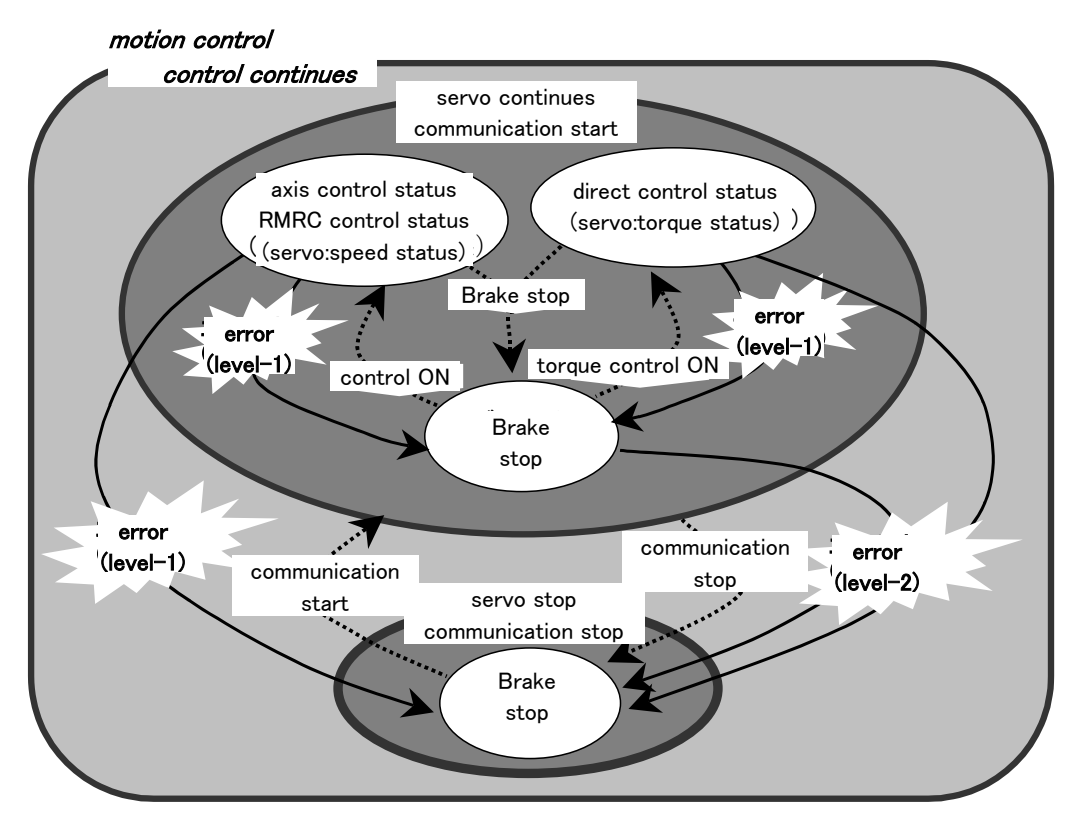

#### ・warning information →Control status continuing

 Among errors recognized by the motion control section, one identified as "warning," can be controlled. The motion control might automatically change command value depending on the error, but, control continues.

#### ・Error information (level 1) →Brake-stop (Communication status continuing)

 Among errors recognized by the motion control section, one identified as "error (level 1)," cannot be controlled. The motion control sets the command (brake-on) to the servo driver, its control status shifts to a brake-stop. As the servo driver status is in control continuing communication, control commands can be issued at the remaining status.

#### ・Error information (level 2) →Brake-stop (Communication-stop)

With an error recognized by a servo driver, the servo driver status shifts to "waiting." The motion control status shifts to brake-stop (communication-stop.) Before issuing control command, communication-start with a servo driver is needed.

#### Memo

Receiving communication-start command, the servo driver clears errors, then shifts to be in control.

# (1) Warning information → Control Status continuing

Warnings occurring in arm motion controller, are as follows:

Control status is not converted.

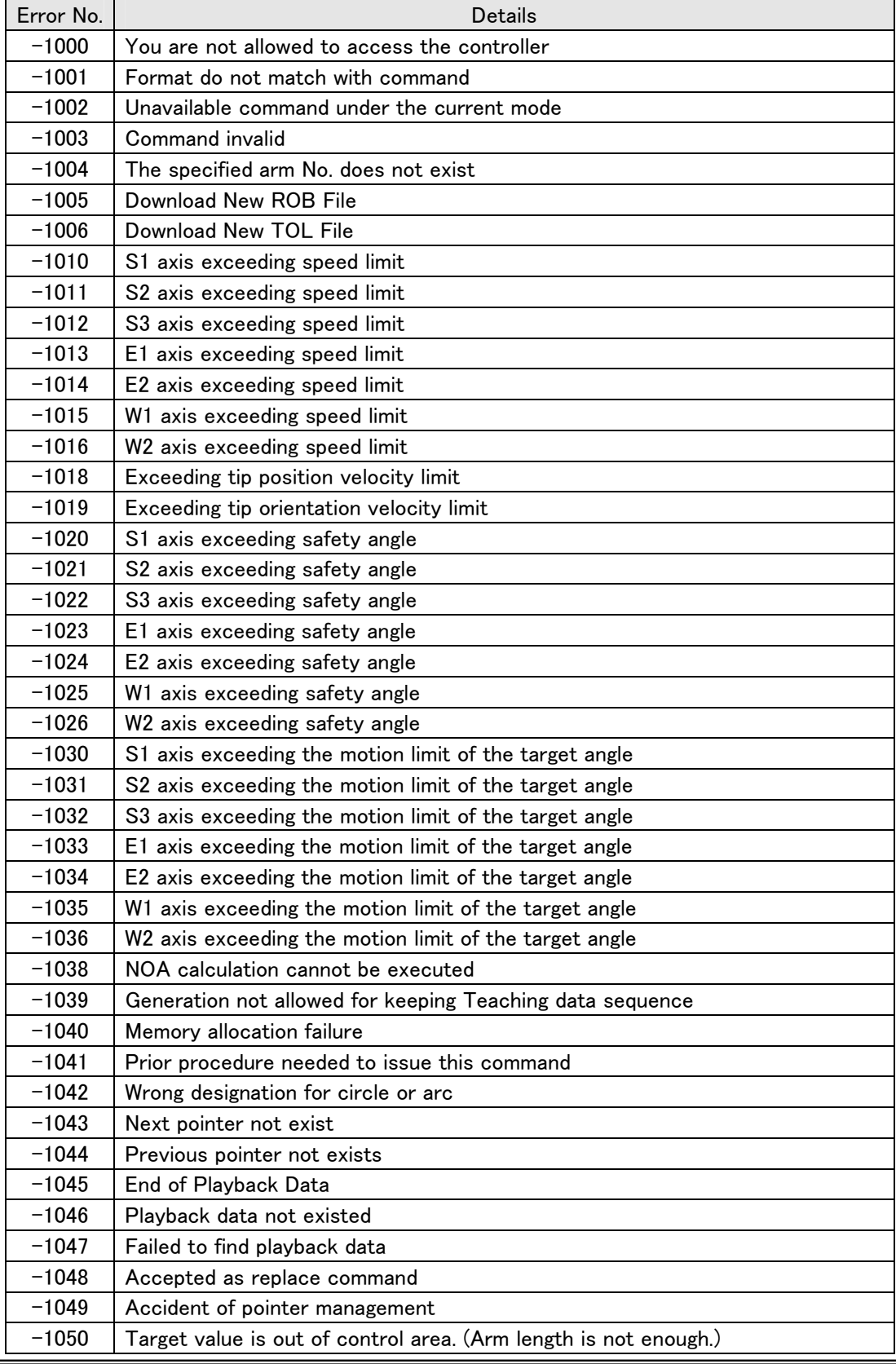

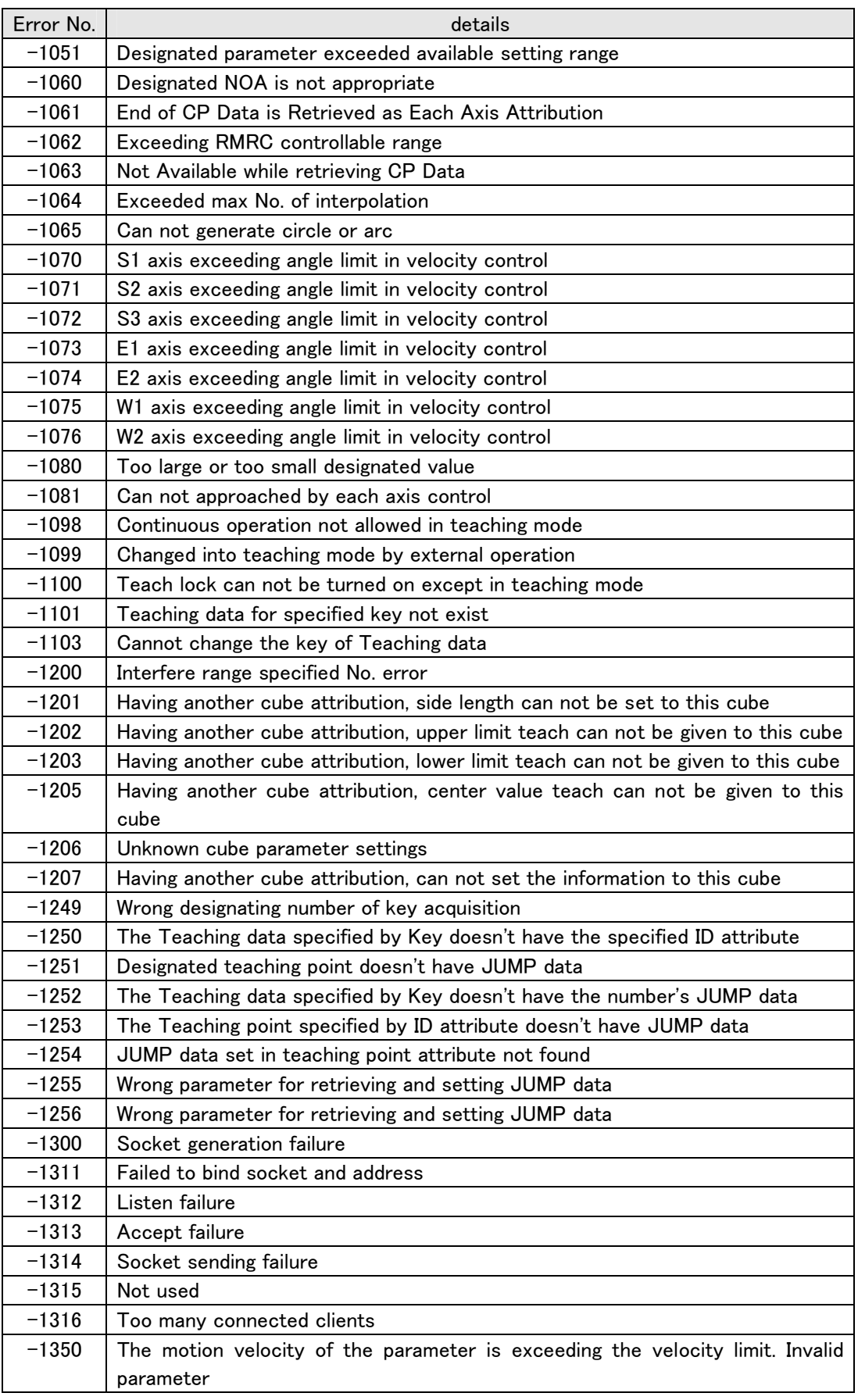

#### (2)Error Information (Level 1) →Brake is active (Communication status continuing)

Errors occurring when in arm motion controller operation.

With an uncontrollable error, control status changes into a brake-stop status.

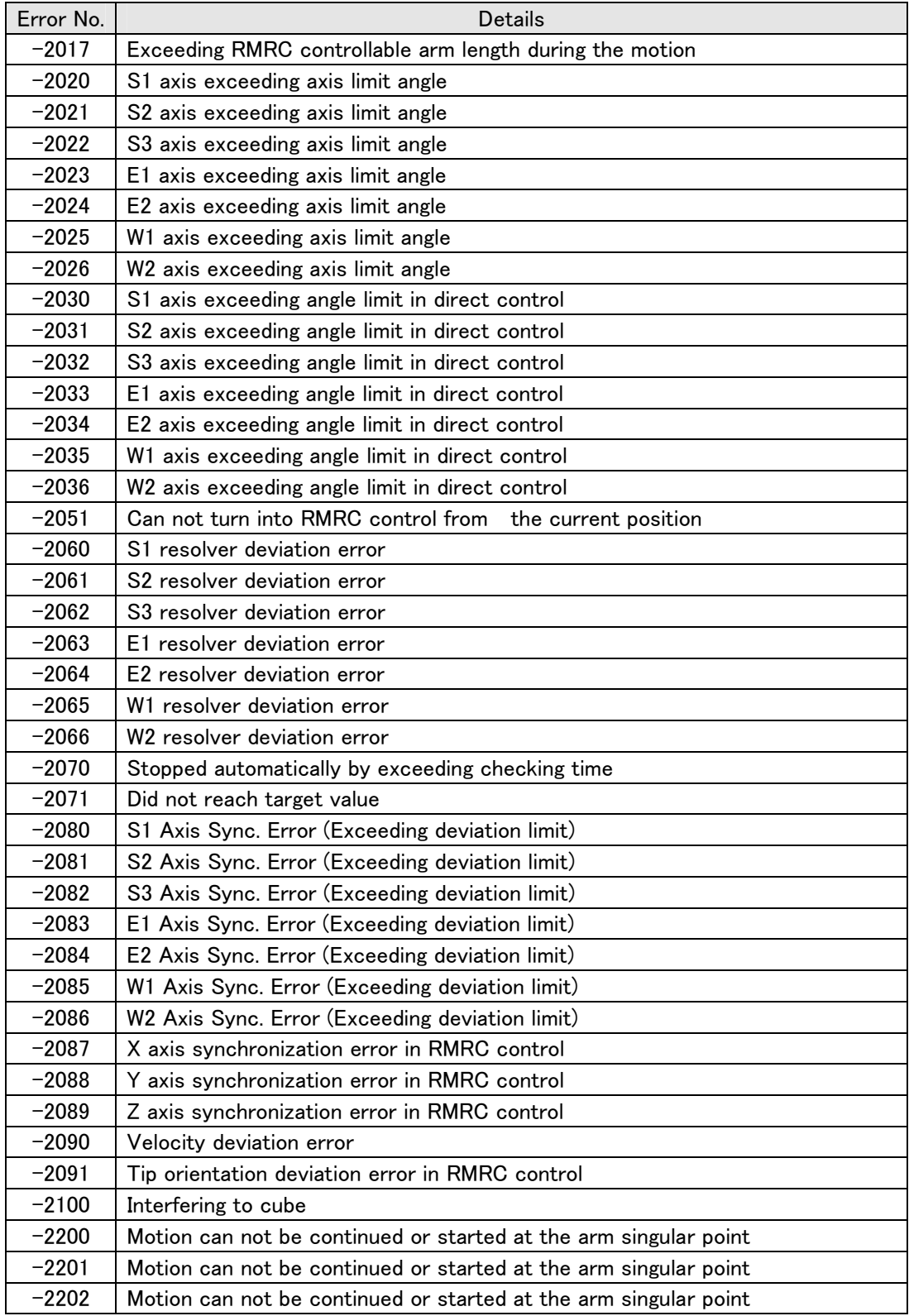

### (3) Error Information (Level 2)  $\rightarrow$  Brake is active (Communication terminated)

Errors occurring in arm servo driver. Control status changes into a brake-stop status.

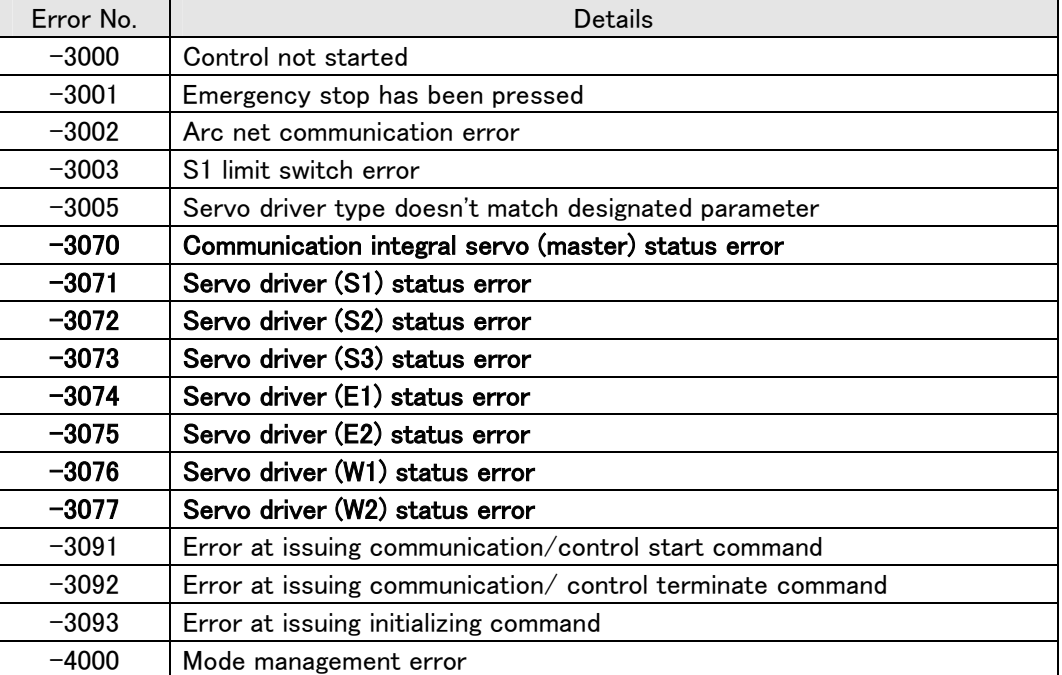

Anomalous servo status is shown when **occurring alarm** is not 00H.

Reference

Refer to each servo status.

Communication control (master) CPU status:

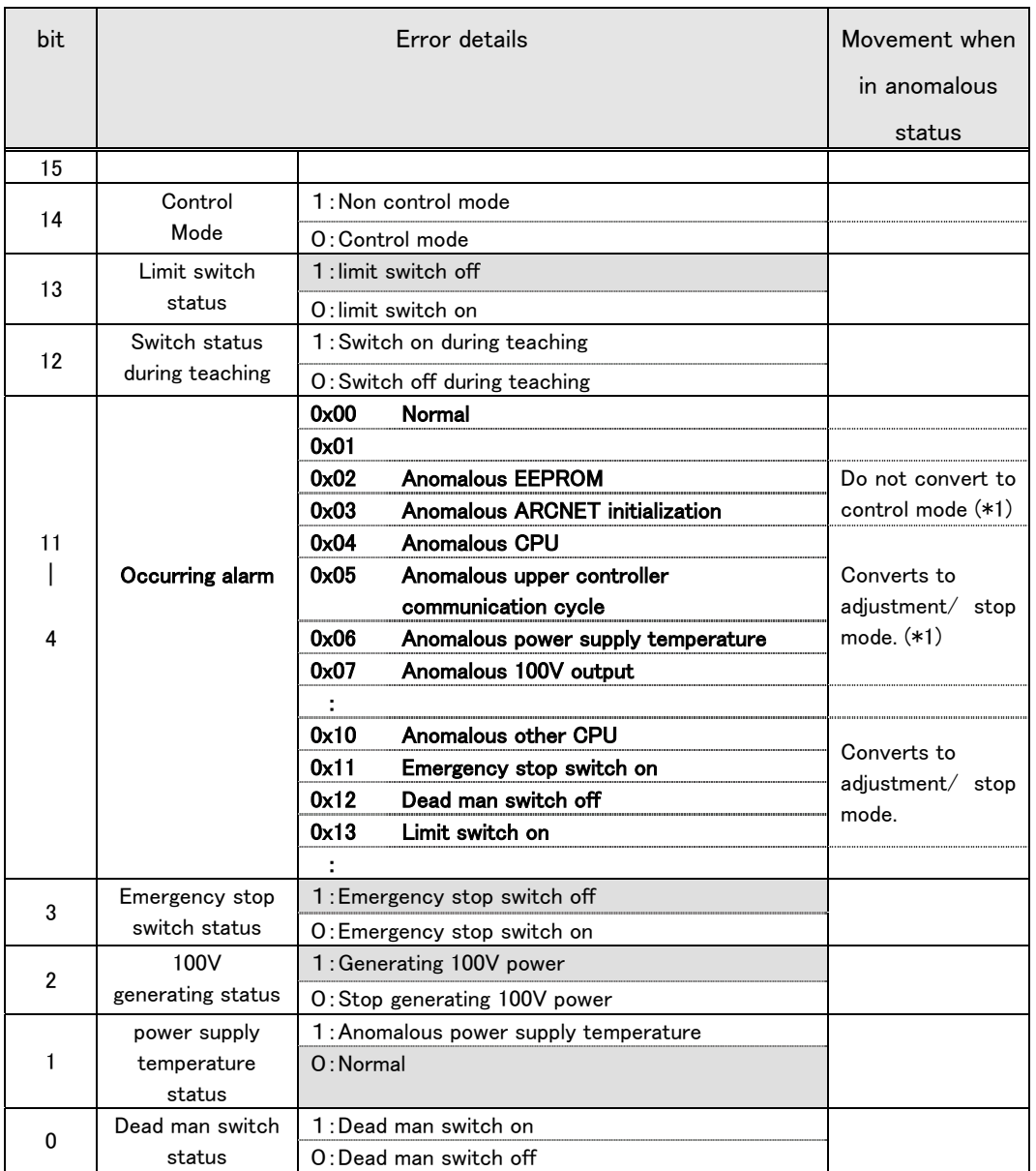

 $(*)$  If alarm at  $0x02 \sim 0x07$  occurs in communication control CPU, it is different from any other CPU anomaly. Servo CPU instantly stops arm motion with "brake on/servo off."

| bit            | bit          | Error details                                           |                                    |
|----------------|--------------|---------------------------------------------------------|------------------------------------|
|                | Servo        | 1: Servo OFF (Brake ON)                                 |                                    |
| 15             | ON/OFF       | O: Servo ON (Brake OFF)                                 |                                    |
|                | Control      | 1: Non control mode                                     |                                    |
| 14             | Mode         | O: Control mode                                         |                                    |
| 13             |              |                                                         |                                    |
| 12             |              |                                                         |                                    |
|                |              | 0x00<br>Normal                                          |                                    |
|                |              | 0x01<br>Anomalous shared memory                         | Do not convert to                  |
|                |              |                                                         |                                    |
|                |              |                                                         | control mode                       |
|                |              | 0x02<br><b>Anomalous EEPROM</b>                         | Do not convert to                  |
|                |              |                                                         |                                    |
|                |              |                                                         | control mode                       |
|                |              | 0x03                                                    |                                    |
|                |              | 0x04<br><b>Anomalous CPU</b>                            |                                    |
|                |              | 0x05<br><b>Anomalous</b><br><b>CPU</b><br>communication |                                    |
|                |              | transmission cycle                                      |                                    |
| 11             | Occurring    | Anomalous velocity deviation<br>0x06                    |                                    |
| $\mathsf{l}$   | alarm        | 0x07<br>Anomalous resolver deviation                    | Brake on/servo off                 |
| 4              |              | 0x08<br>Anomalous position limit exceeded               | Brake on/servo off                 |
|                |              | 0x09<br>Anomalous motor torque                          |                                    |
|                |              | <b>Anomalous IPM</b><br>0x0A                            |                                    |
|                |              | brake<br>0x0B<br><b>Anomalous</b>                       |                                    |
|                |              | severance/short-circuit                                 |                                    |
|                |              | 0x0C<br>Anomalous resolver (motor side)                 |                                    |
|                |              | severance/short-circuit                                 |                                    |
|                |              | 0x0D<br>side)<br>Anomalous<br>resolver (gear            |                                    |
|                |              | severance/short-circuit                                 |                                    |
|                |              | 0x0E<br>Anomalous overcurrent                           |                                    |
|                |              | 0x0F<br>Anomalous overvelocity                          |                                    |
|                |              | 0x10<br>Anomalous different CPU                         |                                    |
|                |              | 0x11<br>Emergency stop switch on                        | Servo lock when in                 |
|                |              | 0x12                                                    | anomaly occurrence,                |
|                |              | Dead man switch off                                     | After a certain time,<br>brake-on. |
|                |              | Limit switch on<br>0x13                                 | After a certain time,              |
|                |              |                                                         | servo-off.                         |
|                |              |                                                         |                                    |
|                |              | <b>Anomalous</b><br>communication<br>0xFF<br>cycle      |                                    |
|                |              | $(*1)$                                                  |                                    |
| 3              |              |                                                         |                                    |
| $\overline{2}$ |              |                                                         |                                    |
|                | Forbidden    | $1:$ Angle - side limit operation                       | forbidden                          |
| 1              | status       |                                                         | - side drive                       |
|                | - side drive | O: Normal                                               |                                    |
|                | Forbidden    | 1: Angle + side limit operation                         | forbidden                          |
| 0              | status       |                                                         | + side drive                       |
|                | + side drive | O: Normal                                               |                                    |

Servo driver (S1  $\sim$  W2) status:

(\*1) Anomalous communication cycle: servo CPU always provides CPU information in constant cycle to communication control CPU. If this information transmission stops for a certain time, communication control CPU recognizes its servo CPU as anomalous communication cycle.

(Example) For 0xC060

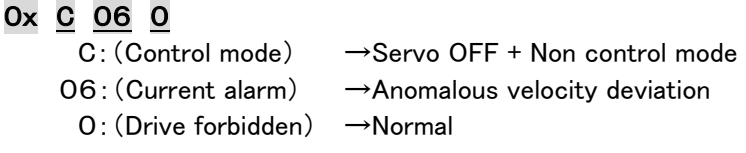

# Chapter 7 Library Reference

Chapter 7 & 8 are for PA library reference.

Regarding a header file, two types below are explained to be included following an application development language.

- ・Visual C++ (Windows)
- ・Visual BASIC (Windows)

For function reference, it is explained as C programming language.

# <Header file for Visual C++ (Windows)>

# ・Data types with specific significance:

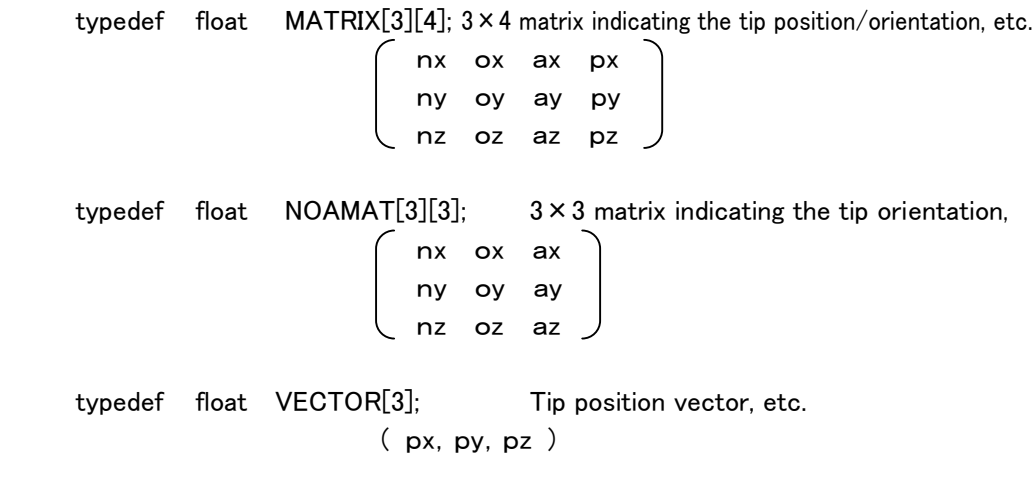

# ・Data types when in processing end:

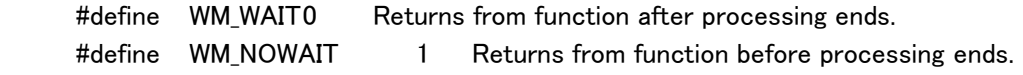

# PA library Data Structure (for Windows Visual C++)

#### ・Axis data structure: 6-axis/7-axis angle storing structure:

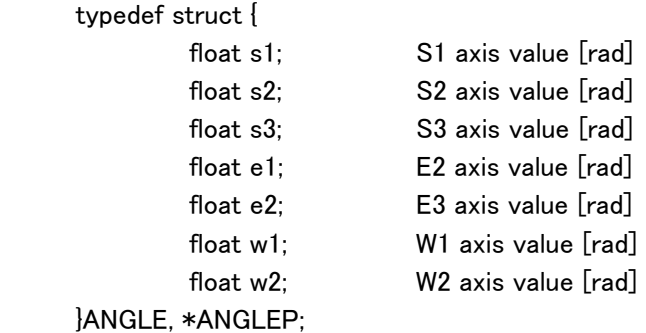

#### ・Arm Status Structure: Structure set by the motion controller:

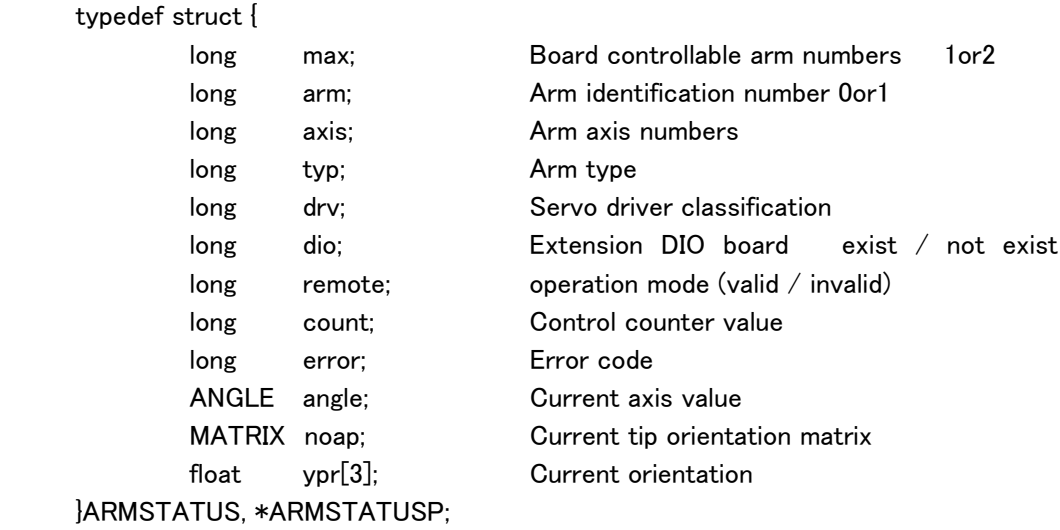

.

# PA library Data Structure (for Windows Visual C++)

# ・Parameter Structure:

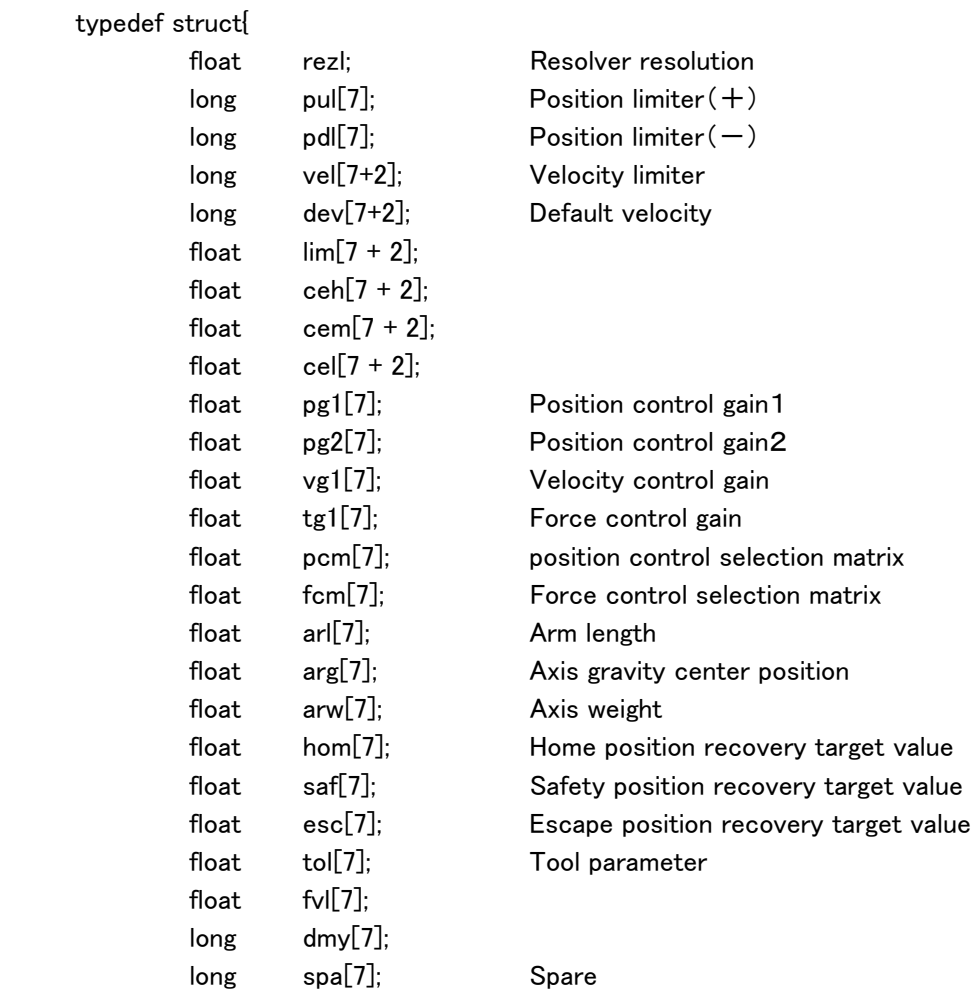

}PARAM, \*PARAMP;

# ・Digital I/O Sstructure:

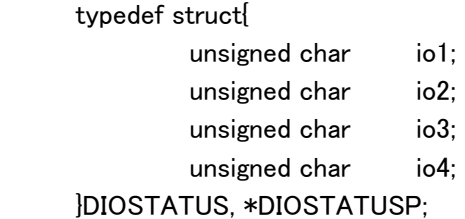

.

#### PA library Data Structure (for Windows Visual C++)

# ・Teach data structure:

Ī

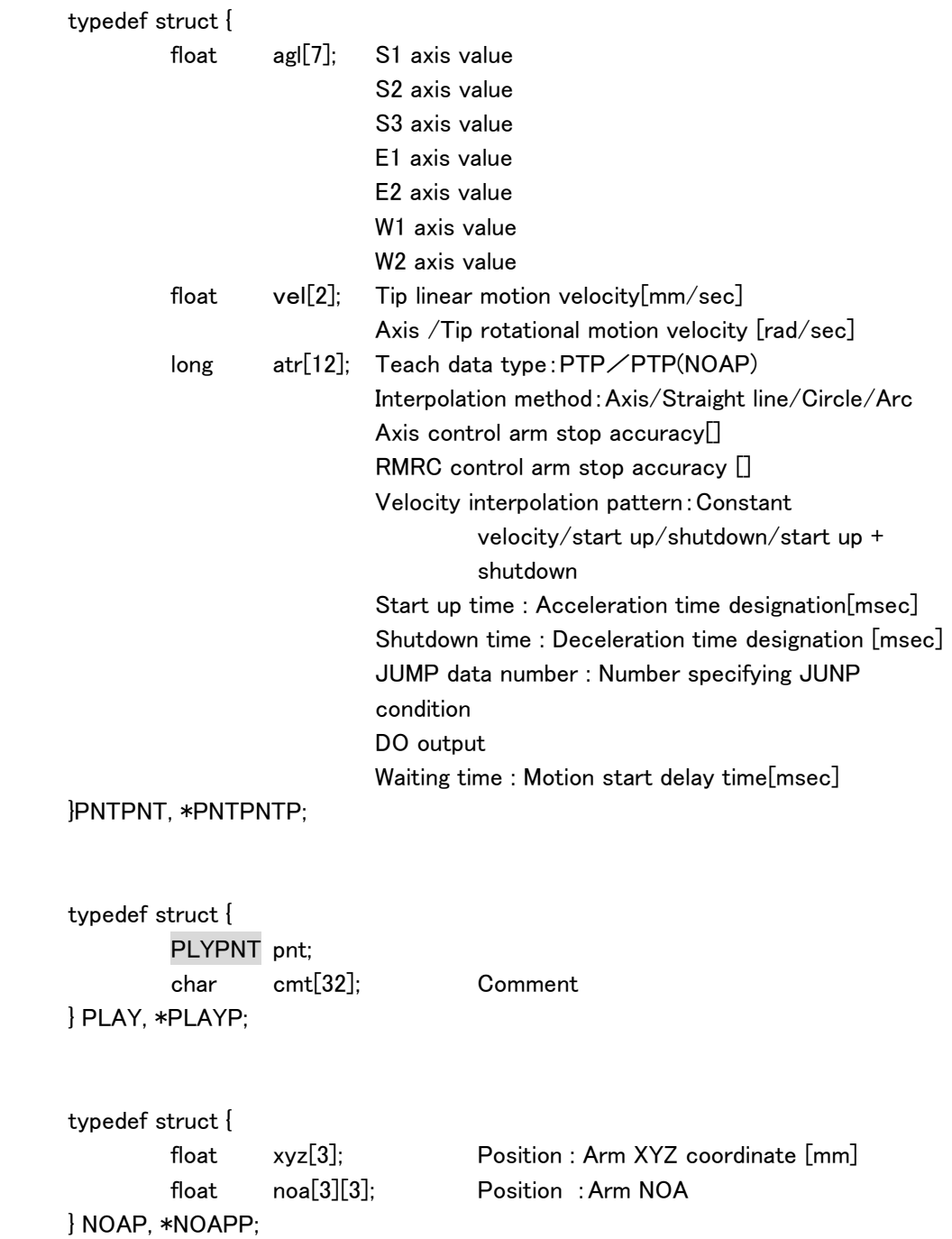

PA library Data Structure (for Windows Visual C++)

#### ・JUMP Data Structure:

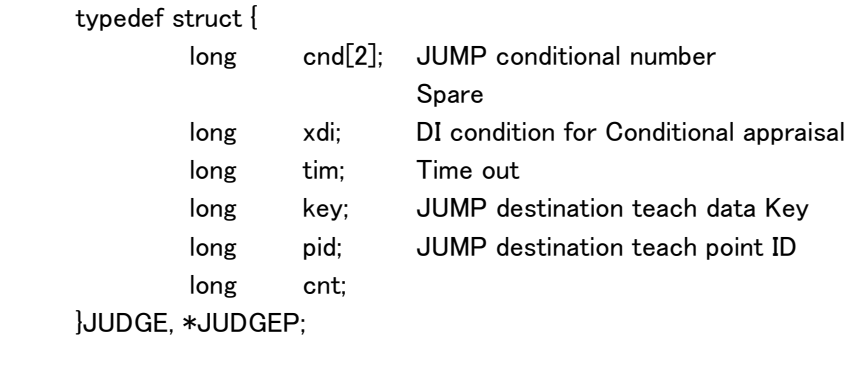

typedef struct { long cid; JUDGE jdg[8]; }JUMP, \*JUMPP;

typedef struct {  $\qquad \qquad \ldots$  . Teach data structure PLAY ply; NOAP noa; JUMP jmp; }PNTDAT, \*PNTDATP;

#### PA library Data Structure (for Windows Visual C++)

Ī

#### ・Sensor correction data structure:

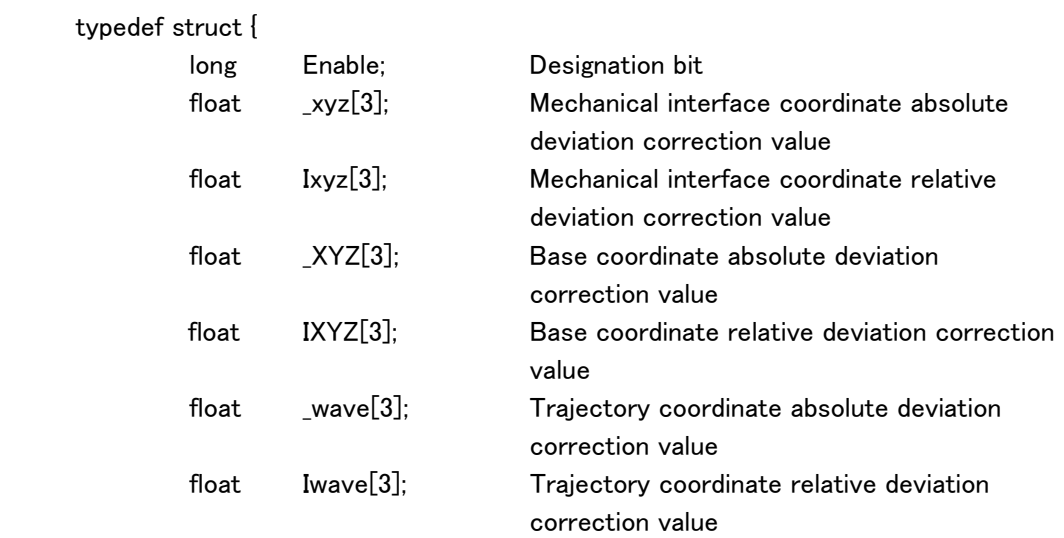

▖

} TRANSMAT, \*TRANSMATP;

#### ・Arm target value structure:

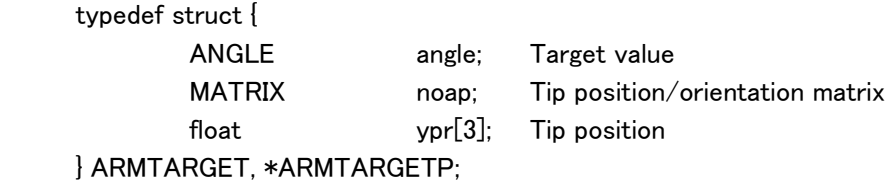

#### ・Structure to send commands from the motion control to the servo driver:

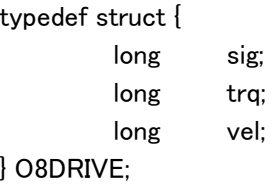

#### ・Structure to send commands from the servo driver to the motion control:

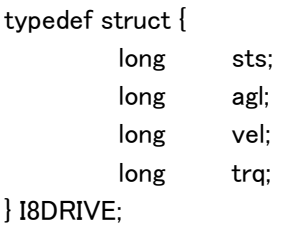

.

# PA library Data Structure (for Windows Visual C++)

# ・CUBE information structure

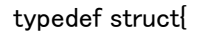

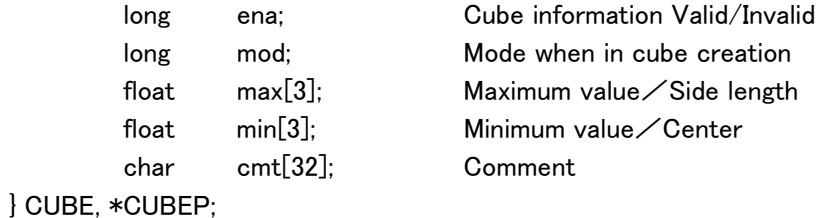

#### ・Debug structure:

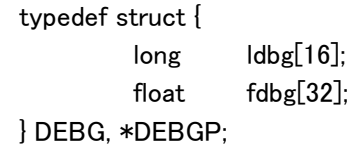

Ī

#### ・Data transmission format numbers:

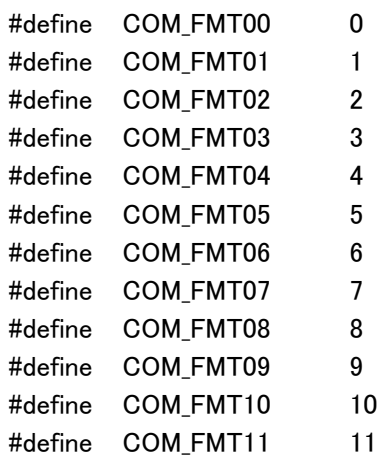

#### ・Arm classification:Control arm number selection:

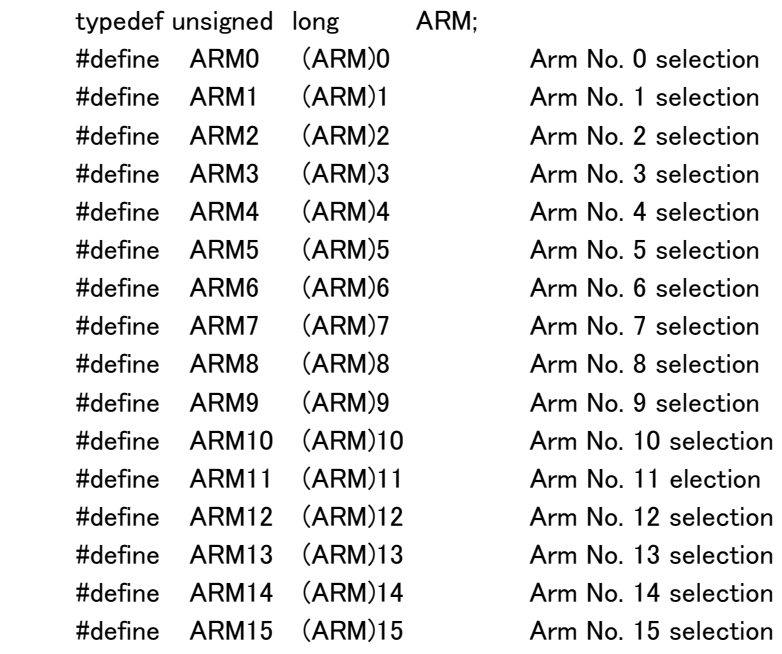

# PA library characteristic type definition (for Windows Visual C++)

# ・Axis classification:Control axis number selection:

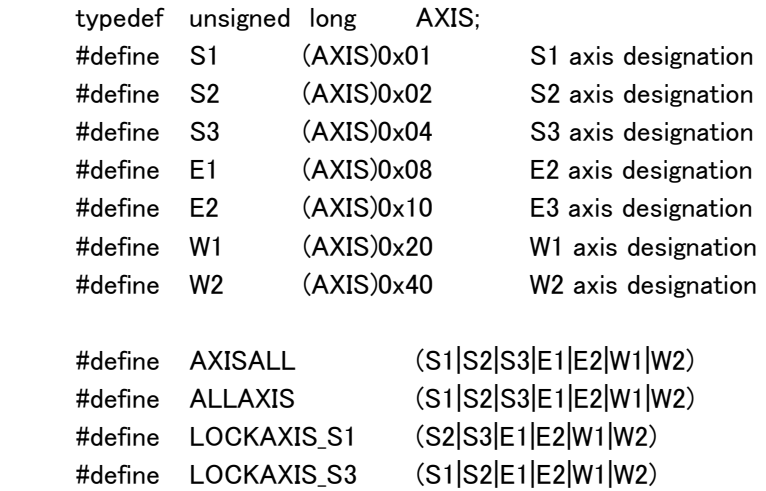

#### ・Servo driver classification:Control servo driver number selection:

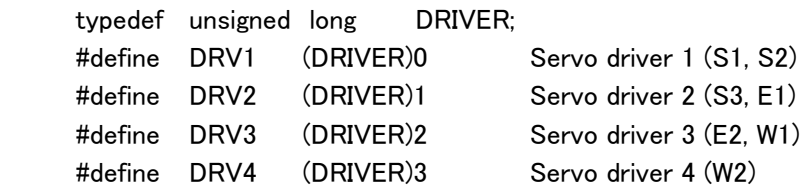

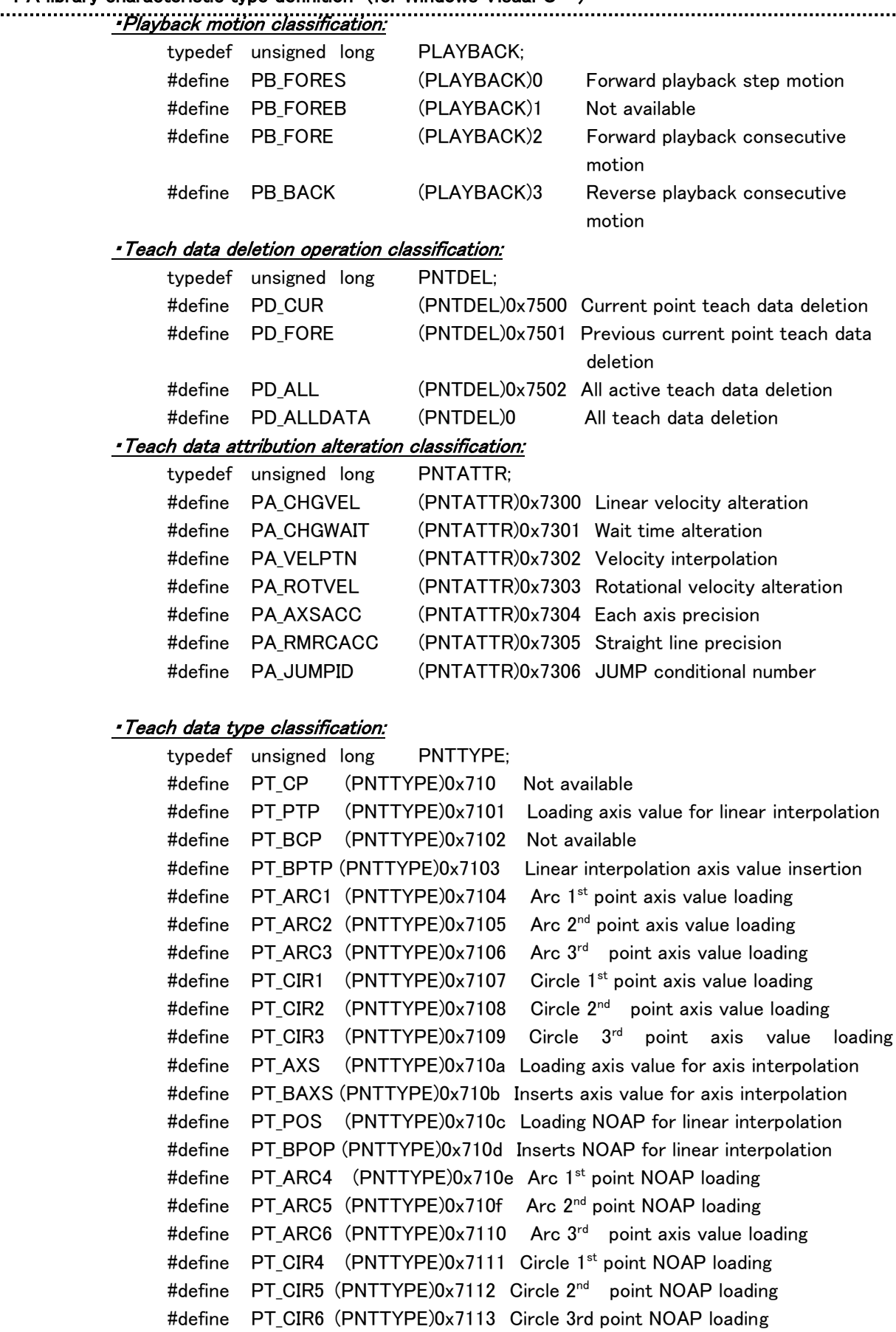

#### ・Teach data pointer operation classification:

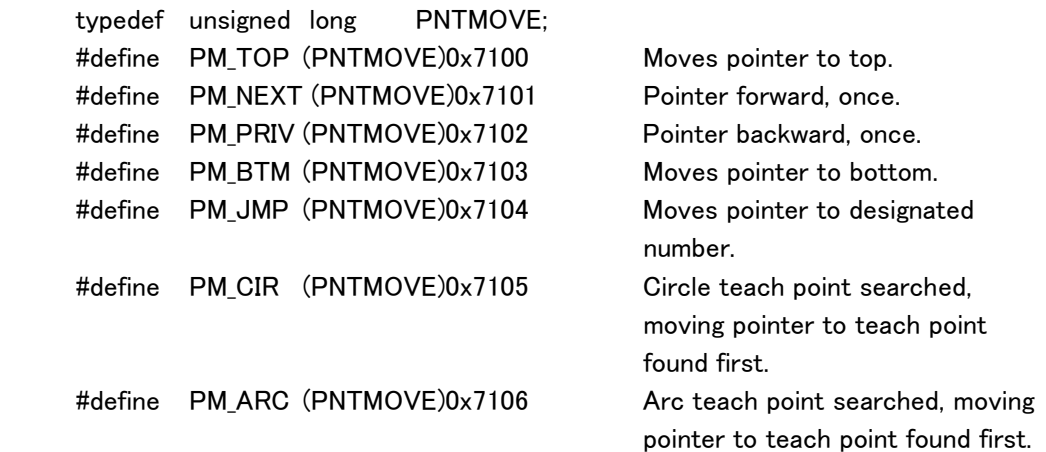

#### ・Default velocity alteration classification:

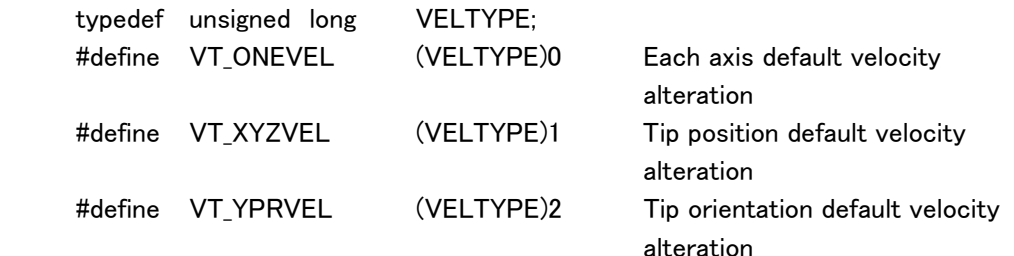

#### ・Velocity control mode classification:

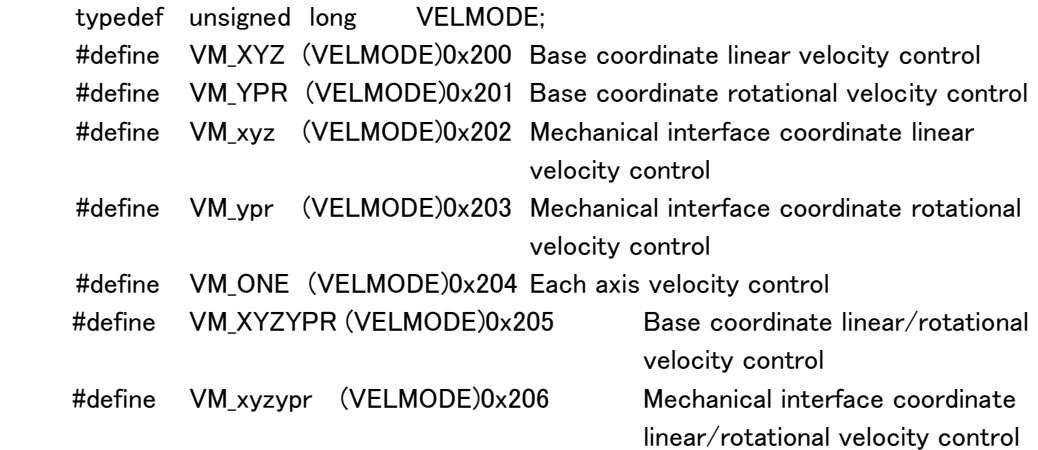

Ī

### ・Redundant axis control mode classification:

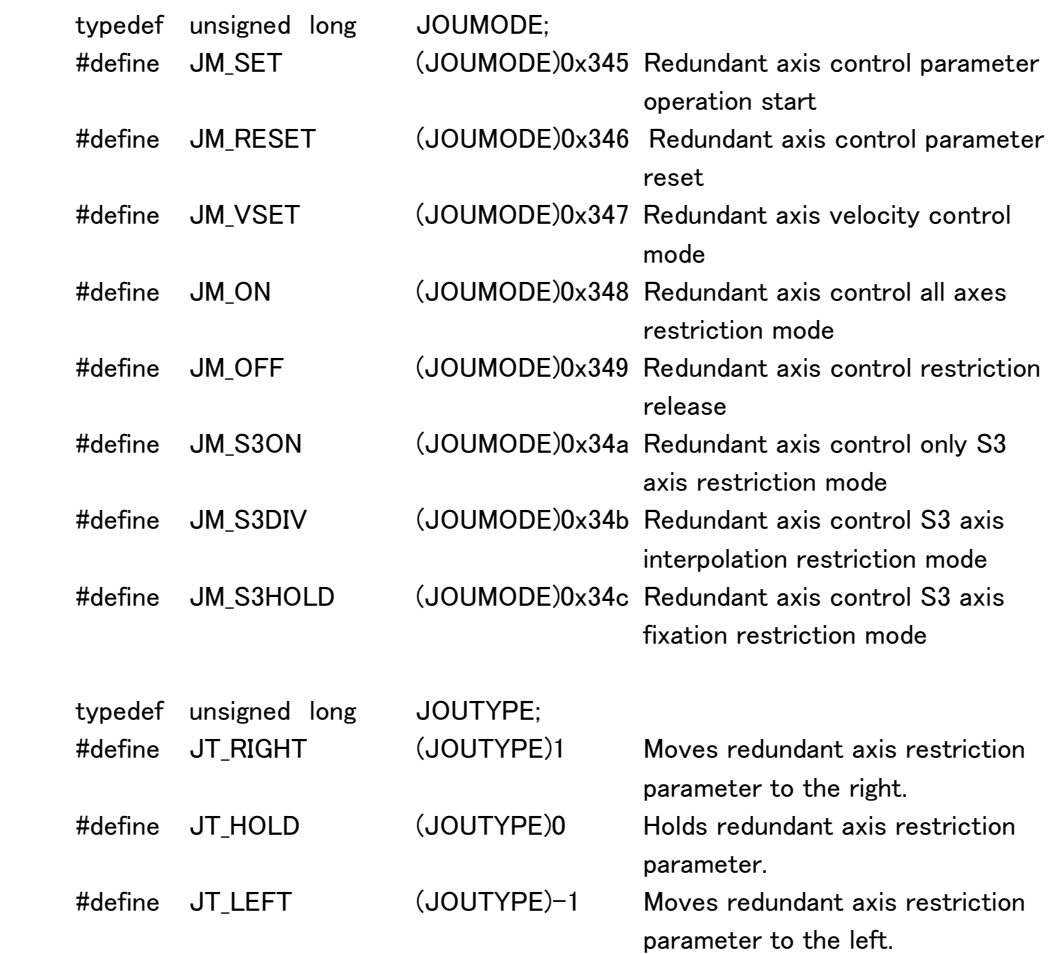

#### ・Target tip matrix control mode classification:

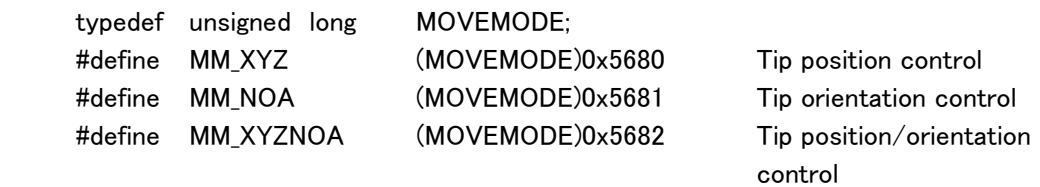

7-axis arm function

.

#### ・Direct control classification: (Optional function)

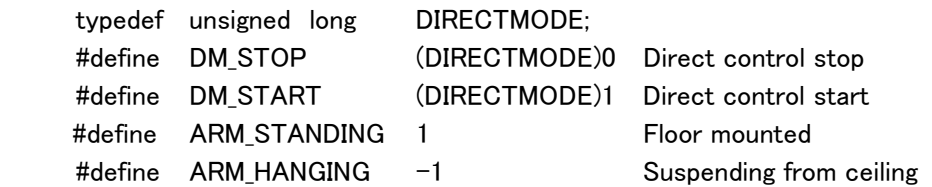

............................

#### ・DIO port numbers:

Ī

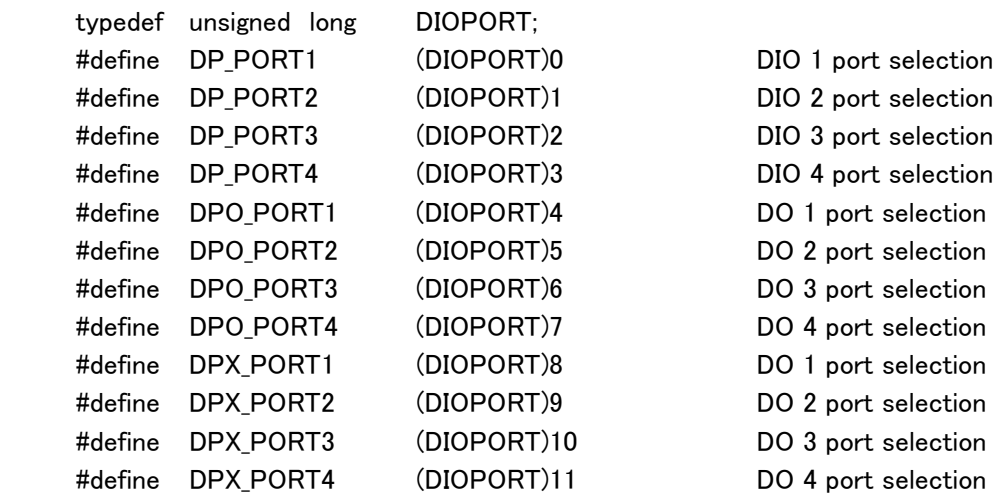

#### Memo

 DPO\_XXXXX is used when acquiring contents set to be outputted by PA library. DPX\_XXXXX is used when acquiring current output value (related to information in PA library or playback data).

#### ・DIO channel numbers:

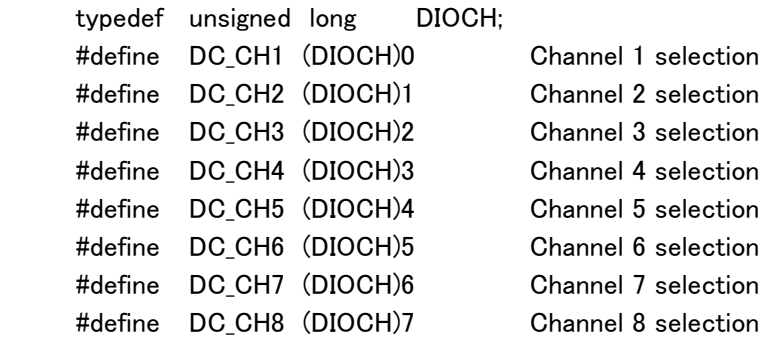

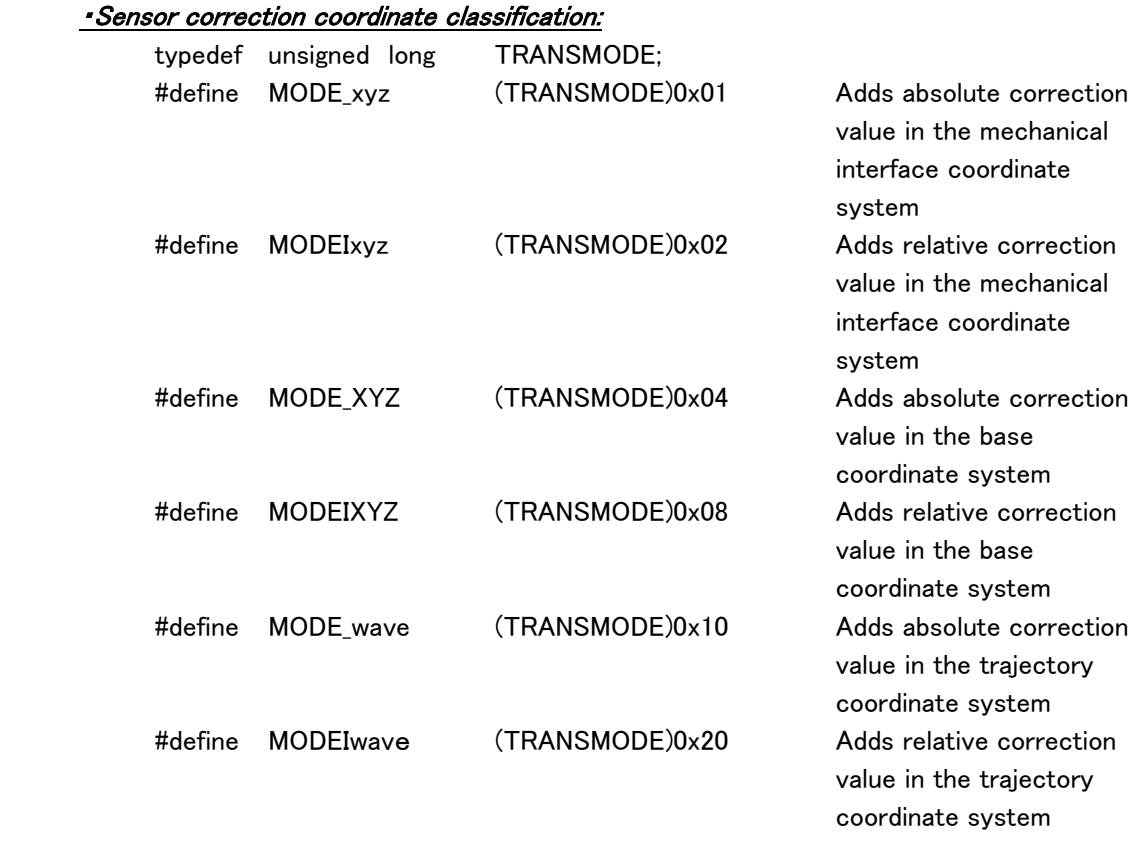

# PA library characteristic type definition (for Windows Visual C++)

#### ・Teach point attribute designation:

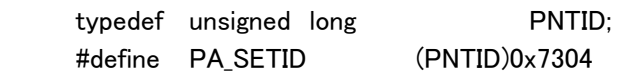

#### ・Circle & arc teach point number designation:

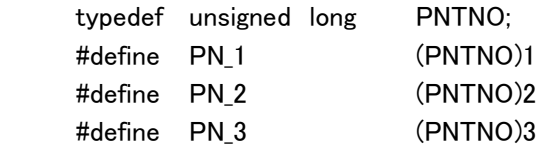

# ・JUMP data valid/invalid (in teach data)

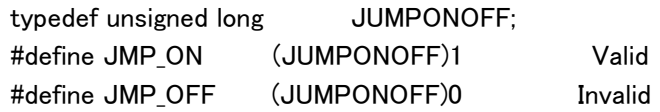

# ・JUMP data valid/invalid (in JUMP data)

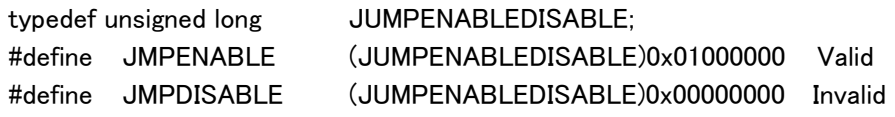

#### ・JUMP Command

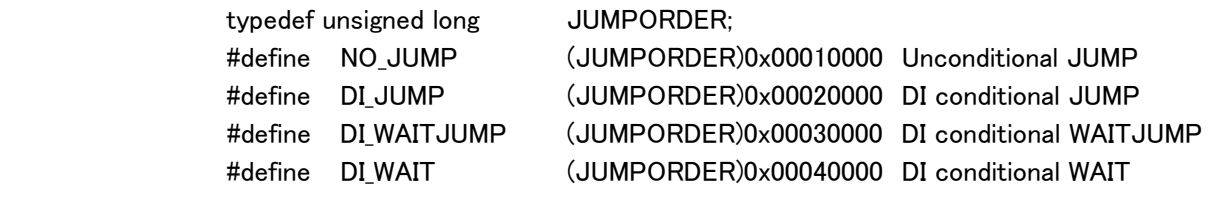

.

#### ・JUMP Conditional Logic

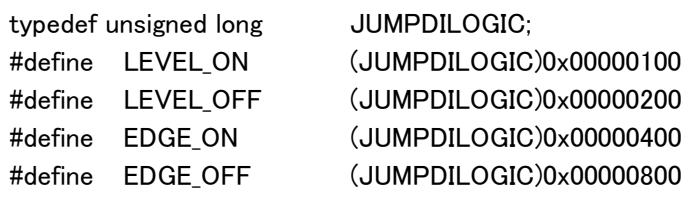

#### ・JUMP ticket-oriented DI

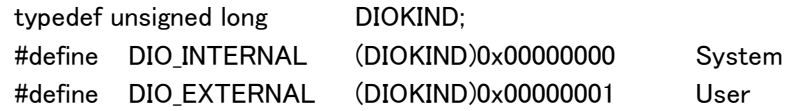

#### ・Teaching place when in CUBE creation:

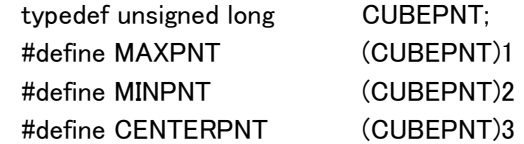

#### ・Mask setting:

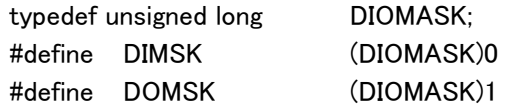

#### ・RETRAC ON/OFF:

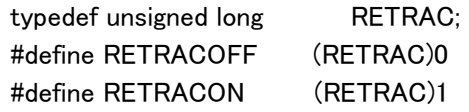
### PA library characteristic type definition (for Windows Visual C++)

#### ・CUBE information:

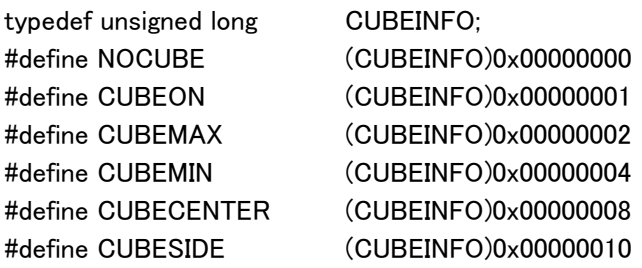

#### ・TEACH MODE

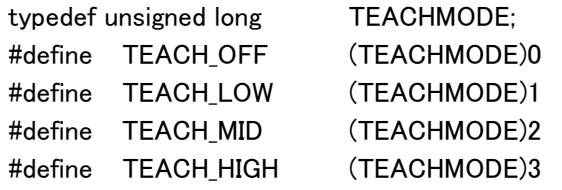

#### ・TEACH LOCK

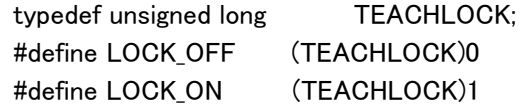

#### ・Communication status with servo driver:

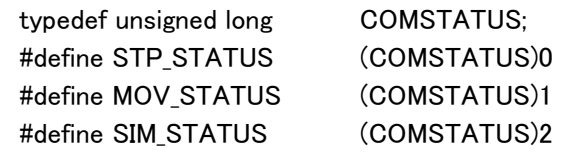

#### ・for RETRAC:

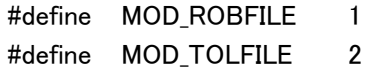

#### ・for Dead man switch:

#define SET\_DDM 3

### < Header file for Visual BASIC (Windows)>

#### ・Data type when in processing end:

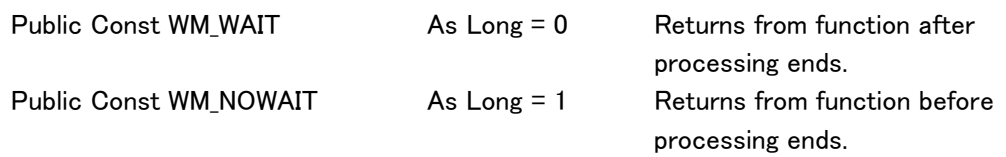

#### PA library data structure (for Windows Visual BASIC)

#### ・Axis data structure: 6-axis/7-axis angle storing structure

#### Type ANGLE

Ī

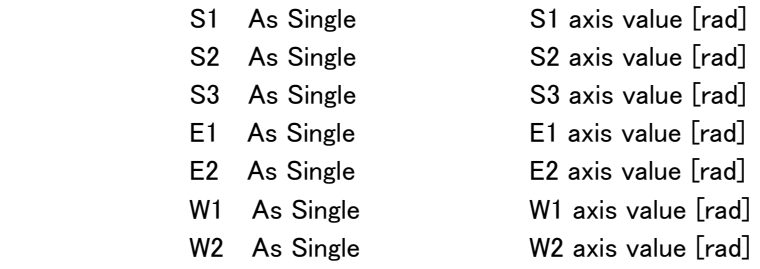

End Type

#### ・Arm status structure: Structure set by the motion controller

#### Type ARMSTATUS

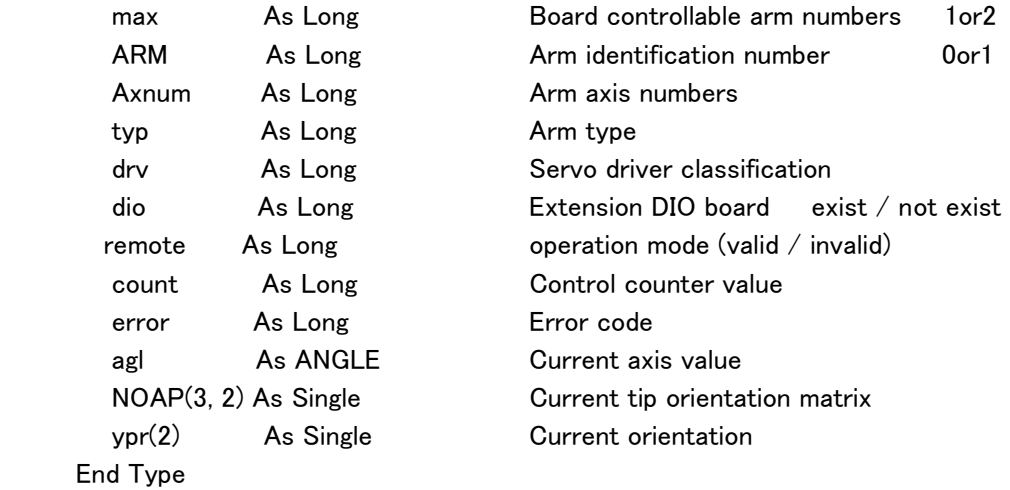

.

### PA library data structure (for Windows Visual BASIC)

#### ・Parameter Structure:

#### Type PARAM

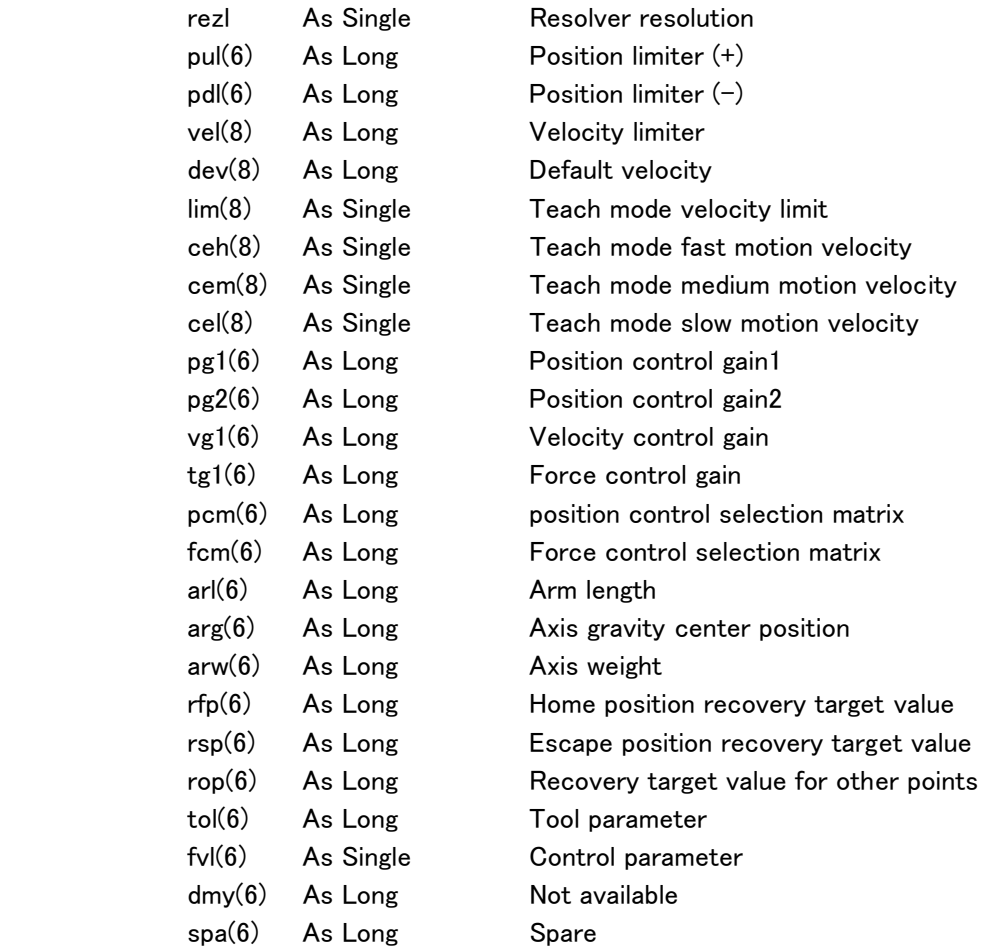

End Type

.

#### PA library data structure (for Windows Visual BASIC)

#### ・Teach data structure:

End Type

Ī

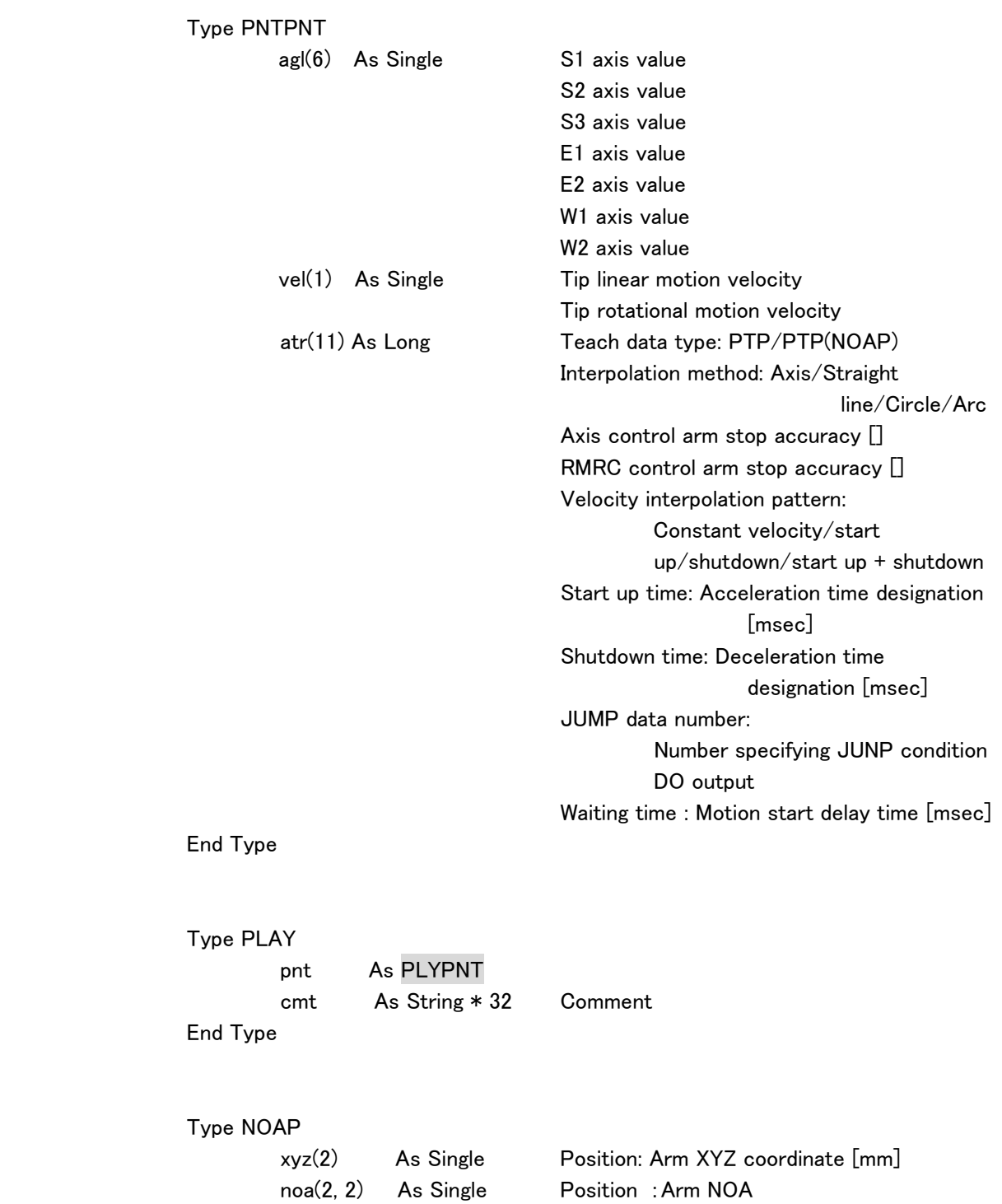

### PA library data structure (for Windows Visual BASIC)

#### ・JUMP Data Structure:

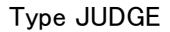

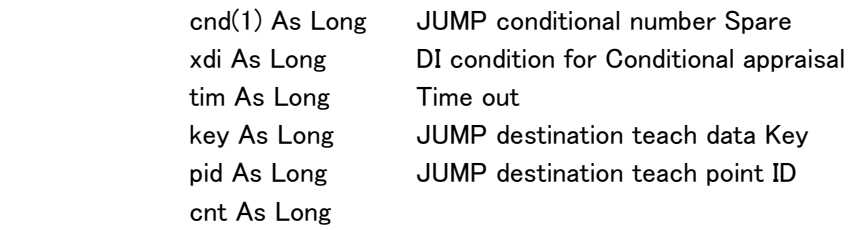

End Type

#### Type JUMP

 cid As Long jdg(7) As JUDGE

End Type

#### Type PNTDATA

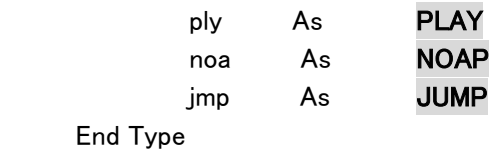

#### ・Digital I/O structure:

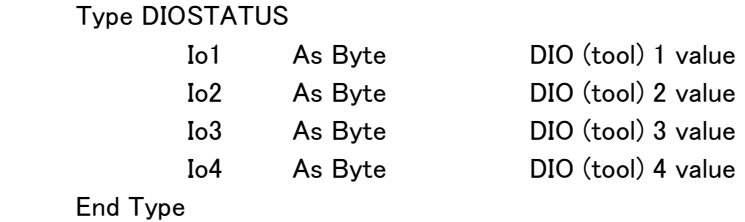

#### PA library data structure (for Windows Visual BASIC)

Ī

#### ・Sensor correction data structure:

#### Type TRANSMAT

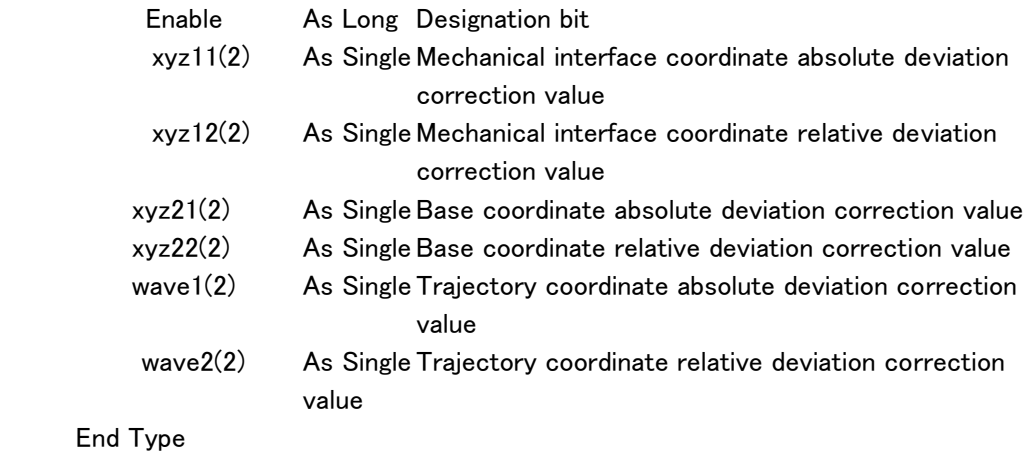

#### ・Arm target value structure:

 Type ARMTARGET agl As ANGLE Target angle noap(3, 2) As Single Target tip position/orientation ypr(2) As Single Target tip orientation End Type

#### ・Structure to send commands from the motion control to the servo driver:

Type O8DRIVE sig As Long trq As Long vel As Long End Type

#### ・Structure to send commands from the servo driver to the motion control:

Type I8DRIVE sts As Long agl As Long vel As Long trq As Long End Type

.

### PA library data structure (for Windows Visual BASIC)

#### ・CUBE information structure:

#### Type CUBE

ï

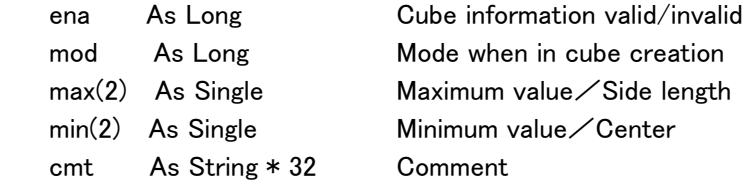

End Type

#### ・Debug structure:

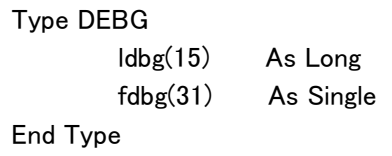

#### PA library characteristic type definition (for Windows Visual BASIC)

Ī

#### ・Arm classification:Control arm number selection:

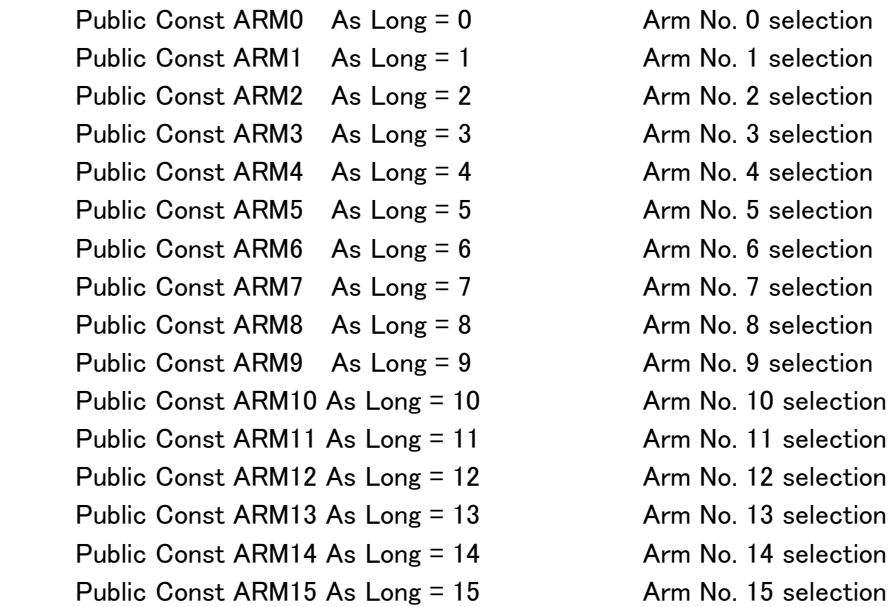

#### ・Axis classification:Control axis number selection:

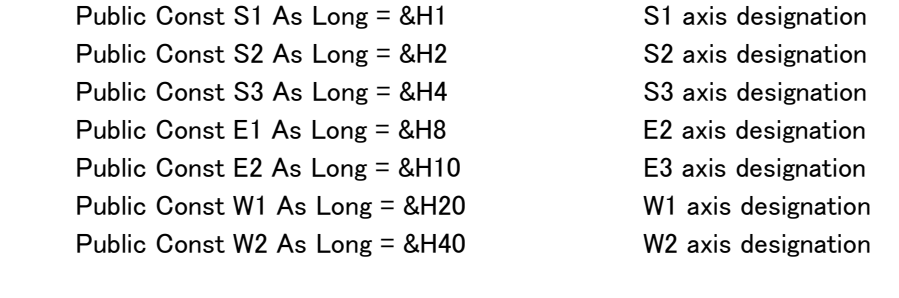

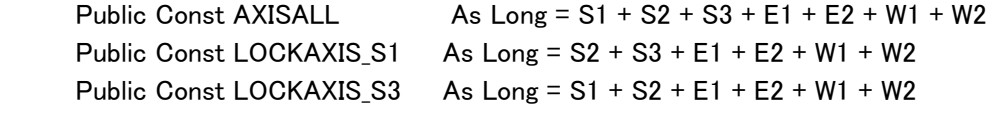

#### ・Servo driver classification:Control servo driver number selection:

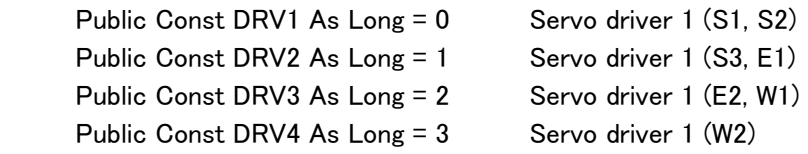

### PA library characteristic type definition (for Windows Visual BASIC)

#### ・Playback motion classification:

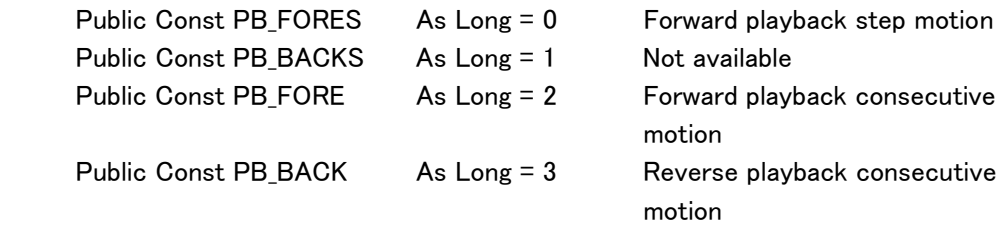

#### ・Teach data deletion operation classification:

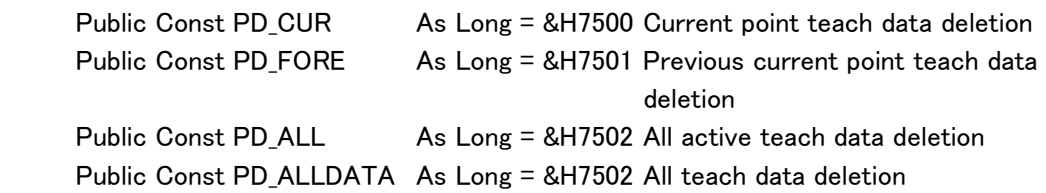

#### ・Teach data attribution alteration classification:

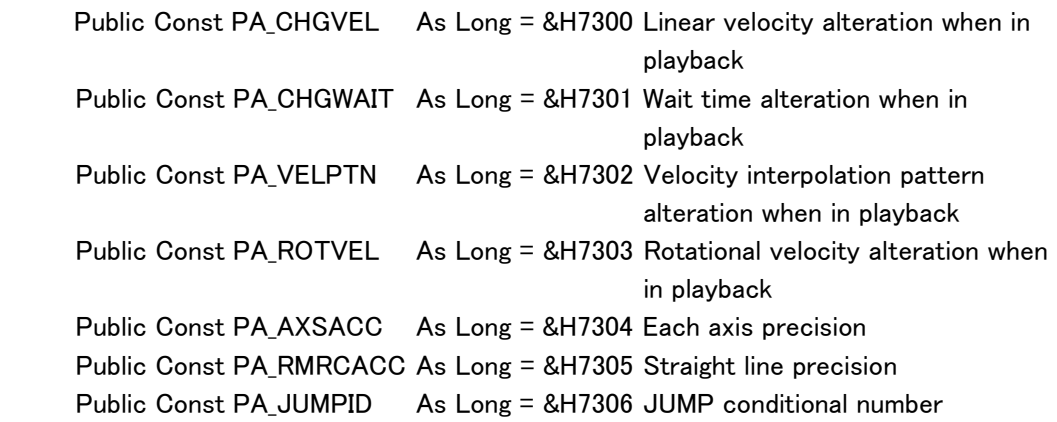

### PA library characteristic type definition (for Windows Visual BASIC)

#### ・Teach data type classification:

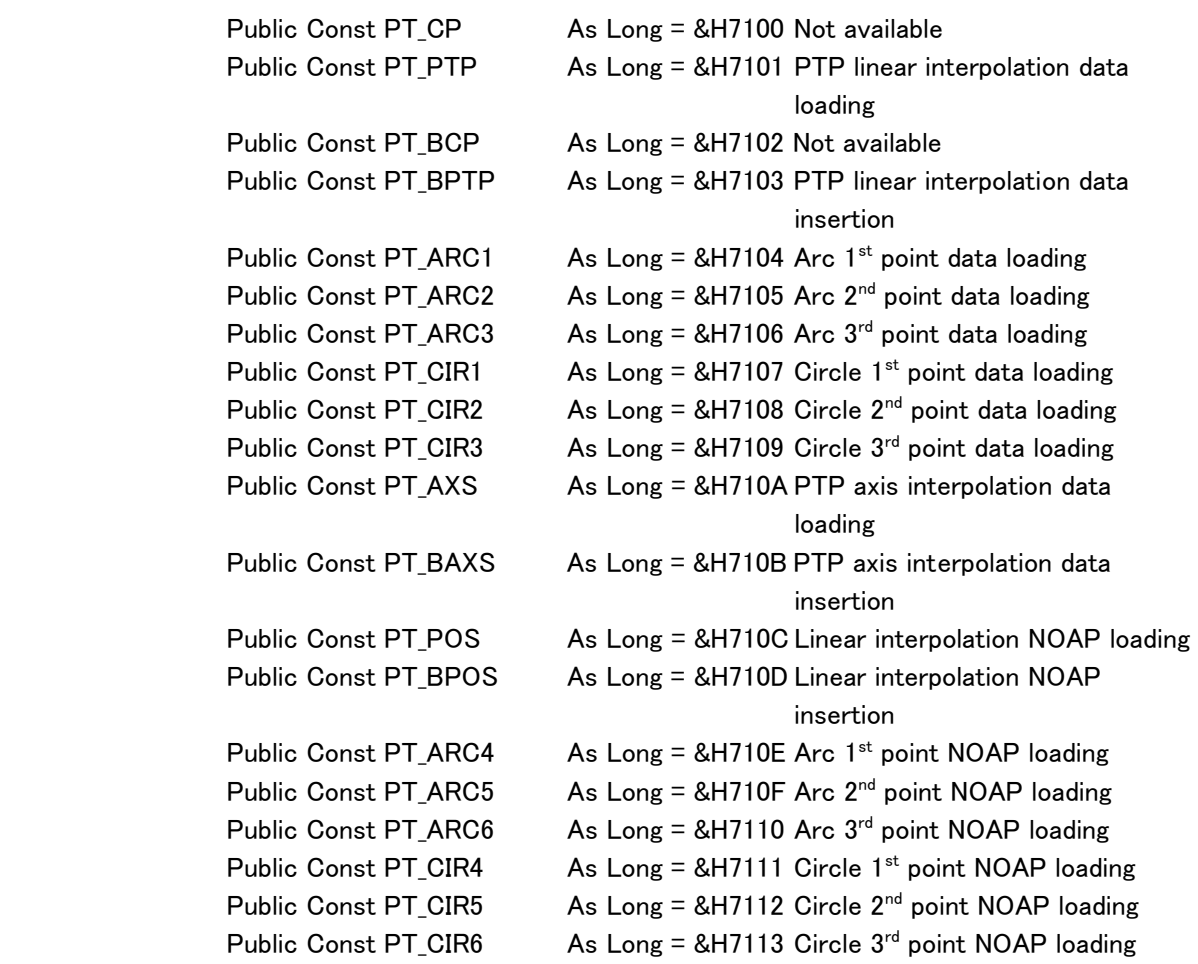

#### ・Teach data pointer operation classification:

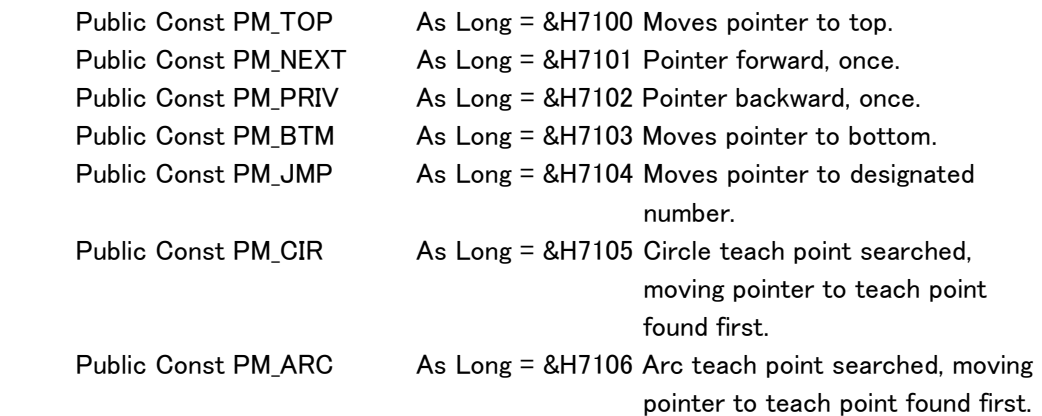

# PA library characteristic type definition (for Windows Visual BASIC)

#### ・Default velocity alteration classification:

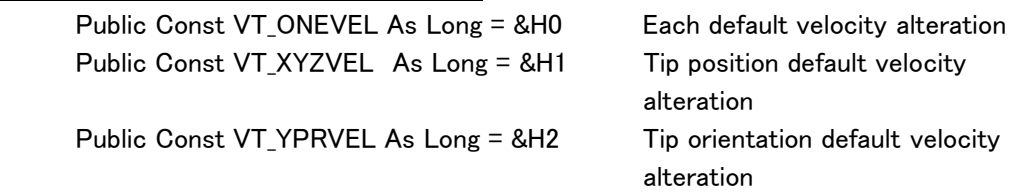

#### ・Velocity control mode classification:

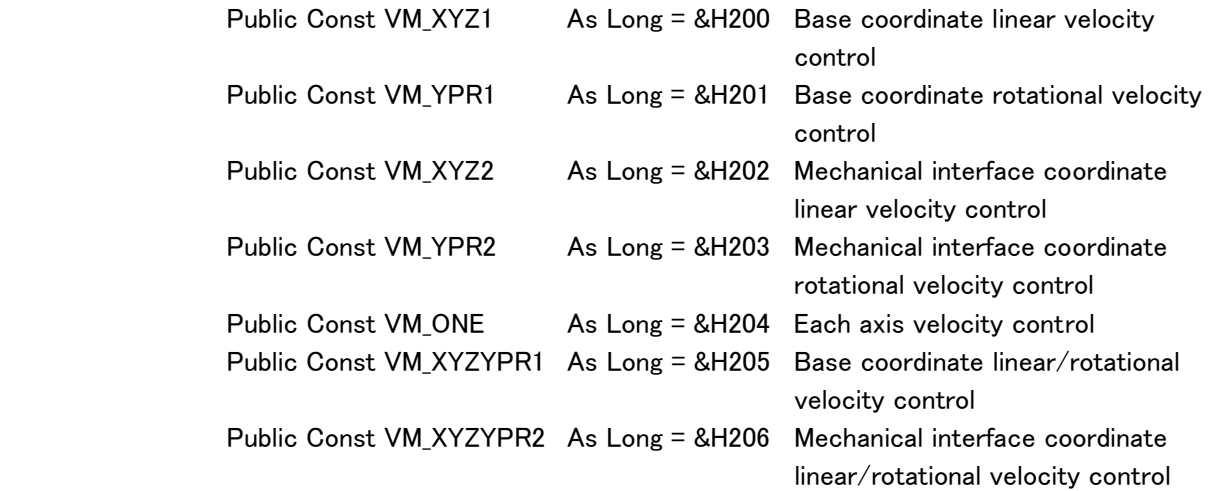

#### ・Redundant axis control mode classification:

7-axis arm function

......................................

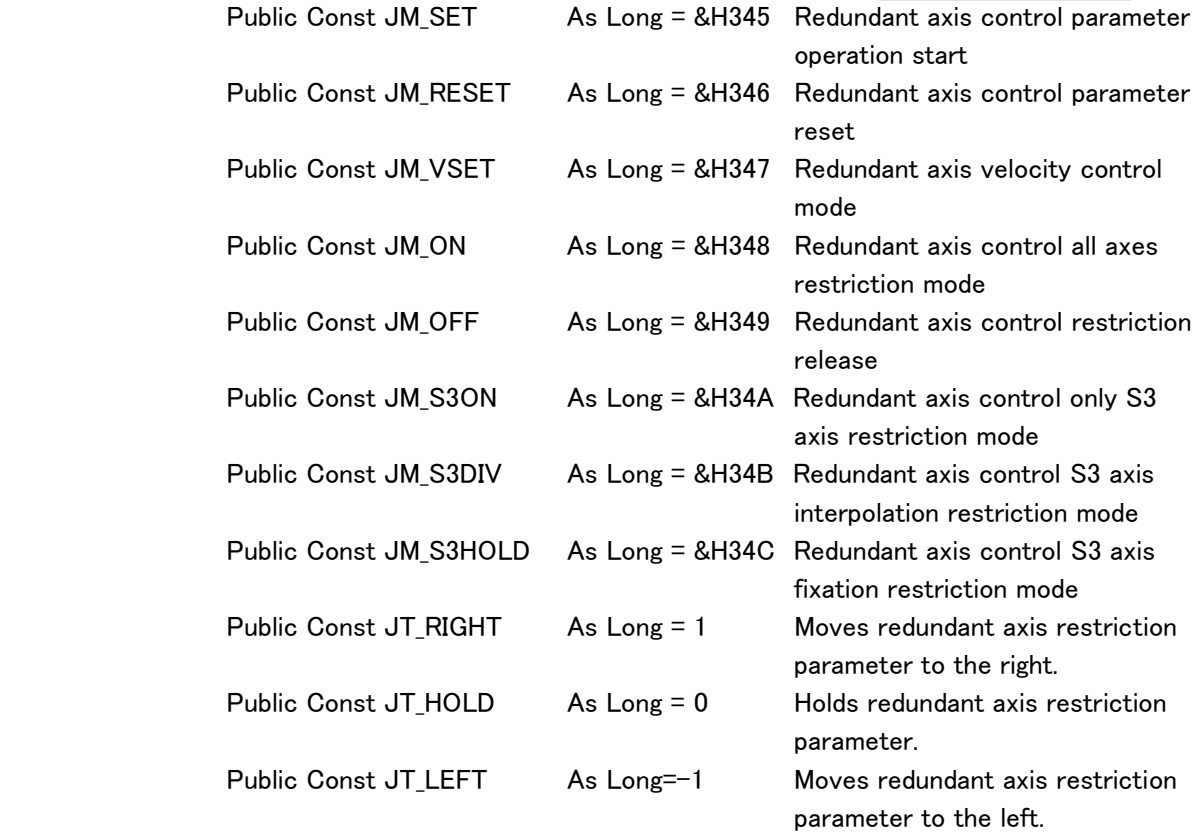

#### PA library characteristic type definition (for Windows Visual BASIC)

#### ・Target tip matrix control mode classification:

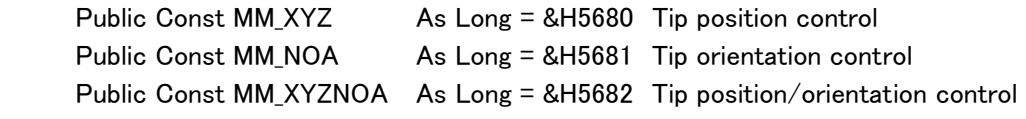

.........................

#### ・Direct control classification: (Optional function)

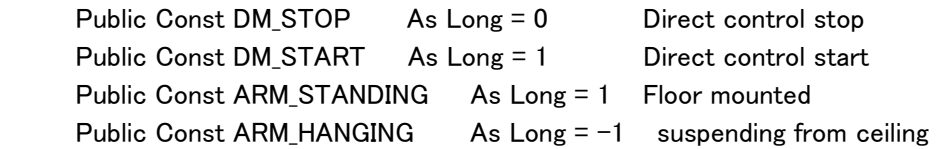

#### ・DIO port numbers:

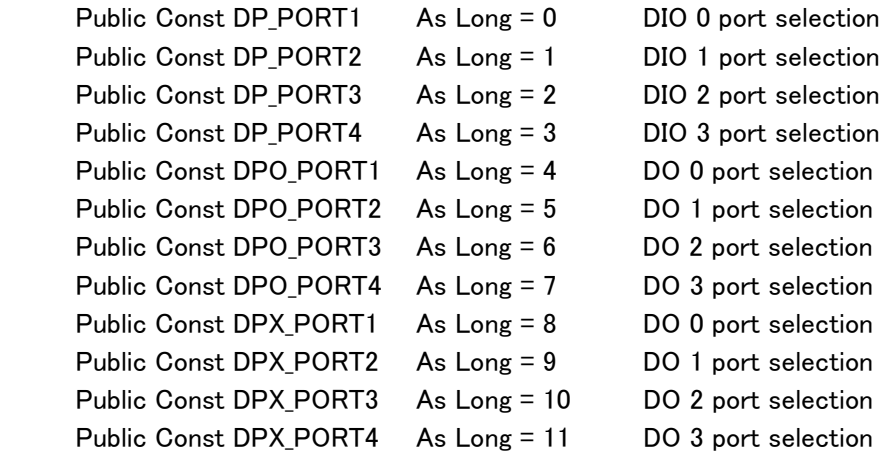

#### **Memo**

٦

 DPO\_XXXXX is used when acquiring contents set to be outputted by PA library. DPX\_XXXXX is used when acquiring current output value (related to information in PA library or playback data).

#### ・DIO channel numbers:

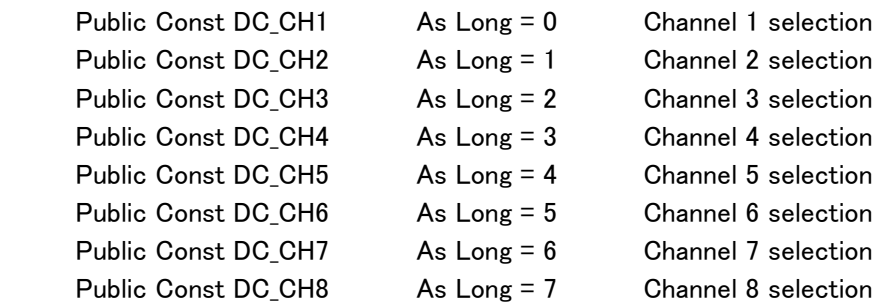

### PA library characteristic type definition (for Windows Visual BASIC) ・Sensor correction coordinate classification: Public Const MODE XYZ1 As Long = &H1 Adds absolute correction value in the mechanical interface coordinate system Public Const MODE\_XYZ2 As Long = &H2 Adds relative correction value in the mechanical interface coordinate system Public Const MODE\_XYZ3 As Long = &H4 Adds absolute correction value in the base coordinate system Public Const MODE XYZ4 As Long = &H8 Adds relative correction value in the base coordinate system Public Const MODE\_WAVE1 As Long = &H10

 Adds absolute correction value in the trajectory coordinate system Public Const MODE\_WAVE2 As Long = &H20

Adds relative correction value in the trajectory coordinate system

#### ・Teach point attribute designation:

Public Const PA SETID As Long = &H7304

#### ・Circle & arc teach point number designation:

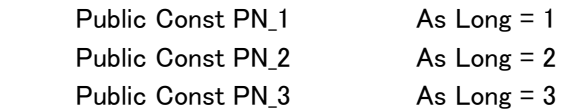

#### ・JUMP data valid/invalid (in teach data):

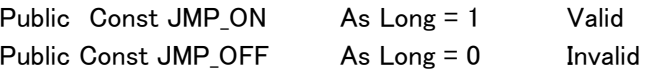

#### ・JUMP data valid/invalid (in JUMP data):

Public Const JMPENABLE As Long = &H1000000 Public Const JMPDISABLE As Long = &H0

#### ・JUMP command:

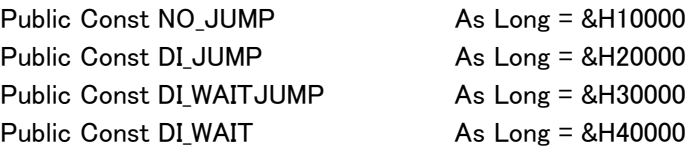

# PA library characteristic type definition (for Windows Visual BASIC)

#### ・JUMP conditional logic:

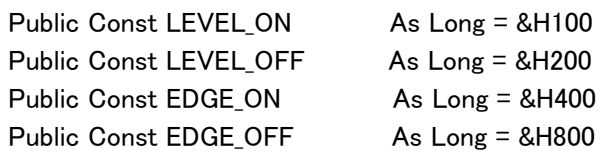

#### ・Objective DI:

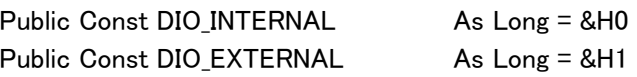

#### ・Teaching place when in CUBE creation:

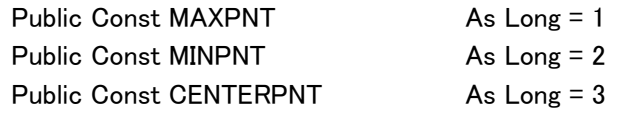

#### ・DIorDO mask setting:

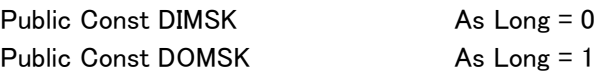

#### ・RETRAC ON/OFF:

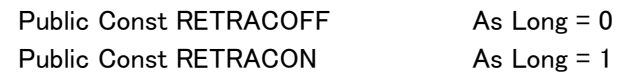

#### ・CUBE data:

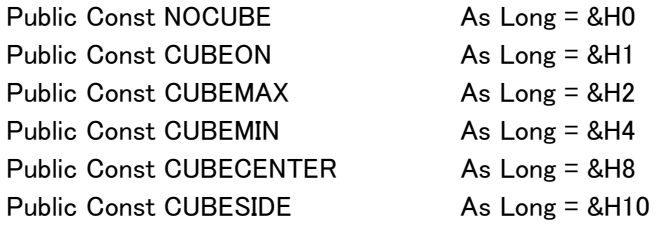

.

### PA library characteristic type definition (for Windows Visual BASIC)

#### ・TEACHMODE:

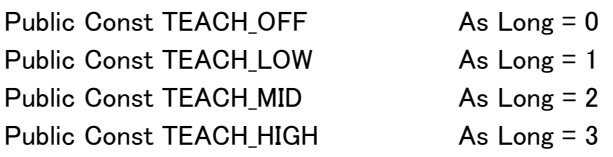

#### ・TEACHLOCK:

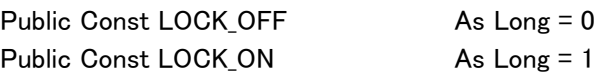

#### ・Communication status with servo driver:

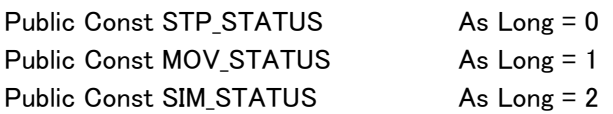

#### ・fpr RETRAC:

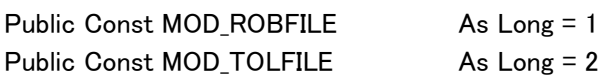

#### ・for Dead man switch:

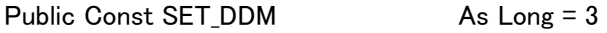

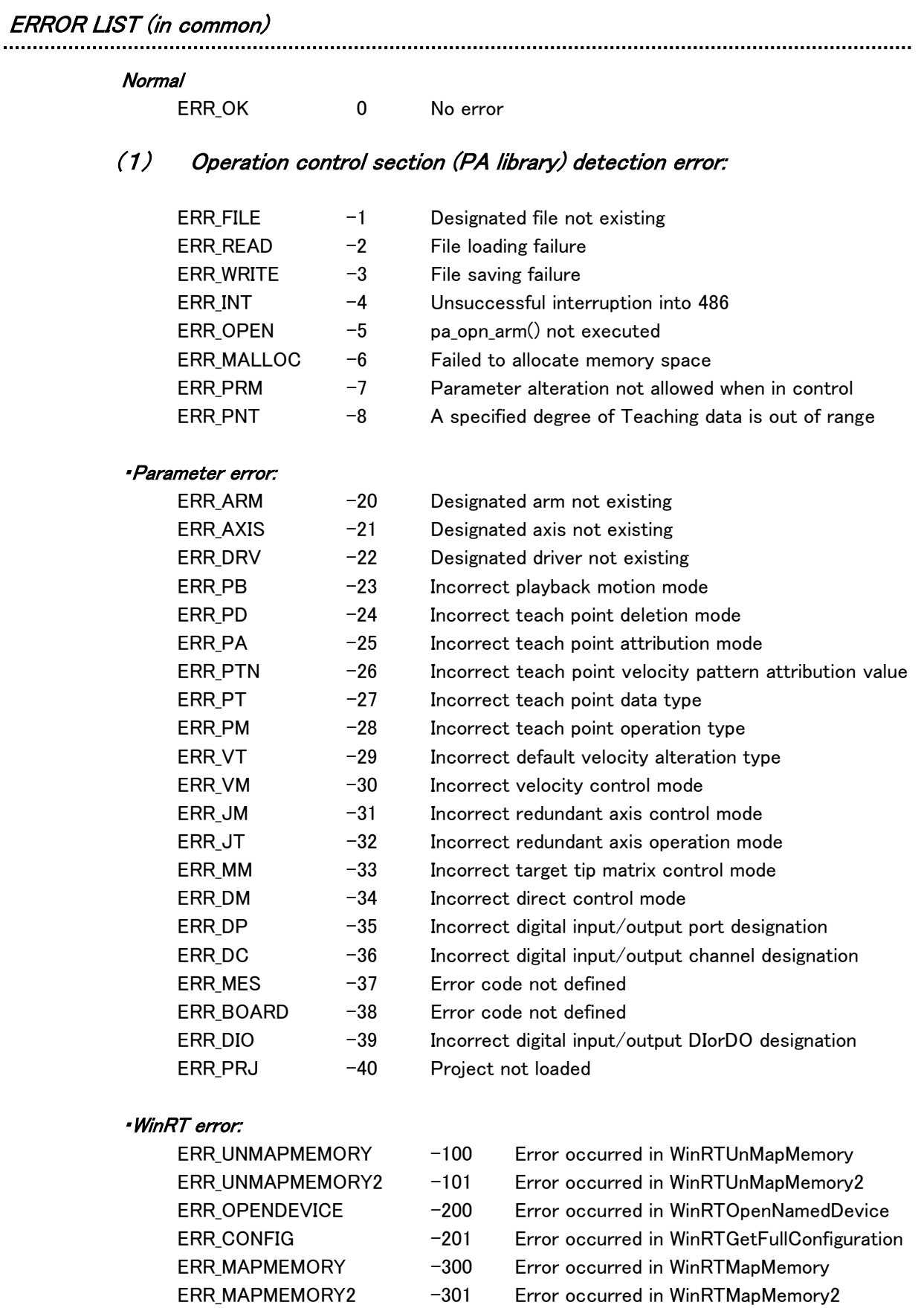

#### (2)Motion control section detection error:

#### ・Warning error:

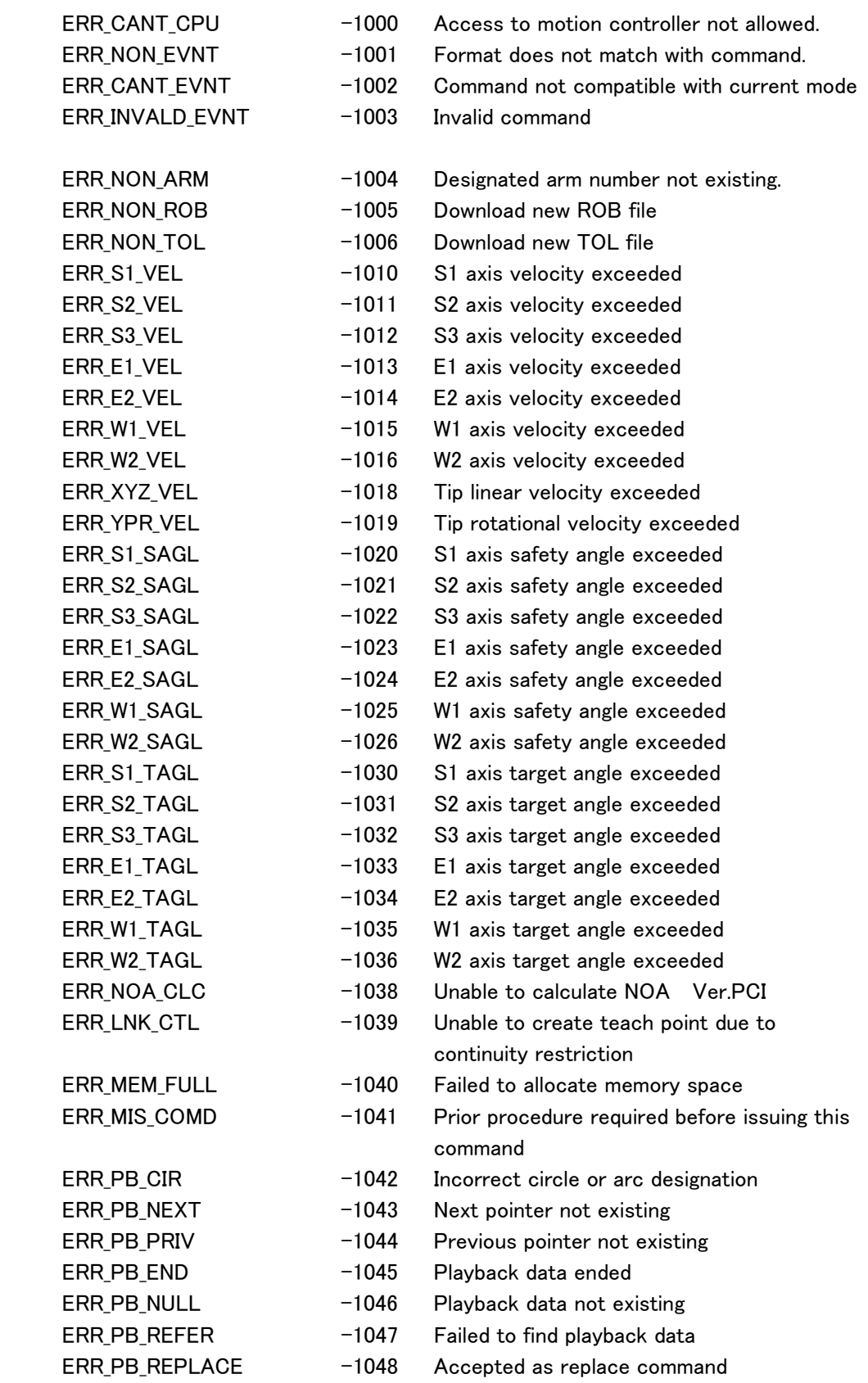

 $\overline{\phantom{a}}$ 

# ERROR LIST (in common)

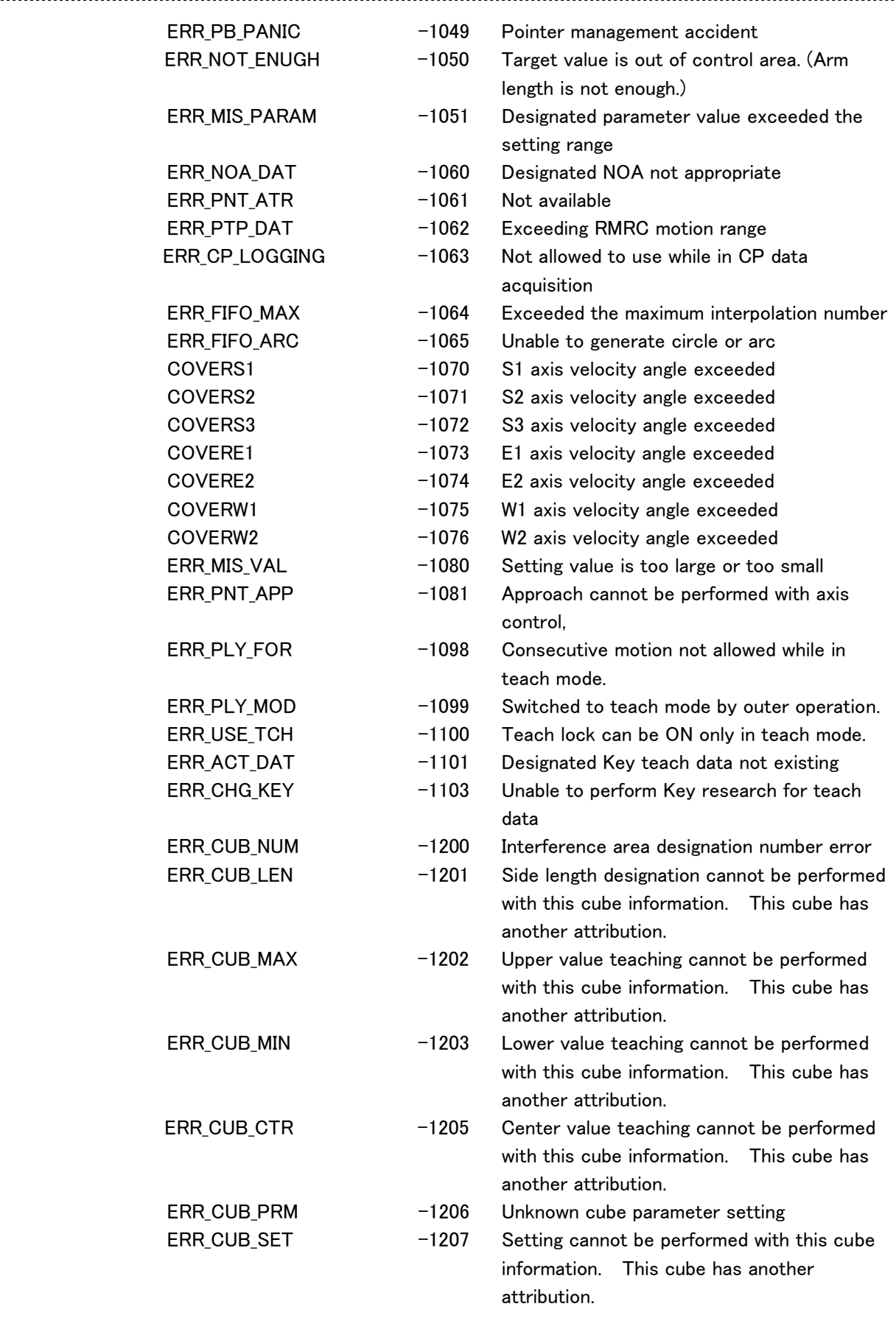

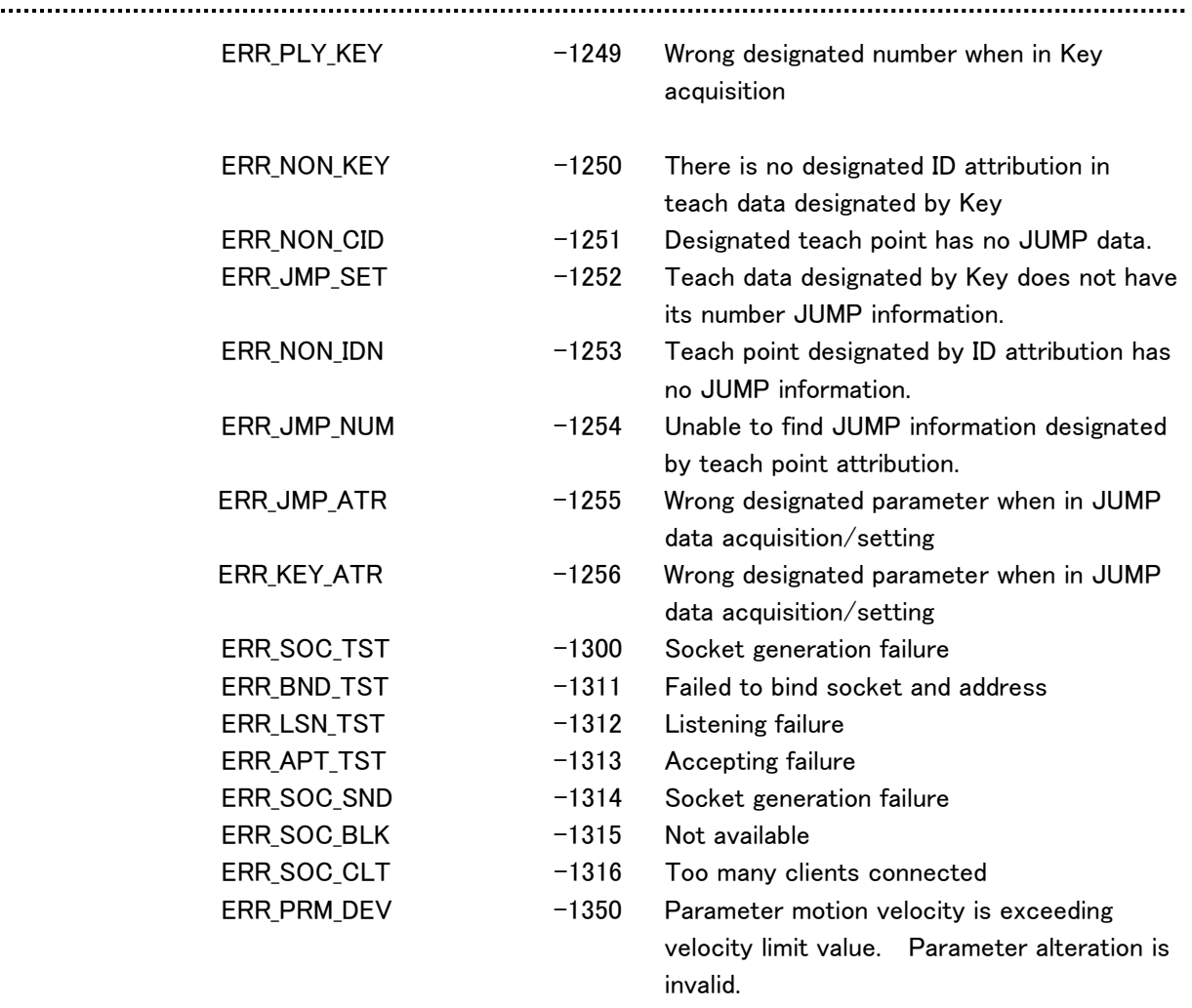

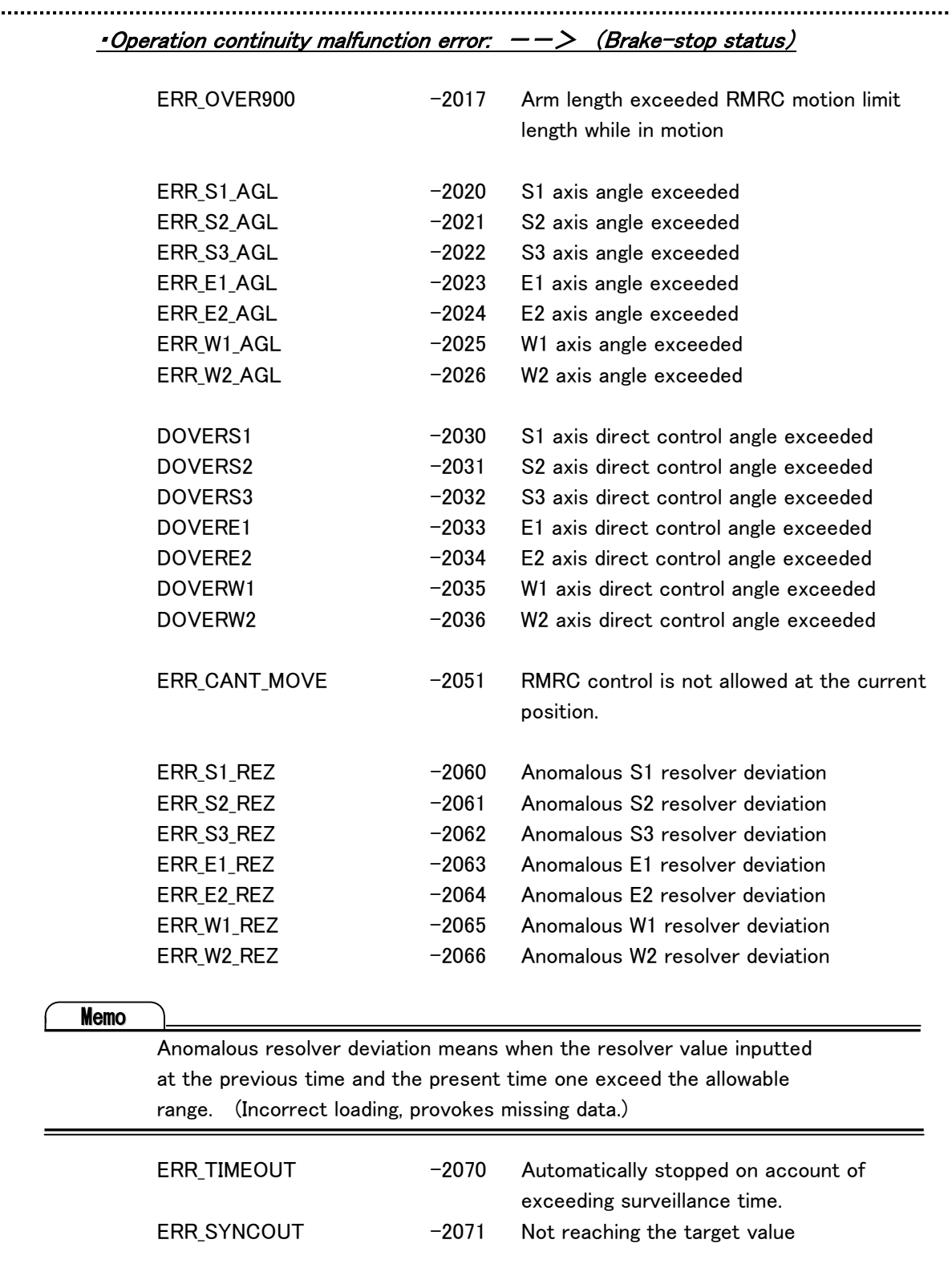

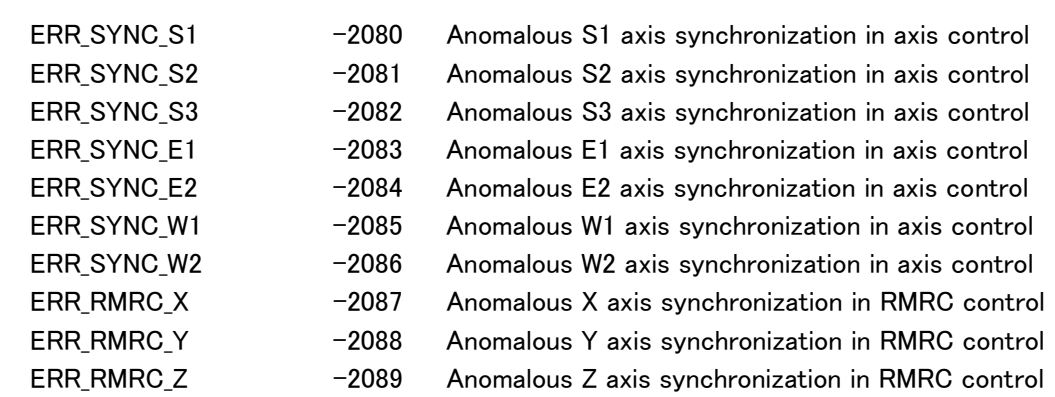

#### **Memo**

 Anomalous synchronization occurs when target and current value deviation exceed the allowable range. (Arm is not moving or rather delays motion.)

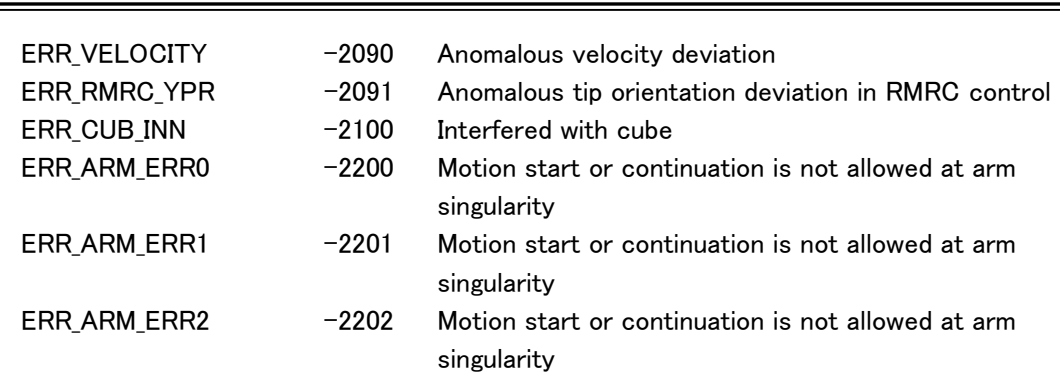

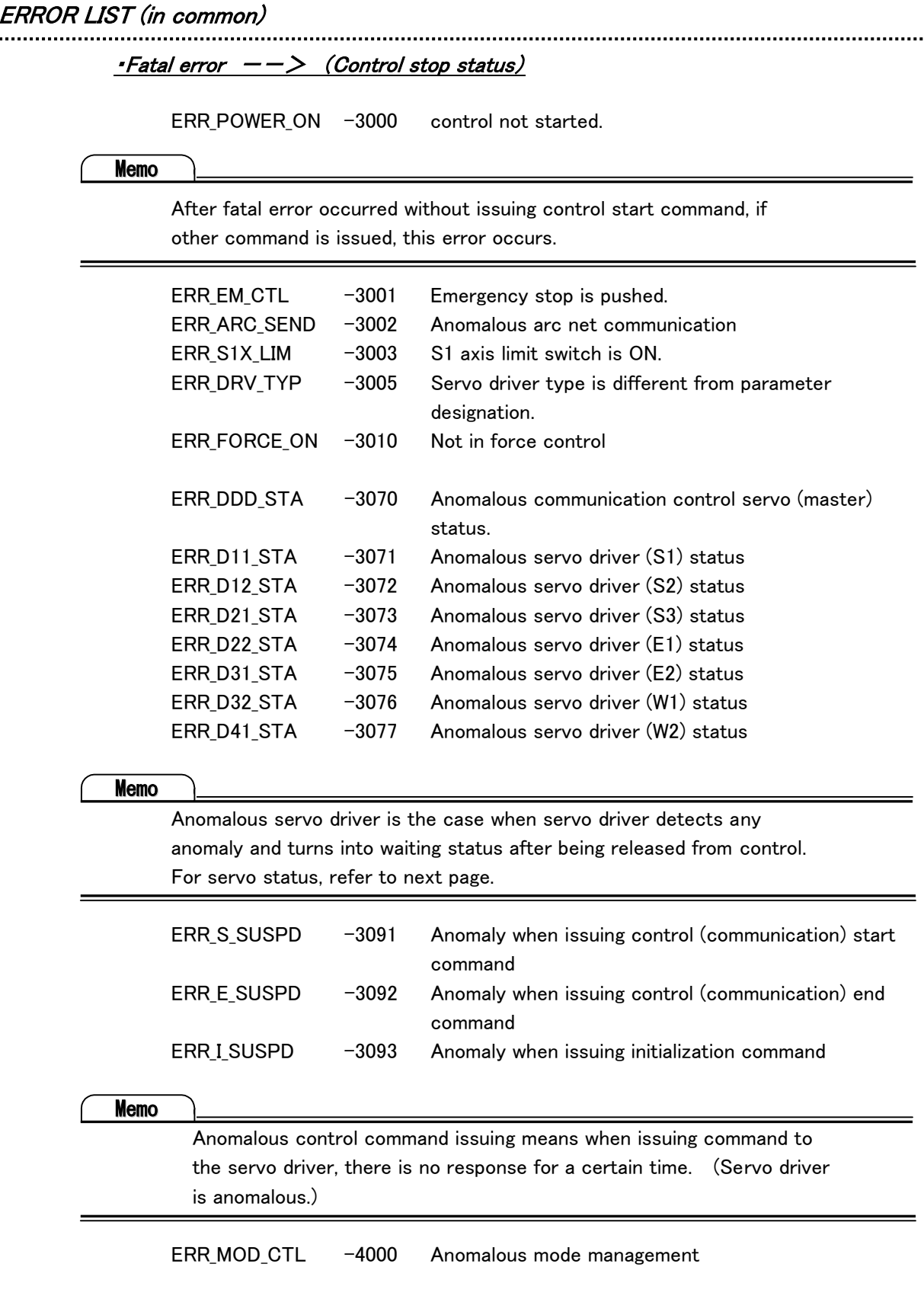

(3)Servo status driver detection error:

#### Reference

More information, refer to servo driver operation manual and (3) error information in the section 6.14.1.

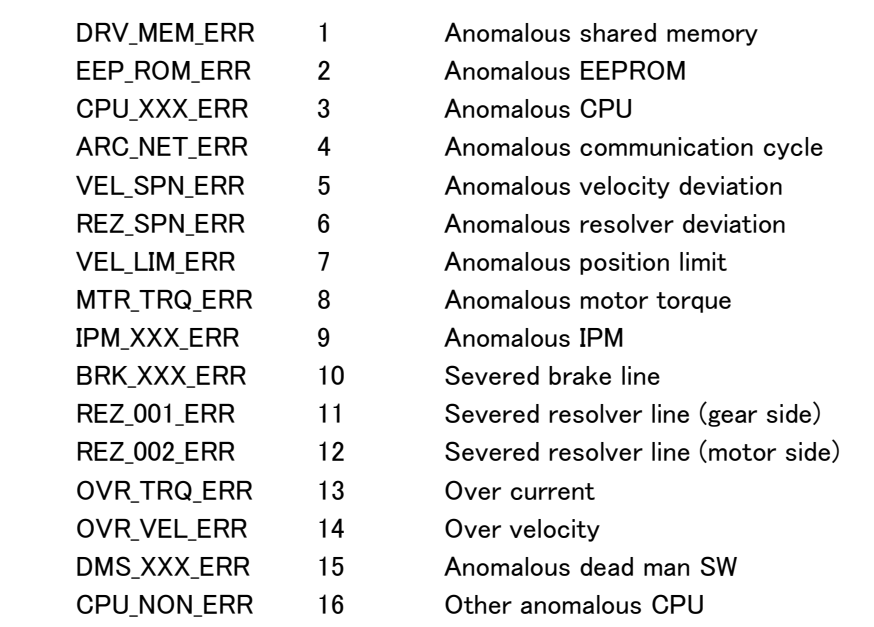

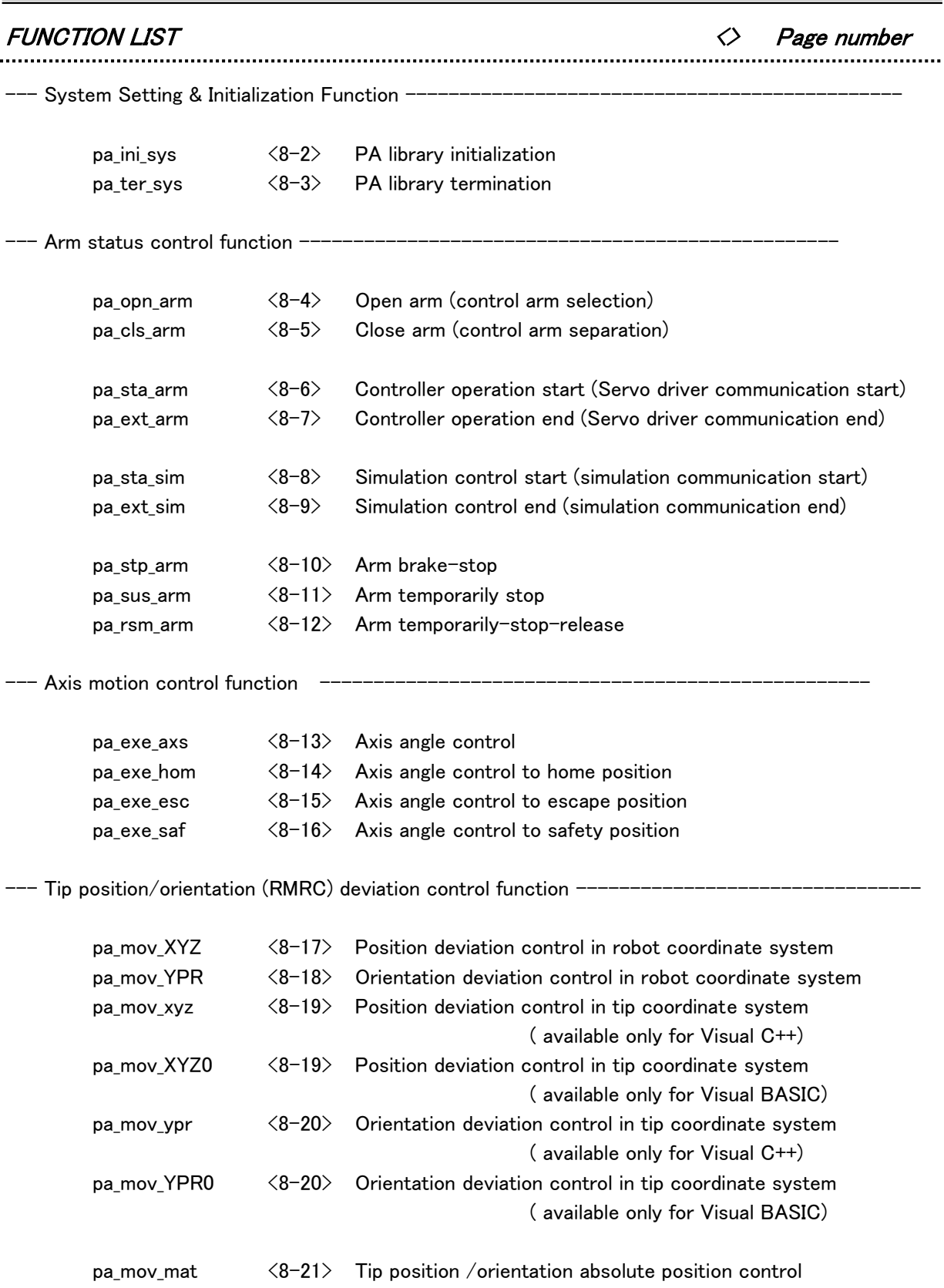

#### Chapter 7 Library Reference

:

FUNCTION LIST <> Page number

--- Function on teach point operation & playback control -------

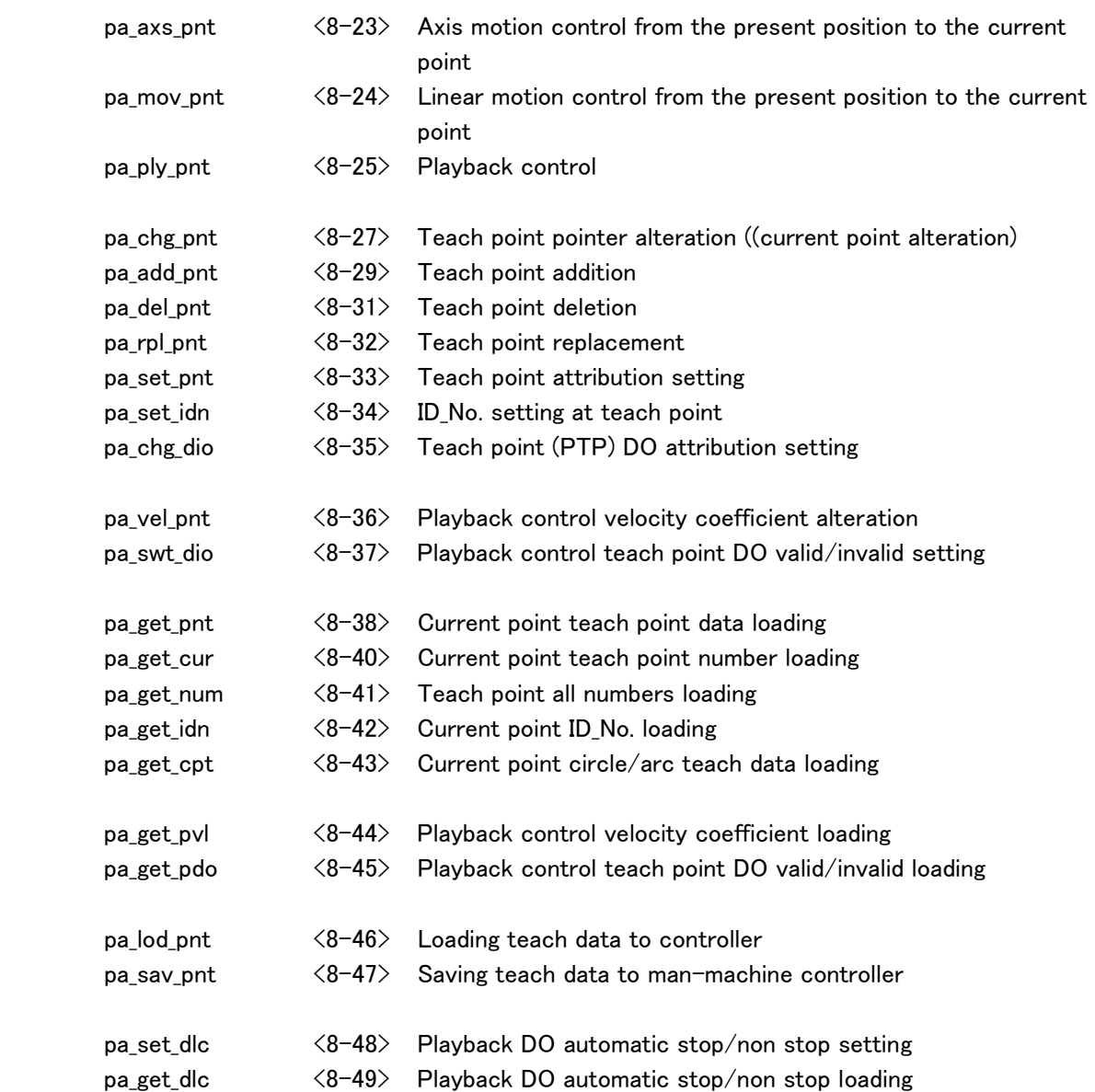

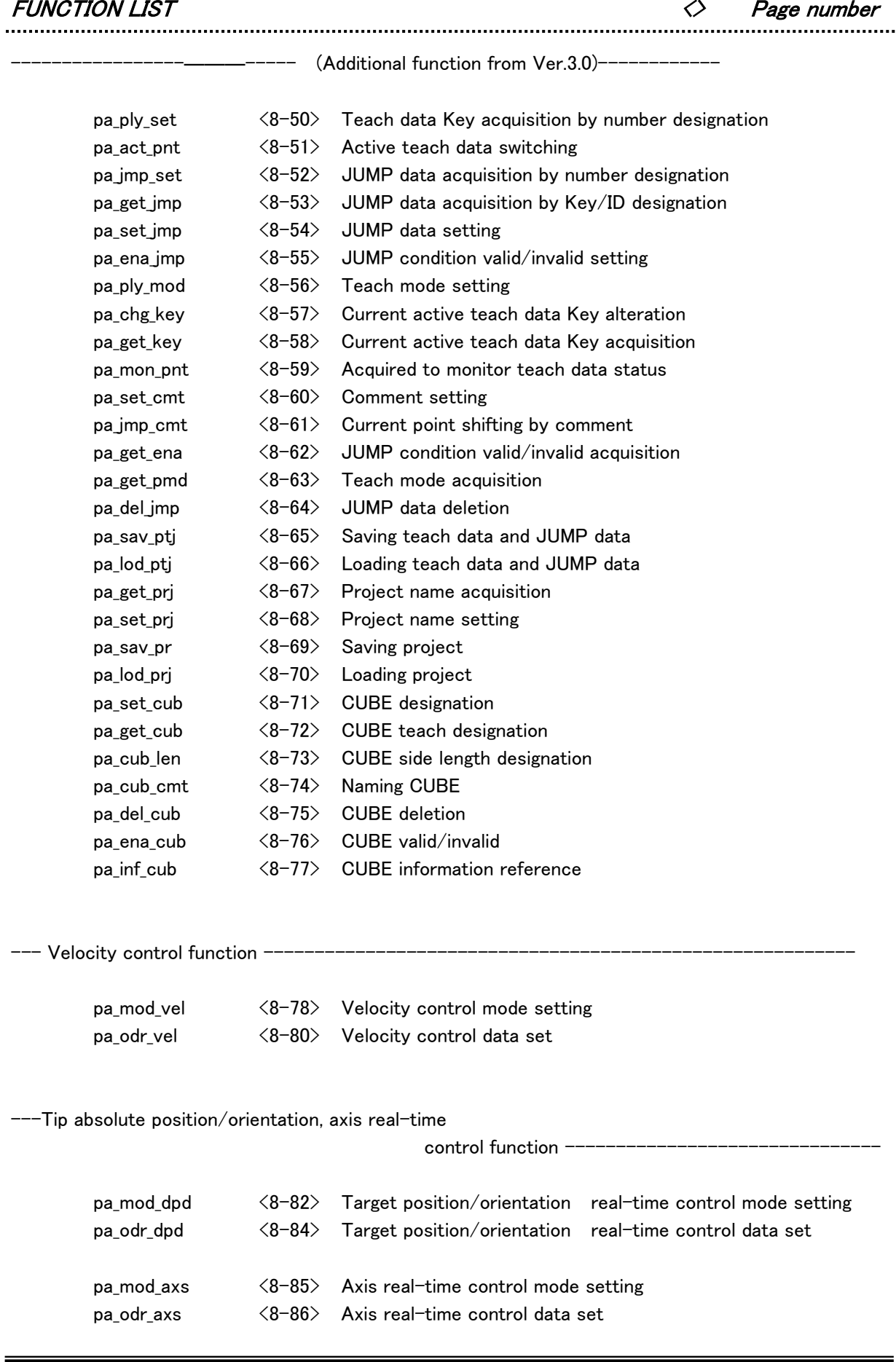

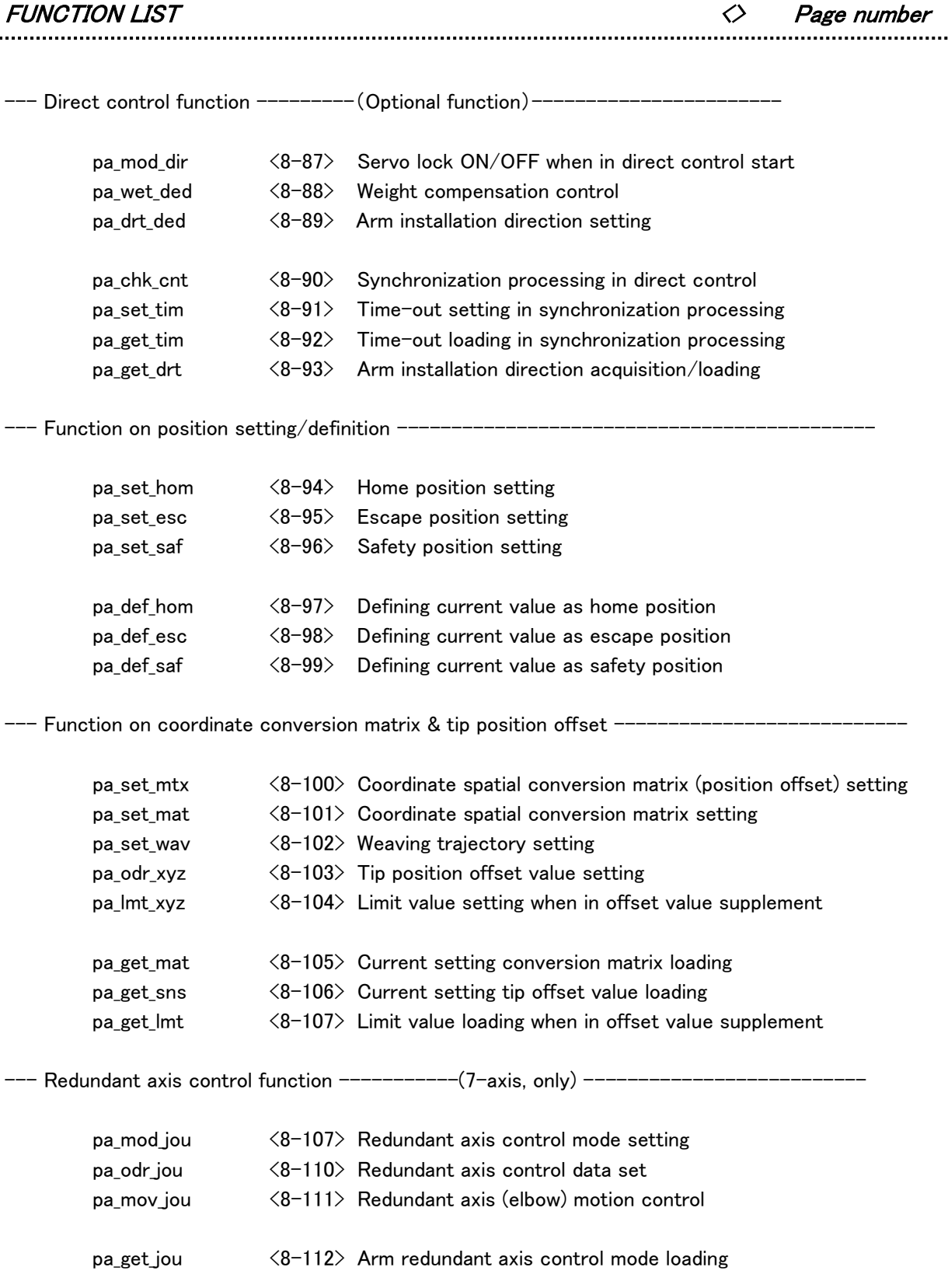

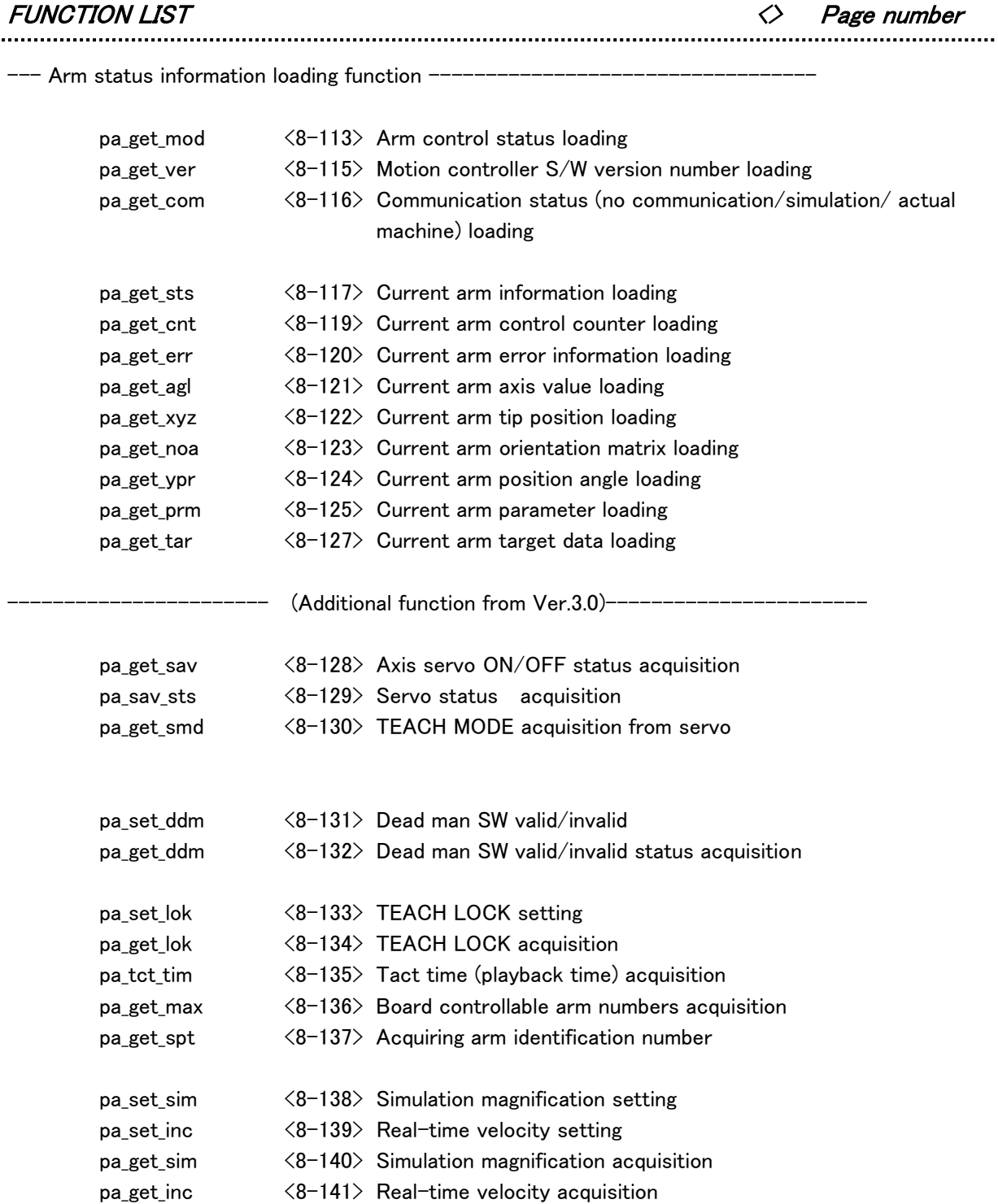

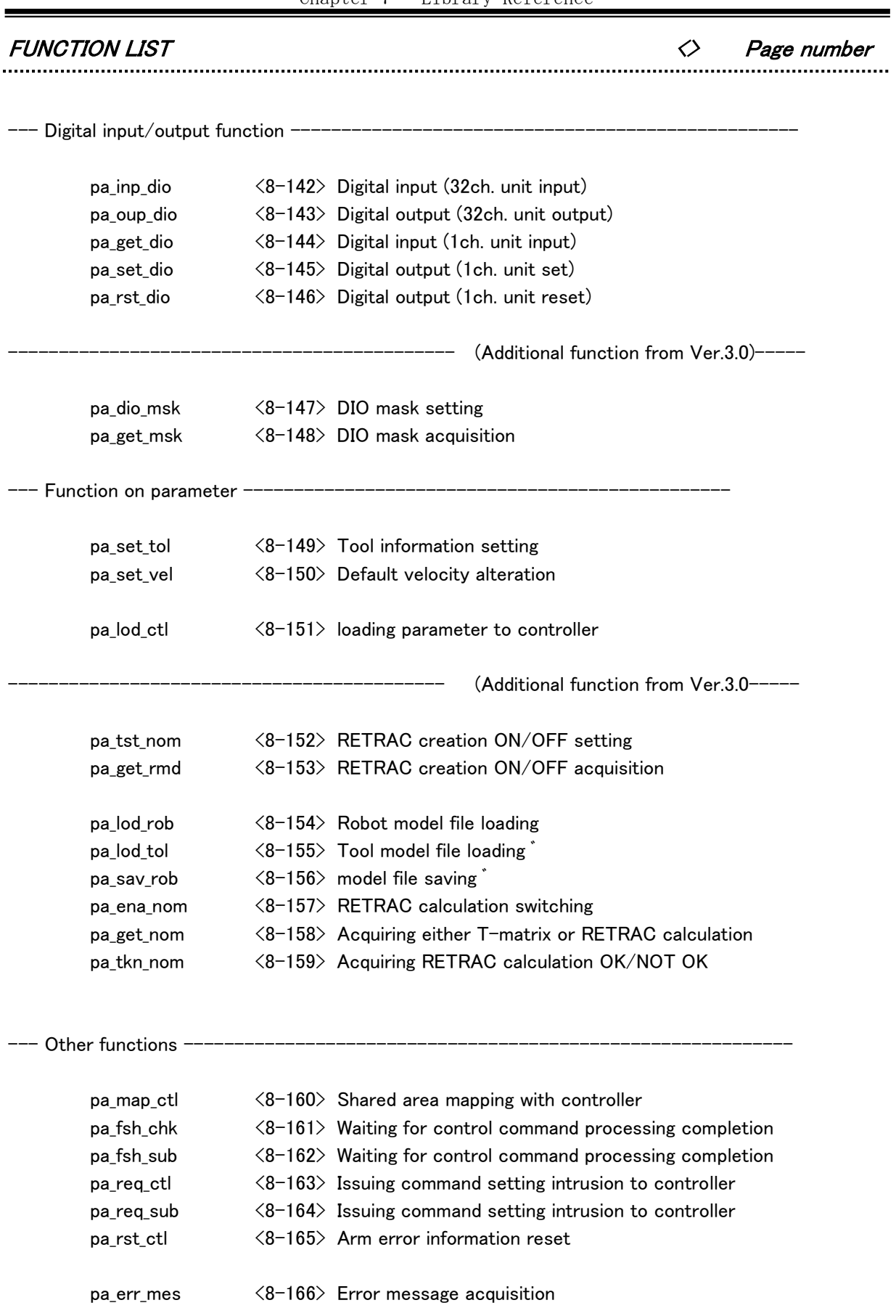

# Chapter 8 PA Library

#### pa\_ini\_sys

Function PA library initialization

#### Syntax

long pa\_ini\_sys(void)

Explanation This "pa\_ini\_sys" has to be called before using PA library.

Return value

 ERR\_OK Normal termination Others: Anomalous termination (Refer to error table)

#### Reference

pa\_ter\_sys

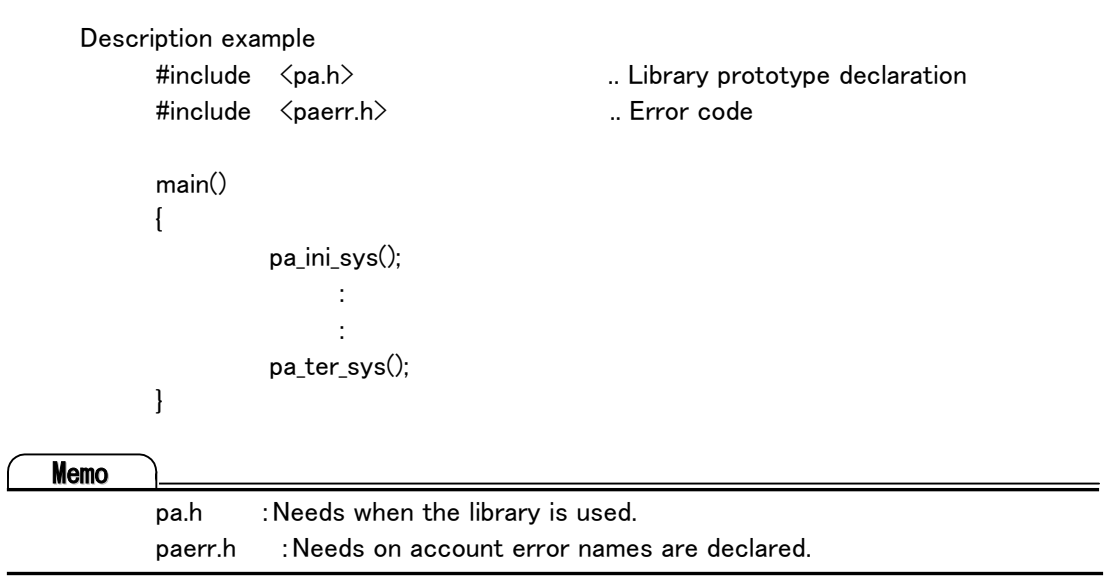

#### pa\_ter\_sys

Function

PA library is terminated.

#### Syntax

long pa\_ter\_sys(void)

Explanation

This "pa\_ter\_sys" has to be called after using PA library.

#### Return value

 ERR\_OK Normal termination Others: Anomalous termination (Refer to error table)

#### Reference

pa\_ini\_sys

#### pa\_opn\_arm

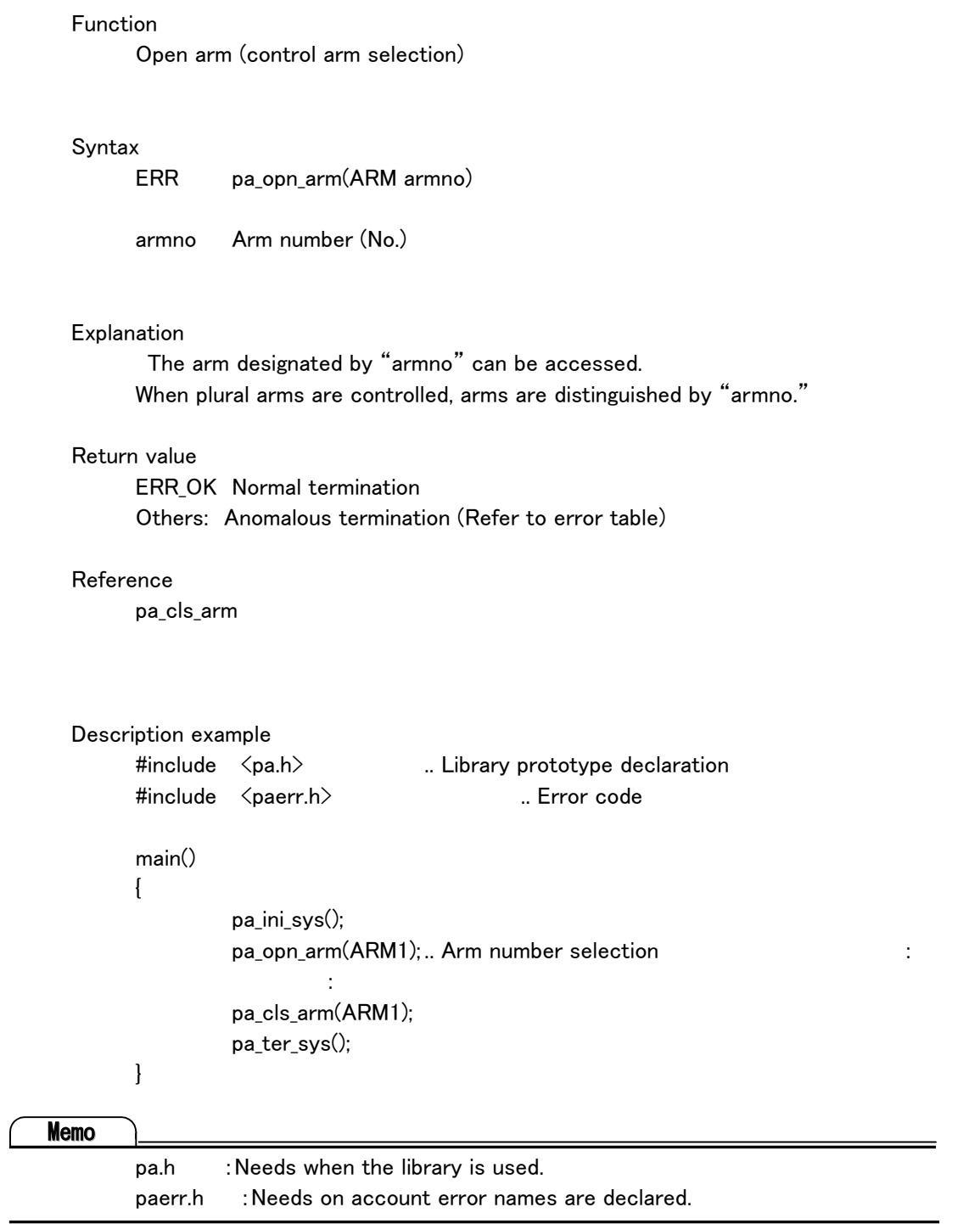

All these descriptions are always needed to use the library.

#### pa\_cls\_arm

Function Close arm

#### Syntax

long pa\_cls\_arm(ARM armno)

armno Arm number (No.)

#### Explanation

The arm designated by "armno" cannot be accessed.

#### Return value

ERR OK Normal termination Others: Anomalous termination (Refer to error table)

#### Reference

pa\_opn\_arm

#### pa\_sta\_arm

Function

Motion controller operation start

#### Syntax

long pa\_sta\_arm(ARM armno)

armno Arm number (No.)

Refer to error table.

#### Explanation

The controller designated by "armno" starts to communicate with servo driver. The controller becomes ready to receive motion command.

This function has to be always performed except initialization.

#### Return value

ERR OK Normal termination Others: Anomalous termination (Refer to error table)

For return value, there is controller error other than "ERR\_OK."

#### Reference

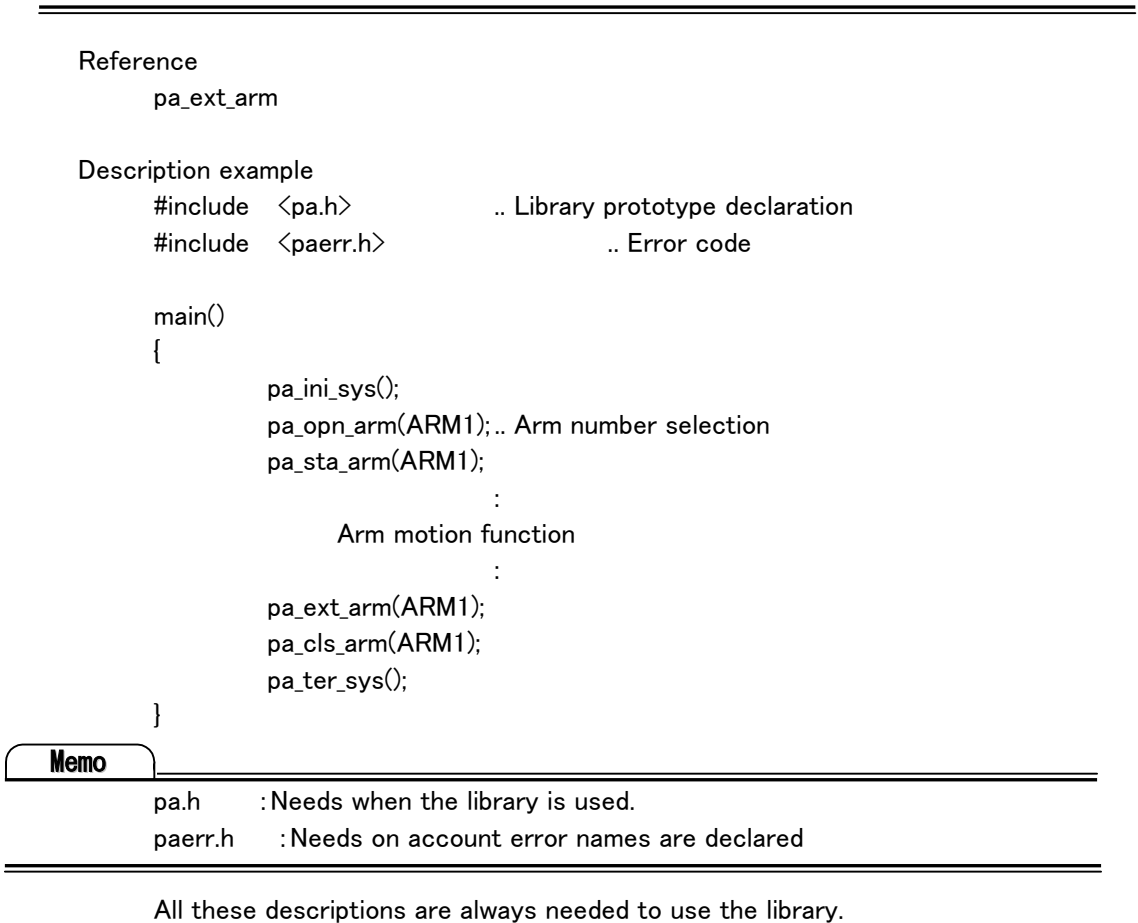

This sentence is omitted in following description examples.
### pa\_ext\_arm

Function

Motion controller operation exit

### Syntax

long pa\_ext\_arm(ARM armno)

armno Arm number (No.)

# Explanation

 The controller designated by "armno" terminates to communicate with servo driver The controller becomes not ready to receive control command.

## Return value

 ERR\_OK Normal termination Others: Anomalous termination (Refer to error table)

# Reference

pa\_sta\_arm

# pa\_sta\_sim

```
Function
```
Starts arm motion with simulation mode.

### Syntax

long pa\_sta\_sim(ARM armno)

armno Arm number (No.)

### Explanation

The controller designated by "armno" starts inner servo driver simulation and controls it.

This library is used in place of "pa\_sta\_arm." Program can be debugged without moving arm.

## Return value

ERR OK Normal termination Others: Anomalous termination (Refer to error table)

### Reference

pa\_ext\_sim

```
Description example 
       #include <pa.h> .. Library prototype declaration 
       #include <paerr.h> .. Error code 
       main() 
       { 
                pa_ini_sys(); 
                pa_opn_arm(ARM1); .. Arm number 1 selection 
                pa_sta_sim(ARM1); .. Uses "pa_sta_arm" when the actual machine is 
                                           operated. 
Service Service Service
                      Arm motion function 
Service Service Service
                pa_ext_sim(ARM1); .. Uses "pa_ext_arm" when the actual machine is 
                                           operated. 
               pa cls arm(ARM1);
                pa_ter_sys(); 
      } 
Memo
      Control can be terminated with "pa_ext_arm," also, when in simulation (pa_sta_sim).
```
## pa\_ext\_sim

Function

Simulation mode is terminated.

### Syntax

long pa\_ext\_sim(ARM armno)

armno Arm number (No.)

### Explanation

The controller designated by "armno" terminates inner servo driver simulation and ends control.

## Return value

ERR OK Normal termination Others: Anomalous termination (Refer to error table)

### Reference

pa\_sta\_sim

## pa\_stp\_arm

Function

The brake stops arm motion.

#### Syntax

long pa\_stp\_arm(ARM armno, long func)

 armno Arm number (No.) func Designation whether to wait or not until motion is completed.

## Explanation

The controller designated by "armno" stops servo and performs brake-stop to arm.

This function creates motion by "func" as follows:

・Designates WM\_WAIT :does not return unless motion stops completely.

・Designates WM\_NOWAIT:returns without confirming a stop.

However, "pa\_stp\_arm" is performed instantly.

Return value

ERR OK Normal termination Others: Anomalous termination (Refer to error table)

Description example

: .. Arm in motion

if (stop key is pushed)

 pa\_stp\_arm(ARM1,WM\_WAIT); : .. Arm brake-stop

### pa\_sus\_arm

Function

Stops the arm motion temporarily.

#### Syntax

long pa\_sus\_arm(ARM armno, long func)

 armno Arm number (No.) func Designation whether to wait or not until motion is completed.

### Explanation

 The arm designated by "armno" becomes servo-lock status if it is in motion. Maintaining as it was before temporary-stop, continues the status kept by "par\_rsm\_arm."

This function creates motion by "func" as follows:

・Designates WM\_WAIT :does not return unless temporarily, motion stops completely.

・Designates WM\_NOWAIT:returns without confirming a temporary stop. However, "pa\_sus\_arm" is executed instantly.

### Return value

 ERR\_OK Normal termination Others: Anomalous termination (Refer to error table)

#### Reference

pa\_rsm\_arm

### Description example

 : .. Arm in motion if (temporary stop-key is pushed) pa\_sus\_arm(ARM1, WM\_WAIT); : .. While in arm servo lock

if (resuming key is pushed)

pa\_rsm\_arm(ARM1, WM\_WAIT);

.. Arm servo lock released

(Resuming arm motion)

### pa\_rsm\_arm

Function

Releases arm temporary stop.

### Syntax

long pa\_rsm\_arm(ARM armno, long func)

 armno Arm number (No.) func Designation whether to wait or not until motion is completed.

### Explanation

 If the arm designated by "armno" is in temporary stop, it is released resuming prior motion.

This function creates motion by "func" as follows:

・Designates WM\_WAIT :does not return unless temporarily, motion stops completely.

・Designates WM\_NOWAIT:returns without confirming temporary-stop-release. However, "pa\_rsm\_arm" is executed instantly.

### Return value

 ERR\_OK Normal termination Others: Anomalous termination (Refer to error table)

### Reference

pa\_sus\_arm

#### pa\_exe\_axs

### Function

Performs each axis motion.

### Syntax

long pa\_exe\_axs(ARM armno, AXIS axis, ANGLEP angle, long func)

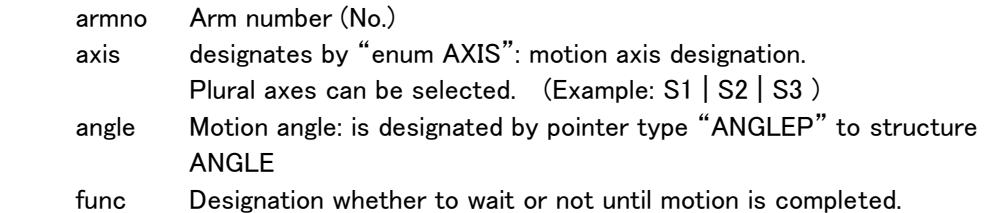

### Explanation

 The axis designated by "axis" creates motion at default angle velocity to the angle designated by "angle".

This function creates motion by "func" as follows:

- ・Designates WM\_WAIT :does not return unless motion stops completely.
- ・Designates WM\_NOWAIT:returns without confirming motion completion.

#### Remark

 When the designated axis target angle exceeds its axis motion range, its target angle is altered to motion range allowing maximum value. Automatic target value alteration is reported to users with the warning: "target angle exceeded."

Angle velocity default value employs default velocity.

### **R**eference

 $\overline{a}$ 

 For alteration, arm parameter has to be changed. Arm parameter alteration method can be referred to parameter setting manual or "pa set yel."

# Ī Return value

 ERR\_OK Normal termination Others: Anomalous termination (Refer to error table)

### Reference

pa\_set\_vel

Description example

```
: 2007 - 2008 - 2008 - 2008 - 2008 - 2008 - 2008 - 2008 - 2008 - 2008 - 2008 - 2008 - 2008 - 2008 - 2008 - 200<br>2008 - 2008 - 2008 - 2008 - 2008 - 2008 - 2008 - 2008 - 2008 - 2008 - 2008 - 2008 - 2008 - 2008 - 2008 - 2008
             ANGLE ang; 
              ang.s1=1.57; 
              ang.s2=1.57; 
             ang.w2=1.57; 
              pa_exe_axs(ARM1, S1|S2|W2, &ang, WM_WAIT); 
                                                        .. Moves S1, S2 and W2 axis at the distance of 1.57 [rad] 
: 100 minutes of the 100 minutes
```
### pa\_exe\_hom

Function

Controls each axis to home position.

#### Syntax

long pa\_exe\_hom(ARM armno, long func)

 armno Arm number (No.) func Designation whether to wait or not until motion is completed.

### Explanation

 Moves to the home position setting in the arm parameter. Home position default angle for all axes is 0 [deg].

## **Reference**

Ī

Home position default angle correction method can be referred to parameter setting manual or "pa\_set\_hom."

This function creates motion by "func" as follows:

・Designates WM\_WAIT :does not return unless motion is completed. ・Designates WM\_NOWAIT:returns without confirming motion completion.

# Return value

 ERR\_OK Normal termination Others: Anomalous termination (Refer to error table)

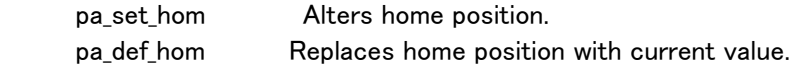

### pa\_exe\_esc

Function

Controls each axis to "escape" position.

#### Syntax

long pa\_exe\_esc(ARM armno, long func)

 armno Arm number (No.) func Designation whether to wait or not until motion is completed.

### Explanation

 Moves to the "escape" position setting in parameter. Escape position default angles are:

 S2 : 45[deg] E1 : 90[deg] W1 : 45[deg] Others: 0[deg]

## **Reference**

Escape position default angle correction method can be referred to parameter setting or "pa\_set\_esc."

This function creates motion by "func" as follows:

・Designates WM\_WAIT :does not return unless motion is completed.

・Designates WM\_NOWAIT:returns without confirming motion completion.

## Return value

ERR OK Normal termination Others: Anomalous termination (Refer to error table)

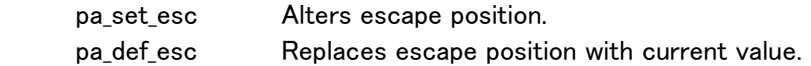

### pa\_exe\_saf

Function

Controls each axis to "safety position."

#### Syntax

long pa\_exe\_saf(ARM armno, long func)

 armno Arm number (No.) func Designation whether to wait or not until motion is completed.

### Explanation

 Moves to "safety" position setting in parameter. Safety position default angles are: S2 : 45[deg] E1 : 90[deg]  $W1$  :  $-45$ [deg] Others: 0[deg]

## **Reference**

Escape position default angle correction method can be referred to parameter setting or "pa\_set\_saf."

This function creates motion by "func" as follows:

・Designates WM\_WAIT :does not return unless motion is completed.

・Designates WM\_NOWAIT:returns without confirming motion completion.

## Return value

 ERR\_OK Normal termination Others: Anomalous termination (Refer to error table)

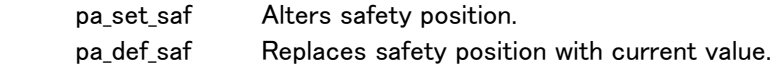

# pa\_mov\_XYZ

### Function

RMRC base coordinate position deviation control

### Syntax

long pa\_mov\_XYZ(ARM armno, float X, float Y, float Z, long func)

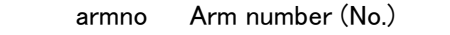

X Base coordinate toward X position deviation [mm]

- Y Base coordinate toward Y position deviation [mm]
- Z Base coordinate toward Z position deviation [mm]

func Designation whether to wait or not until motion is completed.

## Explanation

With base coordinate axis as standard, the tip position moves at exact distance created from designated position deviation toward X, Y and Z. Tip orientation does not change.

Tip motion trajectory is linear. Velocity is interpolated creating modified sin curve profile for start-up/shutdown.

This function creates motion by "func" as follows:

・Designates WM\_WAIT :does not return unless motion is completed.

・Designates WM\_NOWAIT:returns without confirming motion completion.

 PA-10 RMRC control: method to interpolate arm tip trajectory and orientation setting position and orientation as the target value.

In PA-10 RMRC control, uncontrollable areas exist.

 This is defined as a singularity. It is the point where E1 axis becomes 0 [deg] (930 [mm] length from S2 rotation origin to W1 rotation origin). Singularity check is performed when the target value is created in RMRV control.

# Reference

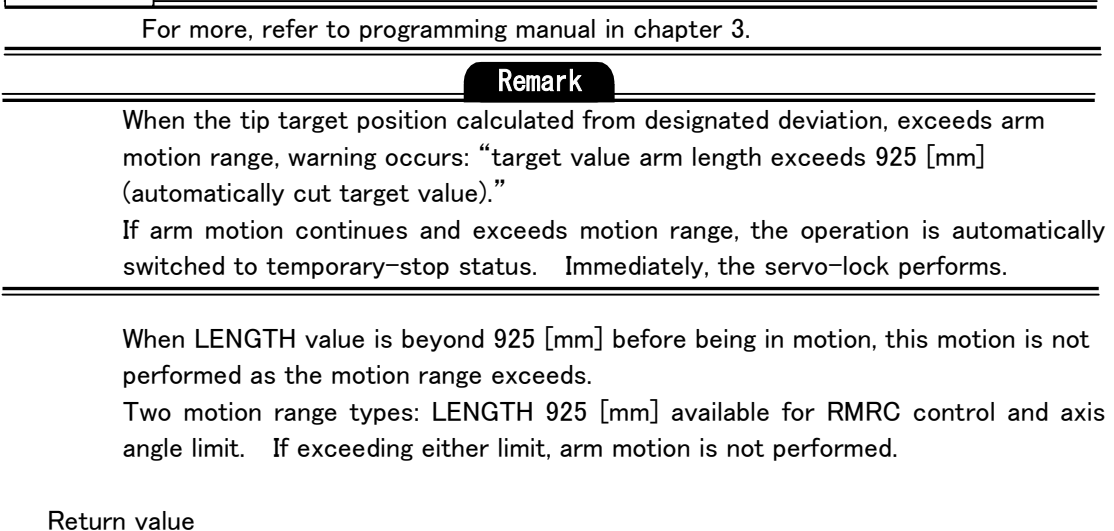

ERR\_OK Normal termination

# pa\_mov\_YPR

#### Function

RMRC Base coordinate orientation deviation control

#### Syntax

long pa\_mov\_YPR(ARM armno, float Y, float P, float R, long func)

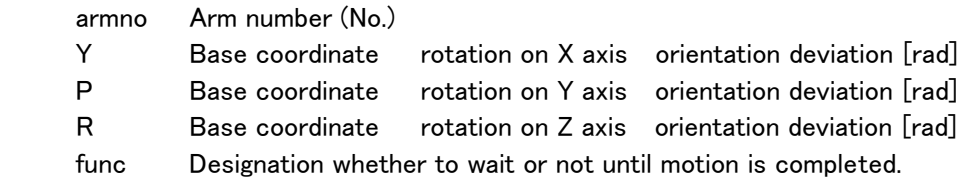

### Explanation

 With base coordinate axis as standard, the tip orientation (direction) rotates at exact distance created from designated deviation: Yaw, Pitch and Roll. Tip position does not change.

Tip rotational velocity is interpolated creating modified sin curve profile for start-up/shutdown.

This function creates motion by "func" as follows:

・Designates WM\_WAIT :does not return unless motion is completed.

・Designates WM\_NOWAIT:returns without confirming motion completion.

 PA-10 RMRC control: method to interpolate arm tip trajectory and orientation setting position and orientation as the target value.

In PA-10 RMRC control, uncontrollable areas exist.

 This is defined as a singularity. It is the point where E1 axis becomes 0 [deg] (930 [mm] length from S2 rotation origin to W1 rotation origin).

### Reference

For more, refer to programming manual in chapter 3.

## Remark

 No warning occurs even if the tip target orientation calculated by the designated deviation exceeds arm motion range.

 If arm motion continues and exceeds motion range, the operation is automatically switched to temporary-stop status. Immediately, the servo-lock performs.

When LENGTH value is beyond 925 [mm] before being in motion, this motion is not performed as the motion range exceeds.

Two motion range types: LENGTH 925 [mm] available for RMRC control and axis angle limit. If exceeding either limit, arm motion is not performed.

Return value

ERR\_OK Normal termination

## pa\_mov\_xyz (for Visual BASIC, pa\_mov\_XYZ0)

## Function

RMRC mechanical interface coordinate position deviation control

### Syntax

long pa\_mov\_xyz(ARM armno, float x, float y, float z, long func)

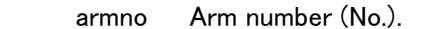

x Mechanical interface coordinate toward X position deviation [mm]

y Mechanical interface coordinate toward Y position deviation [mm]

z Mechanical interface coordinate toward Z position deviation [mm]

func Designation whether to wait or not until motion is completed.

## Explanation

With base coordinate axis as standard, the tip position moves at the only distance created from designated position deviation toward X, Y and Z. Tip orientation does not change.

Tip motion trajectory is linear. Velocity is interpolated creating trapezoidal profile.

This function creates motion by "func" as follows:

・Designates WM\_WAIT :does not return unless motion is completed.

・Designates WM\_NOWAIT:returns without confirming motion completion.

PA-10 RMRC control: method to interpolate arm tip trajectory and orientation setting position and orientation as the target value.

In PA-10 RMRC control, uncontrollable areas exist.

 This is defined as a singularity. It is the point where E1 axis becomes 0 [deg] (930 [mm] length from S2 rotation origin to W1 rotation origin). Singularity check is performed when the target value is created in RMRV control.

## Reference

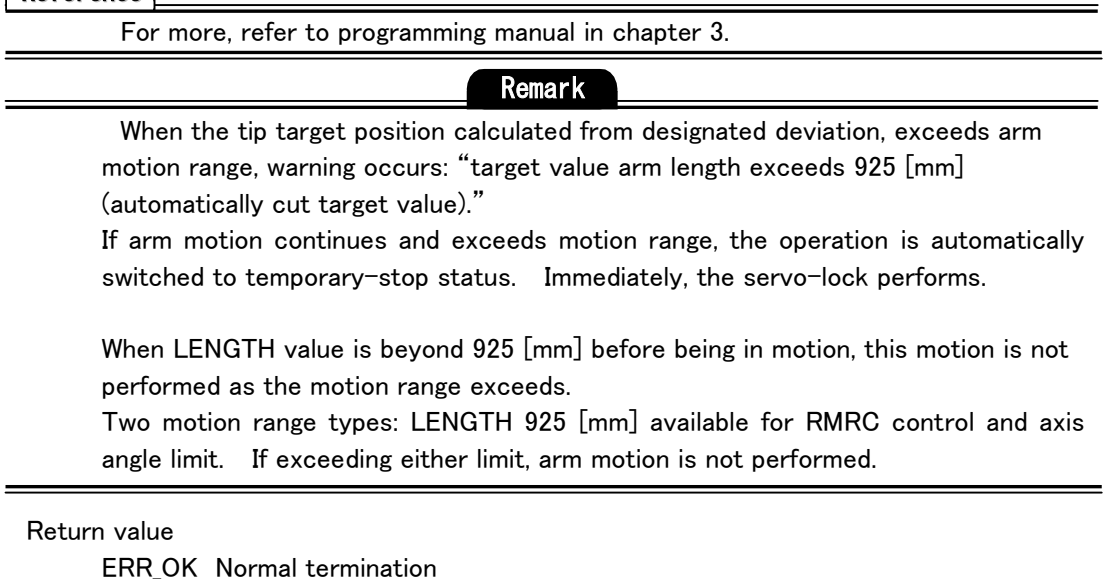

# pa\_mov\_ypr (for Visual BASIC, pa\_mov\_YPR0)

#### Function

RMRC mechanical interface coordinate orientation deviation control

#### Syntax

long pa\_mov\_ypr(ARM armno, float y, float p, float r, long func)

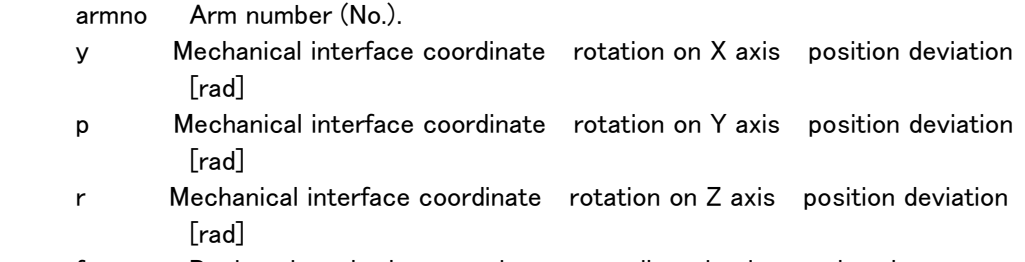

func Designation whether to wait or not until motion is completed.

### Explanation

The tip orientation moves with RMRC control at the distance created from orientation deviation designated at y, p and r in the mechanical interface coordinate.

This function creates motion by "func" as follows:

・Designates WM\_WAIT :does not return unless motion is completed.

・Designates WM\_NOWAIT:returns without confirming motion completion.

 PA-10 RMRC control: method to interpolate arm tip trajectory and orientation setting position and orientation as the target value.

In PA-10 RMRC control, uncontrollable areas exist.

 This is defined as a singularity. It is the point where E1 axis becomes 0 [deg] (930 [mm] length from S2 rotation origin to W1 rotation origin).

### **Reference**

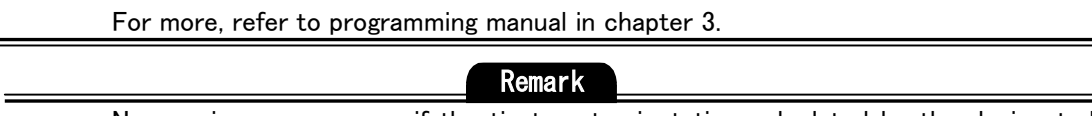

No warning occurs even if the tip target orientation calculated by the designated deviation exceeds arm motion range.

 If arm motion continues and exceeds motion range, the operation is automatically switched to temporary-stop status. Immediately, the servo-lock performs.

 When LENGTH value is beyond 925 [mm] before being in motion, this motion is not performed as the motion range exceeds.

Two motion range types: LENGTH 925 [mm] available for RMRC control and axis angle limit. If exceeding either limit, arm motion is not performed.

# Ī Return value

ERR OK Normal termination

## pa\_mov\_mat

### Function

Tip position/orientation target absolute position designation control

### **Syntax**

 long pa\_mov\_mat(ARM armno, MOVEMODE mmod, MATRIX mat, ANGLEP angle, long func)

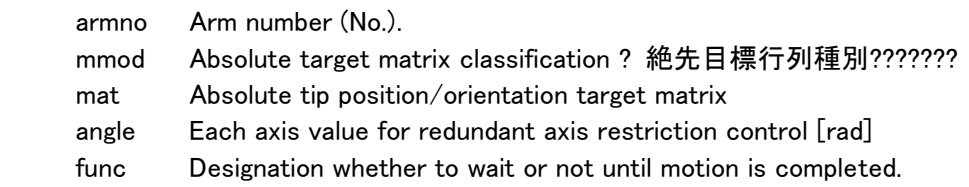

#### Explanation

 Moves to the target provided by "mat" for the arm designated by "armno". Three motion target designation methods: absolute position, absolute orientation and absolute position/orientation. These can be designated by "mmod". Trajectory to the designated target value is interpolated linearly.

#### MOVEMODE mmod classification:

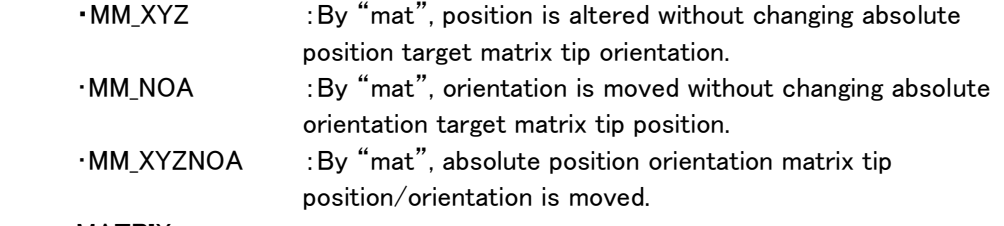

MATRIX mat:

 nx ox ax px  $\vert$  ny oy ay py  $\vert$  matrix:  $\mathrm{mat}[3][4]$ nz oz az pz

### ANGLEP angle

Also, in this control, redundant axis control mode (the mode selected by "pa\_mod\_jou") to control elbow position is available and restricted by each axis value provided by "angle." For 6-axis or 7-axis arm, when redundant axis control mode is OFF (no restriction), "angle" is invalid. However, a variable has to be set 0.

This function creates motion by "func" as follows:

・Designates WM\_WAIT :does not return unless motion is completed.

・Designates WM\_NOWAIT:returns without confirming motion completion.

 PA-10 RMRC control: method to interpolate arm tip trajectory and orientation setting position and orientation as the target value.

In PA-10 RMRC control, uncontrollable areas exist.

 This is defined as a singularity. It is the point where E1 axis becomes 0 [deg] (930 [mm] length from S2 rotation origin to W1 rotation origin).

## Reference

For more, refer to programming manual.

```
Return value 
       ERR_OK Normal termination 
       Others: Anomalous termination (Refer to error table) 
Description example 
: 100 minutes (1995)
       MATRIX mat; 
       ANGLE an;
      mat[0][0] = 0.0; : 
       mat[2][3]= 850.0; 
      an.s1 = 0.0;
      an.s2 = 0.0;an.s3 = 60.0/180.0*M PI; ..60[deg]
           : 
      an.w2 = 0.0;
       pa_mov_mat(ARM1, MM_XYZNOA, mat, &an, WM_WAIT); 
            : 
       Moves with RMRC interpolation from the current point to the tip 
                                            position/orientation indicated by "mat".
```
#### pa\_axs\_pnt

#### Function

Moves from the present point to the current point.

#### Syntax

long pa\_axs\_pnt(ARM armno, long func)

armno Arm number (No.). func Designation whether to wait or not until motion is completed.

### Explanation

Moves the arm with axis interpolation from the present point to the current point.

### $\leq$ Differences between pa\_axs\_pnt and pa\_mov\_pnt $\geq$

・Whatever a current point data type is, "pa\_axs\_pnt" moves with axis control.

・For "pa\_mov\_pnt," when the current point data type is PTP data, moves with linear interpolation (RMRC) control. When type is CP data, moves with axis interpolation (axis angle control.)

 When the present and current point position/orientation are completely different, it is advisable to use axis interpolation. From any position/orientation (home orientation, etc.) it can reach the current point.

Explanation for "func" is the same as "pa mov pnt".

### Return value

ERR OK Normal termination Others: Anomalous termination (Refer to error table)

### Reference

pa mov pnt Moves linearly to the current point.

## Description example : 100 minutes of the 100 minutes

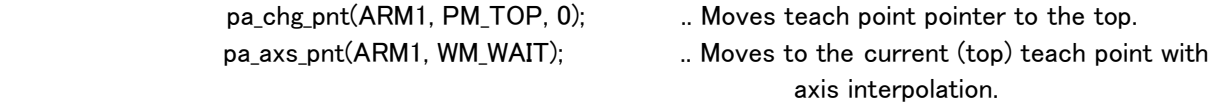

## pa\_mov\_pnt

#### Function

Moves from the present point to the current point.

#### Syntax

long pa\_mov\_pnt(ARM armno, long func)

armno Arm number (No.).

func Designation whether to wait or not until motion is completed.

#### Explanation

Moves the arm from the present point to the current point interpolating linearly tip trajectory and tip orientation.

This function creates motion by "func" as follows:

- ・Designates WM\_WAIT :does not return unless motion is completed.
- ・Designates WM\_NOWAIT:returns without confirming motion completion.

 For this method, RMRC control is employed, the arm tip position trajectory from the present position to the current one is linearly interpolated and orientation is also interpolated.

## For 7-axis arm:

 Even if the tip position/orientation trajectory is the same, plural axis values exist then. So that redundant axis control has to be set.

- ・If redundant axis operation control mode is selected, current point teach data axis value restricts motion.
- ・If redundant axis operation control mode not restricted is selected, motion is not restricted by current point teach data axis value.
- Either redundant axis control modes, the tip trajectories are the same. But, each axis value is different.

Redundant axis control mode is available in all RMRC controls until it is reset.

# **Reference**

For more, refer to programming manual in chapter 3.

### Return value

ERR OK Normal termination Others: Anomalous termination (Refer to error table)

### Reference

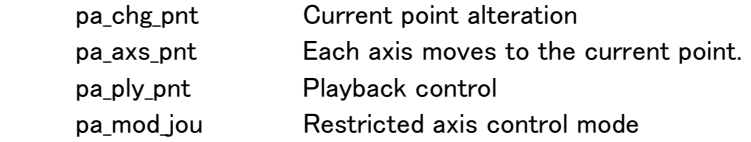

## Description example

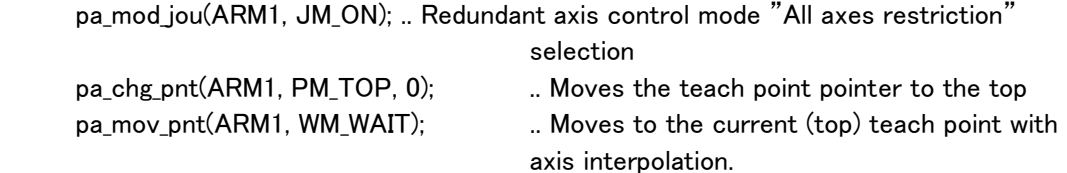

## pa\_ply\_pnt

### Function

Performs playback control.

### Syntax

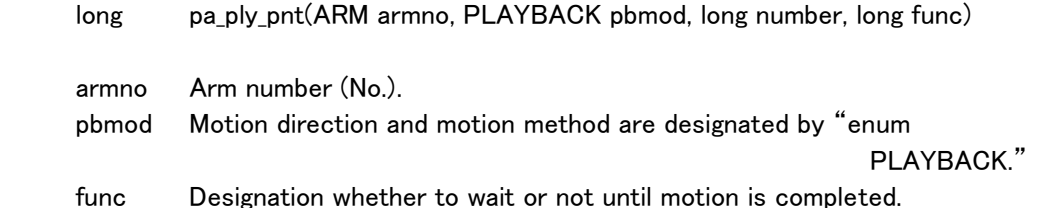

### Explanation

Performs playback motion designated by "pbmod".

- PB FORES: Performs playback with step toward. If data is PTP, motion continues to the next.
- PB BACKS: Performs playback with step reverse. If data is PTP, motion continues to the next.
- PB\_FORE: Starts to consecutively playback forward for teach data from the current point. Playback is performed as many as designated by the number. If the number is designated –1, playback is infinitely performed.

This function creates motion by "func" as follows:

- ・Designates WM\_WAIT :does not return unless motion is completed.
- ・Designates WM\_NOWAIT:returns without confirming motion completion.

 Playback motion is available when teach data is being loaded or when teaching is performed. However, this can be used only when the current point and the arm position are placed together. If not, move the arm to the current point.

 Playback control: method to interpolate the tip position/orientation calculated from teach data axis value and control it.

# 7-axis arm function

 For 7-axis arm, Even if the tip position/orientation trajectory is the same, plural axis values exist. So that redundant axis operation has to be set.

## Before performing playback control:

- ・If redundant axis operation control mode is selected, teach point data axis value restricts motion.
- ・If redundant axis operation control mode: "JM\_OFF" is selected, motion is not restricted by teach point data axis value.

Default is JM\_OFF.

- With any redundant axis control mode, the tip trajectory is the same. But, each axis value is different.
- Redundant axis control mode is available in all RMRC controls until it is reset.

## **Reference**

For more, refer to programming manual.

### Return value

 ERR\_OK Normal termination Others: Anomalous termination (Refer to error table)

### Reference

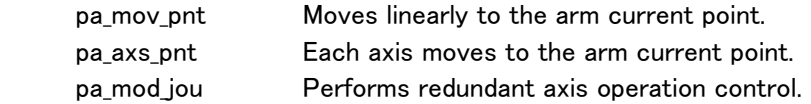

Description example : 2007 - 2008 - 2008 - 2008 - 2008 - 2008 - 2008 - 2008 - 2008 - 2008 - 2008 - 2008 - 2008 - 2008 - 2008 - 200<br>2008 - 2008 - 2008 - 2008 - 2008 - 2008 - 2008 - 2008 - 2008 - 2008 - 2008 - 2008 - 2008 - 2008 - 2008 - 2008

> pa\_mod\_jou(ARM1, JM\_ON); .. Redundant axis control mode "all axes restriction" selection

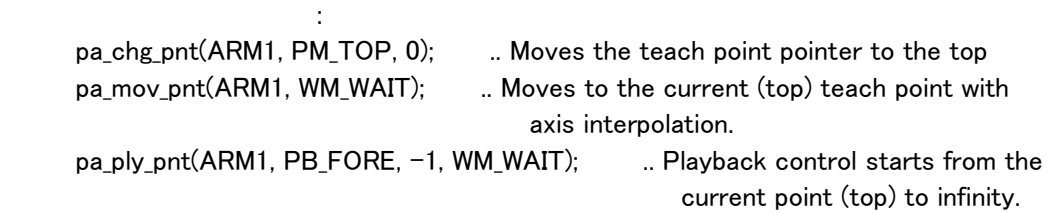

long pa\_chg\_pnt(ARM armno, PNTMOVE pmov, long jpt)

Alters the current point of teach point.

# pa\_chg\_pnt

Function

Syntax

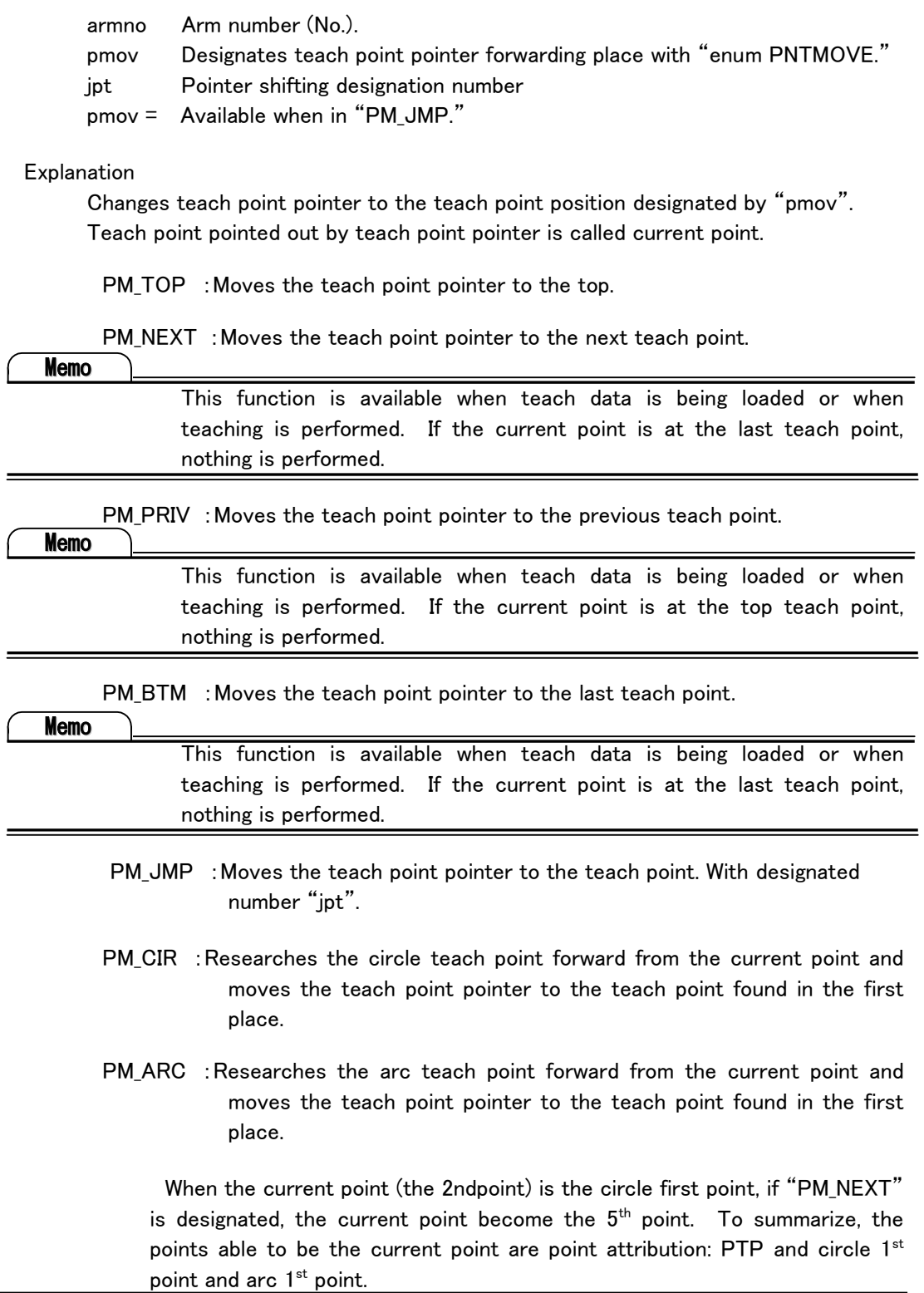

Return value ERR\_OK Normal termination Others: Anomalous termination (Refer to error table)

Reference

pa\_sav\_pnt

## **Memo**

Teach point pointer:

 When operation function on teach point is performed, the teach point has to be indicated for the operation target. The one indicating this teach point is the teach point pointer.

 The teach point pointed out by teach point pointer is called the current point (current teach point).

 After pointer shifting operation, if intending to restart playback, the current point and present arm position have to be placed together.

When teach data is loaded, the current point is the top teach point.

 Teach point operation is total only for teach data operation. It has nothing to do with actuating arm itself.

## **Reference**

For more, refer to programming manual 3

# pa\_add\_pnt

Function

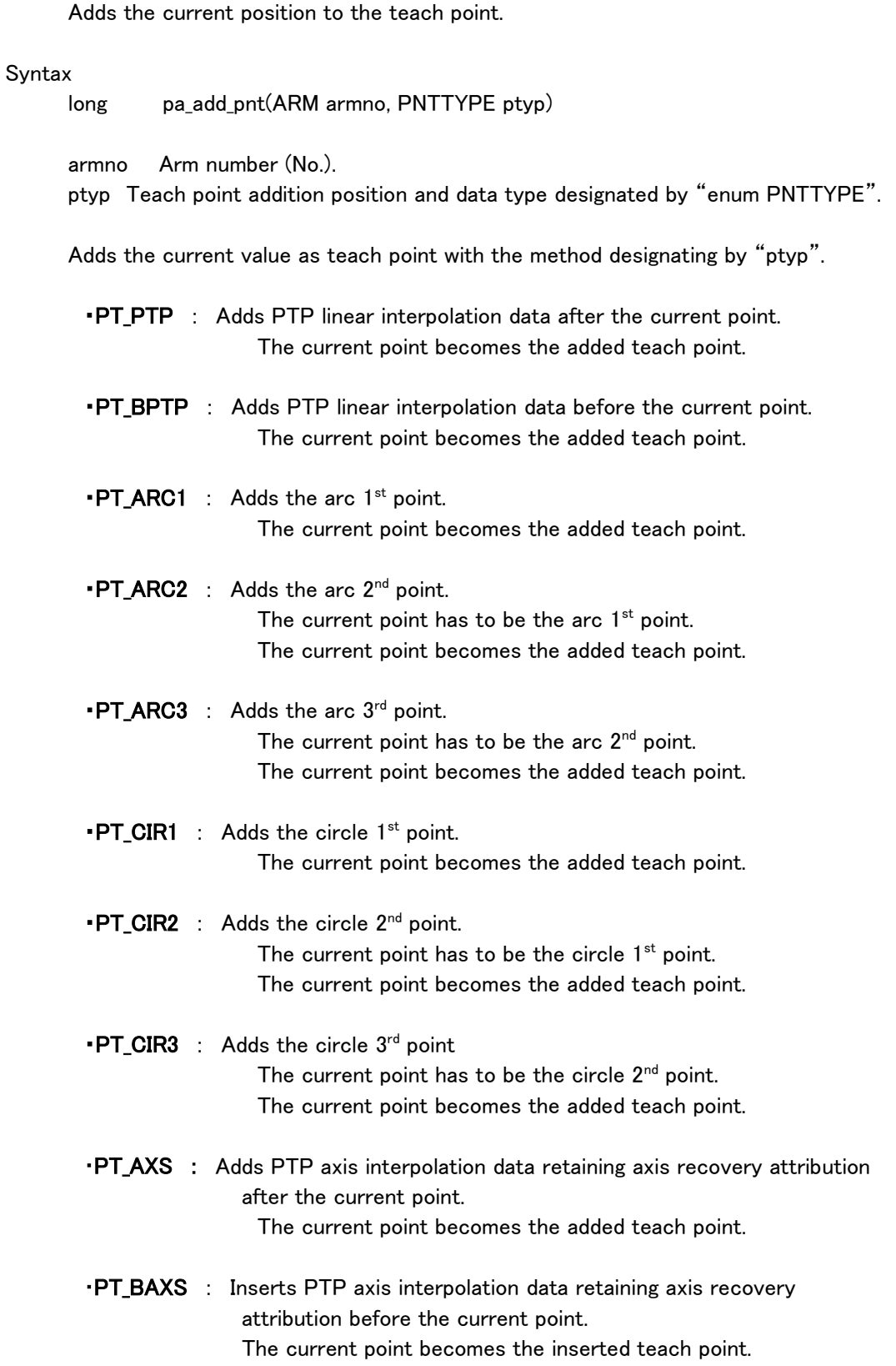

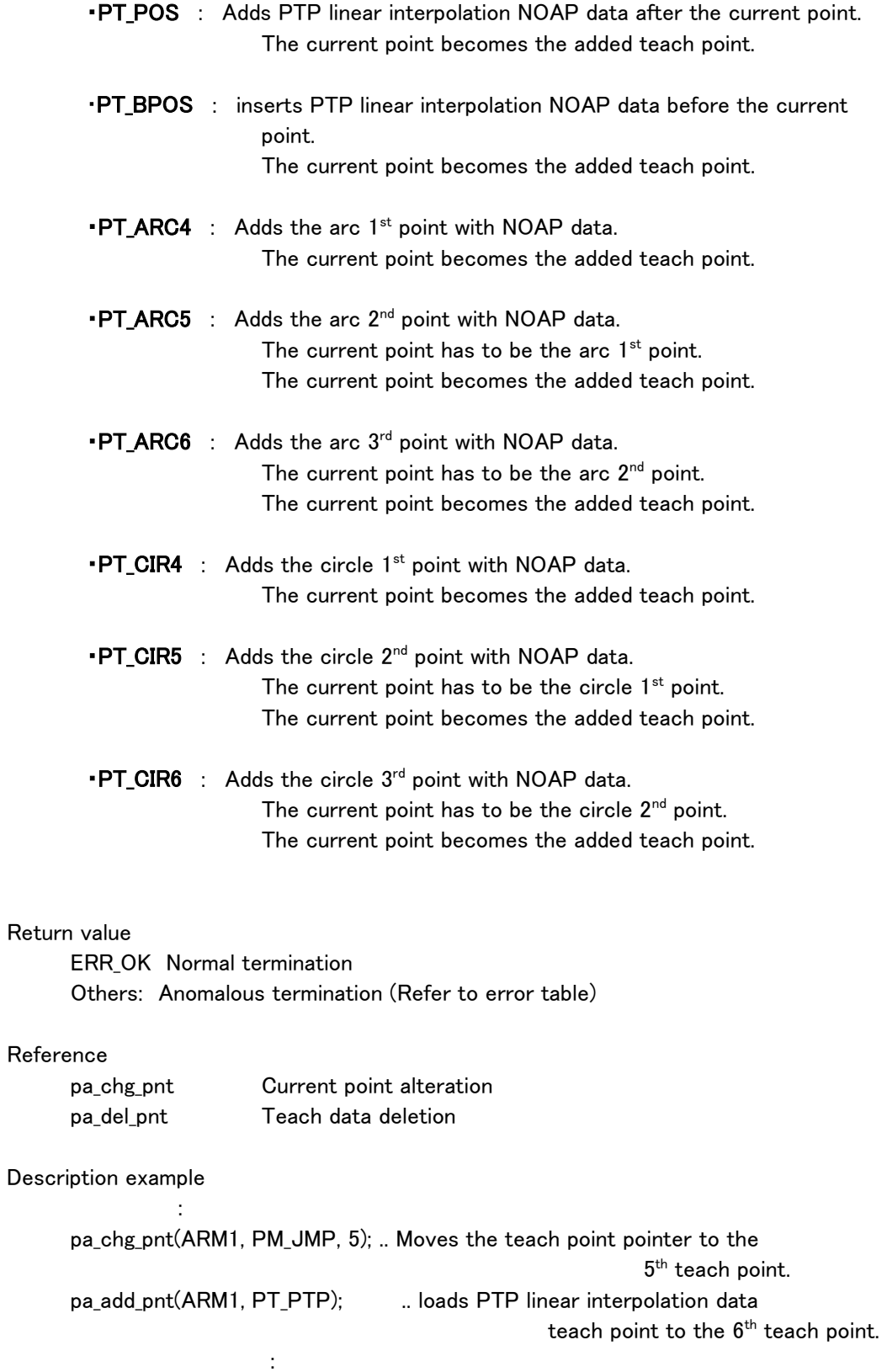

## pa\_del\_pnt

Function

Deletes the teach point.

### Syntax

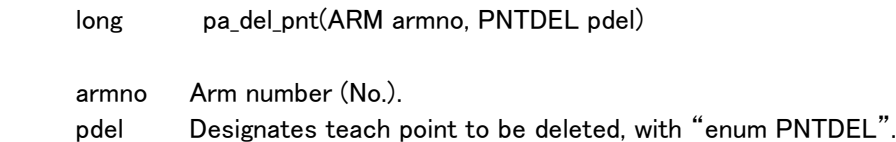

## Explanation

Deletes teach point designated by "pdel".

• PD\_CUR : Deletes teach point of current point. If current point is deleted, teach point pointer moves back to the prior teach point after deletion.

 On account current point is changeable, when intending to restart playback, the arm has to be moved to the current point position to get coordination.

・PD\_ALL : Deletes all teach points of current teach Key.

・PD\_ALLDATA : Deletes all teach data points.

Command cannot be accepted while in playback.

### Return value

 ERR\_OK Normal termination Others: Anomalous termination (Refer to error table)

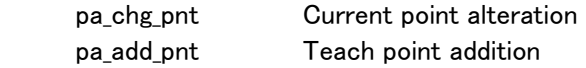

## pa\_rpl\_pnt

Function

Replaces the present axis value with teach point data of current point.

Syntax

long pa\_rpl\_pnt(ARM armno)

armno Arm number (No.).

Explanation

Replaces the present axis value with teach point data of current point.

Remark

This function is available when teach data is being loaded or when teaching is performed.

There is no function to recover replaced data.

 This replacement function is available when the current point is PTP data. When intending to change only the position of certain completed teach data, if this replacement and current point alteration functions are combined well, alteration can be easily performed.

Return value

 ERR\_OK Normal termination Others: Anomalous termination (Refer to error table)

Reference

pa\_chg\_pnt Current point alteration

Description example

: 2007 - 2008 - 2008 - 2008 - 2008 - 2008 - 2008 - 2008 - 2008 - 2008 - 2008 - 2008 - 2008 - 2008 - 2008 - 200<br>2008 - 2008 - 2008 - 2008 - 2008 - 2008 - 2008 - 2008 - 2008 - 2008 - 2008 - 2008 - 2008 - 2008 - 2008 - 2008 pa\_chg\_pnt(ARM1, PM\_JMP, 3);  $\qquad \dots$  Moves the teach point pointer to the 3<sup>rd</sup> teach point. pa\_rpl\_pnt(ARM1);  $\blacksquare$  . Replace the 3<sup>rd</sup> teach point with the current point.

### pa\_set\_pnt

Function

Sets the teach point attribution.

#### Syntax

long pa\_set\_pnt(ARM armno, PNTATTR pattr, long\* ldat, float fdat)

 armno Arm number (No.). pattr Designates attribution altered, with "enum PNTATTR". ldat Attribution altered fdat Attribution altered

### Explanation

Attribution designated by current point: "armno" has to be set in "Idat" or "fdat".

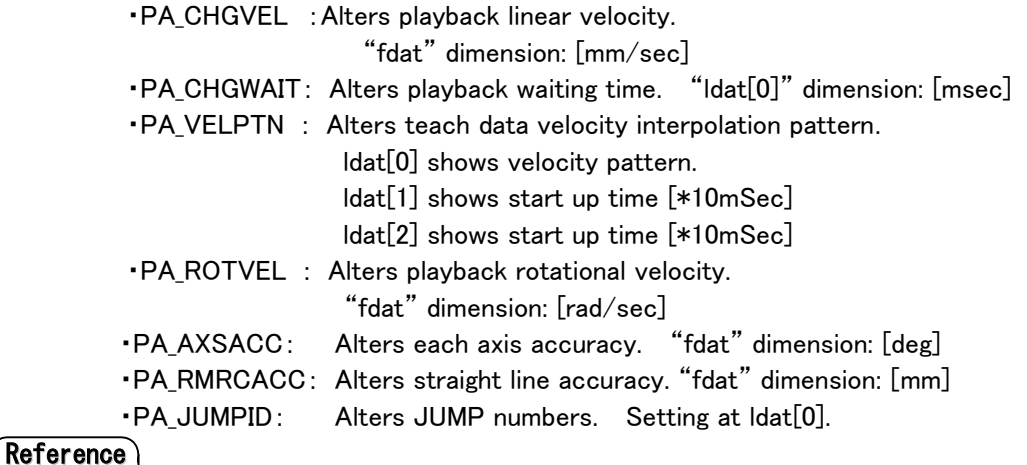

For teach data format, refer to programming manual.

Return value

ERR\_OK Normal termination

Others: Anomalous termination (Refer to error table)

### Description example

:

long i,ldat[3];

 $for(i=0; i\leq 3; i++)$  Idat $[i]=0;$ 

pa\_chg\_pnt(ARM1, PM\_JMP, 3);.. Moves the teach point pointer to the 3<sup>rd</sup> teach point.

pa\_set\_pnt(ARM1, PA\_CHGVEL, Idat, 1.2f); ... Changes 3<sup>rd</sup> teach point velocity to 1.2[mm/sec].

## pa\_set\_idn

Function

ֺֺ

Sets teach point ID data attribution.

### Syntax

long pa\_set\_idn(ARM armno, PNTID pa, long dat)

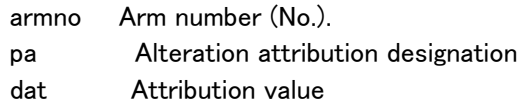

## Explanation

 This "pa" designates teach point attribution intended to change. Now, the attribution supported by this library is only one.

 Macro definition PA\_SETID : Sets ID number.

This ID number is set to be designated by "dat".

## Return value

 ERR\_OK Normal termination Others: Anomalous termination (Refer to error table)

### Reference

pa\_get\_idn Teach point ID number acquisition

Description example

: 100 m

pa\_set\_idn(ARM0,PA\_SETID,0x1234); .. ID No. setting

## pa\_chg\_dio

```
Function
```
Sets teach point (PTP) DO data attribution.

#### Syntax

long pa\_chg\_dio(ARM armno, DIOSTATUSP dp)

armno Arm number (No.). dp Pointer to the DO data attribution structure "DIOSTATUS".

### Explanation

Sets each designated port data attribution as current point DO data attribution. (Port 1 cannot be set on account of the system activation.) Setting cannot be performed while in playback control.

### Return value

ERR OK Normal termination Others: Anomalous termination (Refer to error table)

### Description example

DIOSTATUS dos;

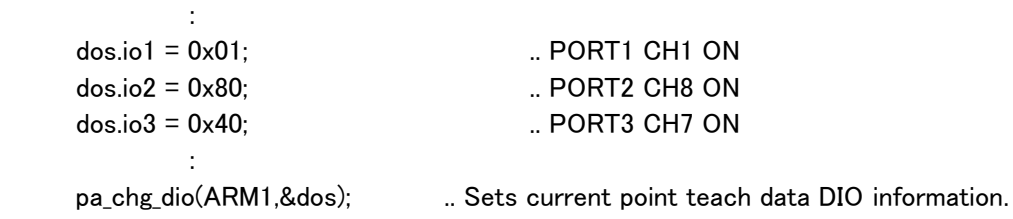

### Remark

DO information format inside teach data is long. Beware when putting this format into "DIOSTATUS" type.

 Example: For adding PORT1\_CH1 ON, PORT2\_CH3 ON and PORT3\_CH8 ON to current point DO information.

```
Service Service Service
               PNTDAT pnt; 
               UBYTE* ubp; 
               DIOSTATUS dos; 
Service Service Service
              pa get pnt(ARM0,&pnt); ... Current point DO information loading
              ubp = (UBYTE*)&pnt.ply.pnt.atr[6]; ... Setting with DIOSTATUS type.
              dos.io1 = *({\rm ubp+2}); dos.io2 = *(ubp+1); (ATTENTION! To each port address.) 
              dos.io3 = *ubp;dos.io1 = 0 \times 01: ...Adds DIO information.
              dos.io2 = 0x04;
              dos.io3 = 0x80;
               pa_chg_dio(ARM0,&dos); .. Setting to current point DIO information
```
## pa\_vel\_pnt

Function

Alters all teach data interpolation velocity in playback control.

#### Syntax

long pa\_vel\_pnt(ARM armno, float vgain)

 armno Arm number (No.). vgain Interpolation velocity alteration gain

### Explanation

 Alters arm playback interpolation velocity designated by "armno". Velocity of all data with PTP interpolation is corrected.

PTP interpolation velocity in playback control is the shifting time calculating from shifting value created from tip linear motion velocity: Vxyz and tip rotational motion velocity: Vypr.

> △Txyz=△XYZ/Vxyz △Typr=△YPR/Vypr

Larger one is selected.

Selected velocity (Vxyz or Vypr) is altered by "vgain".

If " $\Delta$ Txyz  $>$   $\Delta$ Typr",

Vxyz = Vxyz\*vgain

Velocity is interpolated on the basis of "Vxyz".

### Return value

ERR OK Normal termination Others: Anomalous termination (Refer to error table)

#### Reference

pa\_get\_pvl Playback velocity coefficient information acquisition

## pa\_swt\_dio

### Function

Sets teach point DO data valid/invalid.

### Syntax

long pa\_swt\_dio(ARM armno, long sw)

 armno Arm number (No.). sw Valid/invalid parameter

## Explanation

When parameter (sw) is 0, DO attribution inside teach data becomes invalid and is not output even during playback control.

 If parameter (sw) is not 0, output is exactly performed following teach data DO attribution in playback control.

Default is 1

This can be changed while in playback control.

# Return value

ERR OK Normal termination Others: Anomalous termination (Refer to error table)

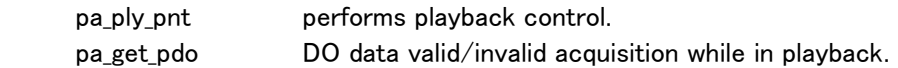

# pa\_get\_pnt

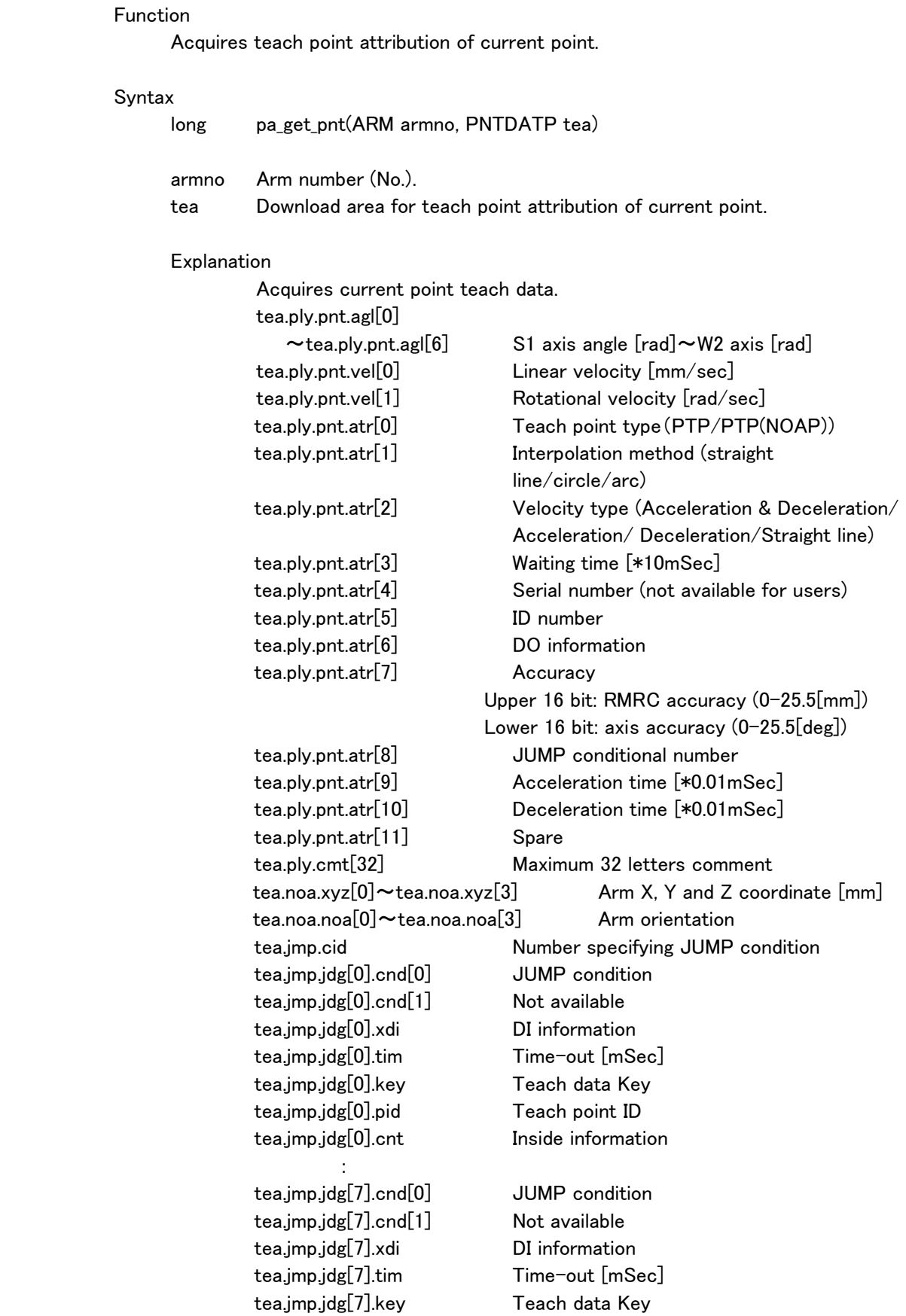

tea.jmp.jdg[7].pid Teach point ID

tea.jmp.jdg[7].cnt Inside information

JUMP condition can be set 8 (eight).

# **Reference**

For interpolation pattern, refer to programming manual.

## Return value

ERR OK Normal termination Others: Anomalous termination (Refer to error table)

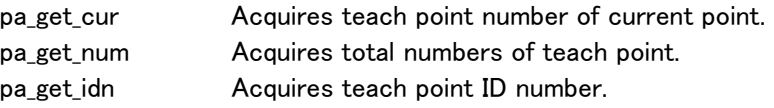

# pa\_get\_cur

### Function

Acquires current point teach point number.

## Syntax

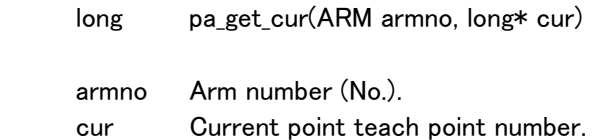

# Explanation

Acquires teach point number from teach point attributions of current point.

# Return value

ERR OK Normal termination Others: Anomalous termination (Refer to error table)

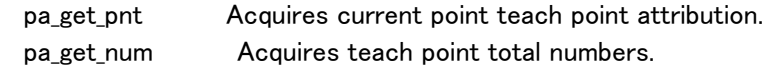

## pa\_get\_num

Function

Acquires teach point total numbers.

## Syntax

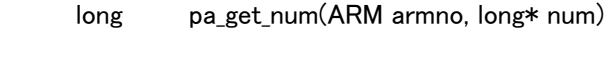

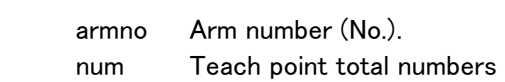

# Explanation

Acquires teach point total numbers.

# Return value

ERR OK Normal termination Others: Anomalous termination (Refer to error table)

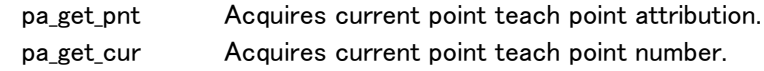

# pa\_get\_idn

Function

Acquires teach point ID data attribution.

### Syntax

long pa\_get\_idn(ARM armno, long\* idn)

armno Arm number (No.). idn attribution value

## Explanation

Acquires current point ID data attribution.

# Return value

ERR OK Normal termination Others: Anomalous termination (Refer to error table)

# Reference

pa\_set\_idn Teach point ID number setting

### Description example

long id;

: 100 minutes of the 100 minutes

pa\_get\_idn(ARM0,&id); ... Current point ID number acquisition
### pa\_get\_cpt

Function

 $1<sup>st</sup>$ ,  $2<sup>nd</sup>$  and  $3<sup>rd</sup>$  point information are acquired when current point is circle/arc.

#### Syntax

long pa\_get\_cpt(ARM armno, PNTNO pno, PNTDATP pntdat)

 armno Arm number (No.). pno Circle/arc Identification number designation. pntdat Pointer for teach data structure "PNTDAT".

### Explanation

Teach data to obtain by "pa\_get\_pnt" is only the current point data. Therefore, if intending to acquire  $2^{nd}/3^{rd}$  data for circle/arc, use this function.

## Return value

ERR OK Normal termination Others: Anomalous termination (Refer to error table)

#### Reference

pa\_get\_pnt Acquires current point teach point attribution.

## pa\_get\_pvl

Function

Acquires playback velocity coefficient information.

#### Syntax

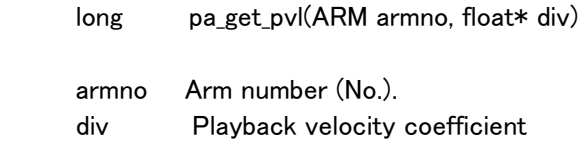

#### Explanation

Acquires current setting playback velocity coefficient information.

For Playback velocity coefficient, default  $= 1$ . This default can be changed by "pa\_vel\_pnt".

## Return value

ERR OK Normal termination Others: Anomalous termination (Refer to error table)

#### Reference

pa\_vel\_pnt Playback velocity coefficient information setting

## pa\_get\_pdo

Function

Acquires DO information valid/invalid inside teach data when in playback control.

#### Syntax

long pa\_get\_pdo(ARM armno, long\* stat)

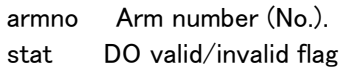

## Explanation

 stat = 1:Playback data DO information valid. stat = 0:Playback data DO information invalid.

## Return value

ERR OK Normal termination Others: Anomalous termination (Refer to error table)

## Reference

 pa\_swt\_dio Teach data DO information valid/invalid setting when in playback control.

### pa\_lod\_pnt

Function

Loads teach point to controller.

#### Syntax

long pa\_lod\_pnt(ARM armno, STRING file)

 armno Arm number (No.). file Teach point data file name

#### Explanation

Loads data designated by "file" to the arm designated by "armno".

## Return value

 ERR\_OK Normal termination Others: Anomalous termination (Refer to error table)

## Reference

pa\_sav\_pnt Teach data saving

8-46

#### pa\_sav\_pnt

#### Function

Loads teach points from the controller. Saves them in hard disk of man-machine controller.

#### Syntax

long pa\_sav\_pnt(ARM armno, STRING file)

 armno Arm number (No.). file Teach data storing file name

## Explanation

 Uploads teach data from the arm controller designated by "armno". Saves it with the designated file name in the hard disk of man-machine controller.

#### Return value

 ERR\_OK Normal termination Others: Anomalous termination (Refer to error table)

#### Reference

pa\_lod\_pnt Teach data loading

## pa\_set\_dlc

#### Function

Sets either to stop automatically or not synchronizing DO information with arm motion in playback control.

#### Syntax

long pa\_set\_dlc(ARM armno, long data)

 armno Arm number (No.). data DO automatic stop valid/invalid parameter

#### Explanation

 When teach point DO information is outputted during playback control, if the arm is temporarily stopped (paused) or in brake-stop, set either to stop or not to output DO information.

When parameter (data) is 0, if the arm is stopped, DO information output is also stopped.

When parameter (data) is 1, even if the arm is stopped, DO information output continues.

#### Return value

 ERR\_OK Normal termination Others: Anomalous termination (Refer to error table)

#### Reference

pa\_get\_dlc

## pa\_get\_dlc

#### Function

 Acquires determination whether to automatically stop or not synchronizing DO information with arm motion in playback control.

### Syntax

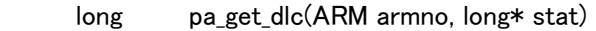

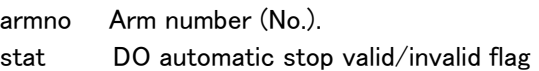

#### Explanation

stat = 0:Teach data DO information automatic stop invalid. stat = 1:Teach data DO information automatic stop valid.

## Return value

ERR OK Normal termination Others: Anomalous termination (Refer to error table)

#### Reference

pa\_set\_dlc

### pa\_ply\_set

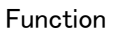

Acquires teach data Key with number designation.

## Syntax

long pa\_ply\_set(ARM armno, long number, long\* key);

armno Arm number (No.). number Teach data number key Teach data Key number pointer

### Explanation

Acquires teach data Key with number designation.

## Return value

ERR OK Normal termination Others: Anomalous termination (Refer to error table)

## Reference

pa\_jmp\_set Acquires JUMP data with Key and number designation

#### Description example:

long key; :

```
pa_ply_set(ARM0,0,&key); ...... Acquires teach data Key with number
                        designation.
```
#### pa\_act\_pnt

Function Active teach data switching

## Syntax

long pa\_act\_pnt(ARM armno, long key)

armno Arm number (No.). key Teach data Key number

## Explanation

Switches currently active teach data to designated Key.

## Return value

 ERR\_OK Normal termination Others: Anomalous termination (Refer to error table)

#### Reference

pa\_chg\_key Switching currently active teach data to Key.

Description example:

 : :

pa\_act\_pnt(ARM0,3); .... Alters from Key No.3 data into active teach data.

## pa\_jmp\_set

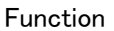

JUMP data acquisition with number designation

#### Syntax

long pa\_jmp\_set(ARM armno, long key, long num, JUMPP jmp);

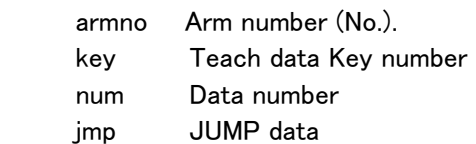

### Explanation

Acquires JUMP data by teach data Key and number designation

#### Return value

 ERR\_OK Normal termination Others: Anomalous termination (Refer to error table)

#### Reference

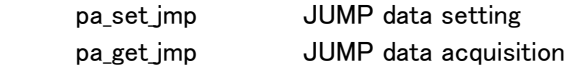

Description example:

JUMP jmp;

: 100 minutes

pa\_jmp\_set(ARM0,2,0,&jmp); ..... JUMP data acquisition by Key2 and number designation

## pa\_get\_jmp

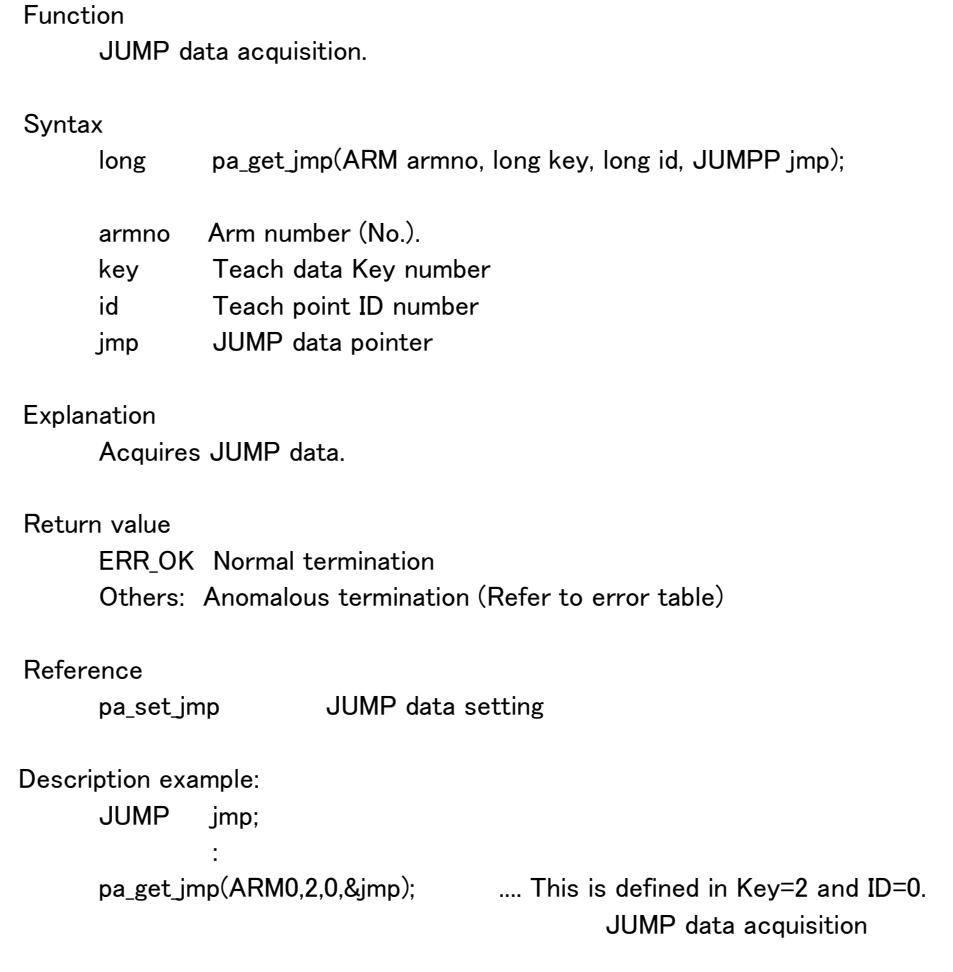

### pa\_set\_jmp

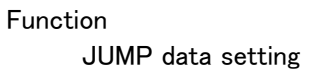

## Syntax

long pa\_set\_jmp(ARM armno, long key, long id, JUMPP jmp);

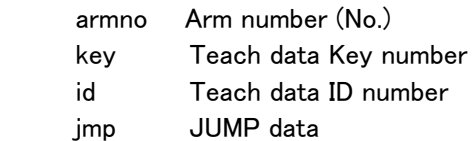

## Explanation

Sets JUMP data.

## Return value

ERR OK Normal termination Others: Anomalous termination (Refer to error table)

## Reference

pa\_get\_jmp JUMP data acquisition

## pa\_ena\_jmp

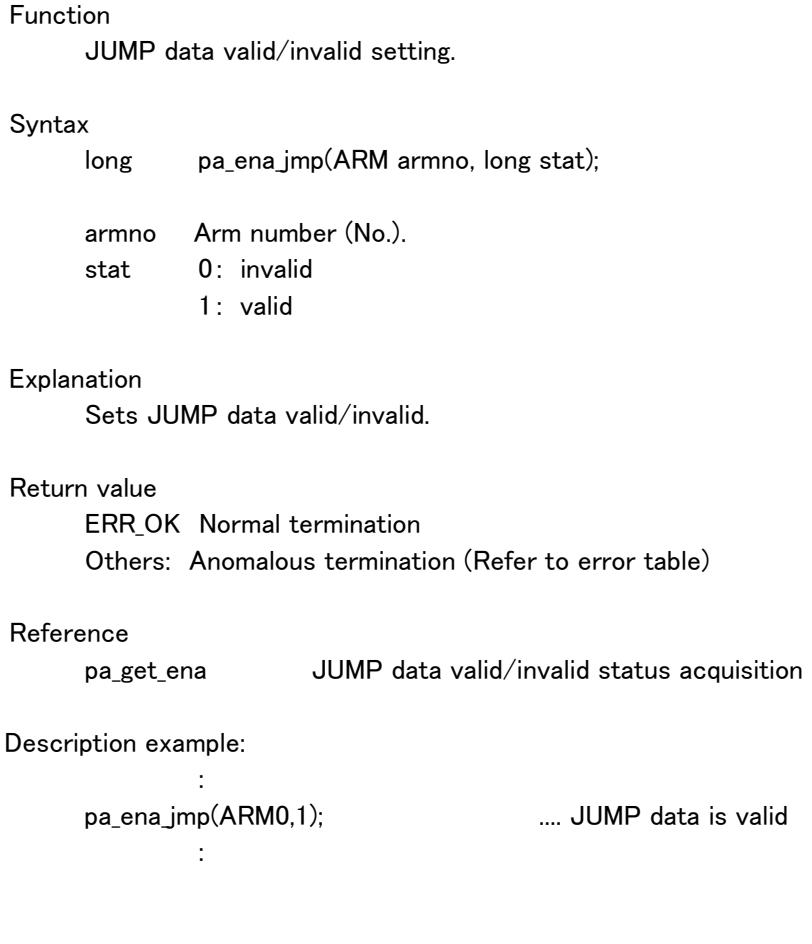

## pa\_ply\_mod

Function

Teach mode setting

#### Syntax

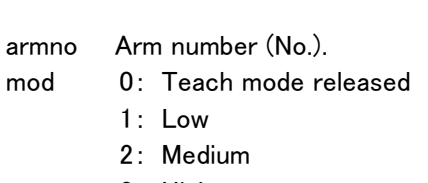

long pa\_ply\_mod(ARM armno, long mod);

## 3: High

## Explanation

Sets teach mode.

Macro definitions employed in "mod" are as follows:

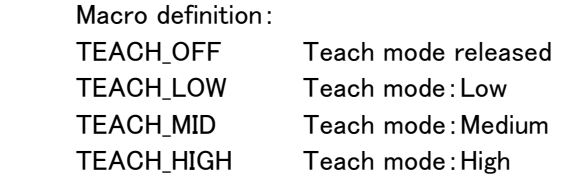

#### Return value

 ERR\_OK Normal termination Others: Anomalous termination (Refer to error table)

#### Reference

:

pa\_get\_pmd Teach mode acquisition

Description example:

pa\_ply\_mod(ARM0,TEACH\_LOW);  $\qquad \qquad \ldots$  Teach mode ON(low velocity) :

## pa\_chg\_key

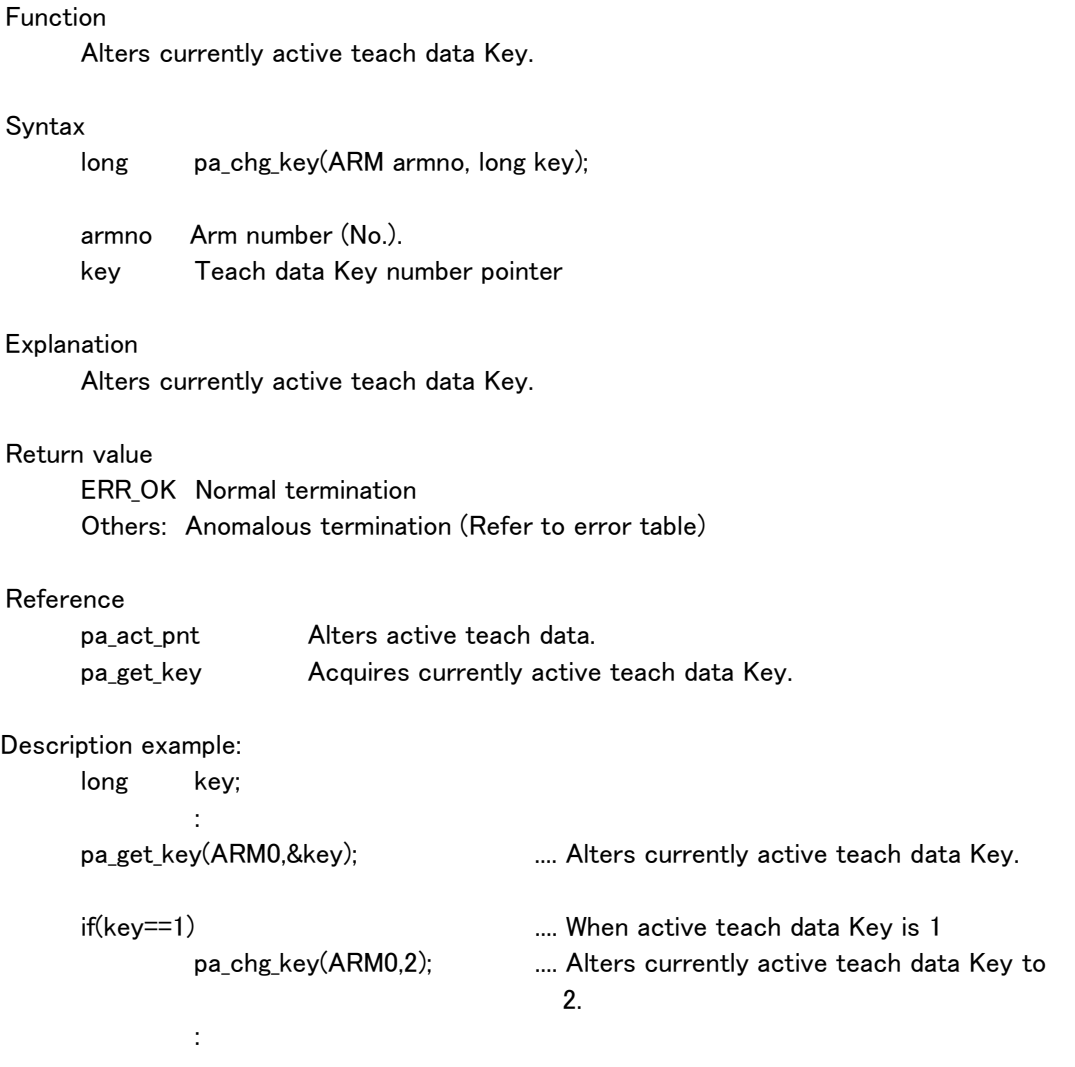

### pa\_get\_key

Function

Acquires active teach data Key.

## Syntax

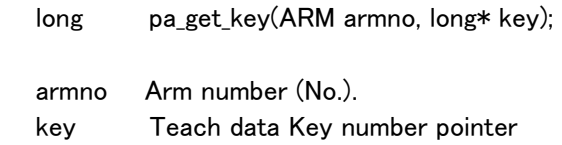

## Explanation

Acquires active teach data Key.

## Return value

ERR OK Normal termination Others: Anomalous termination (Refer to error table)

#### Reference

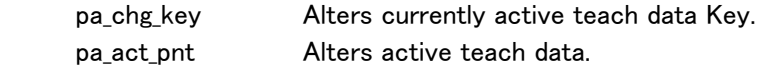

#### pa\_mon\_pnt

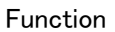

Acquires current teach point data (for monitor.)

### Syntax

long pa\_mon\_pnt(ARM armno, PNTDATP pntdat);

armno Arm number (No.). pntdat Pointer to teach point data structure.

## Explanation

Acquires current teach point data (for monitor.)

## Return value

 ERR\_OK Normal termination Others: Anomalous termination (Refer to error table)

#### Reference

pa\_get\_pnt Acquires current teach point data.

#### pa\_set\_cmt

Function

Teach data comment setting

#### Syntax

long pa\_set\_cmt(ARM armno, char\* cmt);

armno Arm number (No.). cmt Comment

### Explanation

Designates comment at teach point (maximum 32 letters.)

## Return value

 ERR\_OK Normal termination Others: Anomalous termination (Refer to error table)

## Description example:

:

pa\_set\_cmt(ARM0,"Diverging point"); ..... Sets comment at current point. :

## pa\_jmp\_cmt

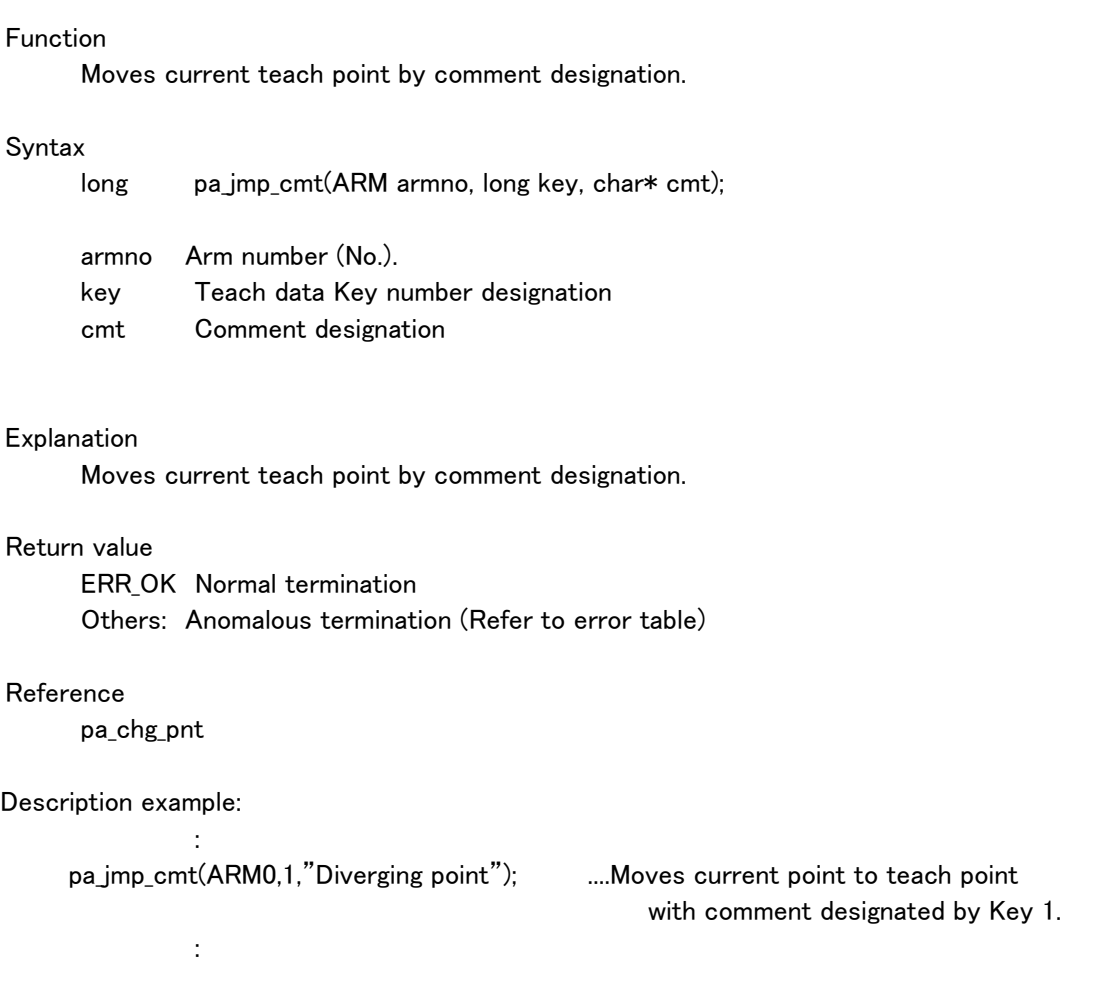

#### pa\_get\_ena

Function

JUMP data valid/invalid acquisition.

## Syntax

long pa\_get\_ena(ARM armno, long\* stat);

armno Arm number (No.). stat 0: valid 1: invalid

#### Explanation

Acquires JUMP data valid/invalid.

## Return value

 ERR\_OK Normal termination Others: Anomalous termination (Refer to error table)

#### Reference

pa\_ena\_jmp JUMP data valid/invalid setting

### pa\_get\_pmd

Function

Teach mode acquisition

## Syntax

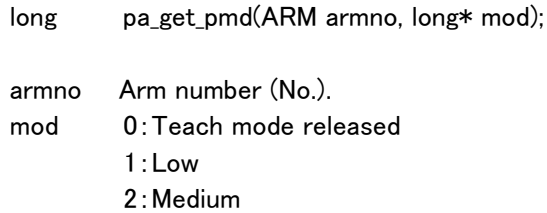

3:High

## Explanation

Acquires teach mode.

Macro definitions employed in "mod" are as follows:

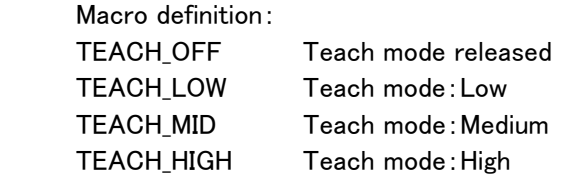

#### Return value

 ERR\_OK Normal termination Others: Anomalous termination (Refer to error table)

#### Reference

pa\_ply\_mod Teach mode setting

## pa\_del\_jmp

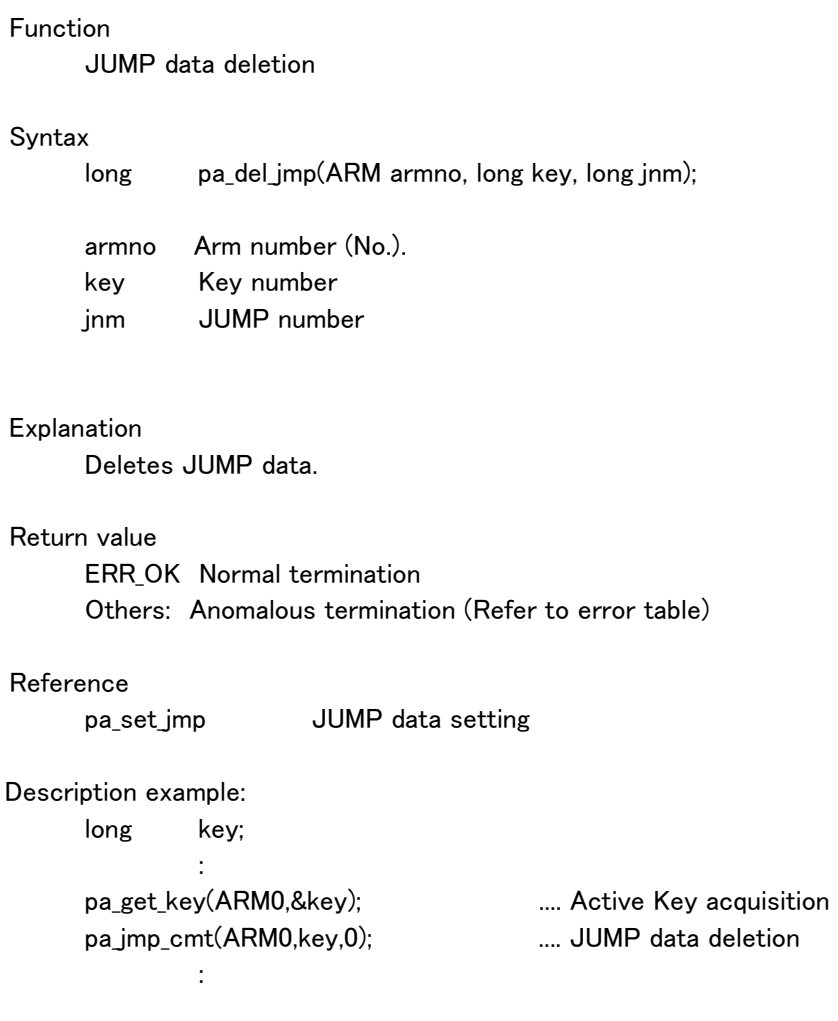

## pa\_sav\_ptj

Function

Teach and JUMP data saving.

#### Syntax

long pa\_sav\_ptj(ARM armno, char\* name);

armno Arm number (No.). name File name

#### Explanation

Saves active teach data and its JUMP data.

## Return value

 ERR\_OK Normal termination Others: Anomalous termination (Refer to error table)

## Reference

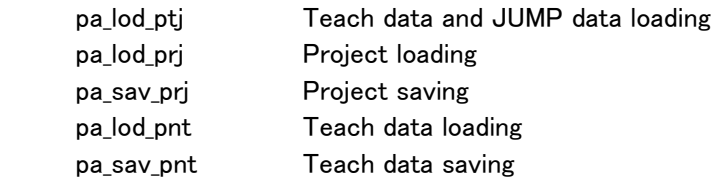

Description example:

:

:

```
pa_sav_ptj(ARM0,"c:\\data.csv"); ..... Teach and JUMP data saving.
```
## pa\_lod\_ptj

Function

Teach and JUMP data loading.

#### Syntax

long pa\_lod\_ptj(ARM armno, char\* name);

armno Arm number (No.). name File name

### Explanation

Loads active teach data and its JUMP data.

## Return value

 ERR\_OK Normal termination Others: Anomalous termination (Refer to error table)

## Reference

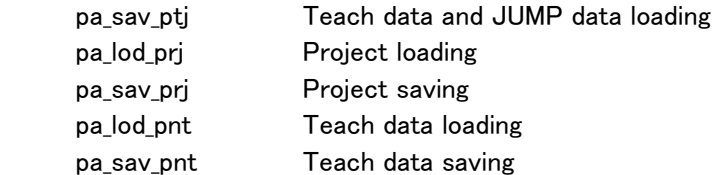

Description example:

:

:

```
pa_lod_ptj(ARM0,"c:\\data.csv"); ..... Teach and JUMP data loading
```
### pa\_get\_prj

Function

Project name acquisition

## Syntax

long pa\_get\_prj(ARM armno, char\* name);

armno Arm number (No.). name Project name

## Explanation

Acquires project name.

## Return value

 ERR\_OK Normal termination Others: Anomalous termination (Refer to error table)

## Reference

pa\_set\_prj Project name setting

#### pa\_set\_prj

Function Project name setting

#### Syntax

long pa\_set\_prj(ARM armno, char\* name);

armno Arm number (No.). name Project name

### Explanation

Sets project name with maximum 128 letters.

## Return value

ERR OK Normal termination Others: Anomalous termination (Refer to error table)

## Reference

pa\_get\_ptj Project name acquisition

Description example:

 : pa\_set\_prj(ARM0,"Test project"); ..... Project name setting :

## pa\_sav\_prj

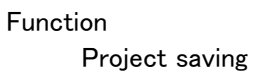

## Syntax

long pa\_sav\_prj(ARM armno, char\* fdname);

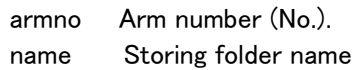

## Explanation

Saves project.

## Return value

 ERR\_OK Normal termination Others: Anomalous termination (Refer to error table)

## Reference

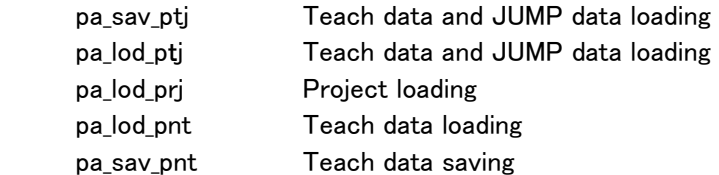

Description example:

:

:

```
pa_sav_prj(ARM0,"c:\\data"); .... Project saving
```
## pa\_lod\_prj

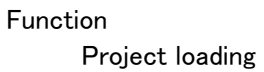

## Syntax

long pa\_lod\_prj(ARM armno, char\* fdname);

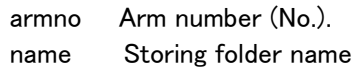

## Explanation

Loads project.

## Return value

 ERR\_OK Normal termination Others: Anomalous termination (Refer to error table)

## Reference

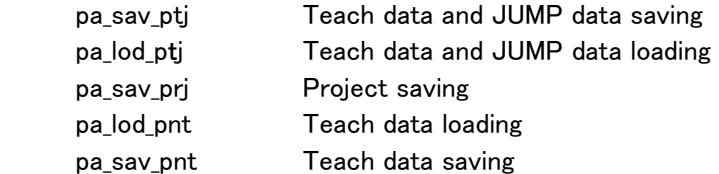

Description example:

:

:

```
pa_lod_prj(ARM0,"c:\\data"); \ .... Project loading
```
## pa\_set\_cub

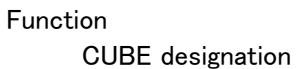

## Syntax

long pa\_set\_cub(ARM armno, long num, float xyz[], float ypr[]);

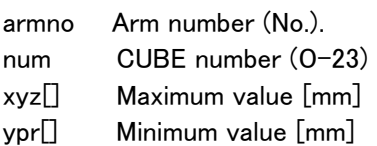

## Explanation

Designates CUBE.

## Return value

 ERR\_OK Normal termination Others: Anomalous termination (Refer to error table)

### Reference

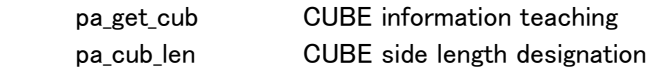

## Description example:

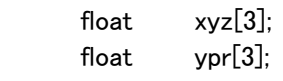

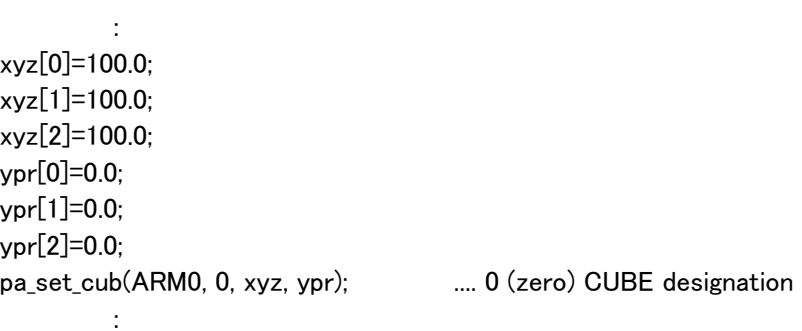

## pa\_get\_cub

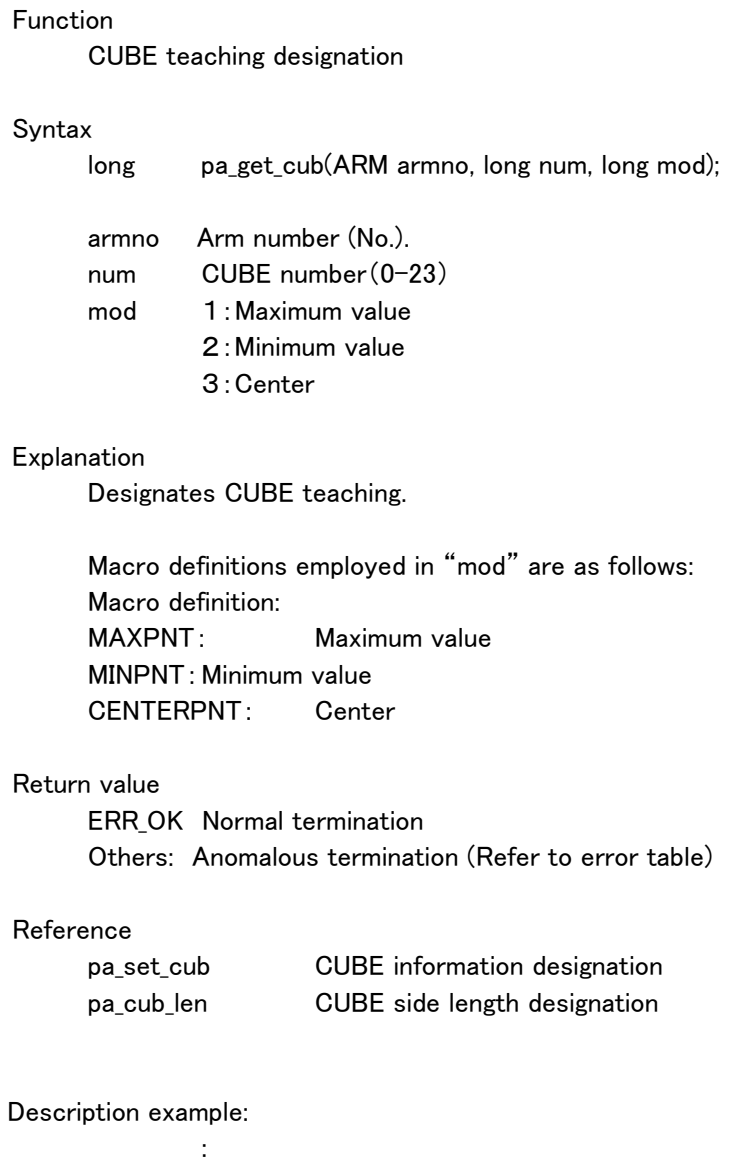

pa\_get\_cub(ARM0, 0, MAXPNT);  $\qquad \dots$  0 (zero) CUBE designation :

### pa\_cub\_len

Function

CUBE side length designation

## Syntax

long pa\_cub\_len(ARM armno, long num, float xyz[]);

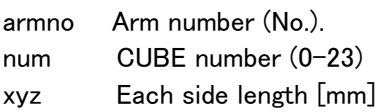

## Explanation

CUBE side length designation

## Return value

 ERR\_OK Normal termination Others: Anomalous termination (Refer to error table)

## Reference

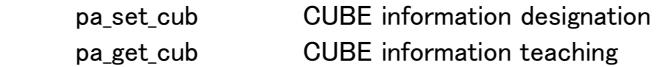

### pa\_cub\_cmt

Function Names CUBE.

## Syntax

long pa\_cub\_cmt(ARM armno, long num, char\* name);

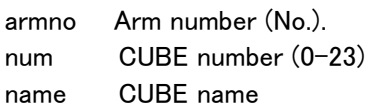

## Explanation

Names CUBE.(maximum 32 letters)

## Return value

 ERR\_OK Normal termination Others: Anomalous termination (Refer to error table)

## pa\_del\_cub

Function CUBE deletion

## Syntax

long pa\_del\_cub(ARM armno, long num);

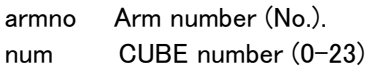

Explanation CUBE deletion

## Return value

ERR OK Normal termination Others: Anomalous termination (Refer to error table)

### pa\_ena\_cub

Function CUBE valid/invalid

## Syntax

long pa\_ena\_cub(ARM armno, long num, long mod);

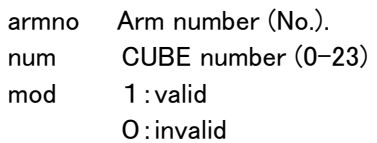

## Explanation

 Sets CUBE valid/invalid By designating num as –1, all CUBE information can be set to be invalid at a time. Valid designation is impossible.

## Return value

 ERR\_OK Normal termination Others: Anomalous termination (Refer to error table)

### pa\_inf\_cub

Function

CUBE information reference

#### Syntax

long pa\_inf\_cub(ARM armno, long num, CUBEP cub);

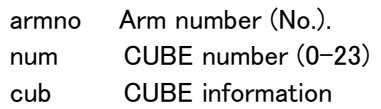

#### Explanation

Refers to CUBE information.

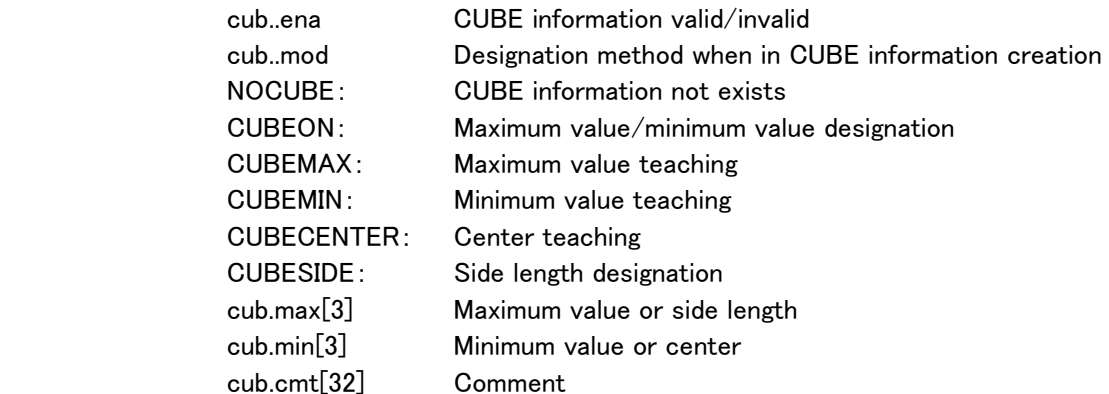

Combination of cub.mod are as follows:

 CUBEON Maximum value/minimum value designation CUBEMAX/CUBEMIN Maximum value/minimum value teaching CUBECENTER/CUBESIDE Side length/center teaching This combination is not correct. CUBE information is not established.

### Return value

 ERR\_OK Normal termination Others: Anomalous termination (Refer to error table)

#### Reference

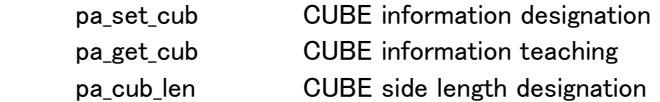

#### pa\_mod\_vel

Function:

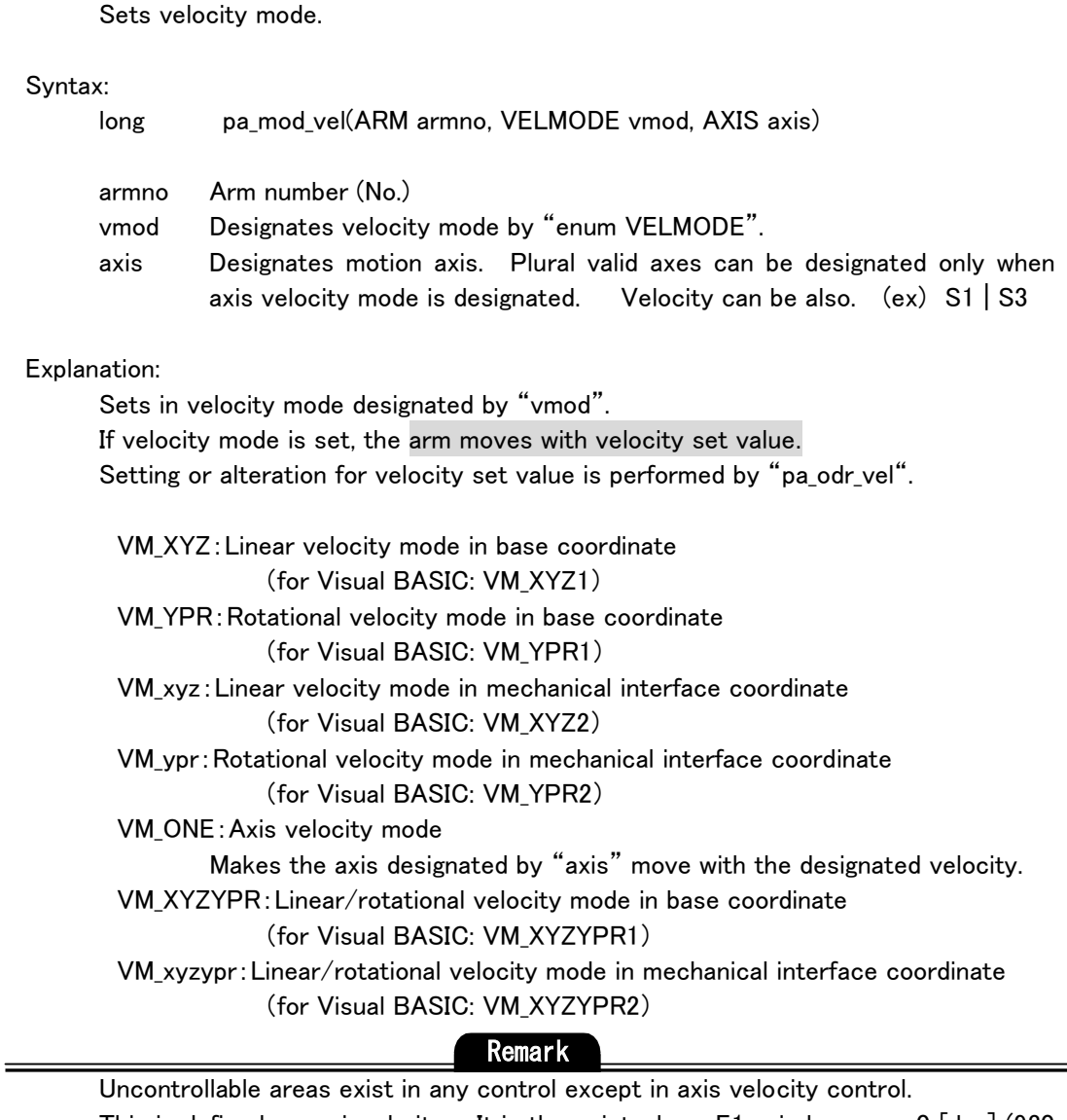

This is defined as a singularity. It is the point where E1 axis becomes 0 [deg] (930 [mm] length from S2 rotation origin to W1 rotation origin).

# Reference

For more, refer to programming manual in chapter 3.

#### Remark

 When the tip target position calculated from designated velocity, exceeds arm motion range, warning occurs: "target value arm length exceeds 925 [mm] (automatically cut target value)."

If arm motion continues and exceeds motion range, the operation is automatically switched to temporary-stop status. Immediately, the servo-lock performs. When LENGTH value is beyond 925 [mm] before being in motion, this designation is ignored on account of being out of motion range.
For axis velocity control likewise, each axis angle exceeds each axis angle limit at designated velocity, the following warnings occur:

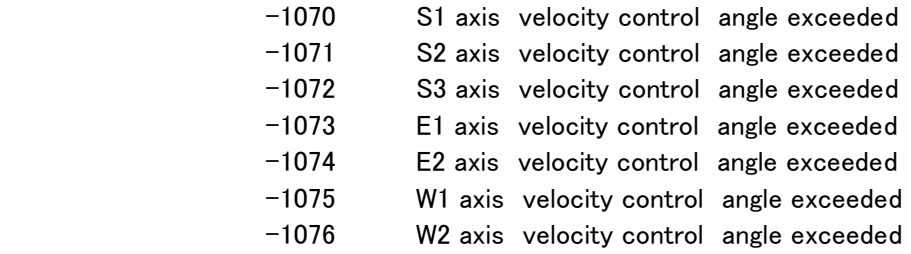

 There are two motion ranges: LENGTH 925 [mm] available for RMRC control and axis angle limit. If exceeding either limit, arm motion cannot be performed to the direction exceeding the motion range. Velocity command to this direction is ignored. But, velocity command to the movable direction can be provided.

### Return value:

ERR OK Normal termination Others: Anomalous termination (Refer to error table)

Reference:

pa\_odr\_vel Velocity setting in velocity mode

## pa\_odr\_vel

Function:

Sets velocity for velocity mode.

#### Syntax:

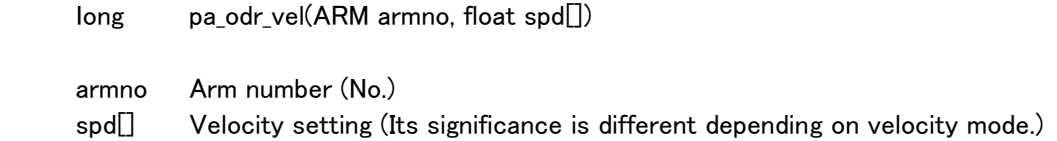

#### Explanation:

Sets velocity for velocity control mode.

 for Base coordinate linear velocity mode & Mechanical interface coordinate linear velocity mode

 spd[0]:Displacement/velocity toward x [mm/sec] spd[1]:Displacement/velocity toward y [mm/sec] spd[2]:Displacement/velocity toward z [mm/sec]

 for Base coordinate rotational velocity mode & Mechanical interface coordinate rotational velocity mode

 spd[0]:Angular velocity on x axis [rad/sec] spd[1]:Angular velocity on y axis [rad/sec] spd[2]:Angular velocity on z axis [rad/sec]

for Axis velocity mode

 spd[0]:S1 axis motion angular velocity [rad/sec] spd[1]:S2 axis motion angular velocity [rad/sec] spd[2]:S3 axis motion angular velocity [rad/sec] spd[3]:E1 axis motion angular velocity [rad/sec] spd[4]:E2 axis motion angular velocity [rad/sec] spd[5]:W1 axis motion angular velocity [rad/sec] spd[6]:W2 axis motion angular velocity [rad/sec]

 for Base coordinate linear/rotational velocity mode & Mechanical interface coordinate linear/rotational velocity mode

 spd[0]:Displacement/velocity toward x [mm/sec] spd[1]:Displacement/velocity toward y [mm/sec] spd[2]:Displacement/velocity toward z [mm/sec] spd[3]:Angular velocity on x axis [rad/sec] spd[4]:Angular velocity on y axis [rad/sec] spd[5]:Angular velocity on z axis [rad/sec]

# Remark

Sets velocity command value with seven float type configurations. After entering velocity control mode, velocity command ("pa\_odr\_vel" or "pa\_chk\_cnt") has to be issued every time-out (maximum value: 1000 msec) setting by "pa\_set\_tim". If command is not issued within time-out, it is recognized as controller anomaly. The arm automatically stops velocity control and sets in brake-stop status.

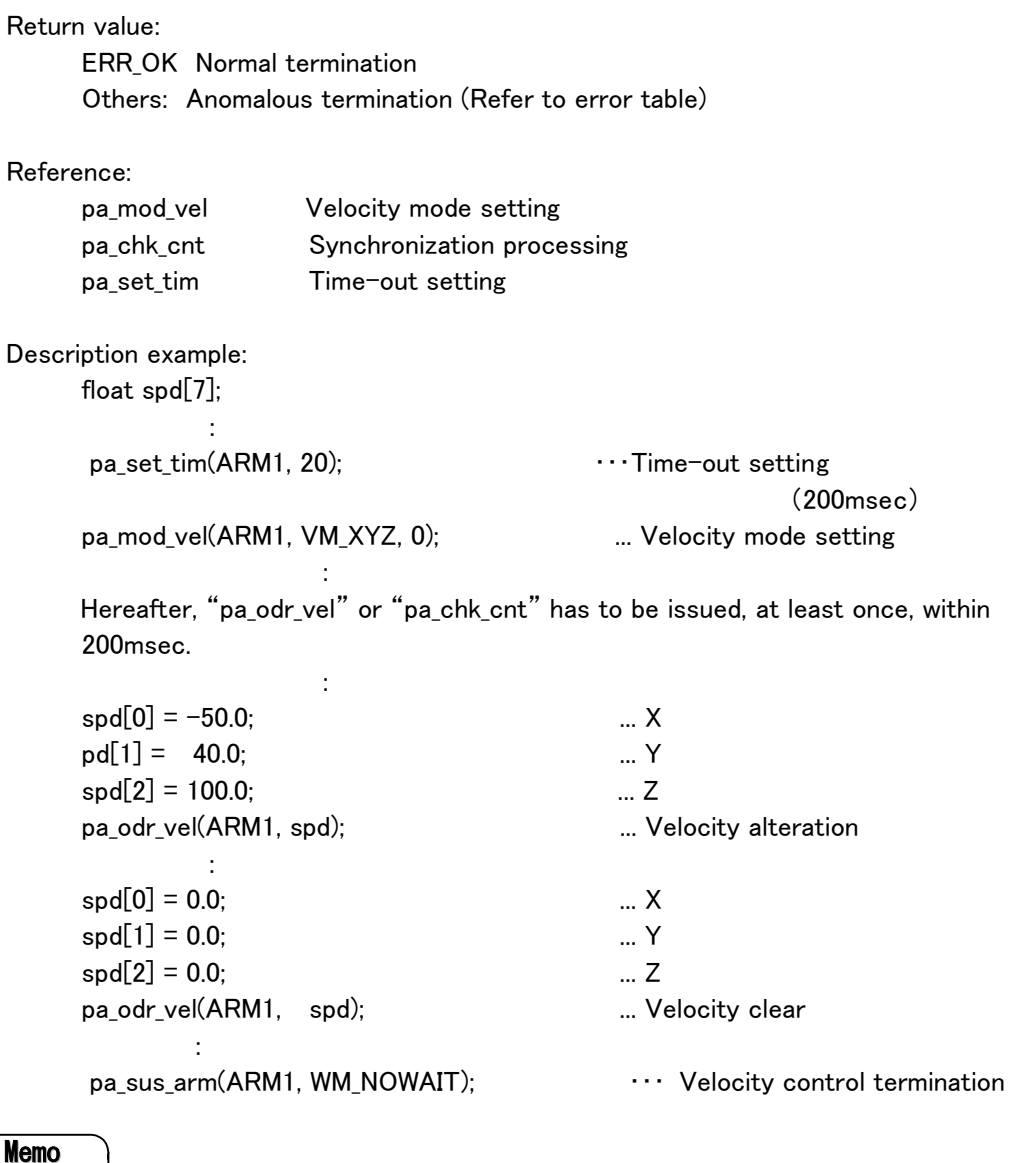

AXIS is invalid except VM\_ONE.

## pa\_mod\_dpd

Function:

Sets target tip position/orientation direct real-time control mode.

Syntax:

long pa\_mod\_dpd(ARM armno);

armno Arm number (No.)

Explanation:

Sets directly target tip position/orientation.

This mode creates motion, taking target value provided by "pa\_odr\_dpd" as absolute value.

 Even though motion to absolute target value can be performed employing "pa\_mov\_mat", there is a difference whether interpolation is performed or not.

 Trajectory from current position to target value provided by "pa\_odr\_dpd" is not interpolated. Therefore, when this mode is employed, velocity/trajectory interpolation has to be performed by users.

### Remark

 If entering real-time control mode, command library (pa\_odr\_dpd) has to be issued at least once within 1000msec all the time. If command is not issued within 1000 msec, it is recognized as man-machine controller anomaly. The arm automatically terminates real-time control mode and sets in brake-stop status. For time-out setting, use "pa\_set\_tim".

Return value:

ERR\_OK Normal termination Others: Anomalous termination (Refer to error table)

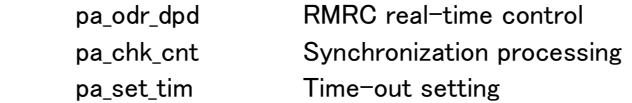

```
Description example: 
       MATRIX mat; 
      ANGLE an; 
: 100 million 100
      pa_mov_mat(ARM1, MM_XYZNOA, mat, &an, WM_WAIT); 
: 100 million 100 million
      pa_set_tim(ARM1, 20); ・・・ Time-out setting(200msec) 
     pa_mod_jou(ARM1, JM_ON); \cdots Redundant axis control mode setting (all
                                                    axes restricted) 
     pa_mod_dpd(ARM1); example in the control mode selection by tip matrix
: 100 million 100 million
      Hereafter, "pa_odr_dpd" or "pa_chk_pnt" has to be issued, at least once, within 
     200msec. 
                Renewing "mat". 
      pa_odr_dpd(ARM1, mat, &an); ・・・ Tip matrix and restriction data axis value setting 
                                                   ( Refer to "pa_odr_dpd") 
               Renewing "mat".
      pa_odr_dpd(ARM1, mat, &an); 
Service Service Service
     pa_sus_arm(ARM1, WM_NOWAIT); \cdots Real-time control termination
```
## pa\_odr\_dpd

### Function:

Sets target tip position/orientation data in real time.

#### Syntax:

long pa\_odr\_dpd(ARM armno, MATRIX mat, ANGLEP angle);

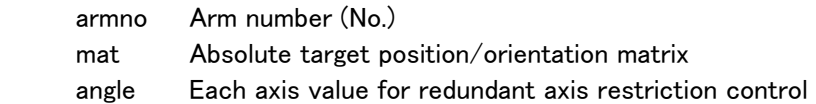

### Explanation:

Sets target value when in target position/orientation direct mode.

 For "mat", designates absolute position/orientation every control cycle (10ms). Motion controller performs RMRC feedback control without trajectory interpolation for position/orientation provided by "mat".

 To summarize, arm control trajectory is controlled by the value set in PA library. Therefore, a difference between current position/orientation and setting "mat" has to be one cycle deviation (velocity divided by control cycle.)

 In this control, likewise, redundant axis control mode (mode selected by "pa\_mod\_jou") to control elbow position is valid and restricted by each axis value provided by "angle".

 If redundant axis control mode is "no restriction" or "S3 axis fixed", "angle" is invalid.

 If redundant axis control mode is "S3 interpolation", "MATRIX mat" likewise, S3 axis angle every control cycle is also set in "angle".

### Remark

If entering real-time control mode, command library (pa\_odr\_dpd) has to be issued at least once within 1000msec all the time. If command is not issued within 1000 msec, it is recognized as man-machine controller anomaly. The arm automatically terminates real-time control mode and sets in brake-stop status. For time-out setting, use "pa\_set\_tim".

## Return value:

 ERR\_OK Normal termination Others: Anomalous termination (Refer to error table)

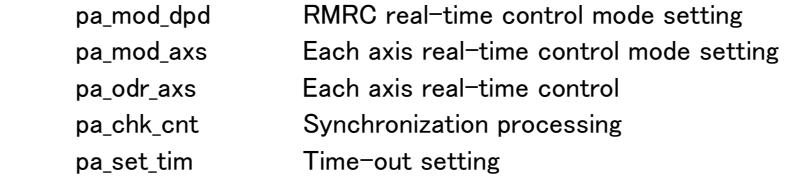

### pa\_mod\_axs

Function:

Sets target angle direct control (real-time) mode.

#### Syntax:

long pa\_mod\_axs(ARM armno);

armno Arm number (No.)

#### Explanation:

Sets directly target angle.

 This mode creates motion, taking target value provided by "pa\_odr\_axs" as absolute value.

Even though motion to target angle value can be performed employing "pa\_exe\_axs", there is a difference whether interpolation is performed or not.

 Angle from current position to target value provided by "pa\_odr\_axs" is not interpolated. Therefore, when this mode is employed, velocity/angle interpolation has to be performed by users.

Remark

If entering real-time control mode, command library (pa\_odr\_axs) has to be issued at least once within 1000msec all the time. If command is not issued within 1000 msec, it is recognized as man-machine controller anomaly. The arm automatically terminates real-time control mode and sets in brake-stop status. For time-out setting, use "pa set tim".

```
Return value: 
          ERR_OK Normal termination 
          Others: Anomalous termination (Refer to error table) 
Reference: 
          pa_odr_axs Each axis real-time control 
Description example: 
          ANGLE angle; 
          pa_get_agl(ARM1, &angle); 
: 2007 - 2008 - 2008 - 2008 - 2008 - 2008 - 2008 - 2008 - 2008 - 2008 - 2008 - 2008 - 2008 - 2008 - 2008 - 200<br>2008 - 2008 - 2008 - 2008 - 2008 - 2008 - 2008 - 2008 - 2008 - 2008 - 2008 - 2008 - 2008 - 2008 - 2008 - 2008
         pa_odr_axs(ARM1, &angle); \qquad \dots Each axis value (current value) setting
          pa_set_tim(ARM1, 20); ・・・ Time-out setting (200msec) 
         pa mod axs(ARM1); ... Control mode selection by axis real-time control
: 2007 - 2008 - 2008 - 2008 - 2008 - 2008 - 2008 - 2008 - 2008 - 2008 - 2008 - 2008 - 2008 - 2008 - 2008 - 200<br>2008 - 2008 - 2008 - 2008 - 2008 - 2008 - 2008 - 2008 - 2008 - 2008 - 2008 - 2008 - 2008 - 2008 - 2008 - 2008
Hereafter, "pa_odr_axs" or "pa_chk_pnt" has to be issued, at least once, within 200msec. 
: 100 million 100 million
         angle.s3 += 0.5*M PI/180.0; ... Each axis renewal
         pa_odr_axs(ARM1, &angle); \qquad \qquad \ldots Each axis value setting
                                                                  ... Each axis renewal
          pa_odr_axs(ARM1, &angle); ... Each axis value setting 
: 100 million 100 million
         pa sus arm(ARM1, WM_NOWAIT); \cdots Real-time control termination
```
## pa\_odr\_axs

Function:

Sets target axis data in real time.

#### Syntax:

long pa\_odr\_axs(ARM armno, ANGLEP angle);

 armno Arm number (No.) angle Each axis target value for each axis real-time control

### Explanation:

 $\overline{a}$ 

Sets target axis value in real time.

For "angle", designates each axis value every control cycle (10ms).

Motion controller performs axis feedback control without axis interpolation for each axis provided by "angle".

 To summarize, arm axis is controlled by the value set in PA library. Therefore, the difference between current angle and setting "angle" has to be one cycle deviation (velocity divided by control cycle.)

### Remark

If entering real-time control mode, command library (pa\_odr\_axs) has to be issued at least once within 1000msec all the time. If command is not issued within 1000 msec, it is recognized as man-machine controller anomaly. The arm automatically terminates real-time control mode and sets in brake-stop status. For time-out setting, use "pa\_set\_tim".

## Return value:

Ī

ERR OK Normal termination Others: Anomalous termination (Refer to error table)

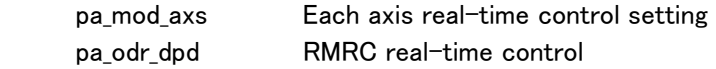

## pa\_mod\_dir

Function:

Direct control (servo lock) ON/OFF

### Syntax:

long pa\_mod\_dir(ARM armno, DIRECTMODE dmod);

 armno Arm number (No.) dmod Designates servo lock by "enum DIRECTMODE".

### Explanation:

Before changing to weight compensation control or simplified weight compensation control, the arm has to be in servo-lock status.

Its servo-lock status ON/OFF switching is performed.

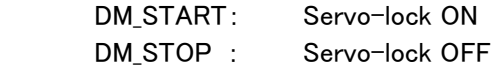

Remark

If entering weight compensation control, (to be concrete, issuing pa\_wet\_ded), synchronization processing library (pa\_chk\_cnt) has to be issued, at least once, within 1000msec. If command is not issued within 1000 msec, it is recognized as man-machine controller anomaly. The arm automatically terminates real-time control mode and sets in brake-stop status. For time-out setting, use "pa\_set\_tim".

## Return value:

ERR OK Normal termination Others: Anomalous termination (Refer to error table)

## Reference:

 pa\_chk\_cnt Synchronization processing pa\_set\_tim Time-out setting

## pa\_wet\_ded

```
Function:
```
Weight compensation control

#### Syntax:

long pa\_wet\_ded(ARM armno, AXIS axis);

armno Arm number (No.) axis Weight compensation axis designation

#### Explanation:

Weight compensation control is performed with axis angle, adjacent arm link weight and gravity center position.

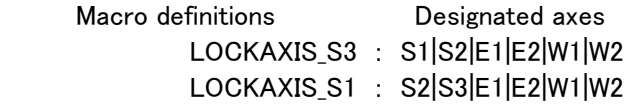

 As macro definitions shown above, there are only two weight compensation controls. Axes able to operate simultaneously are six. Either S1 or S3 axis is always in servo-lock status. (If different setting except the ones above are adopted, "LOCKAXIS\_S3 " is automatically set on the motion control calculator side.)

This function can be performed only when in arm direct control.

### Return value:

 ERR\_OK Normal termination Others: Anomalous termination (Refer to error table)

#### Reference:

pa mod dir Direct control status ON/OFF

Description example:

 AXIS axis; : 100 minutes of the 100 minutes axis = LOCKAXIS\_S1; : 100 minutes of the 100 minutes pa set tim(ARM0,20); example in the Time-out setting (200msec) pa\_mod\_dir(ARM0,DM\_START); .... Direct control start pa wet ded(ARM0,axis); ... S1 servo-lock selection : 100 minutes of the 100 minutes : 100 minutes of the 100 minutes Hereafter, "pa\_odr\_dpd" or "pa\_chk\_pnt" has to be issued, at least once, within

200msec.

```
"mat" renewal
pa_sus_arm(ARM0, WM_NOWAIT); ・・・ Weight compensation control termination
```
## pa\_drt\_ded

Function:

Sets arm installation position. (floor mounted/suspending from ceiling)

Syntax:

long pa\_drt\_ded(ARM armno, long vec);

 armno Arm number (No.) vec Arm installation position designation

## Explanation:

 Before performing weight compensation control, designate the arm status either floor mounted or suspending from ceiling. On account of arm being already initialized as floor mounted status, only when the arm is suspended from the ceiling, this library has to be performed.

Macro definition employed in "vec" as follows:

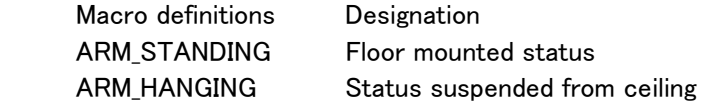

Arm installation positions when in weight compensation control are only two macro definitions as described above. Other definitions cannot be employed.

### Return value:

 ERR\_OK Normal termination Others: Anomalous termination (Refer to error table)

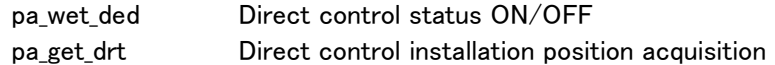

### pa\_chk\_cnt

Function:

 Synchronization processing in weight compensation control (velocity, redundant axis velocity and real-time control)

Syntax:

long pa\_chk\_cnt(ARM armno)

armno Arm number (No.)

Explanation:

 Synchronization processing between man-machine controller and motion controller is performed in weight compensation control.

If entering weight compensation control, this PA library has to be issued at least once within 1000msec all the time. If command is not issued within 1000 msec, it is recognized as man-machine controller anomaly. The arm automatically terminates real-time control mode and sets in brake-stop status.

For time-out setting, use "pa\_set\_tim".

```
Return value:
```
 ERR\_OK Normal termination Others: Anomalous termination (Refer to error table)

#### Reference:

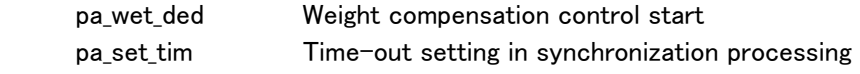

Description example:

**Service State State State State** 

 AXIS axis; : 100 million 100  $axis = LOGKAXIS_S1;$ : 100 million 100 pa\_set\_tim(ARM0,20); ・・・ Time-out setting (200msec) pa\_mod\_dir(ARM0,DM\_START); · · · · Direct control start pa wet ded(ARM0,axis);  $\cdots$  S1 axis servo-lock selection : 100 million 100 million Hereafter, "pa\_odr\_dpd" or "pa\_chk\_pnt" has to be issued, at least once, within 200msec. while(1){ : 2007 - 2008 - 2008 - 2008 - 2008 - 2008 - 2008 - 2008 - 2008 - 2008 - 2008 - 2008 - 2008 - 2008 - 2008 - 200<br>2008 - 2008 - 2008 - 2008 - 2008 - 2008 - 2008 - 2008 - 2008 - 2008 - 2008 - 2008 - 2008 - 2008 - 2008 - 2008 pa\_chk\_cnt(ARM1); example in the Synchronization processing Sleep(100); **1000 - 1000 - 1000 - 1000 - 1000 - 1000 - 1000 - 1000 - 1000 - 1000 - 1000 - 1000 - 1000 - 1000 - 1000 - 1000** : < Actuates arm manually.> }

pa\_mod\_dir(ARM1, DM\_STOP); ・・・ Direct control termination

# pa\_set\_tim

Function:

Time-out setting in synchronization processing

Syntax:

long pa\_set\_tim(ARM armno, long tim);

 armno Arm number (No.) tim Time-out

Explanation:

 Sets synchronization processing time-out in weight compensation, velocity and redundant axis control

 Default (when power is ON) is 1000ms. Setting range is  $10 \sim 1000$ ms.

Unit is[\*10ms].

 $(ex)$  tim = 1 : 10ms tim > 100 : error

Return value:

 ERR\_OK Normal termination Others: Anomalous termination (Refer to error table)

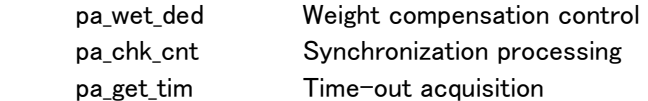

# pa\_get\_tim

Function:

Time-out acquisition in synchronization processing

### Syntax:

long pa\_get\_tim(ARM armno, long\* tim);

 armno Arm number (No.) tim Time-out

## Explanation:

 Acquires synchronization processing time-out in weight compensation, velocity and redundant axis control. Unit is[\*10ms].

## Return value:

ERR OK Normal termination Others: Anomalous termination (Refer to error table)

# Reference:

 pa\_chk\_cnt Synchronization processing pa\_set\_tim Time-out setting

# pa\_get\_drt

Function:

 Arm installation position acquisition in direct control (floor mounted/suspending from ceiling)

Syntax:

long pa\_get\_drt(ARM armno, long\* stat);

armno Arm number (No.) stat Arm installation position parameter

## Explanation:

 Before performing weight compensation control, acquire arm status either mounted on the floor or suspended from the ceiling.

Parameter(stat) is 1: floor mounted Parameter(stat) is  $-1$ : suspending from ceiling

## Return value:

 ERR\_OK Normal termination Others: Anomalous termination (Refer to error table)

### Reference:

pa\_drt\_ded Arm installation direction setting in direct control

## pa\_set\_hom

Function:

Alters home position

#### Syntax:

long pa\_set\_hom(ARM armno, ANGLEP angle);

 armno Arm number (No.) angle Designates each axis angle. Unit: [rad]

## Explanation:

 Alters home position set in arm parameter. Returns to default value when power supply is off. Home position default angle is 0[deg] for all axes. For home position default angle correction method, refer to parameter setting.)

### Return value:

 ERR\_OK Normal termination Others: Anomalous termination (Refer to error table)

## Reference:

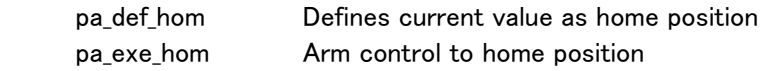

Description example:

```
: 1999 - 1999 - 1999 - 1999 - 1999 - 1999 - 1999 - 1999 - 1999 - 1999 - 1999 - 1999 - 1999 - 1999 - 1999 - 199<br>1999 - 1999 - 1999 - 1999 - 1999 - 1999 - 1999 - 1999 - 1999 - 1999 - 1999 - 1999 - 1999 - 1999 - 1999 - 1999
                          ANGLE angle; 
                         angle.s1 = 1.3;
                          angle.s2 = 1.5;
: 2007 - 2008 - 2008 - 2008 - 2008 - 2008 - 2008 - 2008 - 2008 - 2008 - 2008 - 2008 - 2008 - 2008 - 2008 - 200<br>2008 - 2008 - 2008 - 2008 - 2008 - 2008 - 2008 - 2008 - 2008 - 2008 - 2008 - 2008 - 2008 - 2008 - 2008 - 2008
                         angle.w2 = 0.0;
                          pa_set_hom(ARM1, &angle);
```
:

### pa\_set\_esc

Function:

Alters escape position.

### Syntax:

long pa\_set\_esc(ARM armno, ANGLEP angle);

 armno Arm number (No.) angle Designates each axis angle. Unit: [rad]

## Explanation:

 Alters escape position set in arm parameter. Returns to default value when power supply is off. Escape position default angles are: S2: 45 [deg] E1: 90 [deg] W1: 45 [deg] Others: 0[deg]

## **Reference**

For escape position default angle correction method, refer to parameter setting.

### Return value:

 ERR\_OK Normal termination Others: Anomalous termination (Refer to error table)

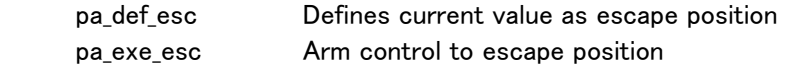

## pa\_set\_saf

Function:

Alters safety position.

### Syntax:

long pa\_set\_saf(ARM armno, ANGLEP angle)

 armno Arm number (No.) angle Designates each axis angle. Unit: [rad]

## Explanation:

 Alters safety position set in arm parameter. Returns to default value when power supply is off. Safety position default angles are: S2: 45 [deg] E1: 90 [deg] W1: -45 [deg] Others: 0[deg]

# **Reference**

For safety position default angle correction method, refer to parameter setting.

### Return value:

 ERR\_OK Normal termination Others: Anomalous termination (Refer to error table)

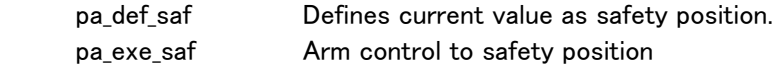

## pa\_def\_hom

Function:

Memorizes each axis angle of current value as home position.

Syntax:

long pa\_def\_hom(ARM armno);

armno Arm number (No.)

## Explanation:

 Memorizes each axis angle of current value as home position. Returns to default value when power supply is off. Home position default angle is 0 [deg] for all axes.

## Reference

For home position default angle correction method, refer to parameter setting.

## Return value:

 ERR\_OK Normal termination Others: Anomalous termination (Refer to error table)

### Reference:

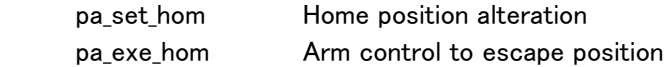

Description example:

: 100 million 100 million

```
: 12 and 13 and 14
       pa_def_hom(ARM1); ... Defines current value as home position.
```
## pa\_def\_esc

Function:

Memorizes each axis angle of current value as escape position.

## Syntax:

long pa\_def\_esc(ARM armno);

armno Arm number (No.)

Explanation:

 Memorizes each axis angle of current value as escape position. Returns to default value when power supply is off. Escape position default angles are: S2: 45 [deg] E1: 90 [deg]

 W1: 45 [deg] Others: 0[deg]

# **Reference**

For escape position default angle correction method, refer to parameter setting.

## Return value:

 ERR\_OK Normal termination Others: Anomalous termination (Refer to error table)

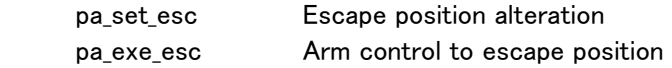

## pa\_def\_saf

Function:

Memorizes each axis angle of current value as safety position.

## Syntax:

long pa\_def\_saf(ARM armno)

armno Arm number (No.)

## Explanation:

 Memorizes each axis angle of current value as safety position. Returns to default value when power supply is off.

Safety position default angles are:

```
 S2: 45 [deg] 
 E1: 90 [deg] 
 W1: -45 [deg] 
 Others: 0[deg]
```
## Reference

For safety position default angle correction method, refer to parameter setting.

### Return value:

 ERR\_OK Normal termination Others: Anomalous termination (Refer to error table)

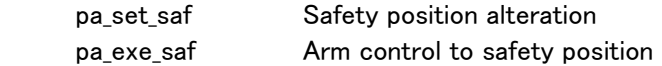

### pa\_set\_mtx

Function:

 Conversion matrix setting in three dimension space coordinate while in playback control

#### Syntax:

long pa\_set\_mtx(ARM armno, MATRIX mat1)

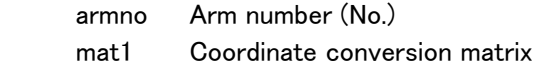

### Explanation:

 Sets coordinate conversion matrix "mat1" for the arm designated by "armno". Arm trajectory control is corrected by conversion matrix in playback control. Coordinate conversion matrix default value is unit matrix I.

$$
I = \left(\begin{array}{rrr} 1 & 0 & 0 & 0 \\ 0 & 1 & 0 & 0 \\ 0 & 0 & 1 & 0 \end{array}\right)
$$

### Reference

 $\overline{a}$ 

For more, refer to programming manual, chapter 3.

Return value:

 ERR\_OK Normal termination Others: Anomalous termination (Refer to error table)

Description example: : 100 million 100 million

: 12 and 13 and 14

MATRIX mat1;

: 2007 - 2008 - 2008 - 2008 - 2008 - 2008 - 2008 - 2008 - 2008 - 2008 - 2008 - 2008 - 2008 - 2008 - 2008 - 200<br>2008 - 2008 - 2008 - 2008 - 2008 - 2008 - 2008 - 2008 - 2008 - 2008 - 2008 - 2008 - 2008 - 2008 - 2008 - 2008

pa\_set\_mtx(ARM1, mat1);  $\qquad \qquad \ldots$  Sets coordinate conversion matrix.

#### pa\_set\_mat

Function:

Playback trajectory coordinate conversion

#### Syntax:

long pa\_set\_mat(ARM armno, MATRIX mat0, MATRIX mat1);

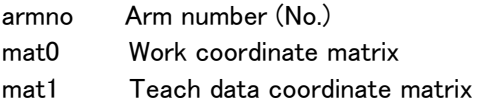

### Explanation:

 Places playback teach data from teach data coordinate to work coordinate system.

Creating standard coordinate matrix (:mat1) from teach data, provides work coordinate matrix (:mat0) to place deviation in its coordinate system.

## **Reference**

 For work coordinate matrix/teach coordinate matrix creation method, refer to programming manual, chapter 3.

"pa\_set\_mtx" is unit matrix [I] created from one of this function: "mat1".

This function cannot be performed while in playback control.

#### Return value:

ERR OK Normal termination Others: Anomalous termination (Refer to error table)

### Reference:

pa\_set\_mtx

## Description example:

: 100 million 100

: 100 million 100

MATRIX mat0,mat1;

: 100 minutes of the 100 minutes (Work coordinate matrix creation:mat0)

(Teach data coordinate matrix creation:mat1)

pa\_set\_mat(ARM0,mat0,mat1); ... Sets coordinate conversion matrix

### pa\_odr\_xyz

Function:

Sets tip position offset.

#### Syntax:

long pa\_odr\_xyz(ARM armno, TRANSMATP trans);

 armno Arm number (No.) trans Designates either coordinate system with absolute deviation or with relative deviation. Pointer to trajectory offset data structure: TRANSMAT.

#### Explanation:

Sets tip position offset with mode and coordinate designated by "trans->Enable". Coordinates and modes of "trans->Enable" are as follows:

MODE xyz : Mechanical interface coordinate, absolute deviation Offset is set as trans- $>$ *xyz*[0]-[2]. (for Visual BASIC: MODE\_XYZ1) MODEIxyz : Mechanical interface coordinate, relative deviation Offset is set as trans->Ixyz[0]-[2]. (for Visual BASIC: MODE\_XYZ2) MODE\_XYZ : Base coordinate, absolute deviation Offset is set as trans- $>$  XYZ[0]-[2]. (for Visual BASIC: MODE\_XYZ3) MODEIXYZ : Base coordinate, relative deviation Offset is set as trans->IXYZ[0]-[2]. (for Visual BASIC: MODE\_XYZ4) MODE\_wave: Trajectory coordinate, absolute deviation Offset is set as trans- $>_{\sim}$ wave[0]-[2]. (for Visual BASIC: MODE\_WAVE1) MODEIwave: Trajectory coordinate, relative deviation Offset is set as trans->Iwave[0]-[2]. (for Visual BASIC: MODE\_WAVE2)

 With this function, offset value can be changed in real-time during playback control. This makes it possible to detect playback trajectory deviation with sensor, etc. and correct it.

### Return value:

ERR OK Normal termination Others: Anomalous termination (Refer to error charts)

#### Reference:

pa\_get\_sns Trajectory offset acquisition during playback control

```
Description example: 
       TRANSMAT tm; 
     float data;
      : 100 m
      pa_ply_pnt(ARM0,PB_FORE,-1,WM_WAIT); ... Playback start 
: 100 million 100
      data = 0.5f; ... Limit value when in offset addition = 0.5[mm]pa_lmt_xyz(ARM0, data); .... Limit value setting when in offset addition
tm.Enable = MODE_xyz; ... mechanical interface coordinate absolute deviation selection 
     tm._xyz[0] = 2.0; \therefore Offset value toward x = 2.0[mm]
     tm._xyz[1] = 0.0; ... Offset value toward y = 0.0[mm]
     tm._xyz[2] = 0.0; ... Offset value toward z = 0.0[mm]
      pa_odr_xyz(ARM0,&tm); ... Adds offset value to mechanical interface coordinate 
Service Service Service
```
## pa\_lmt\_xyz

Function:

Sets limit value (value added every cycle) when in tip position offset addition

### Syntax:

long pa\_lmt\_xyz(ARM armno, float data); armno Arm number (No.)

data Limit value when in offset addition. Unit: [mm]

## Explanation:

 In offset control, when tip position offset is provided by "pa\_odr\_xyz", offset value first enters the offset pool. This offset value is added with very small fixed quantity every cycle until offset value fills out the pool in several cycles, Sets a very small fixed quantity every cycle (here is called limit value.)

## Return value:

ERR OK Normal termination Others: Anomalous termination (Refer to error table)

# Reference:

pa\_get\_lmt Tip position offset limit value acquisition

## pa\_get\_mat

Function:

Acquires coordinate conversion matrix when in playback.

### Syntax:

long pa\_get\_mat(ARM armno, MATRIX mat0, MATRIX mat1);

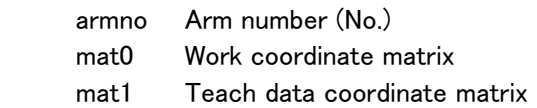

## Explanation:

 Acquires teach data coordinate matrix and work coordinate matrix currently set by "pa\_set\_mat" or "pa\_set\_mtx".

 As work coordinate matrix is the only one set by "pa\_set\_mtx", "mat1" ought to be a unit matrix.

MATRIX mat0, mat1:

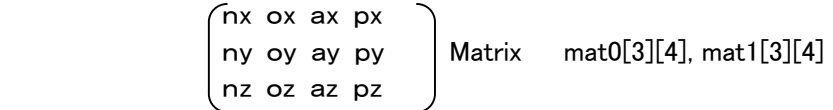

Return value:

ERR OK Normal termination

Others: Anomalous termination (Refer to error table)

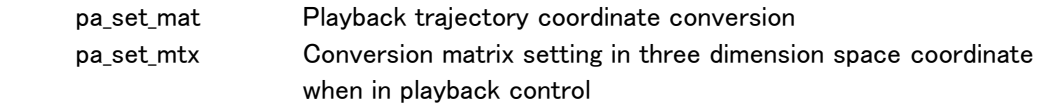

### pa\_get\_sns

Function:

Acquires trajectory offset when in playback.

#### Syntax:

long pa\_get\_sns(ARM armno, TRANSMATP sns);

armno Arm number (No.) sns Pointer to currently provided trajectory offset structure TRANSMAT

### Explanation:

Trajectory offset is stored in TRANSMAT type: sns.

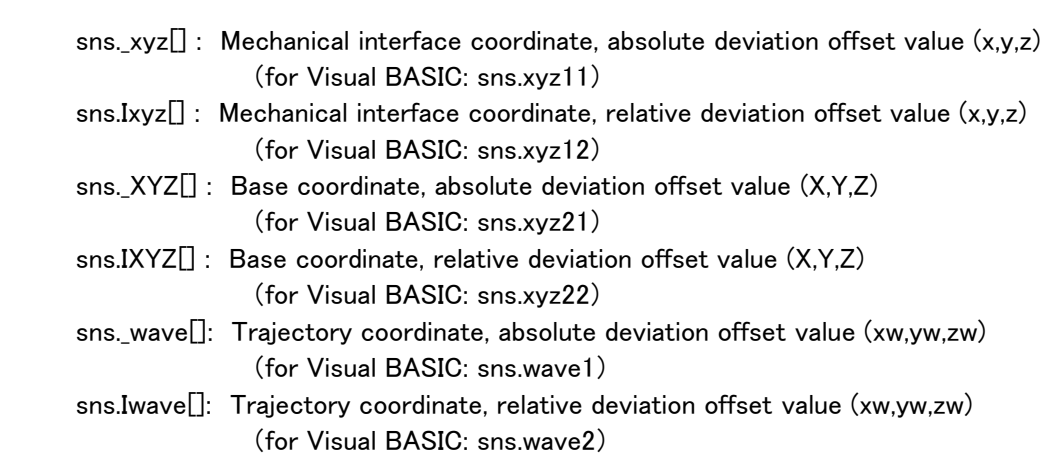

## Remark

For absolute deviation, offset value currently set by "pa\_odr\_xyz" is set. For relative deviation, integration value of offset value set by "pa\_odr\_xyz" is set.

Return value:

ERR OK Normal termination Others: Anomalous termination (Refer to error table)

# Reference:

pa\_odr\_xyz Tip position offset setting

# pa\_get\_lmt

Function:

Acquires limit value (value added every cycle) when in tip position offset addition.

## Syntax:

long pa\_get\_lmt(ARM armno, float\* dat); armno Arm number (No.) dat Limit value when in offset addition. Unit: [mm]

## Explanation:

 Acquires very small quantity offset value (limit value) added every cycle in tip offset control.

## Return value:

ERR OK Normal termination Others: Anomalous termination (Refer to error table)

## Reference:

pa\_lmt\_xyz Limit value setting when in offset addition

### pa\_mod\_jou

7-axis arm function

Function:

Redundant axis control mode

Syntax:

long pa\_mod\_jou(ARM armno, JOUMODE jmod);

 armno Arm number (No.) jmod Designates redundant axis control mode by "enum JOUMODE".

### Explanation:

Sets redundant axis control mode

 For 7-axis arm, like PA-10, even if tip position and orientation trajectory are the same, plural axis values exist. Redundant axis operation has to be set.

 IN all RMRC control, if intending to control elbow position, following redundant axis control modes are provided:

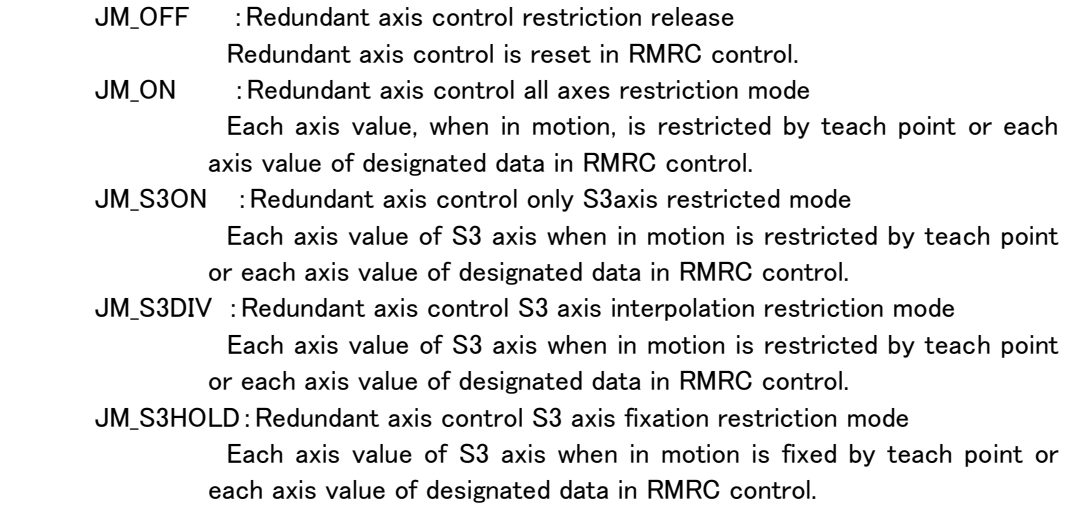

In any method, tip trajectory is the same. But, each axis value is different.

# Reference

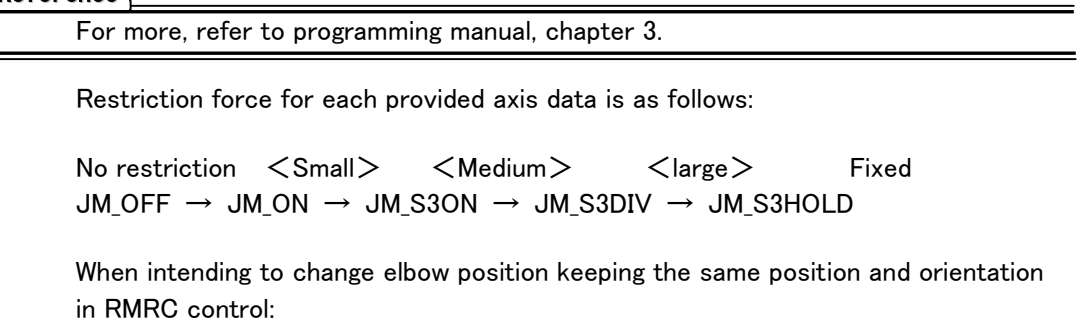

JM SET : Sets the mode to operate redundant axis control parameter. For parameter operation method, uses "pa\_odr\_jou".

 JM\_RESET:Returns redundant axis control parameter to default value (no restriction).

 JM\_VSET :Sets the mode to operate redundant axis control parameter at constant velocity.

For parameter operation method, uses "pa\_odr\_vel".

Return value:

 ERR\_OK Normal termination Others: Anomalous termination (Refer to error table)

Reference:

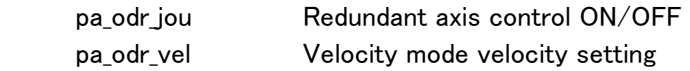

Description example:

:

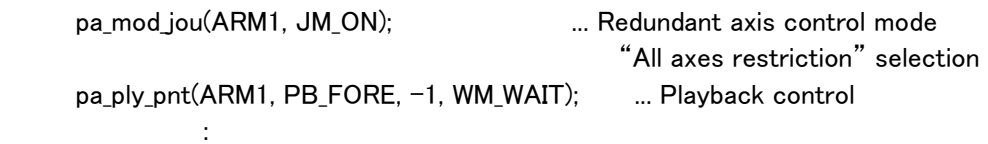

## pa\_odr\_jou

7-axis arm function

Function:

Redundant axis control parameter operation

### Syntax:

long pa\_odr\_jou(ARM armno, JOUTYPE jtyp);

 armno Arm number (No.). jtyp Redundant axis transition direction

### Explanation:

 If redundant axis control parameter is operated, arm position can be changed. This parameter is valid only when "JM\_SET" is selected by "JM\_SET".

 JT\_RIGHT:Shifts redundant axis restriction parameter to the right. JT\_LEFT :Shifts redundant axis restriction parameter to the left. JT\_HOLD :retains redundant axis restriction parameter.

Parameter operation continues until next operation is performed.

## Return value:

 ERR\_OK Normal termination Others: Anomalous termination (Refer to error table)

## Reference:

pa\_mod\_jou Redundant axis control mode

Description example:

: 100 million 100

: 100 minutes pa mod jou(ARM1, JM SET); ... Redundant axis restriction parameter operation mode pa\_odr\_jou(ARM1, JT\_LEFT); .... Shifts Redundant axis restriction parameter to the left.

### pa\_mov\_jou

7-axis arm function

Function:

Redundant axis control motion by S3 axis designation

### Syntax:

long pa\_mov\_jou(ARM armno, float s3, long func);

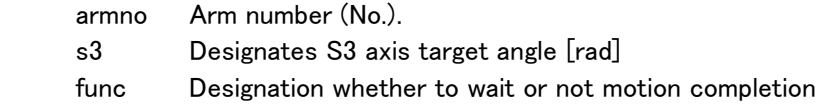

### Explanation:

For 7-axis arm, like PA-10, even if tip position and orientation trajectory are the same, plural axis values exist. Therefore, this is the mode to control 7-axis arm as 6-axis one by interpolating a certain axis (S3). Designating S3 axis target angle without changing tip position/orientation, controls redundant axis (elbow) changing S3 axis angle to the target angle.

After performing this processing, redundant axis control mode is in S3 interpolation restriction. The mode continues to be in S3 axis interpolation restriction status if it is not changed.

The explanation on "func" is the same as "pa mov XYZ".

### Return value:

 ERR\_OK Normal termination Others: Anomalous termination (Refer to error table)

Reference:

pa mod jou Redundant axis control mode setting pa\_odr\_vel Velocity mode velocity setting

Description example:

**Service Service Service** 

float s3;

 $s3 = 80.0*M_PI/180.0;$  ... S3 axis target value =  $80[deg]$ pa\_mov\_jou(ARM1, s3, WM\_WAIT); .... Redundant axis (elbow) control **Service State State State** 

## pa\_mov\_XYZ(ARM1, 0.0, 100.0, 0.0, WM\_WAIT);

(Moves 100 mm toward Y (Y=100[mm]) kept on laying redundant axis (elbow) down.)

## pa\_get\_jou

7-axis arm function

Function:

Acquires redundant axis control mode in RMRC control.

### Syntax:

long pa\_get\_jou(ARM armno, long\* stat);

 armno Arm number (No.). stat Redundant axis control status

 Explanation: "stat" is set by "JOUMODE" as follows:

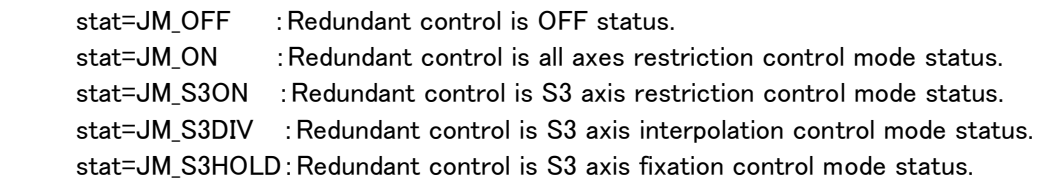

Return value:

 ERR\_OK Normal termination Others: Anomalous termination (Refer to error table)

## Reference:

pa\_mod\_jou Redundant axis control mode setting.

## pa\_get\_mod

Function:

Acquires motion control calculator status.

#### Syntax:

long pa\_get\_mod(ARM armno, long\* stat);

armno Arm number (No.) stat Current motion control calculator status

### Explanation:

 Acquires motion control calculator status. Motion control calculator status is as follows:

- 1 : Not available
- 2 : Not available
- 3 : Brake-stop status
- 4 : Not available
- 5 : Not available
- 6 : Not available
- 7 : Not available
- 8 : Each axis angle control status
- 9 : Each axis velocity control status
- 10: Direct servo-lock status
- 11: Simplified weight compensation status
- 12: Weight compensation status
- 13: RMRC control status
- 14: RMRC redundant axis control status
- 15: Each axis control servo-lock status
- 16: Not available
- 17: Each axis angle correction status
- 18: Circle interpolation playback status
- 19: Linear interpolation playback status
- 20: Arc interpolation playback status
- 21: RMRC control servo-lock status
- 22: Playback start waiting status (each axis control)
- 23: Each axis control servo-lock status (while in playback)
- 24: RMRC control servo-lock status (while in playback)
- 25: Playback start waiting status (RMRC control)
- 26: Playback tip position shifting status
- 27: Redundant axis movable status
- 28: RMRC real-time status
- 29: Playback axis interpolation angle correction status
- 30: Interim status shifting to the point after coordinate conversion
- 31: Redundant axis movable status (S3 axis interpolation)
- 32: Each axis real-time control mode status
- 33: Motion between teach data (RMRC control)
- 34: Motion between teach data (each axis control)

Return value: ERR\_OK Normal termination Others: Anomalous termination (Refer to error table)
## pa\_get\_ver

Function:

Acquires motion control program version.

### Syntax:

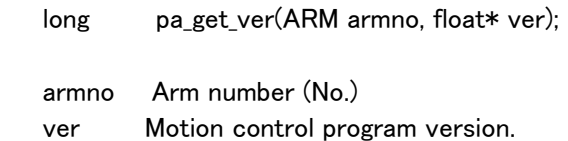

## Explanation:

Acquires motion control CPU program version.

# Return value:

### pa\_get\_com

Function:

Acquires current arm communication status.

### Syntax:

long pa\_get\_com(ARM armno, long\* stat);

armno Arm number (No.) stat Current arm communication status.

### Explanation:

 Acquires communication status between the controller while in arm control and the servo driver (not communicating / while in communication and actual machine control / while in communication and simulation control.)

Macro definition employed by "stat" is as follows:

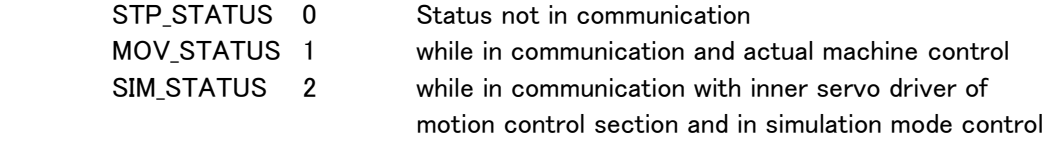

 Before issuing PA library function loading current arm information, when this definition is used to confirm whether or not the controller is communicating now, if it is communicating, it is clearly seen that current information can be loaded by issuing the library. If not communicating, current information cannot be loaded by even issuing PA library.

### Return value:

ERR OK Normal termination Others: Anomalous termination (Refer to error table)

Description example:

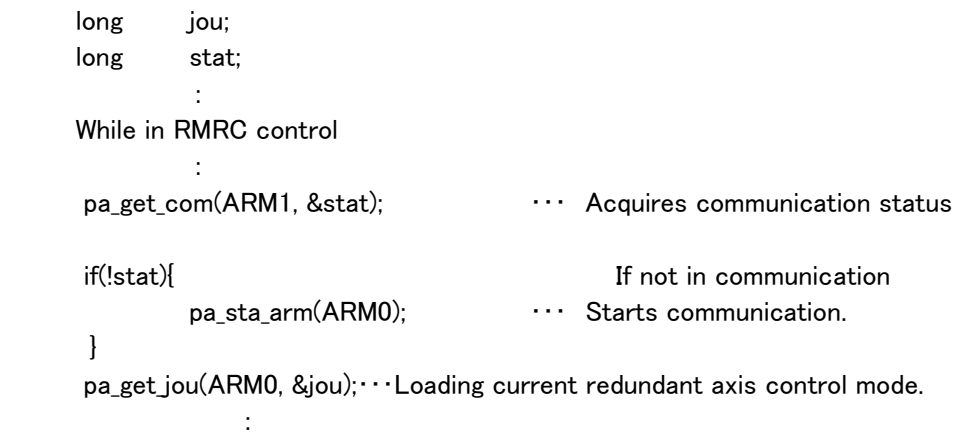

### pa\_get\_sts

Function:

Acquires current arm information.

### Syntax:

long pa\_get\_sts(ARM armno, ARMSTATUSP asts);

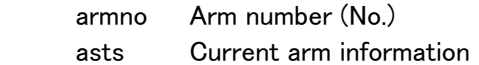

### Explanation:

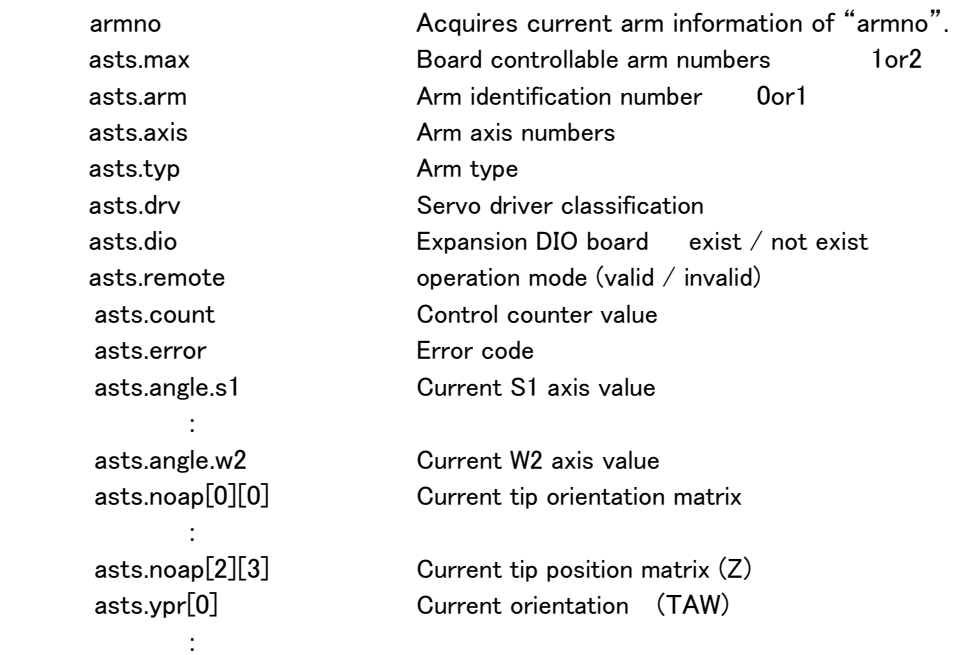

 When command processing is finished, the controller computes by adding the count of the inner variable. With this function, comparing inner variable before and after issuing command, users can recognize processing termination for command. . This inner variable is "asts.count".

## Return value:

 ERR\_OK Normal termination Others: Anomalous termination (Refer to error table)

## Reference:

 pa\_get\_cnt pa\_get\_err pa\_get\_agl pa\_get\_xyz pa\_get\_noa pa\_get\_ypr

```
Description example: 
              ARMSTATUS asts; 
 : 2007 - 2008 - 2008 - 2008 - 2008 - 2008 - 2008 - 2008 - 2008 - 2008 - 2008 - 2008 - 2008 - 2008 - 2008 - 200<br>2008 - 2008 - 2008 - 2008 - 2008 - 2008 - 2008 - 2008 - 2008 - 2008 - 2008 - 2008 - 2008 - 2008 - 2008 - 2008
             pa_get_sts(ARM1, &asts); 
             printf( "error:%ld S1:%lf W2:%lf", asts.error , asts.angle.s1 , asts.angle.w2 ); 
 Service Service Service
```
## pa\_get\_cnt

Function:

Acquires control count from arm information.

### Syntax:

 long pa\_get\_cnt(ARM armno, long\* cunt); armno Arm number (No.) cunt Control count information

### Explanation:

Acquires control count information from current arm information.

 When command processing is finished, the controller computes by adding the count of the inner variable. With this function, comparing inner variable before and after issuing command, users can recognize processing termination for command. This inner variable is control count value.

### Return value:

 ERR\_OK Normal termination Others: Anomalous termination (Refer to error table)

### Reference:

 pa\_get\_sts pa\_get\_err pa\_get\_agl pa\_get\_xyz pa\_get\_noa pa\_get\_ypr

### pa\_get\_err

Function:

Acquires error information from arm information.

### Syntax:

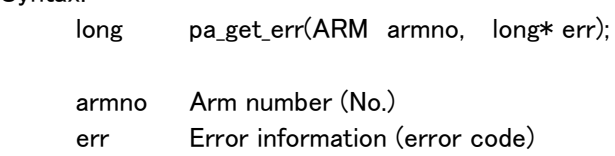

### Explanation:

Acquires error code information from current arm information.

## Return value:

ERR OK Normal termination Others: Anomalous termination (Refer to error table)

### Reference:

 pa\_get\_sts pa\_get\_cnt pa\_get\_agl pa\_get\_xyz pa\_get\_noa pa\_get\_ypr

### pa\_get\_agl

Function:

Acquires axis information from arm information.

### Syntax:

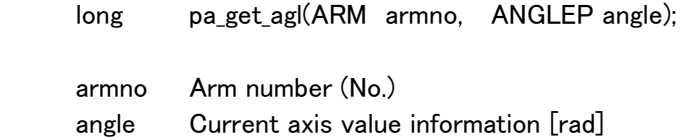

### Explanation:

 Acquires axis information from arm information. angle.s1:Current S1 axis value angle.s2:Current S2 axis value angle.s3:Current S3 axis value angle.e1:Current E1 axis value angle.e2:Current E2 axis value angle.w1:Current W1 axis value angle.w2:Current W2 axis value

### Return value:

 ERR\_OK Normal termination Others: Anomalous termination (Refer to error table)

### Reference:

 pa\_get\_sts pa\_get\_cnt pa\_get\_err pa\_get\_xyz pa\_get\_noa

## pa\_get\_xyz

Function:

Acquires tip position information from arm information.

### Syntax:

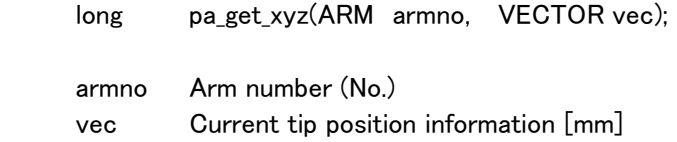

### Explanation:

 Acquires tip position information from arm information. vec[0]:Arm tip X coordinate value vec[1]:Arm tip Y coordinate value vec[2]:Arm tip Z coordinate value

### Return value:

 ERR\_OK Normal termination Others: Anomalous termination (Refer to error table)

### Reference:

 pa\_get\_sts pa\_get\_cnt pa\_get\_err pa\_get\_noa pa\_get\_ypr

### pa\_get\_noa

Function:

Acquires tip position/orientation matrix information from arm information.

### Syntax:

 long pa\_get\_noa(ARM armno, MATRIX noap); armno Arm number (No.) noap Current tip position/orientation information

### Explanation:

Acquires tip position/orientation matrix information from current arm information.

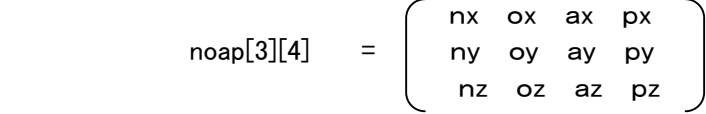

## Return value:

ERR OK Normal termination Others: Anomalous termination (Refer to error table)

Reference:

 pa\_get\_sts pa\_get\_cnt pa\_get\_err pa\_get\_xyz pa\_get\_ypr

### pa\_get\_ypr

Function:

Acquires tip orientation information from arm information.

### Syntax:

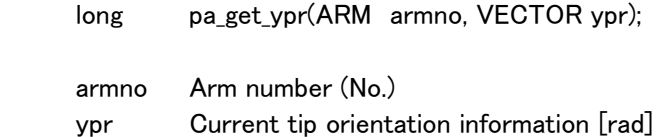

### Explanation:

 Acquires tip orientation information from current arm information. ypr[0]:Arm tip orientation "yaw" value ypr[1]:Arm tip orientation "pitch" value ypr[2]:Arm tip orientation "roll" value

## Return value:

 ERR\_OK Normal termination Others: Anomalous termination (Refer to error table)

### Reference:

 pa\_get\_sts pa\_get\_cnt pa\_get\_err pa\_get\_xyz pa\_get\_noa

### pa\_get\_prm

Function:

Acquires parameter information from arm information.

### Syntax:

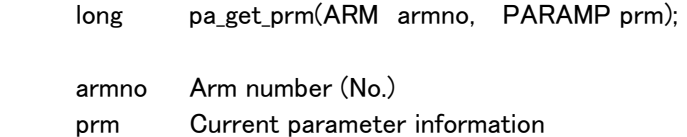

### Explanation:

 Acquires parameter information from current arm information. prm.rezl; Resolver resolution prm.pul[7]; Position limiter $(+)$  $prm.pdf$ [7]; Position limiter(-) prm.vel[7 + 2]; Velocity limiter prm.dev[7 + 2]; Default velocity  $prm$ .lim $[7 + 2]$ ; prm.ceh $[7 + 2]$ ;  $prm.cem[7 + 2];$  prm.cel[7 + 2]; prm.pg1[7]; Position control gain 1 prm.pg2[7]; Position control gain 2 prm.vg1[7]; Velocity control gain prm.tg1[7]; (Not available) prm.pcm[7]; Position control selection matrix prm.fcm[7]; (Not available) prm.arl[7]; Arm length prm.arg[7]; Axis gravity center position prm.arw[7]; Axis weight prm.hom[7]; Home position recovery target value prm.saf[7]; Other point recovery target value prm.esc[7]; Escape point recovery target value prm.tol[7]; Tool parameter prm.fvl[7]; prm.dmy[7]; (Not available) prm.spa[7]; Spare

### Return value:

 ERR\_OK Normal termination Others: Anomalous termination (Refer to error table)

## Reference:

 pa\_get\_sts pa\_get\_cnt pa\_get\_err pa\_get\_xyz pa\_get\_noa pa\_get\_ypr

```
Description example:
```
:

```
: 2007 - 2008 - 2008 - 2008 - 2008 - 2008 - 2008 - 2008 - 2008 - 2008 - 2008 - 2008 - 2008 - 2008 - 2008 - 200<br>2008 - 2008 - 2008 - 2008 - 2008 - 2008 - 2008 - 2008 - 2008 - 2008 - 2008 - 2008 - 2008 - 2008 - 2008 - 2008
                 PARAM prm; 
: 2007 - 2008 - 2008 - 2008 - 2008 - 2008 - 2008 - 2008 - 2008 - 2008 - 2008 - 2008 - 2008 - 2008 - 2008 - 200<br>2008 - 2008 - 2008 - 2008 - 2008 - 2008 - 2008 - 2008 - 2008 - 2008 - 2008 - 2008 - 2008 - 2008 - 2008 - 2008
                  pa_get_prm(ARM1, &prm); 
 printf( "S1_max:%ld S1_min:%ld " ,prm.pul[0] ,prm.pdl[0] ); 
 printf( "S2_max:%ld S2_min:%ld " ,prm.pul[1] ,prm.pdl[1] );
```
### pa\_get\_tar

Function:

Acquires target angle and target tip position/orientation matrix information.

### Syntax:

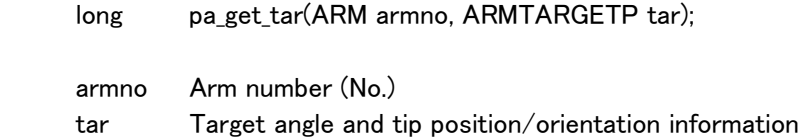

### Explanation:

 Acquires arm target value information. ARMTARGET type consists of data structures below: typedef struct { ANGLE angle; MATRIX noap; float ypr[3]; } ARMTARGET, \*ARMTARGETP;

 For "angle", each target axis angle every control cycle in axis control is included. For "noap", target tip position/orientation every control cycle in RMRC control is included.

nx ox ax px  $\textsf{noap}[3][4] = |$  ny oy ay py nz oz az pz

> For "ypr", Yaw, Pitch and Roll value calculated from tip orientation: "noa" are included

### Return value:

 ERR\_OK Normal termination Others: Anomalous termination (Refer to error table)

Reference:

 pa\_get\_agl pa\_get\_noa pa\_get\_xyz pa\_get\_ypr

## pa\_get\_sav

Function:

Acquires each axis servo ON/OFF status.

## Syntax:

long pa\_get\_sav(ARM armno, long\* sav);

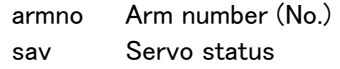

## Explanation:

Acquires each axis servo status.

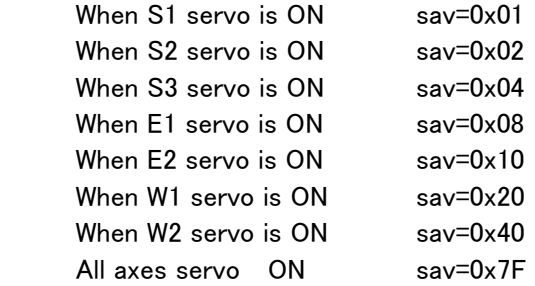

Return value:

ERR OK Normal termination

Others: Anomalous termination (Refer to error table)

## pa\_sav\_sts

Function:

Acquires each axis servo status.

## Syntax:

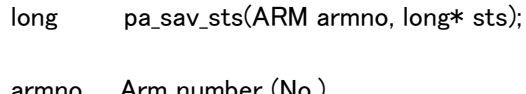

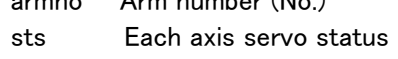

## Explanation:

Acquires each axis servo status.

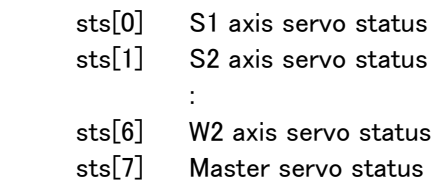

## Return value:

## pa\_get\_smd

Function:

Acquires "TEACHMODE" from servo.

Syntax:

long pa\_get\_smd(ARM armno, long\* mod);

armno Arm number (No.) mod 0:OFF 1:ON

Explanation:

Acquires "TEACHMODE" from servo.

## Return value:

# pa\_set\_ddm

Function:

Dead man SW valid/invalid

## Syntax:

long pa\_set\_ddm(ARM armno, long type, long val);

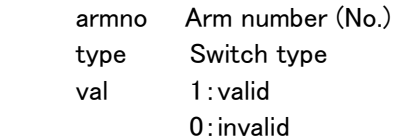

## Explanation:

Sets dead man SW valid/invalid.

# Return value:

# pa\_get\_ddm

Function:

Acquires dead man SW valid/invalid status.

## Syntax:

long pa\_get\_ddm(ARM armno, long type, long\* val);

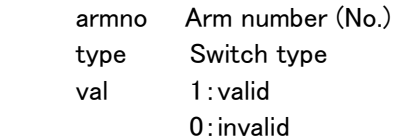

## Explanation:

Acquires dead man SW valid/invalid status.

## Return value:

# pa\_set\_lok

Function: TEACHLOCK setting

## Syntax:

long pa\_set\_lok(ARM armno, long mod);

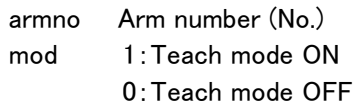

# Explanation:

Sets TEACHLOCK.

## Return value:

# pa\_get\_lok

Function: TEACHLOCK acquisition

# Syntax:

long pa\_get\_lok(ARM armno, long\* mod);

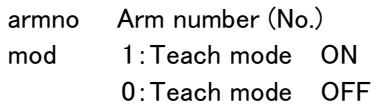

# Explanation:

Acquires TEACHLOCK.

# Return value:

## pa\_tct\_tim

Function:

Tact time (playback time) acquisition

## Syntax:

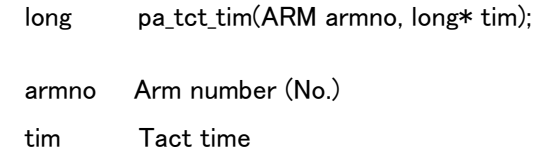

## Explanation:

Acquires tact time (playback time)

# Return value:

## pa\_get\_max

Function:

Acquires board controllable arm numbers.

## Syntax:

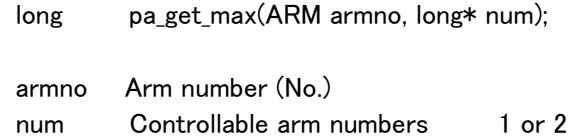

## Explanation:

Acquires board controllable arm numbers.

# Return value:

### pa\_get\_spt

Function:

Acquires arm identification number.

## Syntax:

long pa\_get\_spt(ARM armno, long\* spt);

armno Arm number (No.) spt  $0$  or  $1<sup>st</sup>$ 

### Explanation:

 Acquires arm identification number on account of two arms being actuated with one board.

### Return value:

## pa\_set\_sim

Function:

Simulation magnification setting

### Syntax:

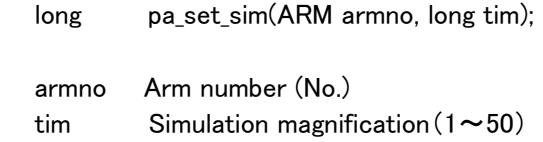

## Explanation:

Sets simulation magnification.

# Return value:

## pa\_set\_inc

Function:

Real-time velocity setting

## Syntax:

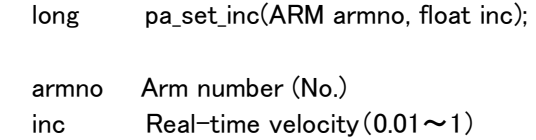

## Explanation:

Sets real-time velocity.

# Return value:

## pa\_get\_sim

Function:

Simulation magnification acquisition

## Syntax:

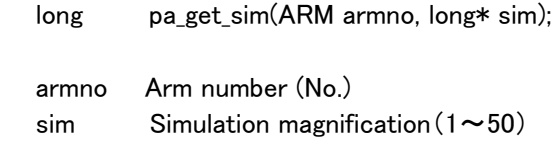

## Explanation:

Acquires simulation magnification.

# Return value:

# pa\_get\_inc

Function:

Real-time velocity acquisition

## Syntax:

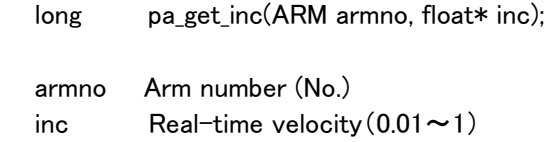

## Explanation:

Acquires real-time velocity.

# Return value:

## pa\_inp\_dio

Function:

Digital input (32ch. unit input)

### Syntax:

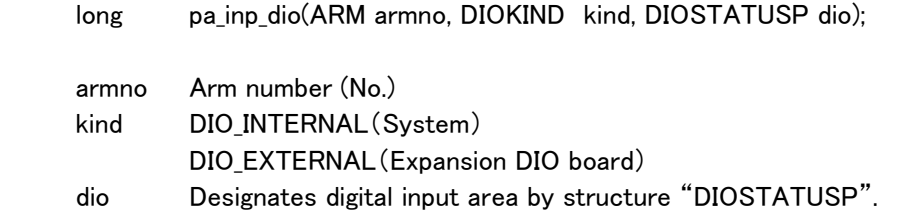

# Explanation:

Gets the status from standard digital input and sets it in the designated area: "dio".

### Return value:

 ERR\_OK Normal termination Others: Anomalous termination (Refer to error table)

### Reference:

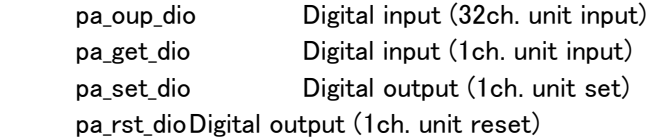

Description example: : 2007 - 2008 - 2008 - 2008 - 2008 - 2008 - 2008 - 2008 - 2008 - 2008 - 2008 - 2008 - 2008 - 2008 - 2008 - 200<br>2008 - 2008 - 2008 - 2008 - 2008 - 2008 - 2008 - 2008 - 2008 - 2008 - 2008 - 2008 - 2008 - 2008 - 2008 - 2008

```
 DIOSTATUS dio; 
: 100 minutes (1995)
            pa_inp_dio(ARM1, DIO_EXTERNAL, &dio); 
           printf( "dio_1:%x " ,dio.io1 );
 printf( "dio_2:%x " ,dio.io2 ); 
 printf( "dio_3:%x " ,dio.io3 ); 
           printf( "dio_4:%x " ,dio.io4 );
: 2007 - 2008 - 2008 - 2008 - 2008 - 2008 - 2008 - 2008 - 2008 - 2008 - 2008 - 2008 - 2008 - 2008 - 2008 - 200<br>2008 - 2008 - 2008 - 2008 - 2008 - 2008 - 2008 - 2008 - 2008 - 2008 - 2008 - 2008 - 2008 - 2008 - 2008 - 2008
```
## pa\_oup\_dio

Function:

Digital output (32ch. unit output)

### Syntax:

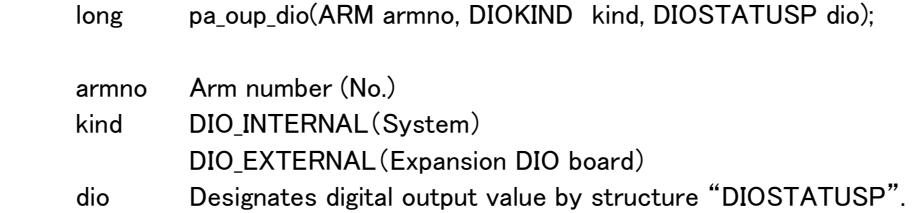

## Explanation:

Designates standard digital output value by structure "DIOSTATUSP".

### Return value:

 ERR\_OK Normal termination Others: Anomalous termination (Refer to error table)

### Reference:

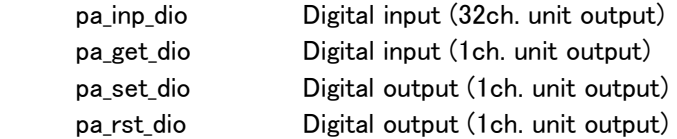

Description example:

```
: 2007 - 2008 - 2008 - 2008 - 2008 - 2008 - 2008 - 2008 - 2008 - 2008 - 2008 - 2008 - 2008 - 2008 - 2008 - 200<br>2008 - 2008 - 2008 - 2008 - 2008 - 2008 - 2008 - 2008 - 2008 - 2008 - 2008 - 2008 - 2008 - 2008 - 2008 - 2008
                    DIOSTATUS dio; 
: 100 minutes (1995)
                   dio.io1 = 0x00;dio.io2 = 0x20;dio.io3 = 0x24;dio.io4 = 0xff;
                    pa_oup_dio(ARM1, DIO_EXTERNAL, &dio); 
: 2007 - 2008 - 2008 - 2008 - 2008 - 2008 - 2008 - 2008 - 2008 - 2008 - 2008 - 2008 - 2008 - 2008 - 2008 - 200<br>2008 - 2008 - 2008 - 2008 - 2008 - 2008 - 2008 - 2008 - 2008 - 2008 - 2008 - 2008 - 2008 - 2008 - 2008 - 2008
```
# pa\_get\_dio

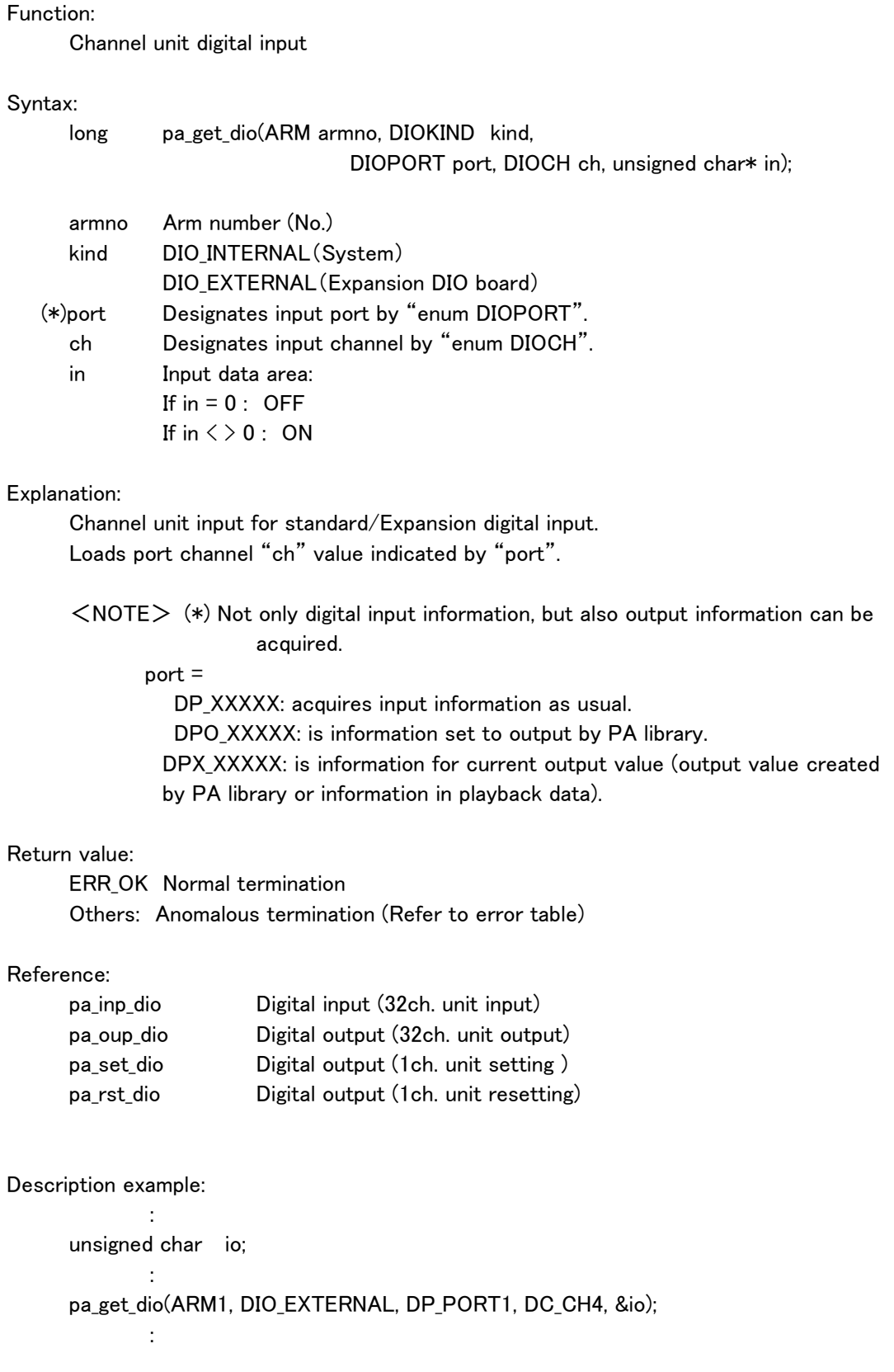

## pa\_set\_dio

Function:

Channel unit setting for digital output.

## Syntax:

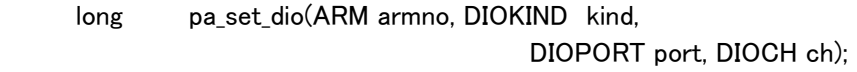

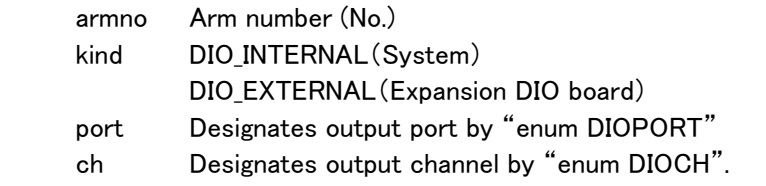

# Explanation:

 Channel unit setting for standard output. Sets port channel "ch" indicated by "port".

# Return value:

 ERR\_OK Normal termination Others: Anomalous termination (Refer to error table)

## Reference:

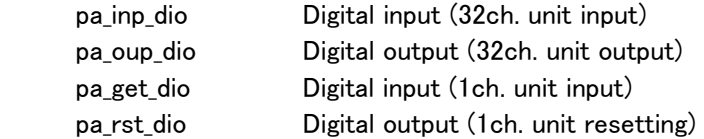

Description example:

: 100 minutes

pa\_set\_dio(ARM1, DIO\_EXTERNAL, DP\_PORT1, DC\_CH4);

: 100 minutes

## pa\_rst\_dio

Function:

Channel unit resetting for digital output.

### Syntax:

long pa\_rst\_dio(ARM armno, DIOKIND kind,

DIOPORT port, DIOCH ch);

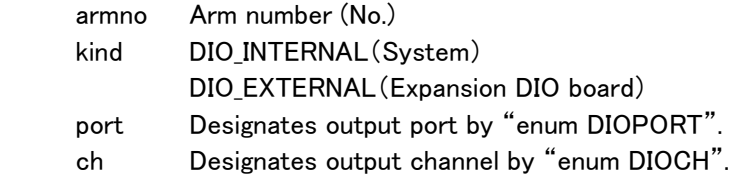

## Explanation:

 Channel unit resetting for standard output. Resets port channel "ch" indicated by "port".

# Return value:

ERR OK Normal termination Others: Anomalous termination (Refer to error table)

# Reference:

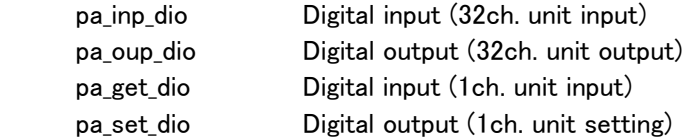

Description example:

: 100 minutes pa\_rst\_dio(ARM1, DIO\_EXTERNAL, DP\_PORT1, DC\_CH4); :

# pa\_dio\_msk

Function:

DIO mask setting

## Syntax:

long pa\_dio\_msk(ARM armno, long dio, long kind, long msk);

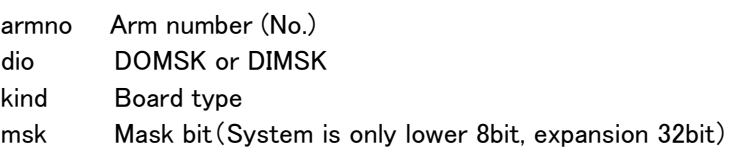

## Explanation:

Sets DIO mask.

## Return value:

## pa\_get\_msk

Function:

DIO mask acquisition

## Syntax:

long pa\_get\_msk(ARM armno, long dio, long kind, long\* msk);

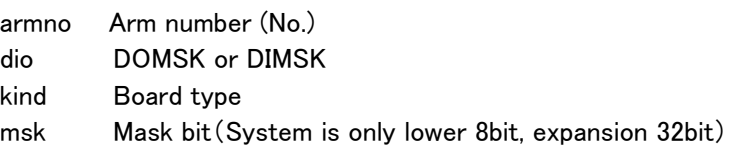

## Explanation:

Acquires DIO mask.

### Return value:

### pa\_set\_tol

Function:

Sets tool information.

### Syntax:

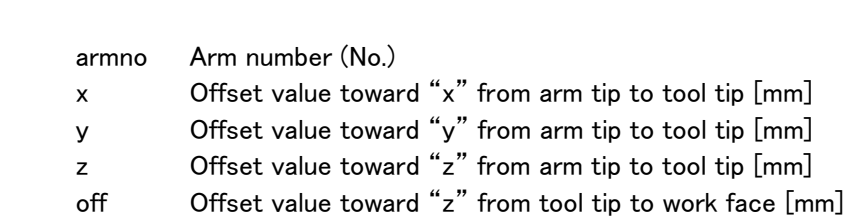

long pa\_set\_tol(ARM armno, float x, float y, float z, float off);

### Explanation:

Sets tool information (offset value from arm tip to tool tip) of controller parameter file.

All tool information default values are 0 [mm].

This value cannot be set during RMRC control.

This value is vanishing when power supply is off.

If intending to change parameter file default value, use parameter setting.

As this offset is added for arm mechanical interface coordinate system, added points are kept even if in orientation rotation. Only tip direction changes.

### Return value:

 ERR\_OK Normal termination Others: Anomalous termination (Refer to error table)

### Reference:

 pa\_get\_prm pa\_set\_vel

Description example:

: 100 minutes

: 100 minutes

pa\_set\_tol(ARM1, 100.0, 50.0, 300.0, 40.0 );

## pa\_set\_vel

Function:

Alters default velocity.

### Syntax:

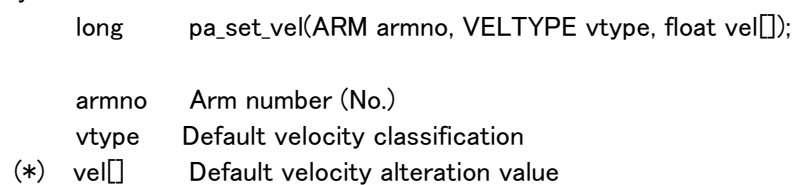

### Explanation:

Alters default velocity indicated by "vtype" to "vel[rad/sec]".

It vanishes with power supply: OFF.

 VT\_ONEVEL:Axis default velocity alteration [rad/sec] VT\_XYZVEL:Tip position default velocity alteration [mm/sec] VT\_YPRVEL:Tip orientation default velocity alteration [rad/sec]

### $(*)$  <NOTE>

```
When in "VT_ONEVEL", default velocity for 7 axes can be set by "vel[7]".
When in "VT_XYZVEL, VT_YPRVEL: vel[1].
```
### Return value:

 ERR\_OK Normal termination Others: Anomalous termination (Refer to error table)

### Reference:

```
 pa_get_prm 
      pa_set_tol 
Description example: (1) 
      ANGLE angle; 
     float vel<sup>[7]</sup>:
            : 
     vel[0] = 0.6; vel[0] = 0.6;
     vel[1] = 0.6; \cdots S2 axis [rad/sec]
 : 
     vel[6] = 3.14; vel[6] = 3.14; VV2 axis [rad/sec] pa_set_vel(ARM1, VT_ONEVEL, vel ); ... Axis default velocity alteration 
     angle.s3 = 3.14;
     pa exe axs(ARM1, S3, &angle, WM NOWAIT); ... Axis control only for S3 axis
: 100 minutes
Description example: (2) 
      float vel; 
     vel = 40.0;
[mm/sec] 
     pa_set_vel(ARM1, VT_XYZVEL, &vel ); \cdots Tip position default velocity alteration
     pa_mov_XYZ(ARM1, 50.0, 100.0, 0.0, WM_WAIT);
```
#### pa\_lod\_ctl

Function:

Downloads parameter to the controller.

#### Syntax:

long pa\_lod\_ctl(ARM armno, char\* file);

 armno Arm number (No.) file Parameter file name

#### Explanation:

Downloads parameter designated by "file" to the controller designated by "armno". When intending to change parameter file contents, use parameter setting.

#### Return value:

ERR OK Normal termination Others: Anomalous termination (Refer to error table)

Description example:

: 100 minutes

: 100 minutes

pa\_lod\_ctl(ARM1, "CTRL.PAR" );

#### pa\_tst\_nom

Function:

RETRAC parameter creation mode ON/OFF setting

### Syntax:

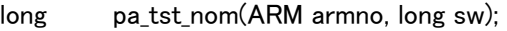

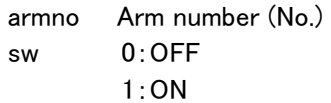

## Explanation:

Sets RETRAC parameter creation mode ON/OFF.

## Return value:

ERR OK Normal termination Others: Anomalous termination (Refer to error table)

## Reference:

pa\_get\_rmd

#### pa\_get\_rmd

Function:

RETRAC parameter creation mode ON/OFF acquisition.

## Syntax:

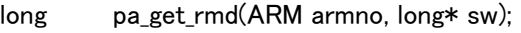

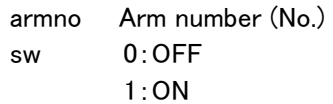

## Explanation:

Acquires RETRAC parameter creation mode ON/OFF.

## Return value:

 ERR\_OK Normal termination Others: Anomalous termination (Refer to error table)

## Reference:

pa\_tst\_nom

## pa\_lod\_rob

Function:

Robot model file loading

## Syntax:

long pa\_lod\_rob(ARM armno,char \*file);

armno Arm number (No.) file Robot model file name

## Explanation:

Loads robot model file.

## Return value:

 ERR\_OK Normal termination Others: Anomalous termination (Refer to error table)

## Reference:

 pa\_lod\_tol pa\_sav\_rob

## pa\_lod\_tol

Function:

Tool model file loading

## Syntax:

long pa\_lod\_tol(ARM armno,char \*file);

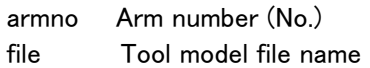

## Explanation:

Loads tool model file.

## Return value:

ERR OK Normal termination Others: Anomalous termination (Refer to error table)

#### Reference:

 pa\_lod\_rob pa\_sav\_rob

### pa\_sav\_rob

Function: Robot model file saving

### Syntax:

long pa\_sav\_rob(ARM armno);

armno Arm number (No.)

## Explanation:

Saves robot model file.

## Return value:

ERR OK Normal termination Others: Anomalous termination (Refer to error table)

#### Reference:

 pa\_lod\_tol pa\_sav\_rob

#### pa\_ena\_nom

Function:

RETRAC calculation switching

## Syntax:

long pa\_ena\_nom(ARM armno,long sw);

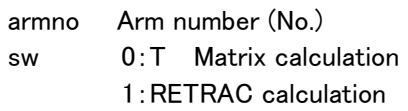

## Explanation:

Switches to RETRAC calculation.

## Return value:

 ERR\_OK Normal termination Others: Anomalous termination (Refer to error table)

## Reference:

 pa\_get\_nom pa\_thk\_nom

#### pa\_get\_nom

Function:

Acquires either T-matrix calculation or RETRAC calculation processing.

#### Syntax:

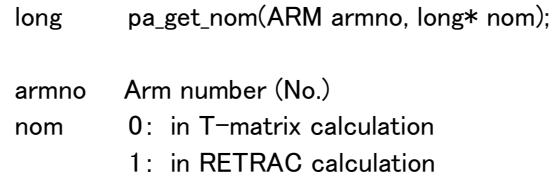

#### Explanation:

Acquires either T-matrix calculation or RETRAC calculation.

## Return value:

 ERR\_OK Normal termination Others: Anomalous termination (Refer to error table)

## Reference:

 pa\_ena\_nom pa\_thk\_nom

#### pa\_tkn\_nom

Function:

Acquires whether or not the ability to perform RETRAC calculation.

#### Syntax:

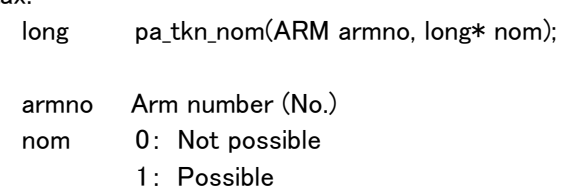

Explanation:

Acquires whether or not the ability to perform RETRAC calculation.

#### Return value:

ERR OK Normal termination Others: Anomalous termination (Refer to error table)

#### Reference:

 pa\_get\_nom pa\_ena\_nom

## pa\_map\_ctl

Function:

Mapping area shared with the controller.

#### Syntax:

long pa\_map\_ctl(ARM armno);

armno Arm number (No.)

#### Explanation:

 Mapping the controller area designated by "controller.armno" to man-machine controller.

#### Reference

For mapping details, refer to the chapter 4.

 This function is the first one to be called in all PA libraries. Therefore, this function is not performed alone.

#### Return value:

 ERR\_OK Normal termination Others: Anomalous termination (Refer to error table)

#### pa\_fsh\_chk

Function:

Waiting for command completion.

#### Syntax:

short pa\_fsh\_chk(ARM armno);

armno Arm number (No.)

#### Explanation:

 When command processing is finished, the controller computes by adding the count of the inner variable. With this function, comparing inner variable before and after issuing command, users can recognize processing termination for command.

This function is the first one to be called in all PA libraries. Therefore, this function is not performed alone.

Return value:

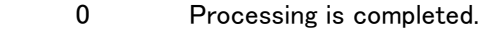

1 Processing is not completed.

#### pa\_fsh\_sub

Function:

Waiting for command completion.

#### Syntax:

short pa\_fsh\_sub(ARM armno);

armno Arm number (No.)

#### Explanation:

 When command processing is finished, the controller computes by adding the count of the inner variable. With this function, comparing inner variable before and after issuing command, users can recognize processing termination for command.

 This function is employed when issuing following PA libraries. But, this function is not employed alone.

 pa\_odr\_xyz:Tip position offset setting pa\_swt\_dio:Teach point DO data valid/invalid setting pa\_set\_inc:Real-time velocity setting

#### Return value:

- 0 Processing is completed.
- 1 Processing is not completed.

#### Reference:

pa\_fsh\_chk

### pa\_req\_ctl

Function:

Writing completion/interruption occurrence

#### Syntax:

long pa\_req\_ctl(ARM armno, long num);

 armno Arm number (No.) num Retry times

#### Explanation:

 The controller recognizes completion of writing data to PCI shared area by "writing completion interruption".

Interruption retry is performed at certain times designated by "num".

This function is called in all PA libraries and not performed alone.

## Return value:

ERR OK Normal termination Others: Anomalous termination (Refer to error table)

#### Reference:

pa\_req\_sub

#### pa\_req\_sub

Function:

Writing completion/interruption occurrence

#### Syntax:

long pa\_req\_sub(ARM armno, long num);

 armno Arm number (No.) num Retry times

#### Explanation:

 The controller recognizes completion of writing data to PCI shared area by "writing completion interruption".

Interruption retry is performed at certain times designated by "num".

When command is issued employing "pa\_req\_ctl", the same as "pa\_fsh\_sub", this function is employed to issue simultaneously another command.

 This function is employed when issuing following PA libraries. But, this function is not performed alone.

 pa\_odr\_xyz:Tip position offset setting pa\_swt\_dio:Teach point DO data valid/invalid setting pa\_set\_inc: Real-time velocity setting

#### Return value:

 ERR\_OK Normal termination Others: Anomalous termination (Refer to error table)

#### Reference:

 pa\_req\_ctl pa\_fsh\_sub

#### pa\_rst\_ctl

Function:

Performs error information resetting.

#### Syntax:

long pa\_rst\_ctl(ARM armno);

armno Arm number (No.)

## Explanation:

Requests error information resetting, set by arm controller designated by "armno".

## Return value:

ERR OK Normal termination Others: Anomalous termination (Refer to error table)

#### pa\_err\_mes

Function:

Acquires error message.

#### Syntax:

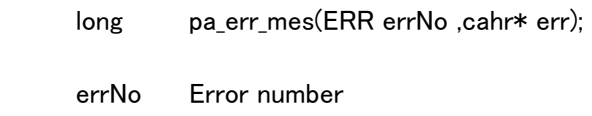

err The area to load error message.

## Explanation:

Acquires an error message responding to a error number.

#### Return value:

 ERR\_OK Normal termination Others: Anomalous termination (=ERR\_MES: No error message responding to the error number.)

PA library summary table

 Table summarizing each PA library control condition. This can be used for programming employing PA libraries.

If the library can be issued, it is indicated with  $O$ . If the library can be issued in any condition, it is indicated with <ALL>.

If each PA library is obtaining synchronization between controllers, it is indicated with  $O$ . If not, it is indicated with  $\times$ .

Here, below, shows the summary table for control number and its description.

Arm control number & description table

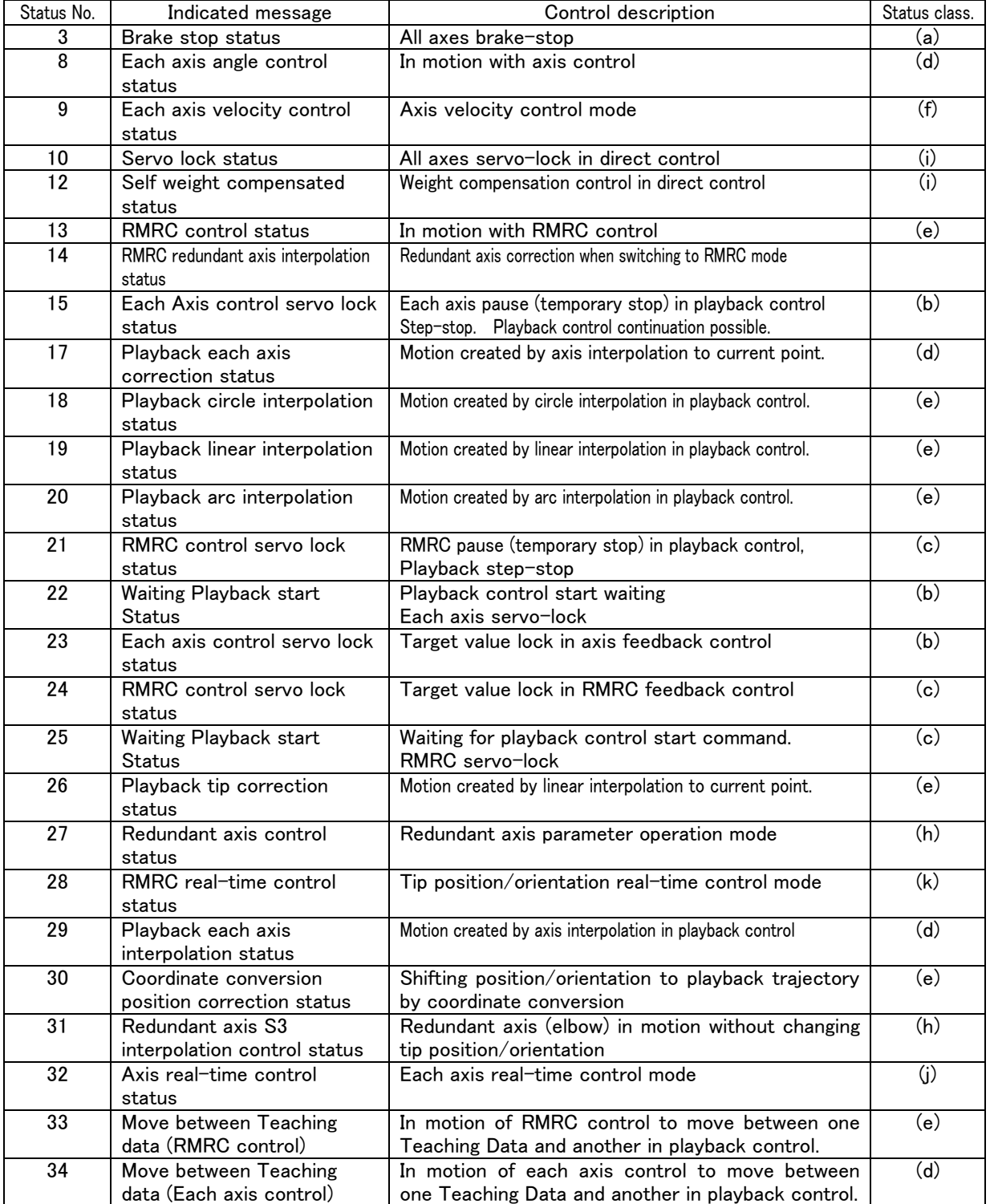

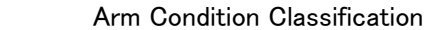

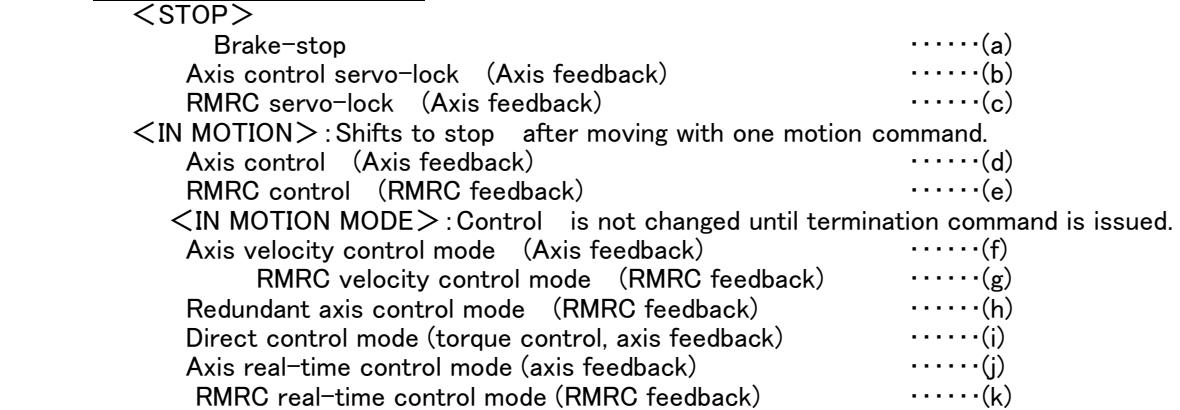

#### 【Supplementary Explanation】

 Supplementary explanation on PA library temporary stop and temporary-stop release function (pa\_sus\_arm、pa\_rsm\_arm) is as follows:

 Temporary stop (pause) means to stop renewing target value and create servo-stop . It does not mean the whole control stops. Therefore, redundant axis (elbow) might move in RMRC servo-lock.

 Temporary-stop release (restart) means basically to restart the prior motion. It might happen not to restart.

 "pa\_sus\_arm" (pause, temporary stop) & "pa\_rsm\_arm" (restart, temporary-stop release) table to be issued.

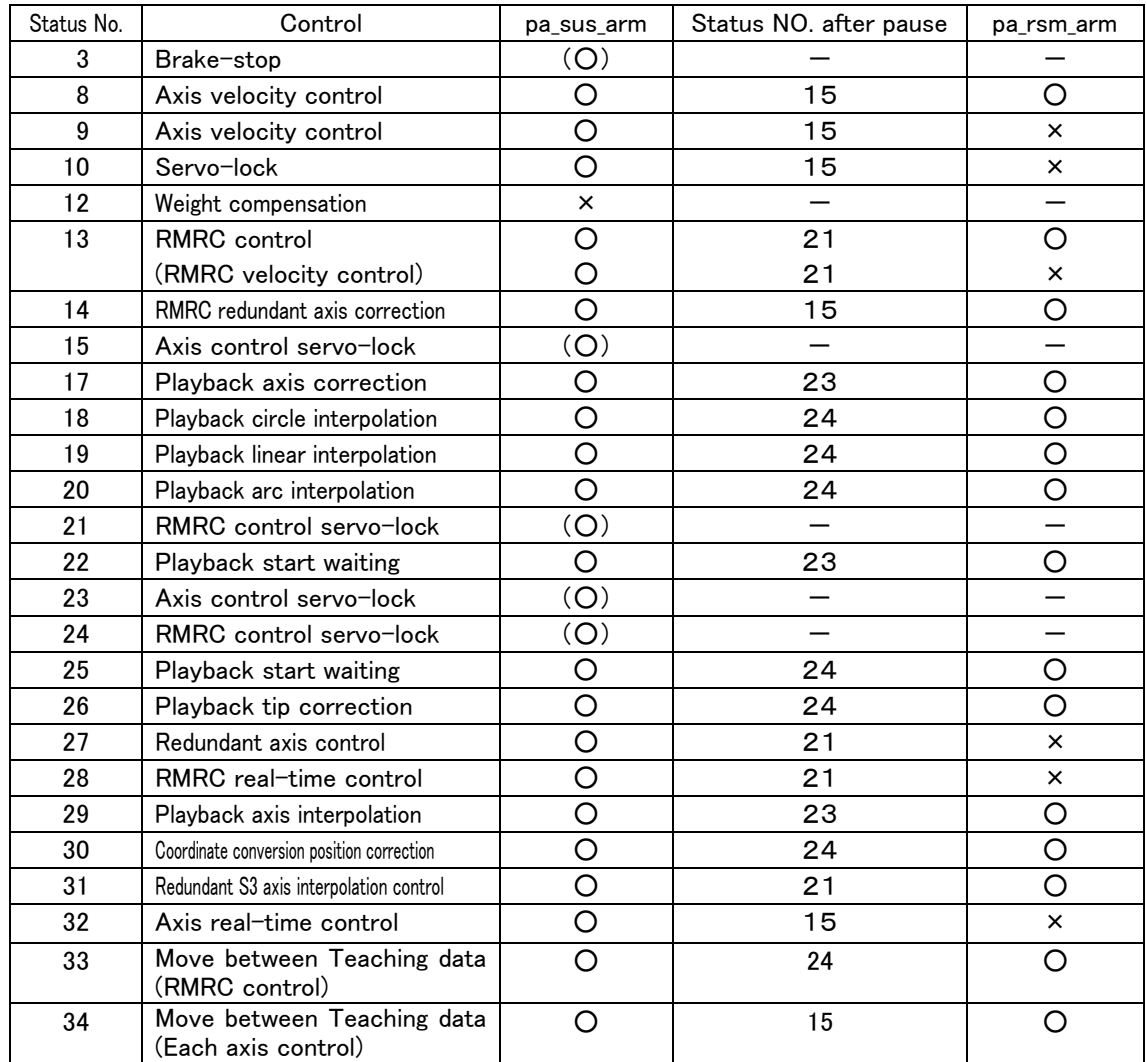

○ : Valid (possible)

× : Invalid (not possible)

(○): Valid, but, not changing status.

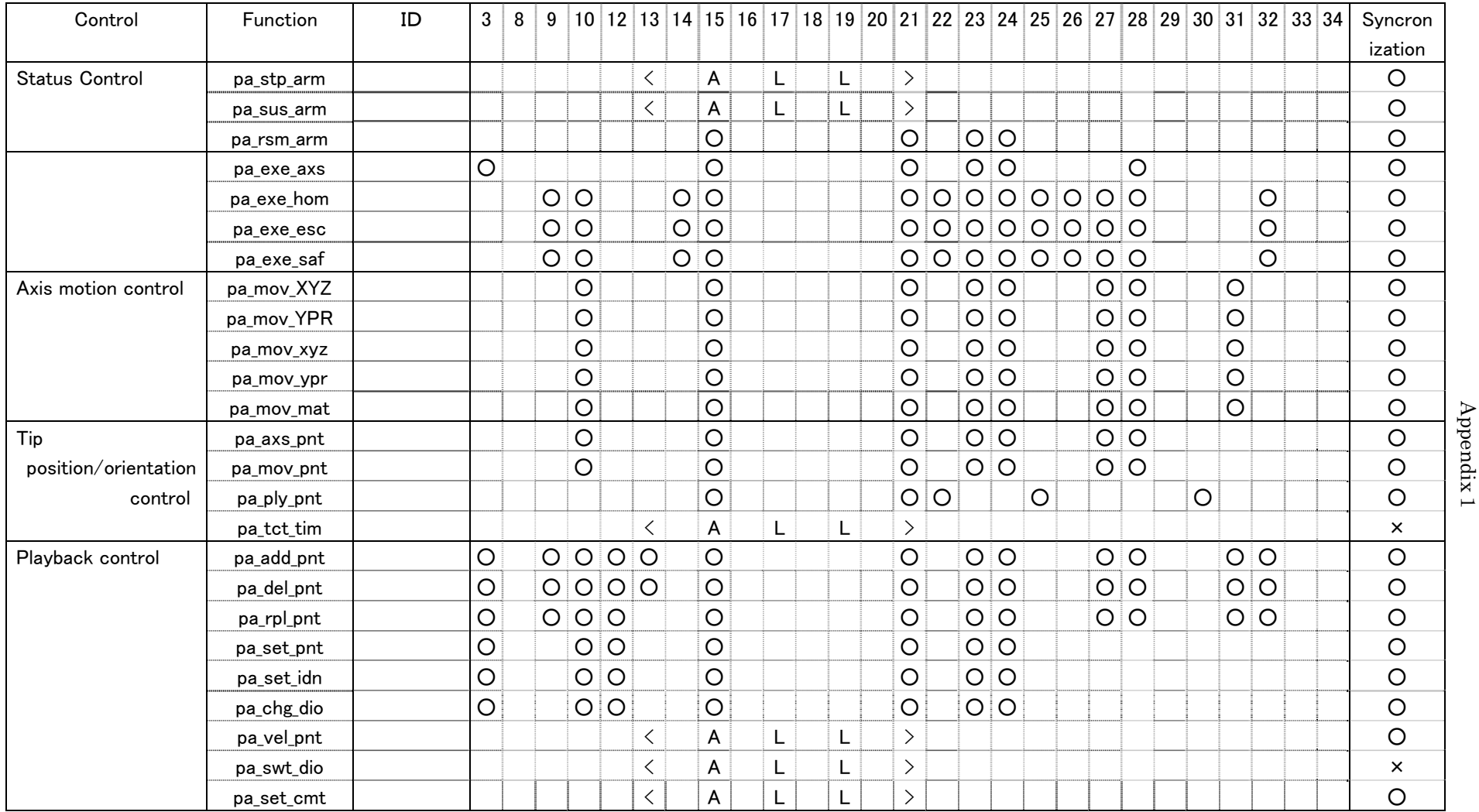

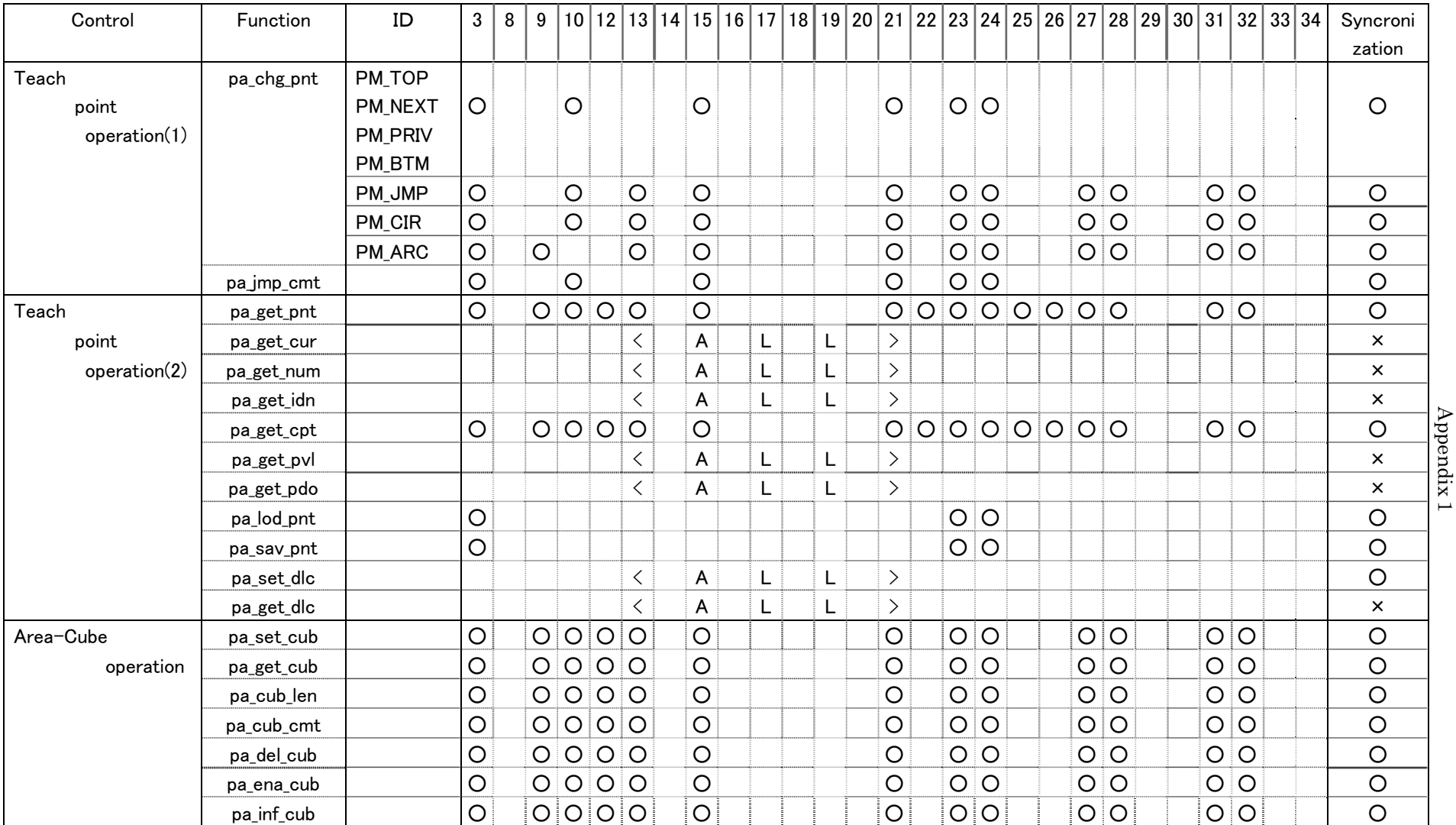

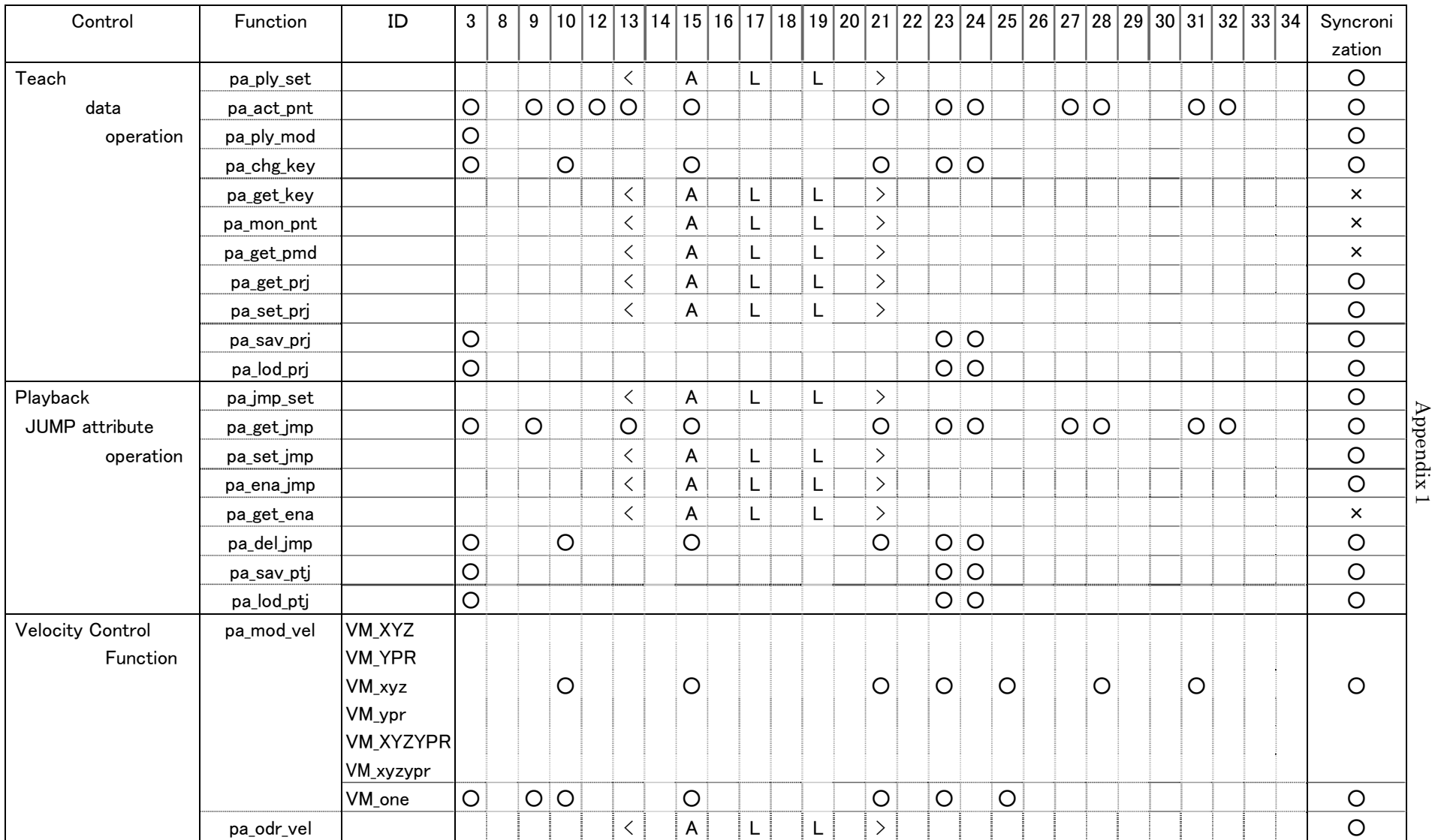

Appendix  $\overline{\phantom{1}}$  $\dot{\circ}$ 

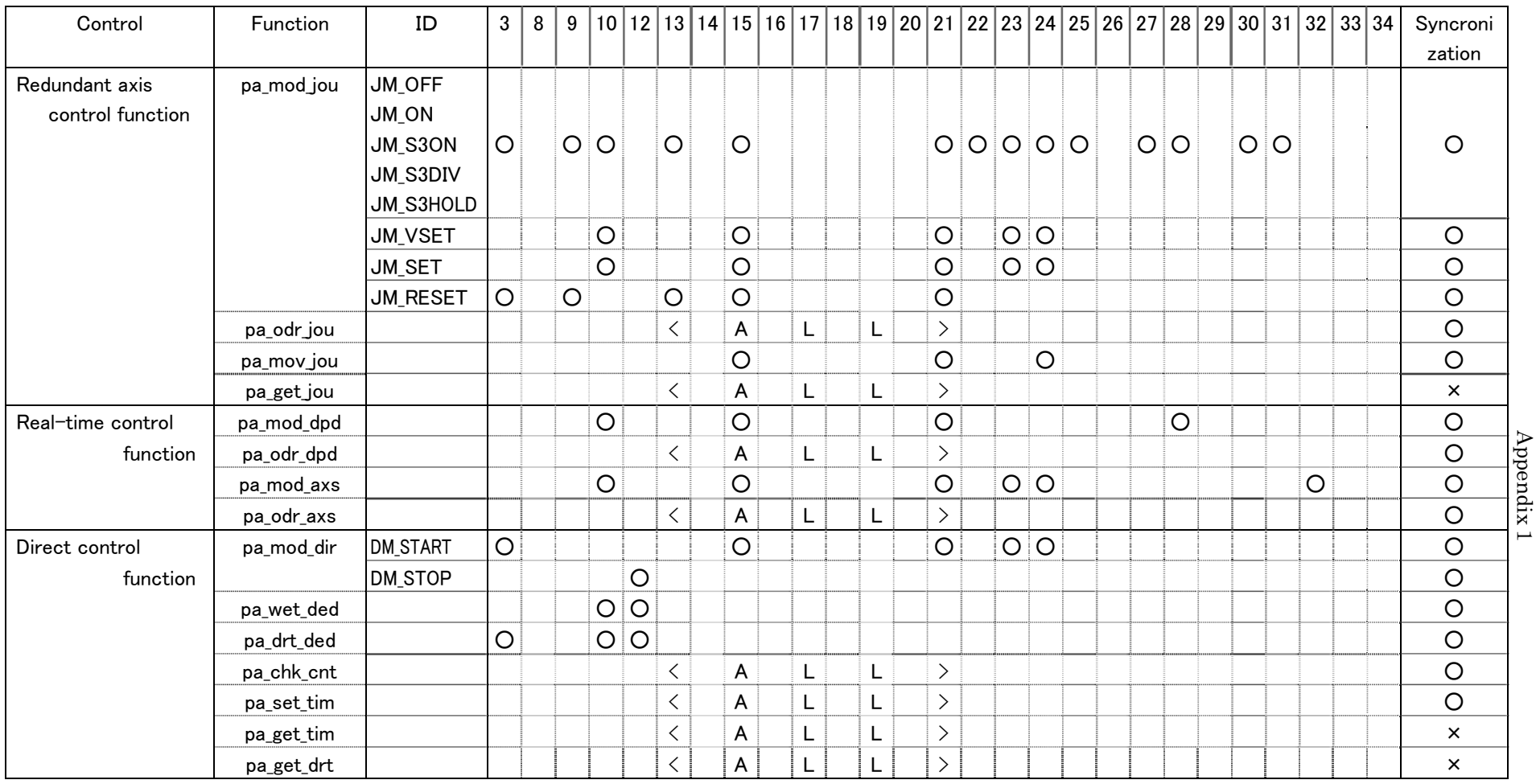

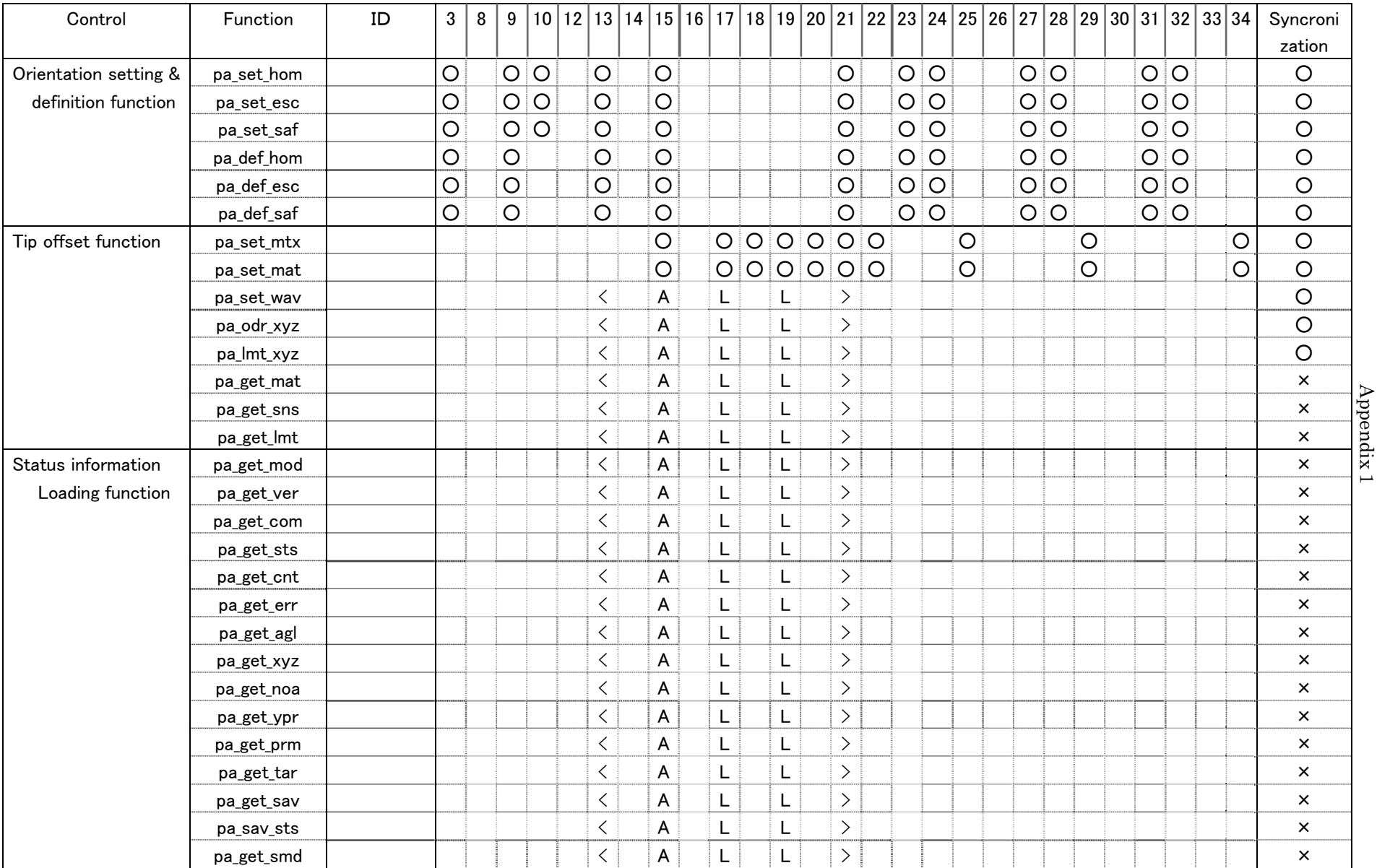

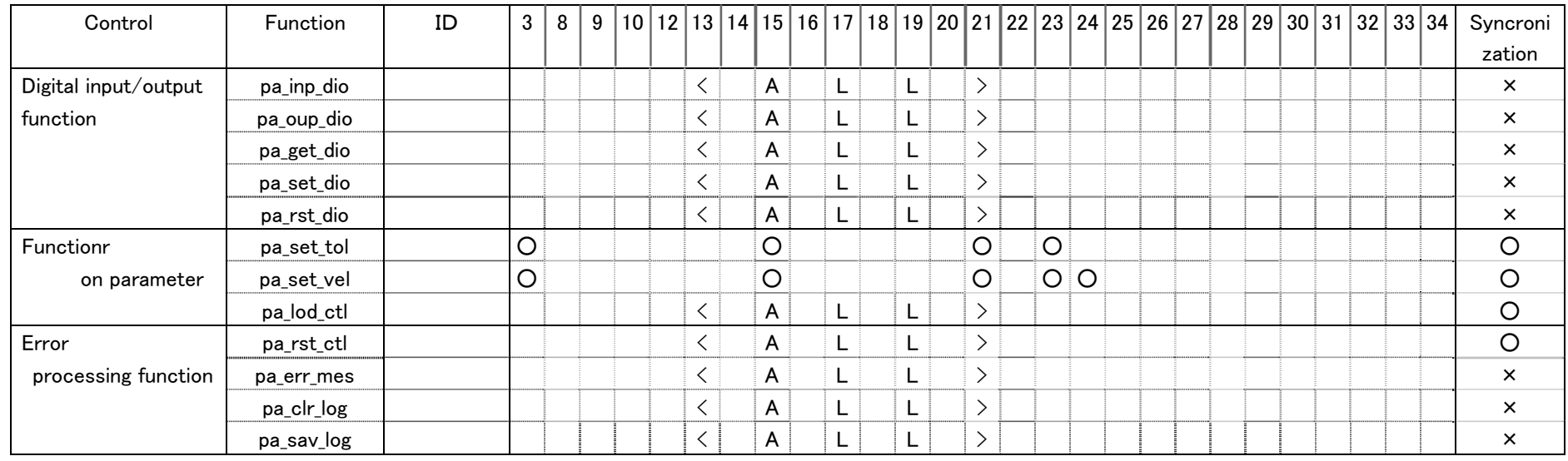

## 【Other PA library function】 【Special PA library function】

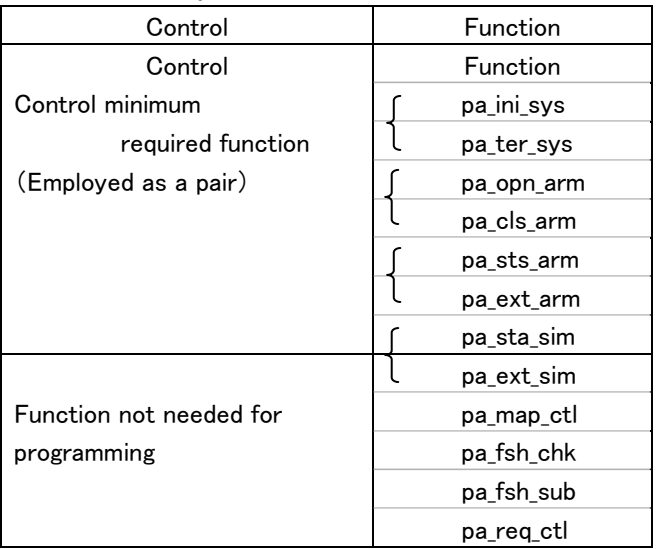

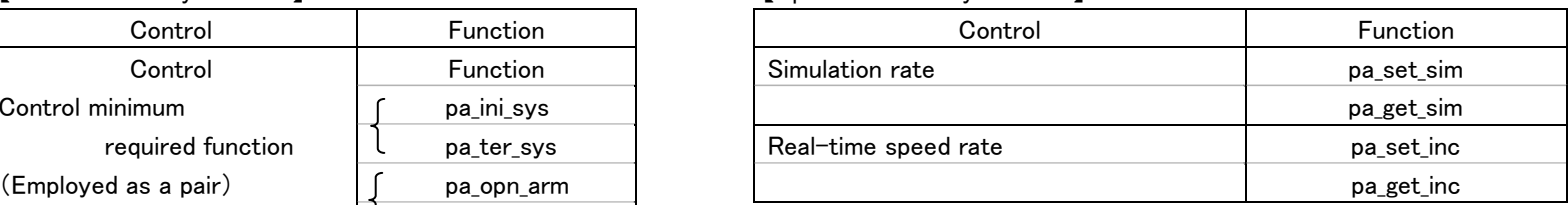

## 【SystemPA library function 】

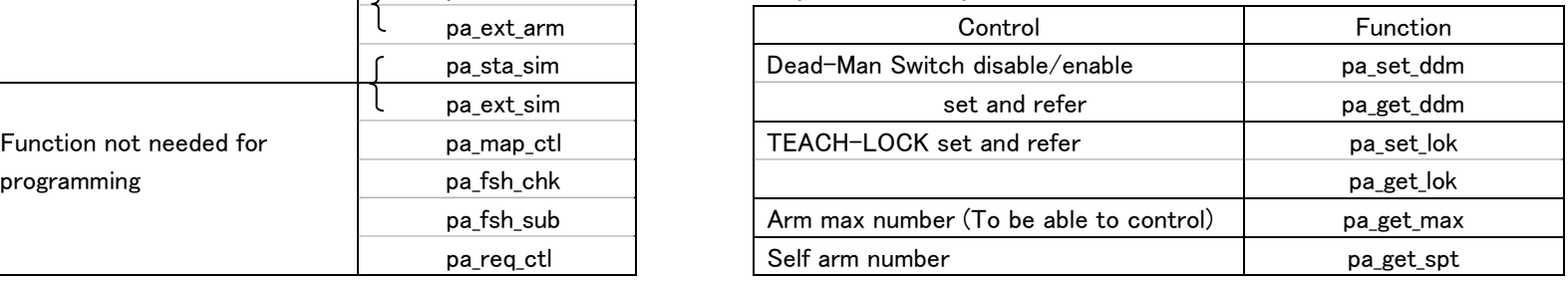

## Appendix 2 PA Library Return Value (Error Code)

"Previous error code remaining."

 After issuing PA library from the operation control section, when the processing is completed, error code written on ISA (or VME) shared memory at this moment is defined as library return value.

 If anomaly occurs during processing in the motion control section, error code fitting to its anomaly becomes return value. If processing is terminated normally, error code fitting to previous error code becomes return value. Because error information on ISA (VME) shared memory is overwritten only when anomaly occurs during processing in the motion control section.

For PA library (refer to appendix 1) not acquired synchronization between controllers, if it is issued from the operation control section, information on ISA (VME) shared memory is loaded. When loading finishes, error code on ISA (VME) shared memory becomes return value. This error code has no connection with PA library processing not acquired synchronization, issued this time. Library acquired synchronization and its error occurred during previous processing are culprits.

Taking into account the above, use PA library return value (error code) practically.

#### Here, below, explains how to deal with error codes.

① Every time PA library synchronized is issued, check errors. When error occurs, perform brake-stop, etc.

if((err = pa\_mov\_xyz(arm, 0.0,200.0,0.0,WM\_WAIT)) != ERR\_OK) Brake-stop.;

- ② Employing function "pa\_rst\_ctl" for resetting an error, reset (error code: 0) previous error code.
- ③ When issuing function not synchronized, do not obtain return value.

## Appendix 3

### Control restart function after temporary stop during playback control

 If PA library is issued while in temporary stop (pa\_sus\_arm) during playback control, two options for playback control can be possible either to restart or not.

・Playback control restart: possible

With temporary-stop release (pa\_rsm\_arm), playback control can be restarted.

・Playback control restart: impossible

 On account of playback control termination, playback control cannot be restarted with temporary-stop release (pa\_rsm\_arm).

When intending to perform playback control again, if it is needed, after altering (pa\_chg\_pnt) the current point, move (pa\_mov\_pnt) to the current point, start playback control.

 There are two playback controls: the one is in RMRC feedback control and the other one, in axis feedback control. Even if issuing the same PA library, on account of a different feedback system, control restart might not work..

 Table for PA library function issuing after temporary stop in playback control and playback control restart possibility.

|            | Function                                      |                                  | Playback           |                    | Remarks               |
|------------|-----------------------------------------------|----------------------------------|--------------------|--------------------|-----------------------|
| Function   |                                               |                                  | Restart            |                    |                       |
|            |                                               |                                  | Possible           | Not                |                       |
|            |                                               |                                  |                    | possible           |                       |
| pa_chg_pnt | Teach point pointer alteration                |                                  |                    | O                  |                       |
| pa_add_pnt | Teach point addition                          |                                  |                    | O                  |                       |
| pa_del_pnt | Teach point deletion                          |                                  |                    | O                  |                       |
| pa_rpl_pnt | Teach point replacement                       |                                  |                    | $\overline{\rm O}$ |                       |
| pa_set_pnt | Teach point attribution setting               |                                  | O                  |                    |                       |
| pa_set_idn | Teach point ID_No. setting                    |                                  | O                  |                    |                       |
| pa_chg_dio | Teach point (PTP) DO attribution setting      |                                  | $\overline{\circ}$ |                    |                       |
| pa_get_pnt | Current point teach point information loading |                                  | $\overline{\rm O}$ |                    |                       |
| pa_get_cpt | Current point circle (arc) teach data loading |                                  | O                  |                    |                       |
| pa_mod_jou | Redundant<br>axis control<br>mode<br>setting  | <b>JM_OFF</b><br>:No restriction |                    | O                  |                       |
|            |                                               | JM_ON<br>:All axes restricted    | O                  |                    |                       |
|            |                                               | JM_S3ON:S3 axis restriction      |                    | O                  | RMRC feedback control |
|            |                                               |                                  | O                  |                    | Axis feedback control |
|            |                                               | JM S3DIV:                        |                    | O                  | RMRC feedback control |
|            |                                               | S3 axis interpolation            | Ő                  |                    | Axis feedback control |
|            |                                               | JM_S3HOLD:S3 axis fixed          | $\overline{\circ}$ |                    |                       |
| pa_set_hom | Home position setting                         | O                                |                    |                    |                       |
| pa_set_esc | Escape orientation setting                    |                                  |                    |                    |                       |
| pa_set_saf | Safety orientation setting                    |                                  |                    |                    |                       |
| pa_def_hom | Current axis value                            | defined<br>home<br><b>as</b>     | O                  |                    |                       |
|            | position                                      |                                  |                    |                    |                       |
| pa_def_esc | Current                                       | axis value defined<br>as escape  | O                  |                    |                       |
|            | position<br>Current axis value                |                                  |                    |                    |                       |
| pa_def_saf | position                                      | defined<br>safety<br>as          | O                  |                    |                       |
| pa_set_tol | Tool information setting                      |                                  |                    |                    | RMRC feedback control |
|            |                                               |                                  | Ő                  |                    | Axis feedback control |
| pa_set_vel | Default velocity alteration                   |                                  |                    |                    |                       |

 $\leq$  Playback control restart function in PA library issued after temporary stop $\geq$ 

## APPENDIX 4

## SAMPLE PROGRAM INSTRUCTION

- 1.Sample Program :EX1
	- (1)Operation
- 2.Sample Program:EX2(VisualBASIC Version)
	- (1)Operation
- 3.Sample Program:EX3(VisualBASIC Version)
	- (1)Operation
	- (2)Program
- 4.Sample Program:EX2(VisualC++ Version)
	- (1)Operation

### 1. SAMPLE PROGRAM :EX1

Sample program "E×1" employs VisualBASIC、VisualC++ and MFC for each development environment, having similar operation display. Each is installed to the directory path below:

- ① Visual Basic Version ¥winpapci¥src¥sample¥VB¥EX1
- ② Visual C++ Version ¥winpapci¥src¥sample¥VC¥EX1
- ③ MFC Version  $\frac{1}{2}$ winpapci $\frac{1}{2}$ src $\frac{1}{2}$ sample $\frac{1}{2}$ MFC $\frac{1}{2}$ EX1

"¥winpapci" stands for the directory designation of "winpapci" for installation.

(1)Operation

Screen below displayed when EX1.exe is activated.

As this program operation is equivalent to each development environment, explains the operation employing MFC as an example. Screen below shown when Ex1.exe is activated. Arm is already controllable in actual machine mode, when displayed on screen.

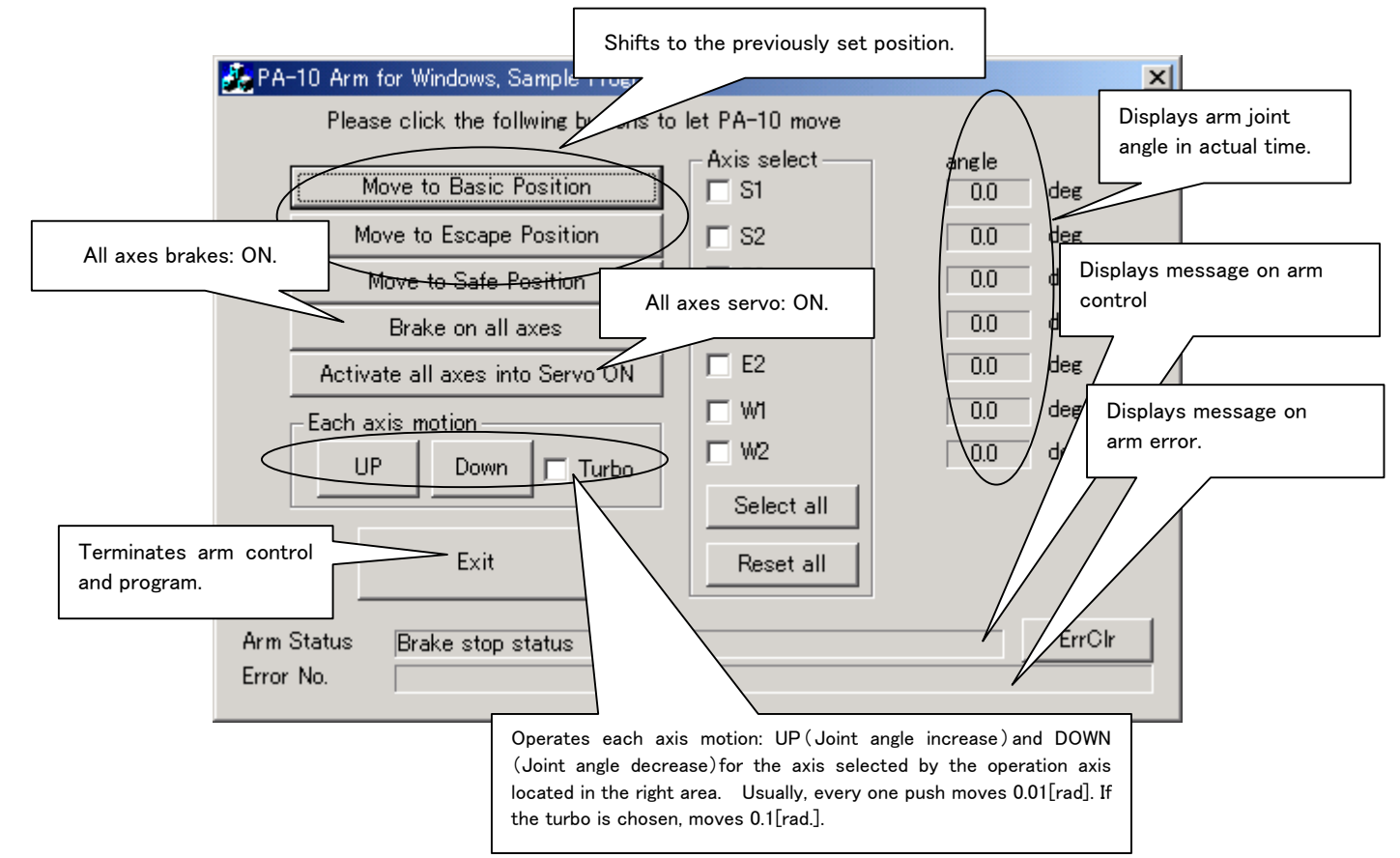

## 2.SAMPLE PROGRAM:EX2 (VisualBASIC Version)

Sample program "EX2" loads project data on the basis of EX1 and is added a serial operation function. However, this function is created only in VisualBASIC development environment.

#### Installed to the following directory path:

#### ¥winpapci¥src¥sample¥VB¥EX2

"¥winpapci" stands for the directory designation of "winpapci" for installation.

#### (1)Operation

Screen below shown when "EX2.exe" is activated.

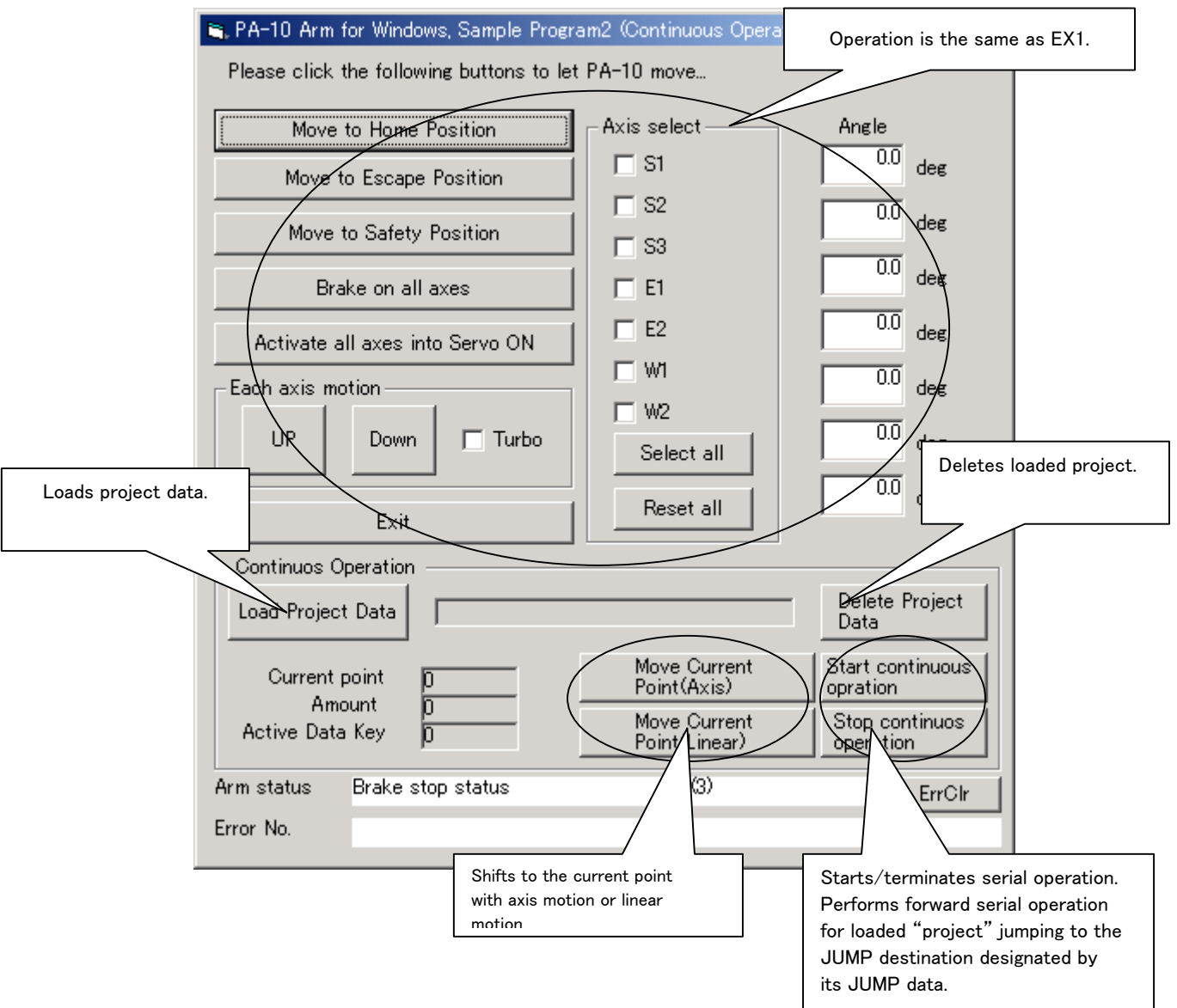

## 3.SAMPLE PROGRAM: EX3 (VisualBASIC Version)

 Sample program EX3: programmed to actuate arms with velocity control using game joystick. However, EX3 is created only in VisualBASIC development environment. Installed to the following directory path:

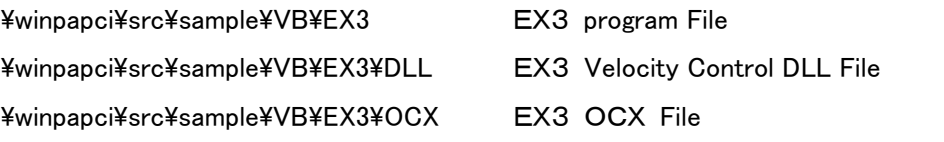

"¥winpapci" stands for the directory designation of "winpapci" for installation.

(1)Operation

Screen below shows when EX3.exe is activated.

While in velocity control, the arm can be actuated to front/back, right/left and rotated by keeping on pushing the joystick button. Arm motion velocity can be controlled by the joystick slant.

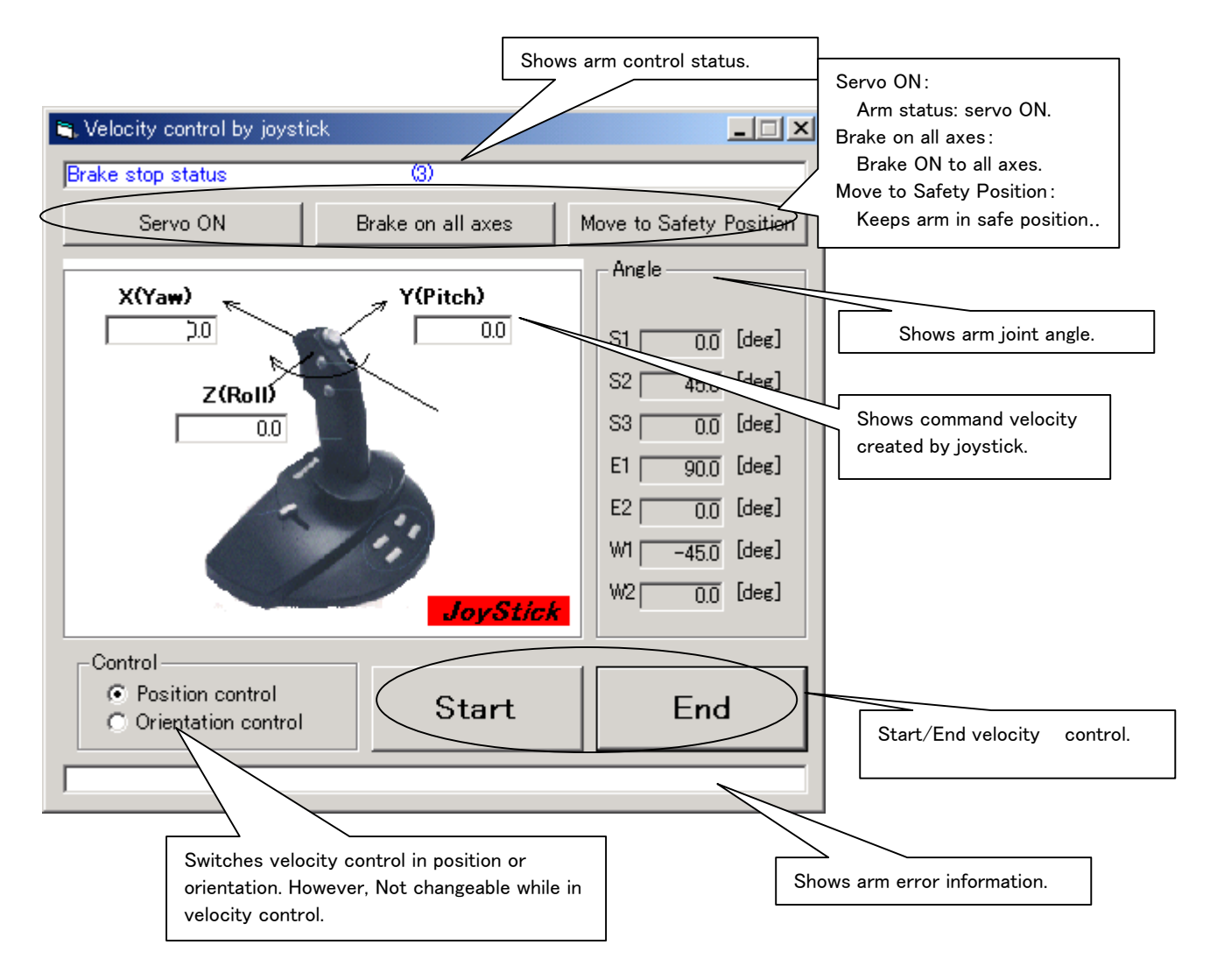

## (2)Program

EX3 program motion is as follows:

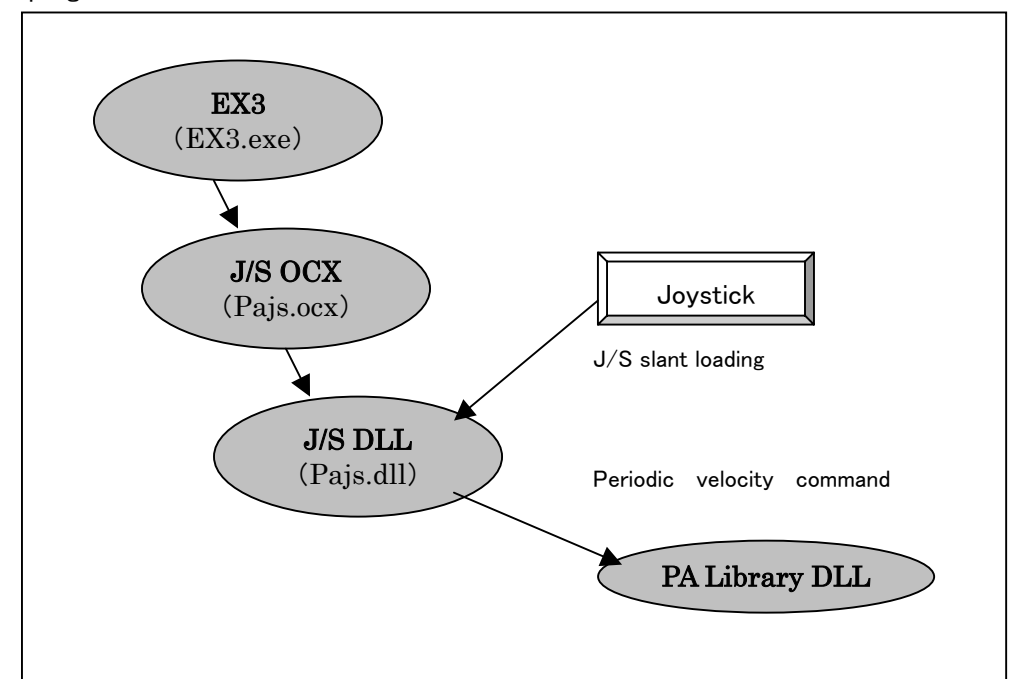

For EX3, the joystick can be simply moved by inserting OCX for joystick (J/S). Joystick (J/S) OCX contains properties and methods as follows.

## PROPERTY

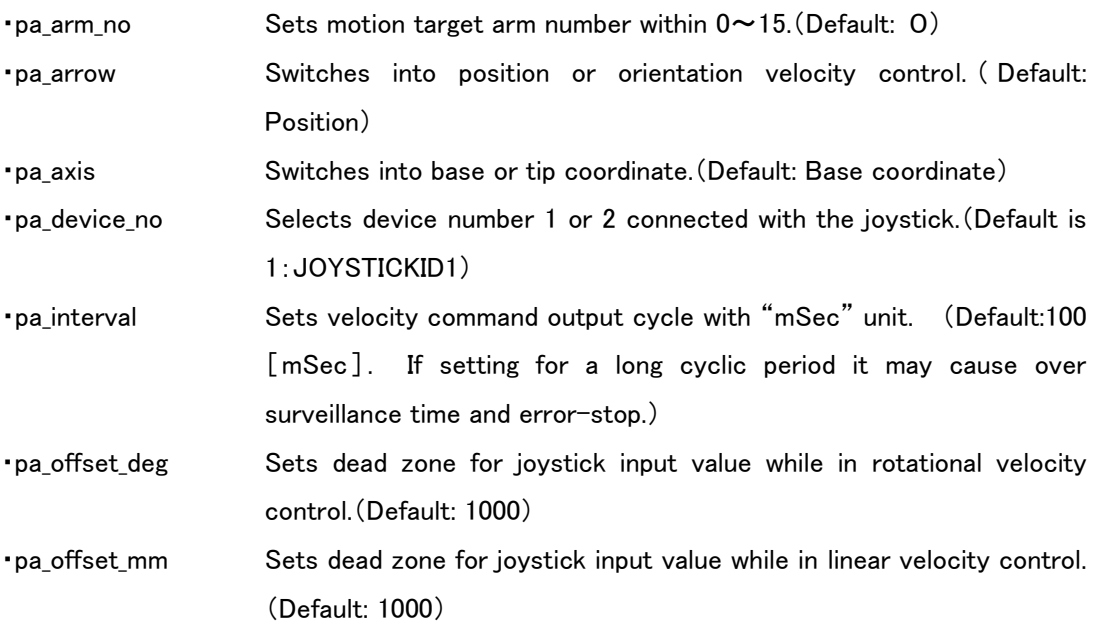

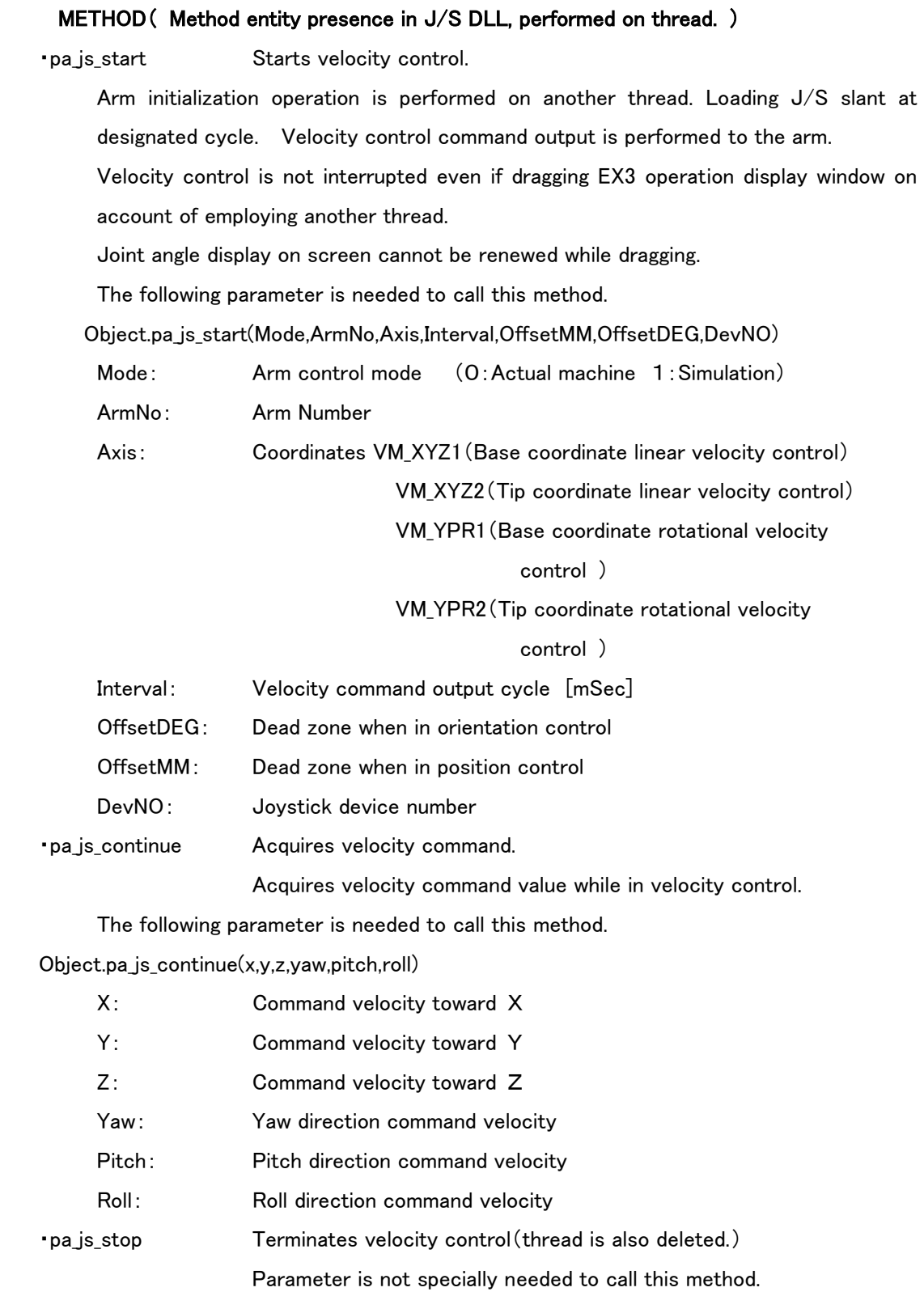

Object.pa\_js\_stop()

## 4. SAMPLE PROGRAM:EX2 (VisualC++ Version)

Sample program "E×1" adds real-time control function employing "pa\_odr\_dpd・pa\_odr\_axs" on the basis of EX1. However, this function is created only in VisualC++ development environment.

Installed to the directory path below:

¥winpapci¥src¥sample¥VC¥EX2

"¥winpapci" stands for the directory designation of "winpapci" for installation.

#### (1)Operation

Screen below shown when EX2.exe is activated.

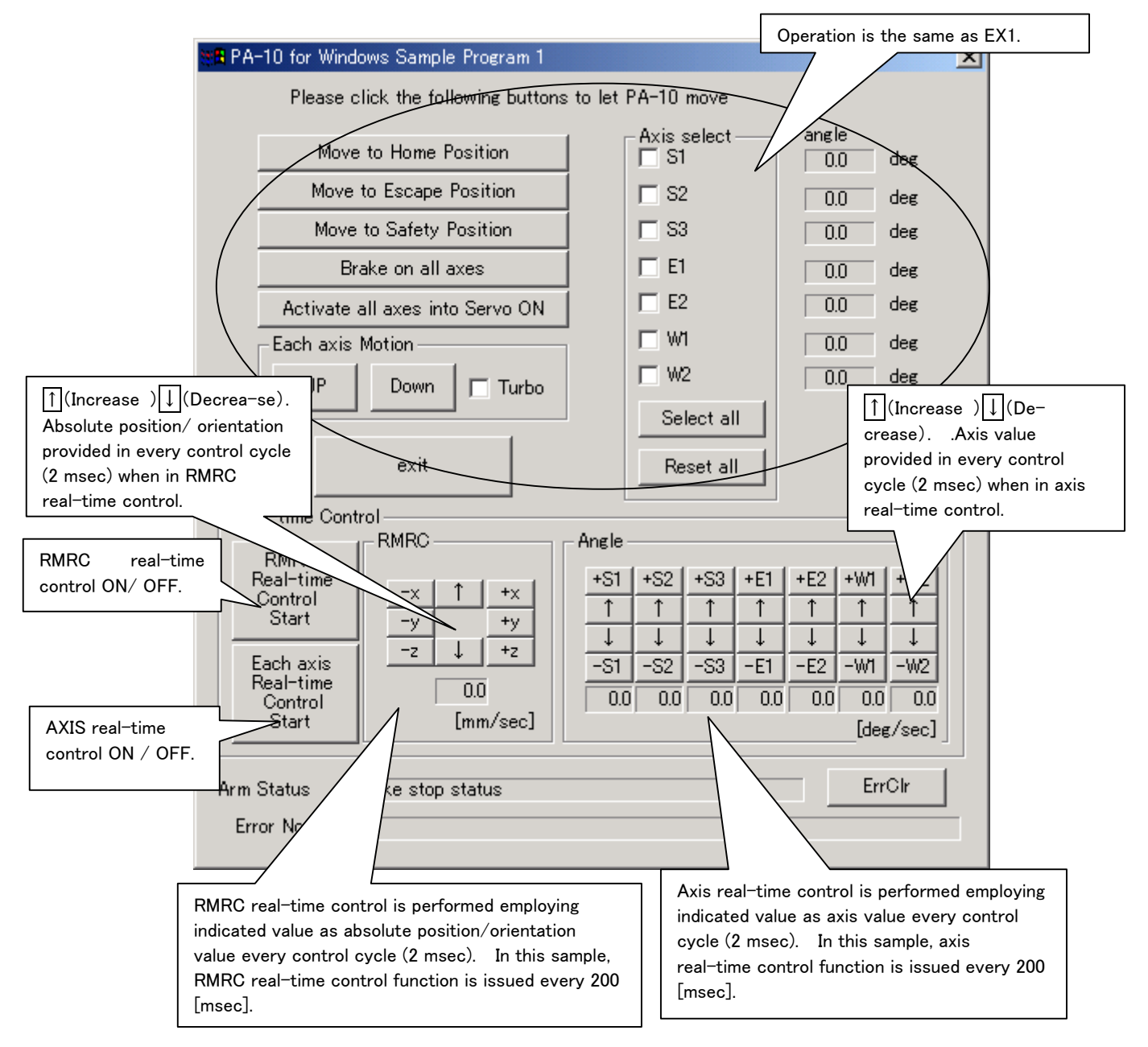

- ・ Microsoft, Windows, Visual Basic and Visual C++ are the registered brand names of the U. S. Microsoft Corporation used in the U. S. and other countries.
- ・ WinRT is the brand name of the U. S. BSQUARE Corporation.
- ・ Names of the companies and products described in this manual are their trade marks or registered brand names.

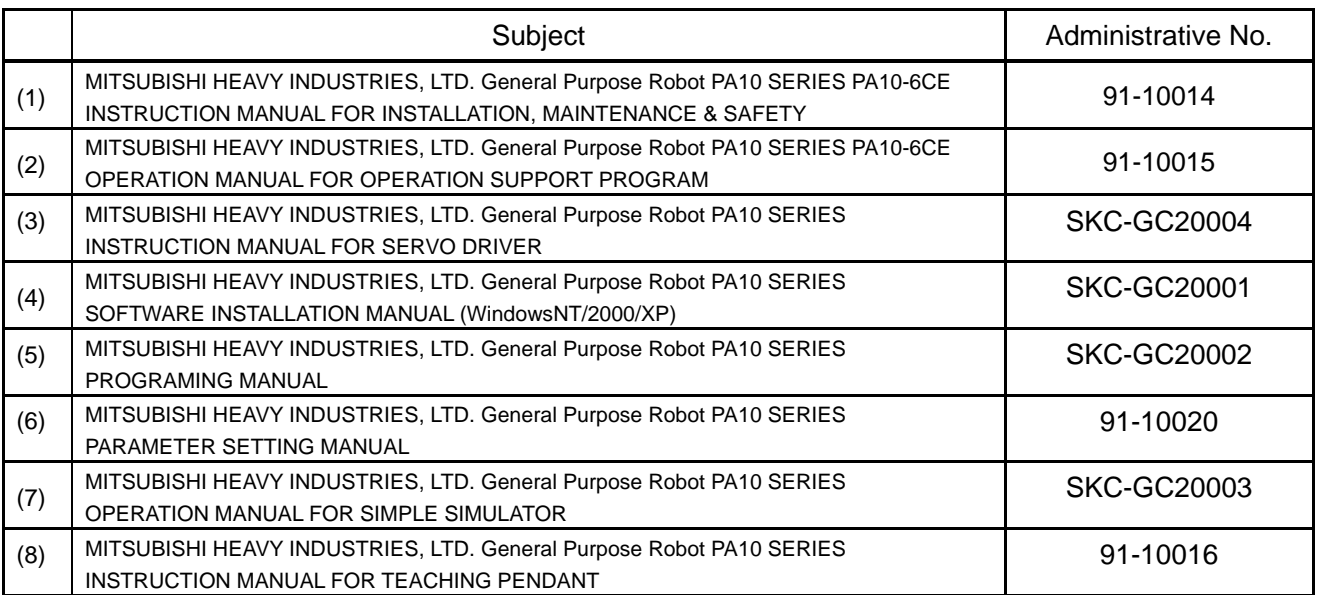

## **List of Instruction Manuals for PA10 Series (PA10-6CE)**

## **List of Instruction Manuals for PA10 Series (PA10-7CE)**

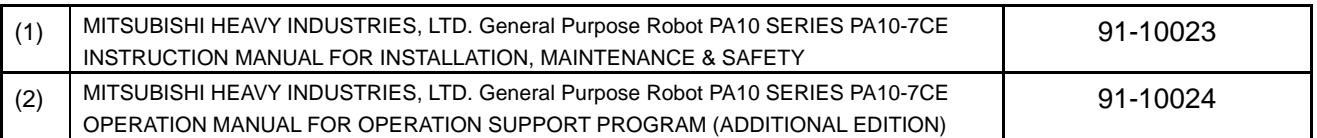

Above documents are described in our home page (http://www.robot-arm.com/), which can be down loaded if required.

Specifications described in this manual are subject to changes for modification without previous notification.

## MITSUBISHI HEAVY INDUSTRIES, LTD. General purpose Robot PA10 SERIES

PROGRAMMING MANUAL SKC-GC20002 REV.3

# **MITSUBISHI HEAVY INDUSTRIES, LTD.**

HEAD OFFICE Laser & Electronics group Turbomachinery & General Machinery Department MITSUBISHI HEAVY INDUSTRIES, LTD. E-mail: kazuhiro\_iijima@mhi.co.jp Phone: +81-3-6716-3845 Fax: +81-3-6716-5798 16-5,Konan2-chome,Minato-ku Tokyo 108-8215 Japan